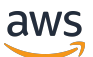

Panduan Pengembang untuk SDK v2

# AWS SDK for JavaScript

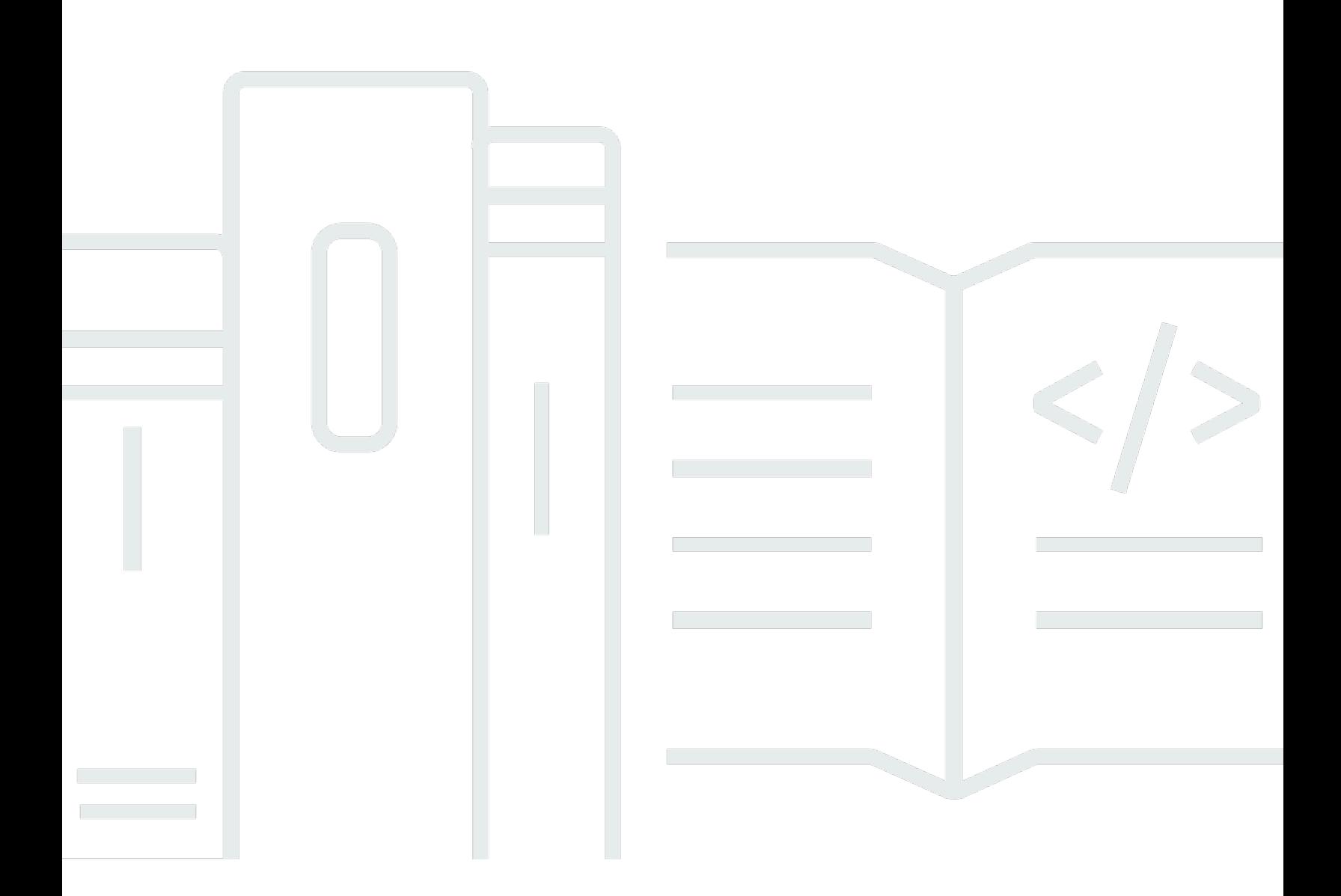

Copyright © 2024 Amazon Web Services, Inc. and/or its affiliates. All rights reserved.

# AWS SDK for JavaScript: Panduan Pengembang untuk SDK v2

Copyright © 2024 Amazon Web Services, Inc. and/or its affiliates. All rights reserved.

Merek dagang dan tampilan dagang Amazon tidak boleh digunakan sehubungan dengan produk atau layanan apa pun yang bukan milik Amazon, dengan cara apa pun yang dapat menyebabkan kebingungan di antara para pelanggan, atau dengan cara apa pun yang menghina atau mendiskreditkan Amazon. Semua merek dagang lain yang tidak dimiliki oleh Amazon merupakan kekayaan masing-masing pemiliknya, yang mungkin berafiliasi, terkait dengan, atau disponsori oleh Amazon, atau mungkin tidak.

# **Table of Contents**

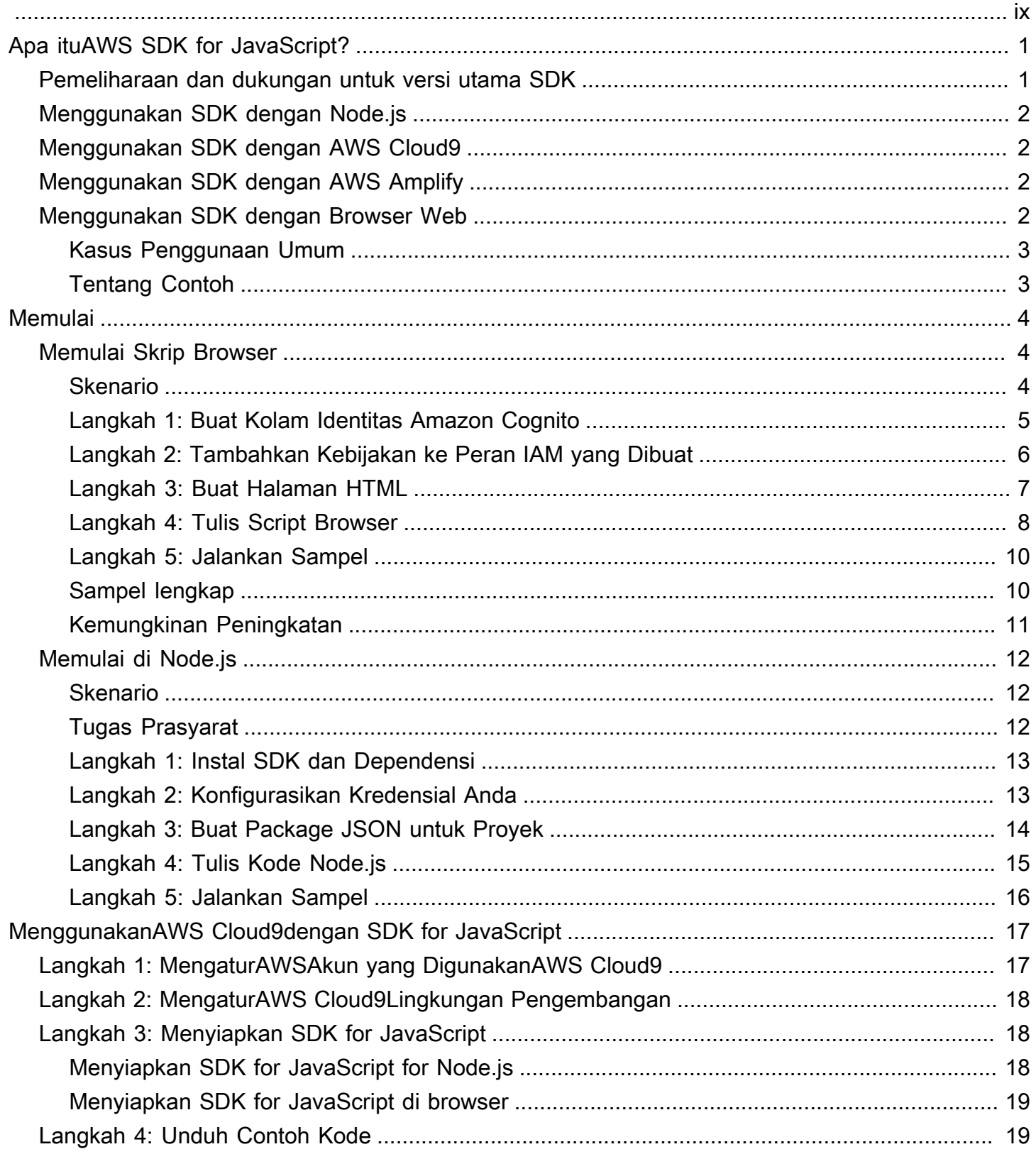

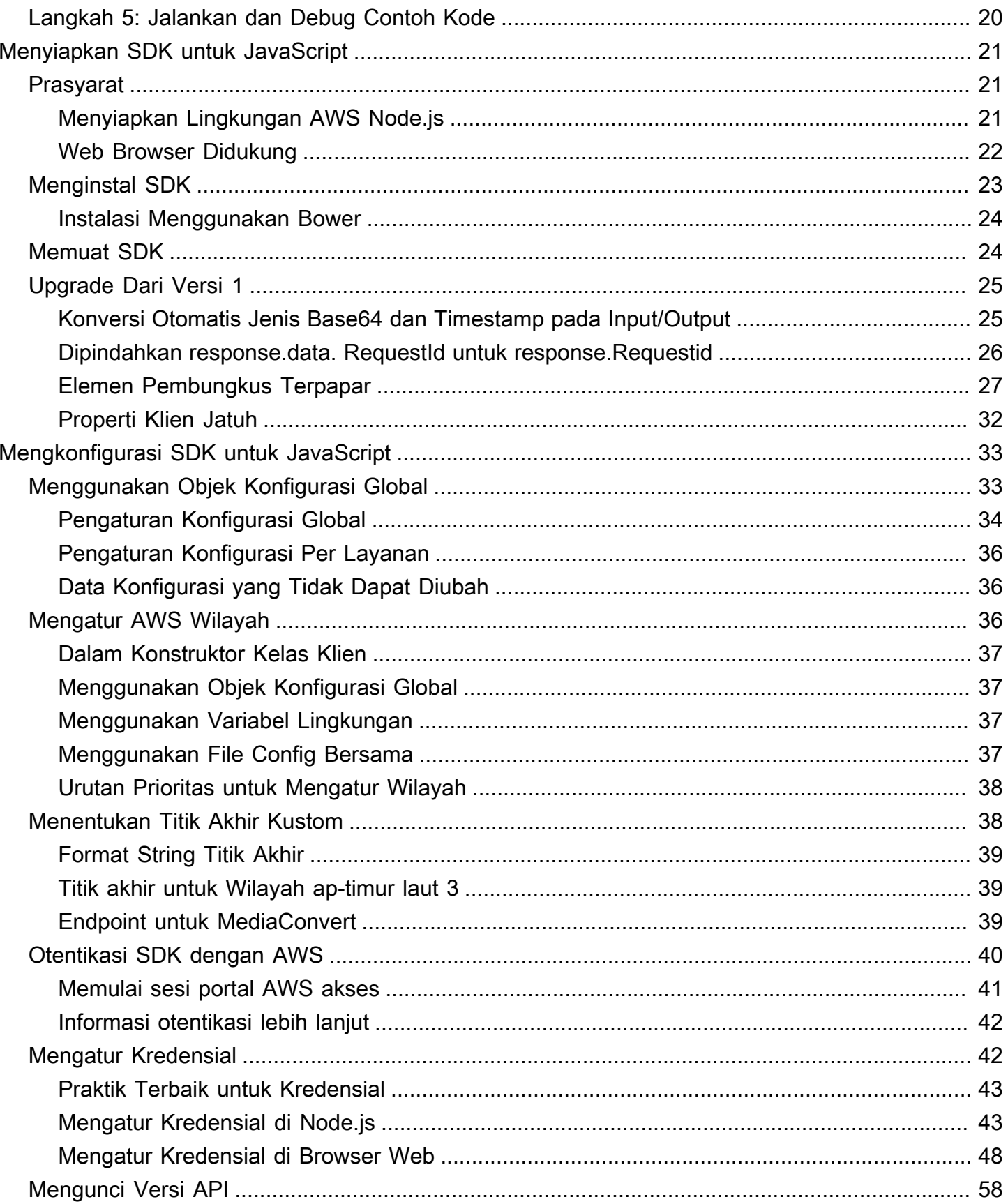

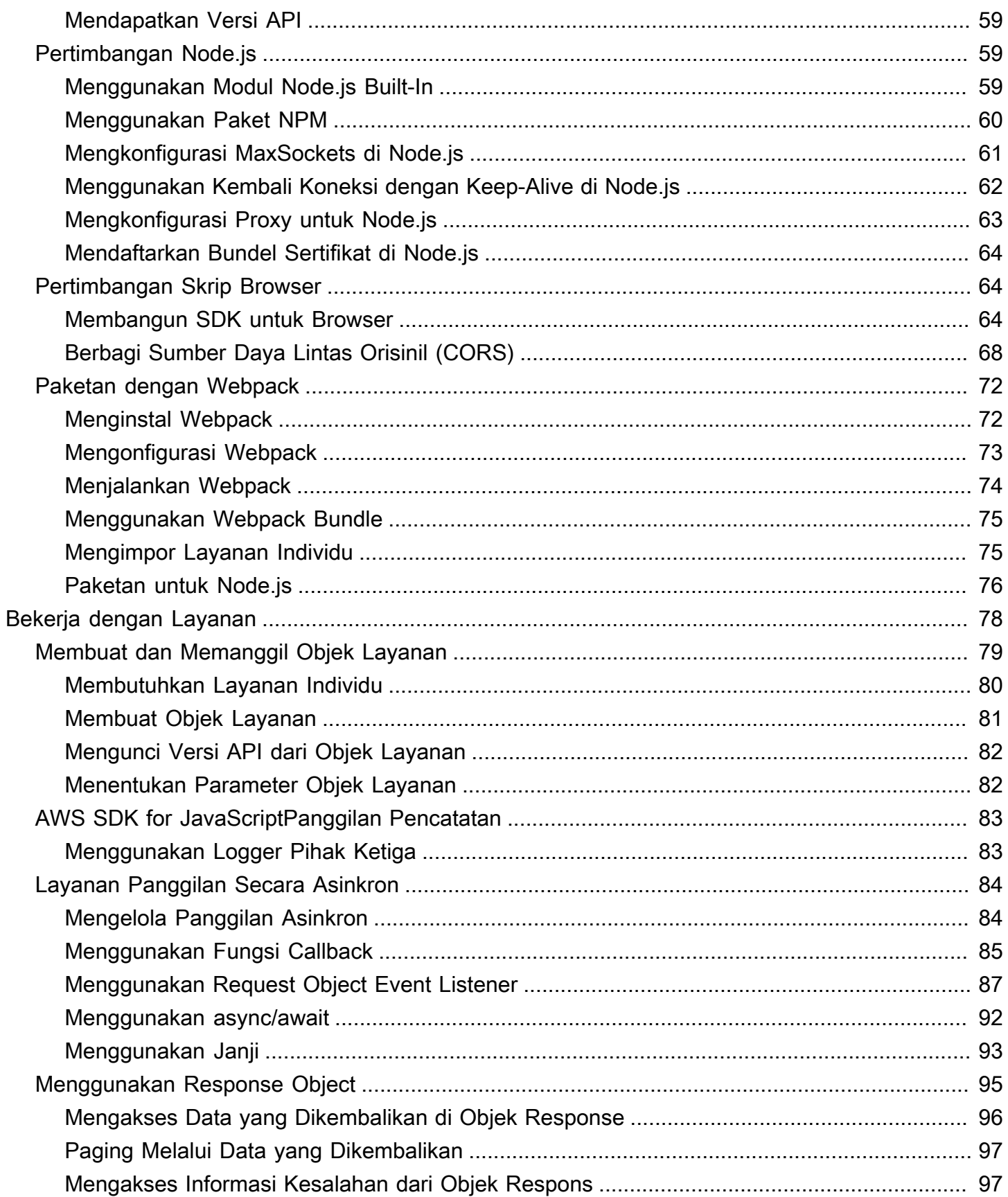

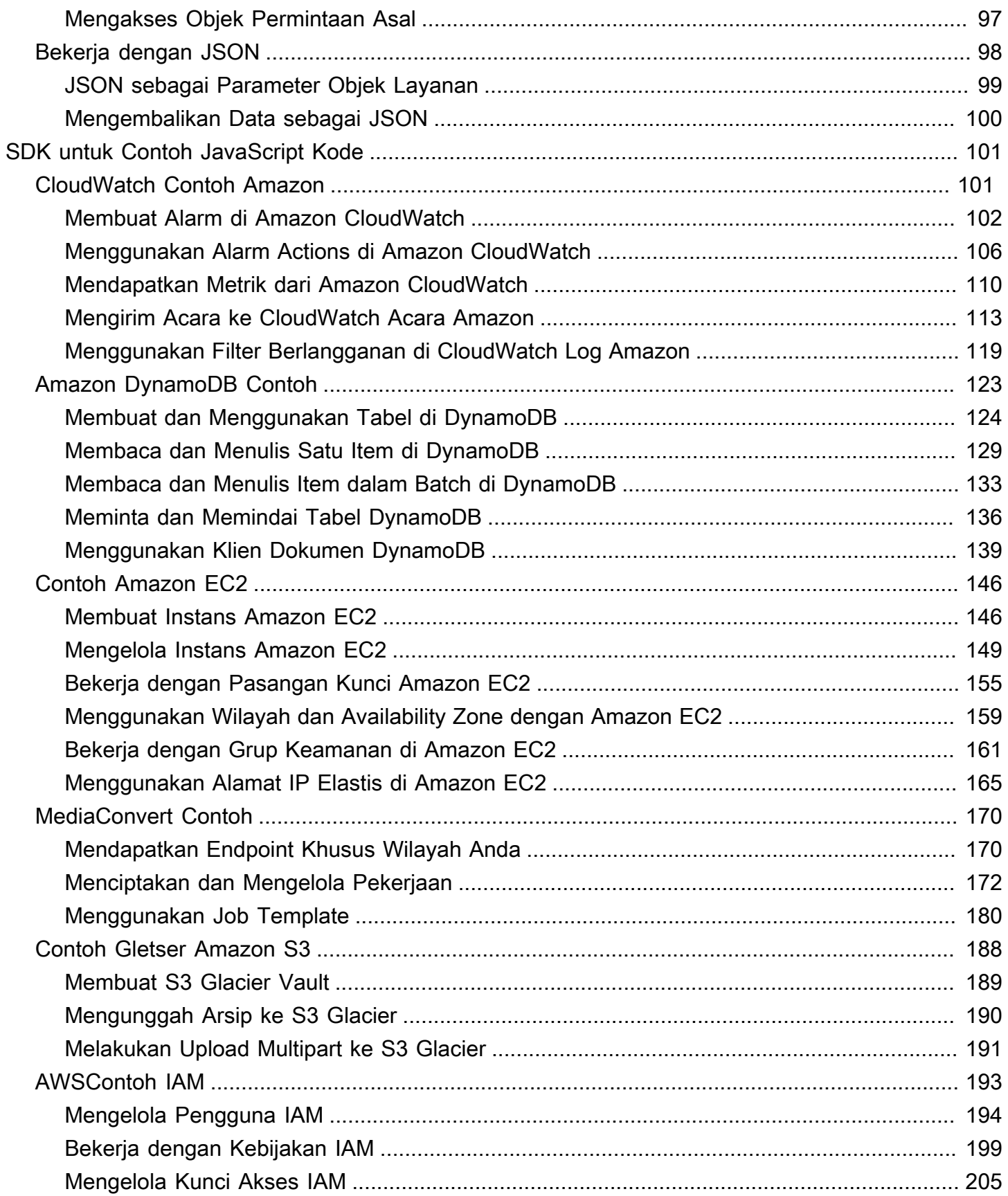

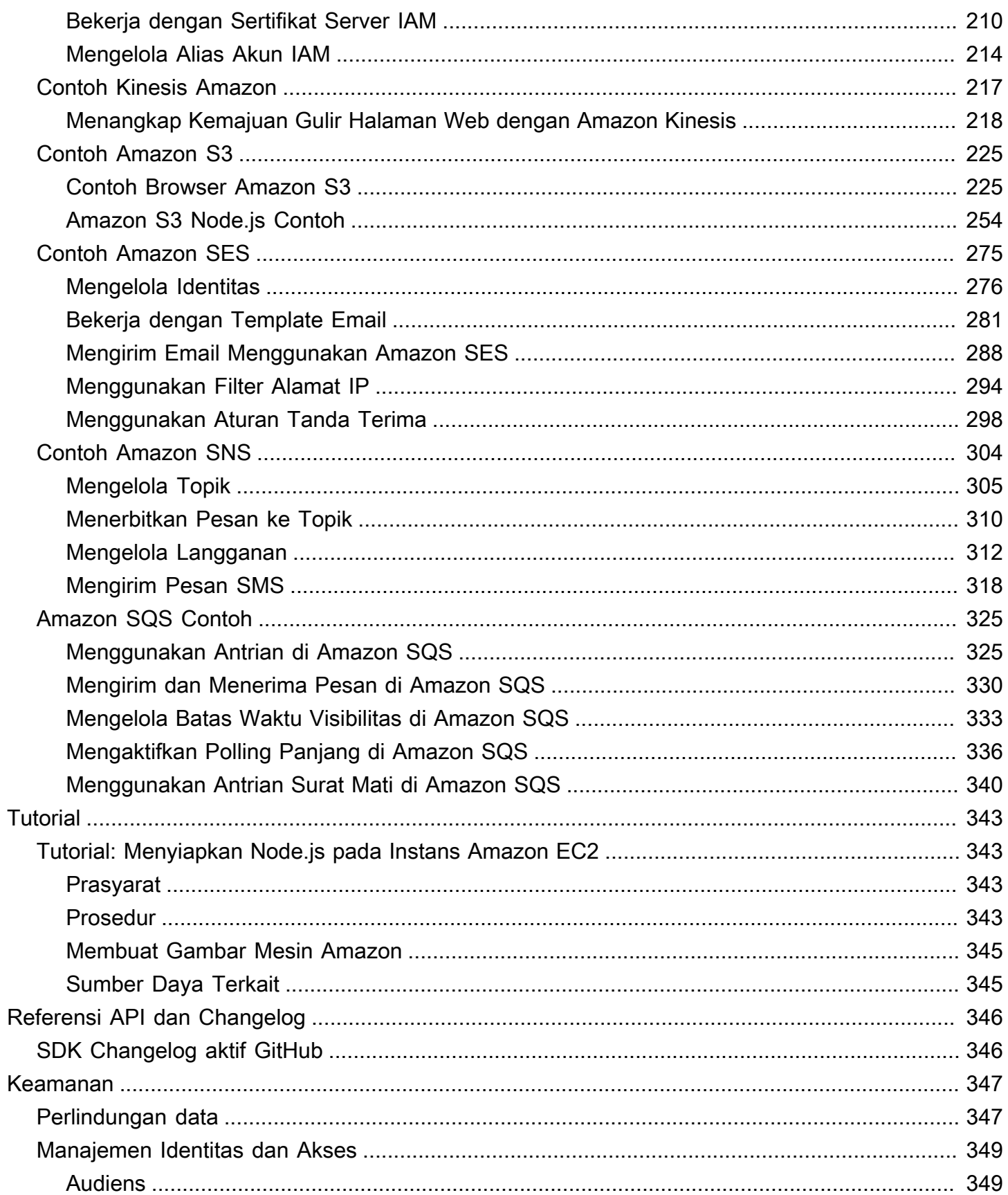

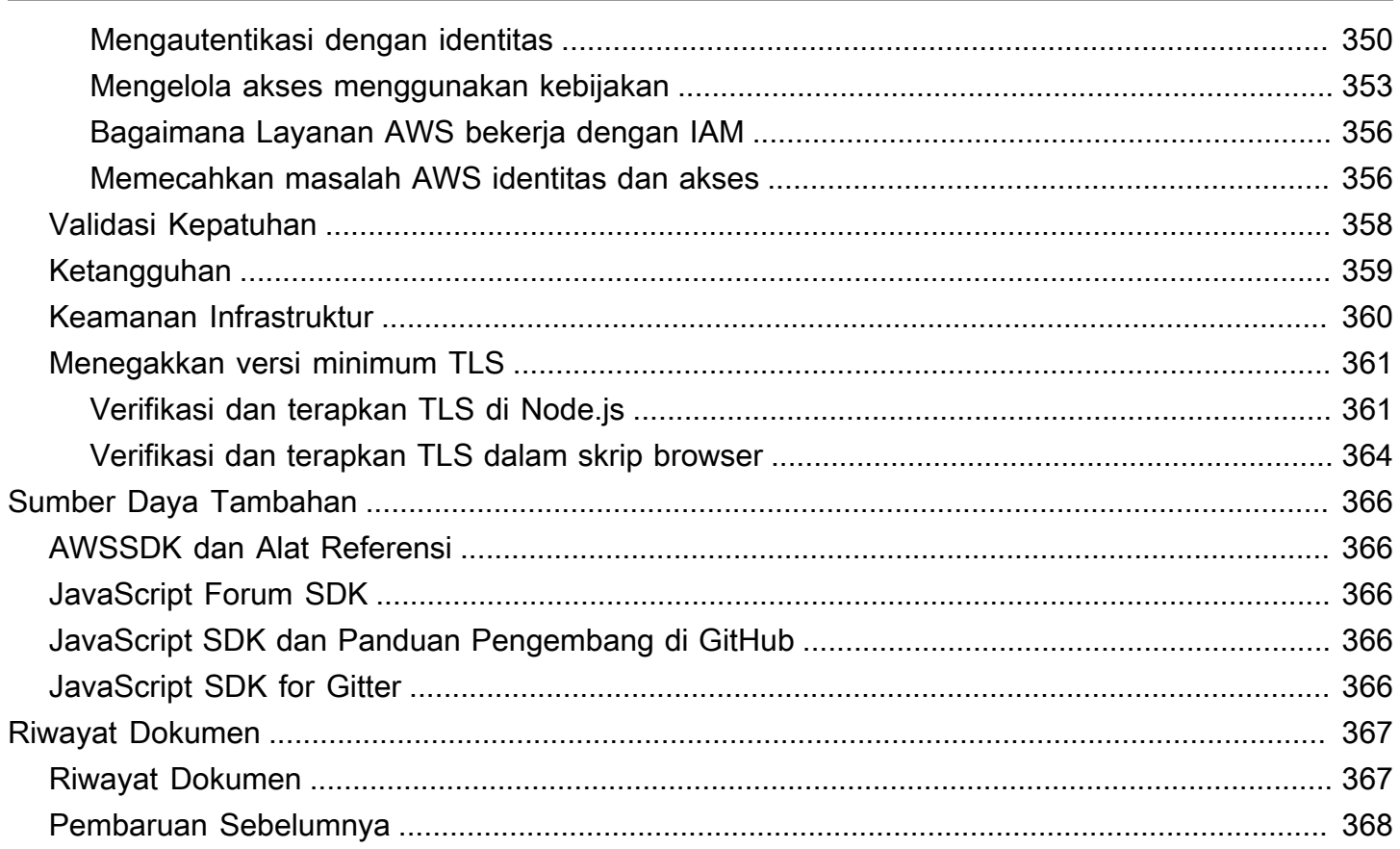

Kami [mengumumkan](https://aws.amazon.com/blogs/developer/announcing-end-of-support-for-aws-sdk-for-javascript-v2/) yang akan datang end-of-support untuk AWS SDK for JavaScript v2. Kami menyarankan Anda bermigrasi ke [AWS SDK for JavaScript v3.](https://docs.aws.amazon.com/sdk-for-javascript/v3/developer-guide/) Untuk tanggal, detail tambahan, dan informasi tentang cara bermigrasi, silakan merujuk ke pengumuman tertaut.

Terjemahan disediakan oleh mesin penerjemah. Jika konten terjemahan yang diberikan bertentangan dengan versi bahasa Inggris aslinya, utamakan versi bahasa Inggris.

# <span id="page-9-0"></span>Apa ituAWS SDK for JavaScript?

[AWS SDK for JavaScriptM](#page-354-0)enyediakan JavaScript API untuk AWS layanan. Anda dapat menggunakan JavaScript API untuk membangun pustaka atau aplikasi untuk [Node.js](https://nodejs.org/en/) atau browser.

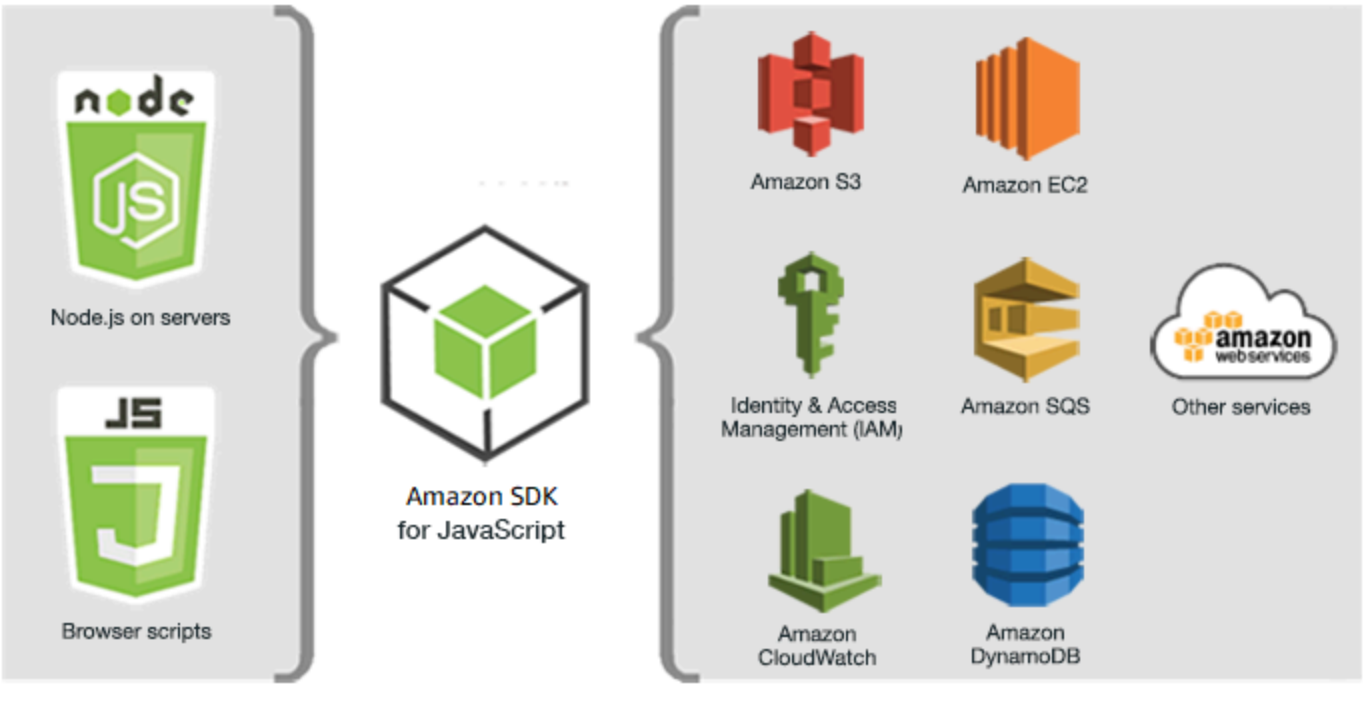

JavaScript environments

Amazon Web Services

Tidak semua layanan segera tersedia di SDK. Untuk mengetahui layanan mana yang saat ini didukung olehAWS SDK for JavaScript, lihat [https://github.com/aws/ aws-sdk-js /blob/master/](https://github.com/aws/aws-sdk-js/blob/master/SERVICES.md) [services.md.](https://github.com/aws/aws-sdk-js/blob/master/SERVICES.md) Untuk informasi tentang SDK for JavaScript on GitHub, lihat[Sumber Daya Tambahan.](#page-374-0)

# <span id="page-9-1"></span>Pemeliharaan dan dukungan untuk versi utama SDK

Untuk informasi tentang pemeliharaan dan dukungan untuk versi utama SDK dan dependensi yang mendasarinya, lihat berikut di [Panduan Referensi SDK dan Alat AWS:](https://docs.aws.amazon.com/sdkref/latest/guide/overview.html)

- [AWSKebijakan pemeliharaan SDK dan alat](https://docs.aws.amazon.com/sdkref/latest/guide/maint-policy.html)
- [AWSMatriks dukungan versi SDK dan alat](https://docs.aws.amazon.com/sdkref/latest/guide/version-support-matrix.html)

# <span id="page-10-0"></span>Menggunakan SDK dengan Node.js

Node.js adalah runtime lintas platform untuk menjalankan aplikasi sisi server JavaScript . Anda dapat mengatur Node.js pada instans Amazon EC2 untuk dijalankan di server. Anda juga dapat menggunakan Node.js untuk menulis AWS Lambda fungsi sesuai permintaan.

Menggunakan SDK untuk Node.js berbeda dari cara Anda menggunakannya JavaScript di browser web. Perbedaannya berasal dari cara Anda memuat SDK dan bagaimana Anda mendapatkan kredensil yang diperlukan untuk mengakses layanan web tertentu. Ketika penggunaan API tertentu berbeda antara Node.js dan browser, perbedaan tersebut akan dipanggil.

# <span id="page-10-1"></span>Menggunakan SDK dengan AWS Cloud9

Anda juga dapat mengembangkan aplikasi Node.js menggunakan SDK untuk JavaScript di AWS Cloud9 IDE. Untuk contoh cara menggunakan AWS Cloud9 pengembangan Node.js, lihat [Node.js](https://docs.aws.amazon.com/cloud9/latest/user-guide/sample-nodejs.html)  [Sample untuk AWS Cloud9](https://docs.aws.amazon.com/cloud9/latest/user-guide/sample-nodejs.html) di Panduan AWS Cloud9 Pengguna. Untuk informasi selengkapnya tentang penggunaan AWS Cloud9 dengan SDK for JavaScript, lihat[Menggunakan AWS Cloud9](#page-25-0)  [dengan AWS SDK for JavaScript](#page-25-0).

# <span id="page-10-2"></span>Menggunakan SDK dengan AWS Amplify

Untuk aplikasi web, seluler, dan hybrid berbasis browser, Anda juga dapat menggunakan [AWSAmplify Library on GitHub,](https://github.com/aws/aws-amplify) yang memperluas SDK untuk JavaScript, menyediakan antarmuka deklaratif.

#### **a** Note

Kerangka kerja seperti AWS Amplify mungkin tidak menawarkan dukungan browser yang sama dengan SDK untuk. JavaScript Periksa dokumentasi kerangka kerja untuk detailnya.

# <span id="page-10-3"></span>Menggunakan SDK dengan Browser Web

Semua browser web utama mendukung eksekusi JavaScript. JavaScriptKode yang berjalan di browser web sering disebut client-side JavaScript.

Menggunakan SDK for JavaScript di browser web berbeda dari cara Anda menggunakannya untuk Node.js. Perbedaannya berasal dari cara Anda memuat SDK dan bagaimana Anda mendapatkan

kredensil yang diperlukan untuk mengakses layanan web tertentu. Ketika penggunaan API tertentu berbeda antara Node.js dan browser, perbedaan tersebut akan dipanggil.

Untuk daftar browser yang didukung olehAWS SDK for JavaScript, liha[tWeb Browser Didukung](#page-30-0).

### <span id="page-11-0"></span>Kasus Penggunaan Umum

Menggunakan SDK untuk JavaScript skrip browser memungkinkan untuk mewujudkan sejumlah kasus penggunaan yang menarik. Berikut adalah beberapa ide untuk hal-hal yang dapat Anda bangun dalam aplikasi browser dengan menggunakan SDK JavaScript untuk mengakses berbagai layanan web.

- Buat konsol khusus untuk AWS layanan tempat Anda mengakses dan menggabungkan fitur di seluruh Wilayah dan layanan untuk memenuhi kebutuhan organisasi atau proyek Anda dengan sebaik-baiknya.
- Gunakan Identitas Amazon Cognito untuk mengaktifkan akses pengguna yang diautentikasi ke aplikasi dan situs web browser Anda, termasuk penggunaan otentikasi pihak ketiga dari Facebook dan lainnya.
- Gunakan Amazon Kinesis untuk memproses aliran klik atau data pemasaran lainnya secara real time.
- Gunakan Amazon DynamoDB untuk persistensi data tanpa server seperti preferensi pengguna individu untuk pengunjung situs web atau pengguna aplikasi.
- Gunakan AWS Lambda untuk merangkum logika kepemilikan yang dapat Anda panggil dari skrip browser tanpa mengunduh dan mengungkapkan kekayaan intelektual Anda kepada pengguna.

# <span id="page-11-1"></span>Tentang Contoh

Anda dapat menelusuri SDK untuk JavaScript contoh di [AWSCode Example Library.](https://docs.aws.amazon.com/code-library/latest/ug/javascript_2_code_examples.html)

# <span id="page-12-0"></span>Memulai dengan AWS SDK for JavaScript

AWS SDK for JavaScriptIni menyediakan akses ke layanan web baik dalam skrip browser atau Node.js. Bagian ini memiliki dua latihan memulai yang menunjukkan cara bekerja dengan SDK JavaScript di setiap JavaScript lingkungan ini.

Anda juga dapat mengembangkan aplikasi Node.js menggunakan SDK untuk JavaScript di AWS Cloud9 IDE. Untuk contoh cara menggunakan AWS Cloud9 pengembangan Node.js, lihat [Node.js](https://docs.aws.amazon.com/cloud9/latest/user-guide/sample-nodejs.html)  [Sample untuk AWS Cloud9](https://docs.aws.amazon.com/cloud9/latest/user-guide/sample-nodejs.html) di Panduan AWS Cloud9 Pengguna.

Topik

- [Memulai Skrip Browser](#page-12-1)
- [Memulai di Node.js](#page-20-0)

# <span id="page-12-1"></span>Memulai Skrip Browser

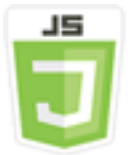

Contoh skrip browser ini menunjukkan kepada Anda:

- Cara mengakses AWS layanan dari skrip browser menggunakan Amazon Cognito Identity.
- Cara mengubah teks menjadi ucapan yang disintesis menggunakan Amazon Polly.
- Cara menggunakan objek presigner untuk membuat URL presigned.

### <span id="page-12-2"></span>Skenario

Amazon Polly adalah layanan cloud yang mengubah teks menjadi ucapan yang hidup. Anda dapat menggunakan Amazon Polly untuk mengembangkan aplikasi yang meningkatkan keterlibatan dan aksesibilitas. Amazon Polly mendukung berbagai bahasa dan mencakup berbagai suara yang hidup. Untuk informasi selengkapnya tentang Amazon Polly, lihat Panduan Pengembang [Amazon Polly.](https://docs.aws.amazon.com/polly/latest/dg/)

Contoh menunjukkan cara mengatur dan menjalankan skrip browser sederhana yang mengambil teks yang Anda masukkan, mengirim teks itu ke Amazon Polly, dan kemudian mengembalikan URL audio teks yang disintesis untuk Anda mainkan. Skrip browser menggunakan Identitas Amazon

Cognito untuk memberikan kredensyal yang diperlukan untuk mengakses layanan. AWS Anda akan melihat pola dasar untuk memuat dan menggunakan SDK untuk JavaScript skrip browser.

#### **a** Note

Pemutaran pidato yang disintesis dalam contoh ini tergantung pada berjalan di browser yang mendukung audio HTML 5.

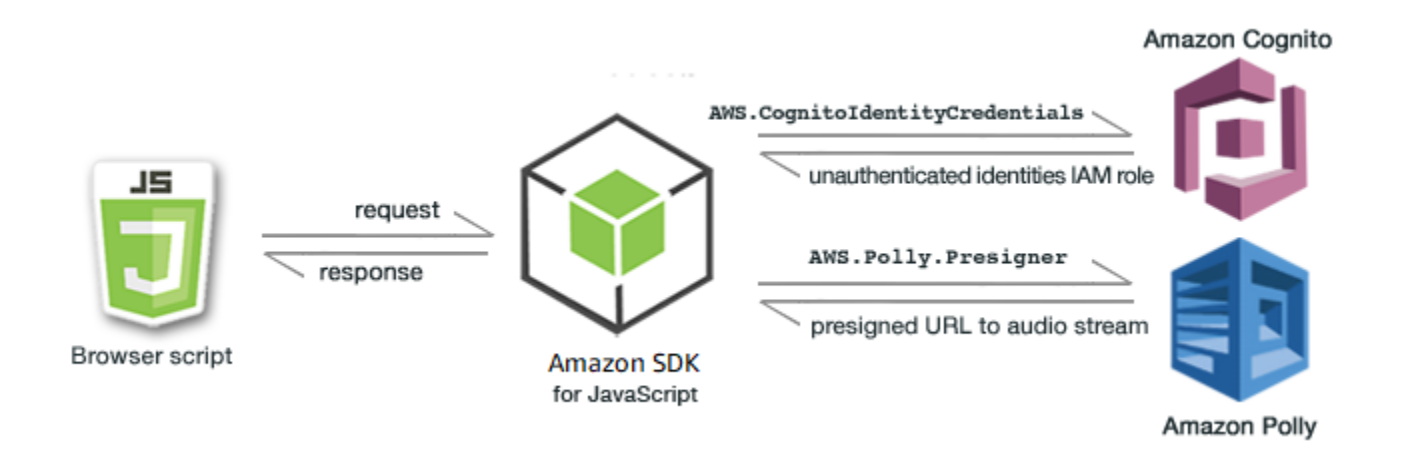

Skrip browser menggunakan SDK for JavaScript untuk mensintesis teks dengan menggunakan API berikut:

- [AWS.CognitoIdentityCredentials](https://docs.aws.amazon.com/AWSJavaScriptSDK/latest/AWS/CognitoIdentityCredentials.html)konstruktor
- [AWS.Polly.Presigner](https://docs.aws.amazon.com/AWSJavaScriptSDK/latest/AWS/Polly/Presigner.html)konstruktor
- [getSynthesizeSpeechUrl](https://docs.aws.amazon.com/AWSJavaScriptSDK/latest/AWS/Polly/Presigner.html#getSynthesizeSpeechUrl-property)

### <span id="page-13-0"></span>Langkah 1: Buat Kolam Identitas Amazon Cognito

Dalam latihan ini, Anda membuat dan menggunakan kumpulan identitas Amazon Cognito untuk menyediakan akses tidak terautentikasi ke skrip browser Anda untuk layanan Amazon Polly. Membuat kumpulan identitas juga menciptakan dua peran IAM, satu untuk mendukung pengguna yang diautentikasi oleh penyedia identitas dan yang lainnya untuk mendukung pengguna tamu yang tidak diautentikasi.

Dalam latihan ini, kami hanya akan bekerja dengan peran pengguna yang tidak diautentikasi untuk menjaga tugas tetap fokus. Anda dapat mengintegrasikan dukungan untuk penyedia identitas dan

pengguna yang diautentikasi nanti. Untuk informasi selengkapnya tentang menambahkan kumpulan identitas Amazon Cognito, lihat [Tutorial: Membuat kumpulan identitas](https://docs.aws.amazon.com/cognito/latest/developerguide/tutorial-create-identity-pool.html) di Panduan Pengembang Amazon Cognito.

Untuk membuat kumpulan identitas Amazon Cognito

- 1. [Masuk ke AWS Management Console dan buka konsol Amazon Cognito di https://](https://console.aws.amazon.com/cognito/) [console.aws.amazon.com/cognito/.](https://console.aws.amazon.com/cognito/)
- 2. Di panel navigasi kiri, pilih Identity pool.
- 3. Pilih Buat kumpulan identitas.
- 4. Di Konfigurasikan kepercayaan kumpulan identitas, pilih Akses tamu untuk otentikasi pengguna.
- 5. Di Konfigurasi izin, pilih Buat peran IAM baru dan masukkan nama (misalnya, getStartedRole) di nama peran IAM.
- 6. Di Konfigurasi properti, masukkan nama (misalnya, getStartedPool) di nama kumpulan Identitas.
- 7. Di Tinjau dan buat, konfirmasikan pilihan yang Anda buat untuk kumpulan identitas baru Anda. Pilih Edit untuk kembali ke wizard dan mengubah pengaturan apa pun. Setelah selesai, pilih Buat kumpulan identitas.
- 8. Perhatikan ID kumpulan Identitas dan Wilayah kumpulan identitas Amazon Cognito yang baru dibuat. *Anda memerlukan nilai-nilai ini untuk menggantikan IDENTITY\_POOL\_ID dan REGION di.* [Langkah 4: Tulis Script Browser](#page-16-0)

Setelah membuat kumpulan identitas Amazon Cognito, Anda siap menambahkan izin untuk Amazon Polly yang diperlukan oleh skrip browser Anda.

### <span id="page-14-0"></span>Langkah 2: Tambahkan Kebijakan ke Peran IAM yang Dibuat

Untuk mengaktifkan akses skrip browser ke Amazon Polly untuk sintesis ucapan, gunakan peran IAM yang tidak diautentikasi yang dibuat untuk kumpulan identitas Amazon Cognito Anda. Ini mengharuskan Anda untuk menambahkan kebijakan IAM ke peran tersebut. Untuk informasi selengkapnya tentang memodifikasi peran IAM, lihat [Memodifikasi kebijakan izin peran](https://docs.aws.amazon.com/IAM/latest/UserGuide/roles-managingrole-editing-console.html#roles-modify_permissions-policy) di Panduan Pengguna IAM.

Untuk menambahkan kebijakan Amazon Polly ke peran IAM yang terkait dengan pengguna yang tidak diautentikasi

1. Masuk ke AWS Management Console dan buka konsol IAM di [https://console.aws.amazon.com/](https://console.aws.amazon.com/iam/) [iam/.](https://console.aws.amazon.com/iam/)

- 2. Pada panel navigasi sebelah kiri, pilih Peran.
- 3. Pilih nama peran yang ingin Anda ubah (misalnya, getStartedRole), lalu pilih tab Izin.
- 4. Pilih Tambahkan izin, lalu pilih Lampirkan kebijakan.
- 5. Di halaman Tambahkan izin untuk peran ini, temukan lalu pilih kotak centang untuk AmazonPollyFullAccess .

**a** Note

Anda dapat menggunakan proses ini untuk mengaktifkan akses ke AWS layanan apa pun.

6. Pilih Tambahkan izin.

Setelah Anda membuat kumpulan identitas Amazon Cognito dan menambahkan izin untuk Amazon Polly ke peran IAM Anda untuk pengguna yang tidak diautentikasi, Anda siap untuk membuat halaman web dan skrip browser.

### <span id="page-15-0"></span>Langkah 3: Buat Halaman HTML

Aplikasi sampel terdiri dari satu halaman HTML yang berisi antarmuka pengguna dan skrip browser. Untuk memulai, buat dokumen HTML dan salin konten berikut ke dalamnya. Halaman ini mencakup bidang input dan tombol, <audio> elemen untuk memainkan pidato yang disintesis, dan <p> elemen untuk menampilkan pesan. (Perhatikan bahwa contoh lengkap ditampilkan di bagian bawah halaman ini.)

Untuk informasi selengkapnya tentang <audio> elemen, lihat [audio.](https://www.w3schools.com/tags/tag_audio.asp)

```
<!DOCTYPE html>
<html> 
   <head> 
     <meta charset="UTF-8"> 
     <title>AWS SDK for JavaScript - Browser Getting Started Application</title> 
   </head> 
   <body> 
     <div id="textToSynth"> 
       <input autofocus size="23" type="text" id="textEntry" value="It's very good to 
 meet you."/> 
       <button class="btn default" onClick="speakText()">Synthesize</button>
```

```
 <p id="result">Enter text above then click Synthesize</p> 
     </div> 
     <audio id="audioPlayback" controls> 
       <source id="audioSource" type="audio/mp3" src=""> 
     </audio> 
     <!-- (script elements go here) --> 
 </body>
</html>
```
Simpan file HTML, beri namapolly.html. Setelah Anda membuat antarmuka pengguna untuk aplikasi, Anda siap untuk menambahkan kode skrip browser yang menjalankan aplikasi.

### <span id="page-16-0"></span>Langkah 4: Tulis Script Browser

Hal pertama yang harus dilakukan saat membuat skrip browser adalah memasukkan SDK untuk JavaScript dengan menambahkan <script> elemen setelah <audio> elemen di halaman. [Untuk](https://docs.aws.amazon.com/AWSJavaScriptSDK/latest/) [menemukan SDK\\_VERSION\\_NUMBER saat ini, lihat Referensi API untuk SDK untuk Panduan](https://docs.aws.amazon.com/AWSJavaScriptSDK/latest/)  [Referensi API. JavaScript AWS SDK for JavaScript](https://docs.aws.amazon.com/AWSJavaScriptSDK/latest/)

```
<script src="https://sdk.amazonaws.com/js/aws-sdk-SDK_VERSION_NUMBER.min.js"></script>
```
Kemudian tambahkan <script type="text/javascript"> elemen baru setelah entri SDK. Anda akan menambahkan skrip browser ke elemen ini. Tetapkan AWS Region dan kredensialnya untuk SDK. Selanjutnya, buat fungsi bernama speakText() yang akan dipanggil sebagai event handler oleh tombol.

Untuk mensintesis ucapan dengan Amazon Polly, Anda harus menyediakan berbagai parameter termasuk format suara output, laju pengambilan sampel, ID suara yang akan digunakan, dan teks untuk diputar ulang. Saat Anda awalnya membuat parameter, atur Text: parameter ke string kosong; Text: parameter akan diatur ke nilai yang Anda ambil dari <input> elemen di halaman web. Ganti *IDENTITY\_POOL\_ID* dan *REGION* dalam kode berikut dengan nilai yang dicatat dalam. [Langkah 1: Buat Kolam Identitas Amazon Cognito](#page-13-0)

```
 <script type="text/javascript"> 
       // Initialize the Amazon Cognito credentials provider 
        AWS.config.region = 'REGION'; 
        AWS.config.credentials = new AWS.CognitoIdentityCredentials({IdentityPoolId: 
 'IDENTITY_POOL_ID'});
```

```
 // Function invoked by button click 
 function speakText() { 
     // Create the JSON parameters for getSynthesizeSpeechUrl 
     var speechParams = { 
         OutputFormat: "mp3", 
         SampleRate: "16000", 
         Text: "", 
         TextType: "text", 
         VoiceId: "Matthew" 
     }; 
     speechParams.Text = document.getElementById("textEntry").value;
```
Amazon Polly mengembalikan ucapan yang disintesis sebagai aliran audio. Cara termudah untuk memutar audio itu di browser adalah dengan meminta Amazon Polly membuat audio tersedia di URL yang telah ditentukan sebelumnya yang kemudian dapat Anda atur sebagai src atribut <audio> elemen di halaman web.

Buat objek AWS.Polly layanan baru. Kemudian buat AWS.Polly.Presigner objek yang akan Anda gunakan untuk membuat URL presigned dari mana audio ucapan yang disintesis dapat diambil. Anda harus meneruskan parameter ucapan yang Anda tentukan serta objek AWS.Polly layanan yang Anda buat ke AWS.Polly.Presigner konstruktor.

Setelah Anda membuat objek presigner, panggil getSynthesizeSpeechUrl metode objek itu, melewati parameter ucapan. Jika berhasil, metode ini mengembalikan URL pidato yang disintesis, yang kemudian Anda tetapkan ke <audio> elemen untuk pemutaran.

```
 // Create the Polly service object and presigner object 
     var polly = new AWS.Polly({apiVersion: '2016-06-10'}); 
     var signer = new AWS.Polly.Presigner(speechParams, polly) 
     // Create presigned URL of synthesized speech file 
     signer.getSynthesizeSpeechUrl(speechParams, function(error, url) { 
     if (error) { 
         document.getElementById('result').innerHTML = error; 
     } else { 
         document.getElementById('audioSource').src = url; 
         document.getElementById('audioPlayback').load(); 
         document.getElementById('result').innerHTML = "Speech ready to play."; 
     } 
   }); 
 }
```
</script>

### <span id="page-18-0"></span>Langkah 5: Jalankan Sampel

Untuk menjalankan aplikasi sampel, muat polly.html ke browser web. Inilah yang harus menyerupai presentasi browser.

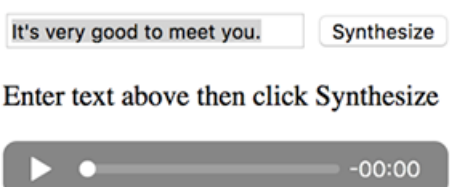

Masukkan frasa yang ingin diubah menjadi ucapan di kotak input, lalu pilih Sintesis. Saat audio siap diputar, sebuah pesan muncul. Gunakan kontrol pemutar audio untuk mendengar ucapan yang disintesis.

### <span id="page-18-1"></span>Sampel lengkap

Berikut adalah halaman HTML lengkap dengan skrip browser. Ini juga tersedia [di sini GitHub](https://github.com/awsdocs/aws-doc-sdk-examples/blob/main/javascript/example_code//browserstart/polly.html).

```
<!DOCTYPE html>
<html> 
   <head> 
     <meta charset="UTF-8"> 
     <title>AWS SDK for JavaScript - Browser Getting Started Application</title> 
   </head> 
   <body> 
     <div id="textToSynth"> 
       <input autofocus size="23" type="text" id="textEntry" value="It's very good to 
 meet you."/> 
       <button class="btn default" onClick="speakText()">Synthesize</button> 
       <p id="result">Enter text above then click Synthesize</p> 
     </div> 
     <audio id="audioPlayback" controls> 
       <source id="audioSource" type="audio/mp3" src=""> 
     </audio> 
     <script src="https://sdk.amazonaws.com/js/aws-sdk-2.410.0.min.js"></script> 
     <script type="text/javascript">
```

```
 // Initialize the Amazon Cognito credentials provider 
         AWS.config.region = 'REGION'; 
         AWS.config.credentials = new AWS.CognitoIdentityCredentials({IdentityPoolId: 
  'IDENTITY_POOL_ID'}); 
         // Function invoked by button click 
         function speakText() { 
             // Create the JSON parameters for getSynthesizeSpeechUrl 
             var speechParams = { 
                 OutputFormat: "mp3", 
                 SampleRate: "16000", 
                 Text: "", 
                 TextType: "text", 
                 VoiceId: "Matthew" 
             }; 
             speechParams.Text = document.getElementById("textEntry").value; 
             // Create the Polly service object and presigner object 
            var polly = new AWS.Polly(\{\text{apiversion: '2016-06-10'}\});
             var signer = new AWS.Polly.Presigner(speechParams, polly) 
             // Create presigned URL of synthesized speech file 
             signer.getSynthesizeSpeechUrl(speechParams, function(error, url) { 
             if (error) { 
                 document.getElementById('result').innerHTML = error; 
             } else { 
                 document.getElementById('audioSource').src = url; 
                 document.getElementById('audioPlayback').load(); 
                 document.getElementById('result').innerHTML = "Speech ready to play."; 
 } 
           }); 
 } 
     </script> 
  </body>
</html>
```
# <span id="page-19-0"></span>Kemungkinan Peningkatan

Berikut adalah variasi pada aplikasi ini yang dapat Anda gunakan untuk mengeksplorasi lebih lanjut menggunakan SDK untuk JavaScript dalam skrip browser.

- Bereksperimenlah dengan format output suara lainnya.
- Tambahkan opsi untuk memilih salah satu dari berbagai suara yang disediakan oleh Amazon Polly.

• Integrasikan penyedia identitas seperti Facebook atau Amazon untuk digunakan dengan peran IAM yang diautentikasi.

# <span id="page-20-0"></span>Memulai di Node.js

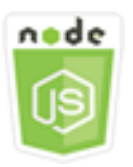

Contoh kode Node.js ini menunjukkan:

- Cara membuat package. json manifes untuk proyek Anda.
- Cara menginstal dan menyertakan modul yang digunakan proyek Anda.
- Cara membuat objek layanan Amazon Simple Storage Service (Amazon S3) dari AWS.S3 kelas klien.
- Cara membuat bucket Amazon S3 dan mengunggah objek ke bucket itu.

### <span id="page-20-1"></span>Skenario

Contoh menunjukkan cara mengatur dan menjalankan modul Node.js sederhana yang membuat bucket Amazon S3, lalu menambahkan objek teks ke dalamnya.

Karena nama bucket di Amazon S3 harus unik secara global, contoh ini menyertakan modul Node.js pihak ketiga yang menghasilkan nilai ID unik yang dapat Anda masukkan ke dalam nama bucket. Modul tambahan ini diberi namauuid.

### <span id="page-20-2"></span>Tugas Prasyarat

Untuk mengatur dan menjalankan contoh ini, Anda harus terlebih dahulu menyelesaikan tugas-tugas ini:

- Buat direktori kerja untuk mengembangkan modul Node.js Anda. Beri nama direktori iniawsnodesample. Perhatikan bahwa direktori harus dibuat di lokasi yang dapat diperbarui oleh aplikasi. Misalnya, di Windows, jangan buat direktori di bawah "C:\Program Files".
- Instal Node.js. Untuk informasi selengkapnya, lihat [situs web Node.js.](https://nodejs.org) Anda dapat menemukan unduhan versi Node.js saat ini dan LTS untuk berbagai sistem operasi di [https://nodejs.org/en/](https://nodejs.org/en/download/current/)  [download/current/](https://nodejs.org/en/download/current/).

#### Daftar Isi

- [Langkah 1: Instal SDK dan Dependensi](#page-21-0)
- [Langkah 2: Konfigurasikan Kredensial Anda](#page-21-1)
- [Langkah 3: Buat Package JSON untuk Proyek](#page-22-0)
- [Langkah 4: Tulis Kode Node.js](#page-23-0)
- [Langkah 5: Jalankan Sampel](#page-24-0)

## <span id="page-21-0"></span>Langkah 1: Instal SDK dan Dependensi

Anda menginstal SDK untuk JavaScript paket menggunakan [npm \(manajer paket Node.js](https://www.npmjs.com)).

Dari awsnodesample direktori dalam paket, ketik berikut ini di baris perintah.

npm install aws-sdk

Perintah ini menginstal SDK untuk JavaScript proyek Anda, dan memperbarui package.json untuk mencantumkan SDK sebagai dependensi proyek. [Anda dapat menemukan informasi tentang paket](https://www.npmjs.com) [ini dengan mencari "aws-sdk" di situs web npm.](https://www.npmjs.com)

Selanjutnya, instal uuid modul ke proyek dengan mengetikkan yang berikut ini di baris perintah, yang menginstal modul dan pembaruanpackage.json. Untuk informasi lebih lanjut tentanguuid, lihat halaman modul di<https://www.npmjs.com/package/uuid>.

npm install uuid

Paket-paket ini dan kode terkaitnya diinstal di node\_modules subdirektori proyek Anda.

Untuk informasi selengkapnya tentang menginstal paket Node.js, lihat [Mengunduh dan menginstal](https://docs.npmjs.com/getting-started/installing-npm-packages-locally) [paket secara lokal](https://docs.npmjs.com/getting-started/installing-npm-packages-locally) dan [Membuat Modul Node.js](https://docs.npmjs.com/getting-started/creating-node-modules) di situs web [npm \(Node.js package manager\)](https://www.npmjs.com). Untuk informasi tentang mengunduh dan menginstalAWS SDK for JavaScript, lihat[Menginstal SDK untuk](#page-31-0)  [JavaScript.](#page-31-0)

### <span id="page-21-1"></span>Langkah 2: Konfigurasikan Kredensial Anda

Anda perlu memberikan kredensyal AWS agar hanya akun Anda dan sumber dayanya yang diakses oleh SDK. Untuk informasi selengkapnya tentang mendapatkan kredensyal akun Anda, lihat. [Otentikasi SDK dengan AWS](#page-48-0)

Untuk menyimpan informasi ini, kami sarankan Anda membuat file kredensyal bersama. Untuk mempelajari caranya, lihat [Memuat Kredensial di Node.js dari File Kredensial Bersama.](#page-53-0) File kredensial Anda harus menyerupai contoh berikut.

```
[default]
aws_access_key_id = YOUR_ACCESS_KEY_ID
aws_secret_access_key = YOUR_SECRET_ACCESS_KEY
```
Anda dapat menentukan apakah Anda telah menyetel kredensialnya dengan benar dengan mengeksekusi kode berikut dengan: node

```
var AWS = require("aws-sdk");
AWS.config.getCredentials(function(err) { 
   if (err) console.log(err.stack); 
   // credentials not loaded 
   else { 
     console.log("Access key:", AWS.config.credentials.accessKeyId); 
   }
});
```
Demikian pula, jika Anda telah mengatur wilayah Anda dengan benar di config file Anda, Anda dapat menampilkan nilai itu dengan menyetel variabel AWS\_SDK\_LOAD\_CONFIG lingkungan ke nilai kebenaran dan menggunakan kode berikut:

```
var AWS = require("aws-sdk");
console.log("Region: ", AWS.config.region);
```
### <span id="page-22-0"></span>Langkah 3: Buat Package JSON untuk Proyek

Setelah Anda membuat direktori awsnodesample proyek, Anda membuat dan menambahkan package.json file untuk menyimpan metadata untuk proyek Node.js Anda. Untuk detail tentang penggunaan package.json dalam proyek Node.js, lihat [Membuat file package.json.](https://docs.npmjs.com/creating-a-package-json-file)

Di direktori proyek, buat file baru bernamapackage. json. Kemudian tambahkan JSON ini ke file.

```
{ 
   "dependencies": {}, 
   "name": "aws-nodejs-sample",
```

```
 "description": "A simple Node.js application illustrating usage of the SDK for 
  JavaScript.", 
   "version": "1.0.1", 
   "main": "sample.js", 
   "devDependencies": {}, 
   "scripts": { 
     "test": "echo \"Error: no test specified\" && exit 1" 
   }, 
   "author": "NAME", 
   "license": "ISC"
}
```
Simpan file tersebut. Saat Anda menginstal modul yang Anda butuhkan, dependencies bagian file akan selesai. [Anda dapat menemukan file JSON yang menunjukkan contoh dependensi ini di sini.](https://github.com/awsdocs/aws-doc-sdk-examples/blob/main/javascript/example_code/nodegetstarted/example_package.json) [GitHub](https://github.com/awsdocs/aws-doc-sdk-examples/blob/main/javascript/example_code/nodegetstarted/example_package.json)

### <span id="page-23-0"></span>Langkah 4: Tulis Kode Node.js

Buat file baru bernama sample.js berisi kode contoh. Mulailah dengan menambahkan panggilan require fungsi untuk menyertakan SDK for JavaScript dan uuid modul sehingga tersedia untuk Anda gunakan.

Buat nama bucket unik yang digunakan untuk membuat bucket Amazon S3 dengan menambahkan nilai ID unik ke awalan yang dapat dikenali, dalam hal ini. 'node-sdk-sample-' Anda menghasilkan ID unik dengan memanggil uuid modul. Kemudian buat nama untuk Key parameter yang digunakan untuk mengunggah objek ke bucket.

Buat promise objek untuk memanggil createBucket metode objek AWS.S3 layanan. Pada respons yang berhasil, buat parameter yang diperlukan untuk mengunggah teks ke bucket yang baru dibuat. Menggunakan janji lain, panggil putObject metode untuk mengunggah objek teks ke ember.

```
// Load the SDK and UUID
var AWS = require("aws-sdk");
var uuid = require("uuid");
// Create unique bucket name
var bucketName = "node-sdk-sample-" + uuid.v4();
// Create name for uploaded object key
var keyName = "hello_world.txt";
// Create a promise on S3 service object
```

```
var bucketPromise = new AWS.S3(\{ apiVersion: "2006-03-01" })
   .createBucket({ Bucket: bucketName }) 
   .promise();
// Handle promise fulfilled/rejected states
bucketPromise 
   .then(function (data) { 
     // Create params for putObject call 
     var objectParams = { 
       Bucket: bucketName, 
       Key: keyName, 
       Body: "Hello World!", 
     }; 
     // Create object upload promise 
     var uploadPromise = new AWS.S3({ apiVersion: "2006-03-01" }) 
        .putObject(objectParams) 
        .promise(); 
     uploadPromise.then(function (data) { 
       console.log( 
          "Successfully uploaded data to " + bucketName + "/" + keyName 
       ); 
     }); 
   }) 
   .catch(function (err) { 
     console.error(err, err.stack); 
   });
```
Kode contoh ini dapat ditemukan [di sini GitHub](https://github.com/awsdocs/aws-doc-sdk-examples/blob/main/javascript/example_code/nodegetstarted/sample.js).

### <span id="page-24-0"></span>Langkah 5: Jalankan Sampel

Ketik perintah berikut untuk menjalankan sampel.

node sample.js

Jika unggahan berhasil, Anda akan melihat pesan konfirmasi di baris perintah. Anda juga dapat menemukan bucket dan objek teks yang diunggah di konsol [Amazon S3](https://console.aws.amazon.com/s3/).

# <span id="page-25-0"></span>Menggunakan AWS Cloud9 dengan AWS SDK for **JavaScript**

Anda dapat menggunakanAWS Cloud9denganAWS SDK for JavaScriptuntuk menulis dan menjalankan JavaScript Anda dalam kode browser —serta menulis, menjalankan, dan men-debug kode Node.js Anda-hanya menggunakan browser.AWS Cloud9termasuk alat seperti editor kode dan terminal, ditambah debugger untuk kode Node.js. KarenaAWS Cloud9IDE berbasis cloud, Anda dapat mengerjakan proyek Anda dari kantor, rumah, atau di mana saja menggunakan mesin yang terhubung dengan internet. Untuk informasi umum tentangAWS Cloud9, lihat[AWS Cloud9Panduan](https://docs.aws.amazon.com/cloud9/latest/user-guide/)  [Pengguna.](https://docs.aws.amazon.com/cloud9/latest/user-guide/)

Ikuti langkah berikut untuk menyiapkanAWS Cloud9dengan SDK for JavaScript:

#### Daftar Isi

- [Langkah 1: MengaturAWSAkun yang DigunakanAWS Cloud9](#page-25-1)
- [Langkah 2: MengaturAWS Cloud9Lingkungan Pengembangan](#page-26-0)
- [Langkah 3: Menyiapkan SDK for JavaScript](#page-26-1)
	- [Menyiapkan SDK for JavaScript for Node.js](#page-26-2)
	- [Menyiapkan SDK for JavaScript di browser](#page-27-0)
- [Langkah 4: Unduh Contoh Kode](#page-27-1)
- [Langkah 5: Jalankan dan Debug Contoh Kode](#page-28-0)

# <span id="page-25-1"></span>Langkah 1: MengaturAWSAkun yang DigunakanAWS Cloud9

Mulai menggunakanAWS Cloud9dengan masuk keAWS Cloud9konsol sebagaiAWS Identity and Access Management(IAM) entitas (misalnya, pengguna IAM) yang memiliki izin akses untukAWS Cloud9dalamAWSakun.

Menyiapkan Entitas IAM diAWSakun untuk mengaksesAWS Cloud9, dan untuk masuk keAWS Cloud9konsol, liha[tPersiapan tim untukAWS Cloud9d](https://docs.aws.amazon.com/cloud9/latest/user-guide/setup.html)iAWS Cloud9Panduan Pengguna.

# <span id="page-26-0"></span>Langkah 2: MengaturAWS Cloud9Lingkungan Pengembangan

Setelah Anda masuk keAWS Cloud9konsol, gunakan konsol untuk membuatAWS Cloud9lingkungan pengembangan. Setelah Anda membuat lingkungan,AWS Cloud9Membuka IDE untuk lingkungan tersebut.

Liha[tMembuat Lingkungan diAWS Cloud9d](https://docs.aws.amazon.com/cloud9/latest/user-guide/create-environment.html)iAWS Cloud9Panduan Penggunauntuk rincian.

**a** Note

Saat Anda membuat lingkungan Anda di konsol untuk pertama kalinya, kami merekomendasikan Anda memilih opsi untukMembuat instans baru untuk lingkungan (EC2). Opsi ini memberitahuAWS Cloud9untuk membuat lingkungan, luncurkan instans Amazon EC2, dan kemudian hubungkan instans baru ke lingkungan baru. Ini adalah cara tercepat untuk mulai menggunakanAWS Cloud9.

# <span id="page-26-1"></span>Langkah 3: Menyiapkan SDK for JavaScript

SetelahAWS Cloud9membuka IDE untuk lingkungan pengembangan Anda, ikuti salah satu atau kedua prosedur berikut untuk menggunakan IDE untuk mengatur SDK untuk JavaScript di lingkungan Anda.

# <span id="page-26-2"></span>Menyiapkan SDK for JavaScript for Node.js

- 1. Jika terminal belum terbuka di IDE, buka. Untuk melakukannya, pada bilah menu di IDE, memilihJendela, Terminal Baru.
- 2. Jalankan perintah berikut untuk menggunakan npm untuk menginstal SDK for JavaScript.

```
npm install aws-sdk
```
Jika IDE tidak dapat menemukan npm, jalankan perintah berikut, satu per satu dalam urutan berikut, untuk menginstal npm. (Perintah ini berasumsi Anda memilih opsi untukMembuat instans baru untuk lingkungan (EC2), sebelumnya dalam topik ini.)

#### **A** Warning

AWStidak mengontrol kode berikut. Sebelum Anda menjalankannya, pastikan untuk memverifikasi keaslian dan integritasnya. Informasi lebih lanjut tentang kode ini dapat ditemukan d[invmR](https://github.com/nvm-sh/nvm/blob/master/README.md)epositori GitHub.

```
curl -o- https://raw.githubusercontent.com/nvm-sh/nvm/v0.34.0/install.sh | bash # 
 Download and install Node Version Manager (nvm).
. \sim/.bashrc \qquad Activate nvm.
nvm install node \hphantom{i} Use nvm to install npm (and Node.js at the same time).
```
# <span id="page-27-0"></span>Menyiapkan SDK for JavaScript di browser

Anda tidak perlu menginstal SDK untuk JavaScript untuk menggunakannya dalam skrip browser. Anda dapat memuat SDK host untuk paket JavaScript langsung dariAWSdengan script di halaman HTML Anda.

Anda dapat men-download minified dan non-minified versi didistribusikan SDK saat ini untuk JavaScript dari GitHub di[https://github.com/aws/aws-sdk-js/tree/master/dist.](https://github.com/aws/aws-sdk-js/tree/master/dist)

# <span id="page-27-1"></span>Langkah 4: Unduh Contoh Kode

Gunakan terminal yang Anda buka di langkah sebelumnya untuk mengunduh kode contoh untuk SDK untuk JavaScript ke dalamAWS Cloud9lingkungan pengembangan. (Jika terminal belum terbuka di IDE, buka dengan memilihJendela, Terminal Barupada bilah menu di IDE.)

Untuk mengunduh kode contoh, jalankan perintah berikut. Perintah ini mendownload salinan semua contoh kode yang digunakan dalam resmiAWSDokumentasi SDK ke direktori root lingkungan Anda.

git clone https://github.com/awsdocs/aws-doc-sdk-examples.git

Untuk menemukan contoh kode untuk SDK untuk JavaScript, gunakanLingkunganjendela untuk membuka*ENVIRONMENT\_NAME*\aws-doc-sdk-examples\javascript\example\_code, tempat*ENVIRONMENT\_NAME*adalah namaAWS Cloud9lingkungan pengembangan.

Untuk mempelajari cara bekerja dengan contoh kode ini dan lainnya, liha[tSDK for JavaScript Kode](https://docs.aws.amazon.com/sdk-for-javascript/latest/developer-guide/sdk-code-samples.html)  [Contoh.](https://docs.aws.amazon.com/sdk-for-javascript/latest/developer-guide/sdk-code-samples.html)

# <span id="page-28-0"></span>Langkah 5: Jalankan dan Debug Contoh Kode

Untuk menjalankan kode diAWS Cloud9lingkungan pengembangan, lihat[Jalankan Kode Anda](https://docs.aws.amazon.com/cloud9/latest/user-guide/build-run-debug.html#build-run-debug-run)diAWS Cloud9Panduan Pengguna.

Untuk men-debug kode Node.js, liha[tDebug Kode Anda](https://docs.aws.amazon.com/cloud9/latest/user-guide/build-run-debug.html#build-run-debug-debug)diAWS Cloud9Panduan Pengguna.

# <span id="page-29-0"></span>Menyiapkan SDK untuk JavaScript

Topik di bagian ini menjelaskan cara menginstal SDK JavaScript untuk digunakan di browser web dan dengan Node.js. Ini juga menunjukkan cara memuat SDK sehingga Anda dapat mengakses layanan web yang didukung oleh SDK.

#### **a** Note

Pengembang React Native harus menggunakan AWS Amplify untuk membuat proyek baru di AWS. Lihat [aws-sdk-react-nativea](https://github.com/amazon-archives/aws-sdk-react-native)rsip untuk detailnya.

#### Topik

- [Prasyarat](#page-29-1)
- [Menginstal SDK untuk JavaScript](#page-31-0)
- [Memuat SDK untuk JavaScript](#page-32-1)
- [Memutakhirkan SDK untuk JavaScript dari Versi 1](#page-33-0)

# <span id="page-29-1"></span>Prasyarat

Sebelum Anda menggunakan AWS SDK for JavaScript, tentukan apakah kode Anda perlu dijalankan di Node.js atau browser web. Setelah itu, lakukan hal berikut:

- Untuk Node.js, instal Node.js di server Anda jika belum diinstal.
- Untuk browser web, identifikasi versi browser yang perlu Anda dukung.

#### Topik

- [Menyiapkan Lingkungan AWS Node.js](#page-29-2)
- [Web Browser Didukung](#page-30-0)

# <span id="page-29-2"></span>Menyiapkan Lingkungan AWS Node.js

Untuk menyiapkan lingkungan AWS Node.js di mana Anda dapat menjalankan aplikasi Anda, gunakan salah satu metode berikut:

- Pilih Amazon Machine Image (AMI) dengan Node.js yang sudah diinstal sebelumnya dan buat instans Amazon EC2 menggunakan AMI tersebut. Saat membuat instans Amazon EC2 Anda, pilih AMI Anda dari. AWS Marketplace AWS Marketplace Cari Node.js dan pilih opsi AMI yang menyertakan versi Node.js (32-bit atau 64-bit) yang sudah diinstal sebelumnya.
- Buat instans Amazon EC2 dan instal Node.js di atasnya. Untuk informasi selengkapnya tentang cara menginstal Node.js pada instans Amazon Linux, lihat[Tutorial: Menyiapkan Node.js pada](#page-351-1) [Instans Amazon EC2.](#page-351-1)
- Buat lingkungan tanpa server menggunakan AWS Lambda untuk menjalankan Node.js sebagai fungsi Lambda. Untuk informasi selengkapnya tentang penggunaan Node.js dalam fungsi Lambda, lihat [Model Pemrograman \(Node.js\)](https://docs.aws.amazon.com/lambda/latest/dg/programming-model.html) di Panduan AWS Lambda Pengembang.
- Terapkan aplikasi Node.js Anda ke AWS Elastic Beanstalk. Untuk informasi selengkapnya tentang penggunaan Node.js dengan Elastic Beanstalk[, lihat Menerapkan Aplikasi Node.js AWS Elastic](https://docs.aws.amazon.com/elasticbeanstalk/latest/dg/create_deploy_nodejs.html) [Beanstalk](https://docs.aws.amazon.com/elasticbeanstalk/latest/dg/create_deploy_nodejs.html) ke dalam Panduan Pengembang.AWS Elastic Beanstalk
- Buat server aplikasi Node.js menggunakan AWS OpsWorks. Untuk informasi selengkapnya tentang menggunakan Node.js dengan AWS OpsWorks, lihat [Membuat Tumpukan Node.js](https://docs.aws.amazon.com/opsworks/latest/userguide/gettingstarted-node.html)  [Pertama Anda](https://docs.aws.amazon.com/opsworks/latest/userguide/gettingstarted-node.html) di Panduan AWS OpsWorks Pengguna.

### <span id="page-30-0"></span>Web Browser Didukung

SDK untuk JavaScript mendukung semua browser web modern, termasuk versi minimum ini:

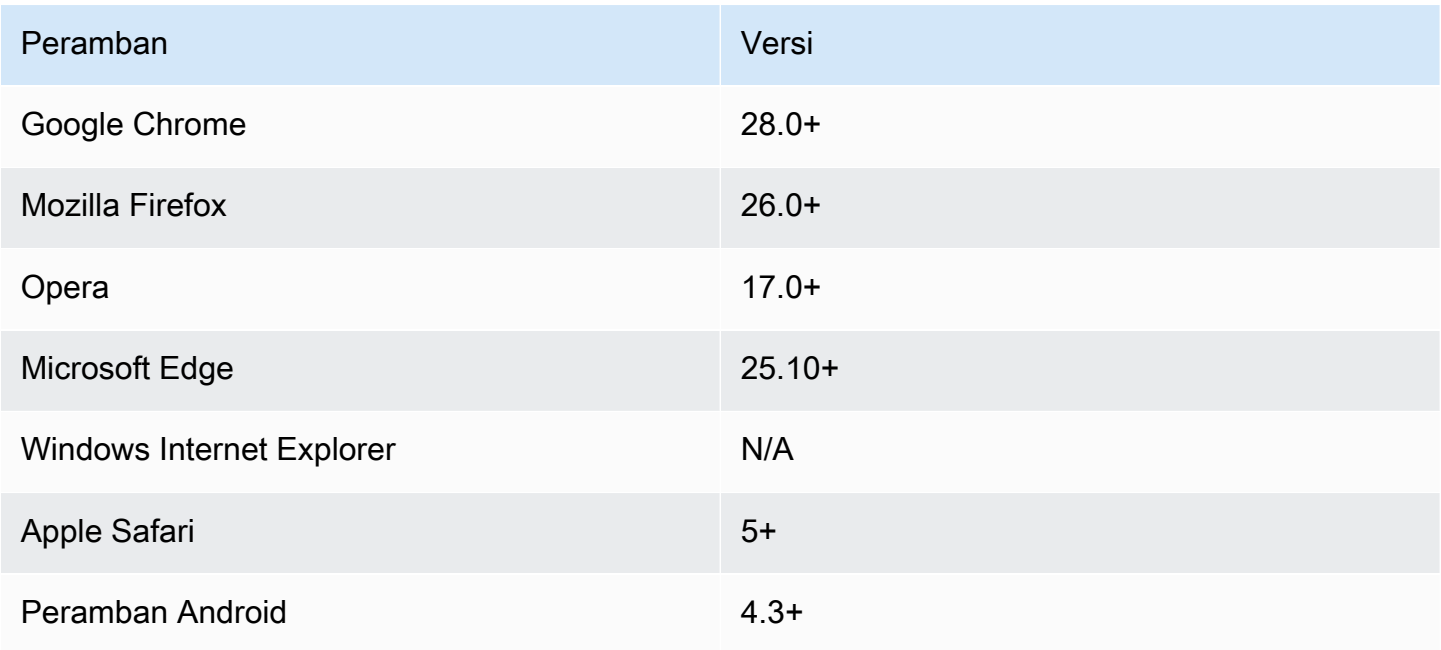

#### **G** Note

Kerangka kerja seperti AWS Amplify mungkin tidak menawarkan dukungan browser yang sama dengan SDK untuk. JavaScript Periksa dokumentasi kerangka kerja untuk detailnya.

# <span id="page-31-0"></span>Menginstal SDK untuk JavaScript

Apakah dan bagaimana Anda menginstal AWS SDK for JavaScript tergantung apakah kode dijalankan dalam modul Node.js atau skrip browser.

Tidak semua layanan segera tersedia di SDK. Untuk mengetahui layanan mana yang saat ini didukung oleh AWS SDK for JavaScript, lihat [https://github.com/aws/ aws-sdk-js /blob/master/](https://github.com/aws/aws-sdk-js/blob/master/SERVICES.md) [services.md](https://github.com/aws/aws-sdk-js/blob/master/SERVICES.md)

#### Node

Cara yang lebih disukai untuk menginstal AWS SDK for JavaScript untuk Node.js adalah dengan menggunakan [npm, manajer paket Node.js](https://www.npmjs.com/). Untuk melakukannya, ketik ini di baris perintah.

npm install aws-sdk

Jika Anda melihat pesan galat ini:

npm WARN deprecated node-uuid@1.4.8: Use uuid module instead

Ketik perintah ini di baris perintah:

```
npm uninstall --save node-uuid
npm install --save uuid
```
#### Browser

Anda tidak perlu menginstal SDK untuk menggunakannya dalam skrip browser. Anda dapat memuat paket SDK yang dihosting langsung dari Amazon Web Services dengan skrip di halaman HTML Anda. Paket SDK yang dihosting mendukung subset AWS layanan yang menerapkan berbagi sumber daya lintas asal (CORS). Untuk informasi selengkapnya, lihat [Memuat SDK untuk](#page-32-1)  [JavaScript.](#page-32-1)

Anda dapat membuat pembuatan kustom SDK tempat Anda memilih layanan web dan versi tertentu yang ingin Anda gunakan. Anda kemudian mengunduh paket SDK khusus Anda untuk pengembangan lokal dan menghostingnya untuk digunakan aplikasi Anda. Untuk informasi selengkapnya tentang membuat custom build SDK, lihat[Membangun SDK untuk Browser.](#page-72-2)

Anda dapat mengunduh versi yang dapat didistribusikan yang diperkecil dan tidak diperkecil dari saat ini dari di: AWS SDK for JavaScript GitHub

[https://github.com/aws/ aws-sdk-js /pohon/master/dist](https://github.com/aws/aws-sdk-js/tree/master/dist)

### <span id="page-32-0"></span>Instalasi Menggunakan Bower

[Bower](https://bower.io) adalah manajer paket untuk web. Setelah Anda menginstal Bower, Anda dapat menggunakannya untuk menginstal SDK. Untuk menginstal SDK menggunakan Bower, ketik berikut ini ke jendela terminal:

bower install aws-sdk-js

# <span id="page-32-1"></span>Memuat SDK untuk JavaScript

Cara Anda memuat SDK JavaScript tergantung pada apakah Anda memuatnya untuk dijalankan di browser web atau di Node.js.

Tidak semua layanan segera tersedia di SDK. Untuk mengetahui layanan mana yang saat ini didukung oleh AWS SDK for JavaScript, lihat [https://github.com/aws/ aws-sdk-js /blob/master/](https://github.com/aws/aws-sdk-js/blob/master/SERVICES.md) [services.md](https://github.com/aws/aws-sdk-js/blob/master/SERVICES.md)

#### Node.js

Setelah Anda menginstal SDK, Anda dapat memuat AWS paket dalam aplikasi node Anda menggunakanrequire.

```
var AWS = require('aws-sdk');
```
#### React Native

Untuk menggunakan SDK dalam proyek React Native, instal SDK terlebih dahulu menggunakan npm:

npm install aws-sdk

Dalam aplikasi Anda, rujuk versi SDK yang kompatibel dengan React Native dengan kode berikut:

```
var AWS = require('aws-sdk/dist/aws-sdk-react-native');
```
#### Browser

Cara tercepat untuk memulai SDK adalah memuat paket SDK yang dihosting langsung dari Amazon Web Services. Untuk melakukan ini, tambahkan <script> elemen ke halaman HTML Anda dalam bentuk berikut:

```
<script src="https://sdk.amazonaws.com/js/aws-sdk-SDK_VERSION_NUMBER.min.js"></
script>
```
[Untuk menemukan SDK\\_VERSION\\_NUMBER saat ini, lihat Referensi API untuk SDK untuk](https://docs.aws.amazon.com/AWSJavaScriptSDK/latest/) [Panduan Referensi API. JavaScript AWS SDK for JavaScript](https://docs.aws.amazon.com/AWSJavaScriptSDK/latest/)

Setelah SDK dimuat di halaman Anda, SDK tersedia dari variabel global AWS (atauwindow.AWS).

Jika Anda menggabungkan kode dan dependensi modul menggunakan [browserify,](http://browserify.org) Anda memuat SDK menggunakanrequire, seperti yang Anda lakukan di Node.js.

### <span id="page-33-0"></span>Memutakhirkan SDK untuk JavaScript dari Versi 1

<span id="page-33-1"></span>Catatan berikut membantu Anda meningkatkan SDK JavaScript dari versi 1 ke versi 2.

#### Konversi Otomatis Jenis Base64 dan Timestamp pada Input/Output

SDK sekarang secara otomatis mengkodekan dan mendekode nilai yang dikodekan base64, serta nilai stempel waktu, atas nama pengguna. Perubahan ini memengaruhi operasi apa pun di mana nilai base64 atau stempel waktu dikirim oleh permintaan atau dikembalikan dalam respons yang memungkinkan nilai yang dikodekan base64.

Kode pengguna yang sebelumnya dikonversi base64 tidak lagi diperlukan. Nilai yang dikodekan sebagai base64 sekarang dikembalikan sebagai objek buffer dari respons server dan juga dapat diteruskan sebagai input buffer. Misalnya, SQS.sendMessage parameter versi 1 berikut:

```
var params = {
```

```
 MessageBody: 'Some Message', 
    MessageAttributes: { 
       attrName: { 
           DataType: 'Binary', 
           BinaryValue: new Buffer('example text').toString('base64') 
       } 
    }
};
```
Dapat ditulis ulang sebagai berikut.

```
var params = { 
    MessageBody: 'Some Message', 
    MessageAttributes: { 
        attrName: { 
           DataType: 'Binary', 
           BinaryValue: 'example text' 
       } 
    }
};
```
Berikut adalah bagaimana pesan dibaca.

```
sqs.receiveMessage(params, function(err, data) { 
   // buf is <Buffer 65 78 61 6d 70 6c 65 20 74 65 78 74> 
   var buf = data.Messages[0].MessageAttributes.attrName.BinaryValue; 
   console.log(buf.toString()); // "example text"
});
```
### <span id="page-34-0"></span>Dipindahkan response.data. RequestId untuk response.Requestid

SDK sekarang menyimpan ID permintaan untuk semua layanan di tempat yang konsisten pada response objek, bukan di dalam response.data properti. Ini meningkatkan konsistensi di seluruh layanan yang mengekspos ID permintaan dengan cara yang berbeda. Ini juga merupakan perubahan besar yang mengganti nama response.data.RequestId properti menjadi response.requestId (this.requestIddi dalam fungsi panggilan balik).

Dalam kode Anda, ubah yang berikut ini:

```
svc.operation(params, function (err, data) { 
  console.log('Request ID:', data.RequestId);
```
});

```
svc.operation(params, function () { 
   console.log('Request ID:', this.requestId);
});
```
## <span id="page-35-0"></span>Elemen Pembungkus Terpapar

Jika Anda menggunakanAWS.ElastiCache,AWS.RDS, atauAWS.Redshift, Anda harus mengakses respons melalui properti output tingkat atas dalam respons untuk beberapa operasi.

Misalnya, RDS.describeEngineDefaultParameters metode yang digunakan untuk mengembalikan yang berikut ini.

```
{ Parameters: [ ... ] }
```
Sekarang mengembalikan yang berikut ini.

```
{ EngineDefaults: { Parameters: [ ... ] } }
```
Daftar operasi yang terpengaruh untuk setiap layanan ditunjukkan pada tabel berikut.

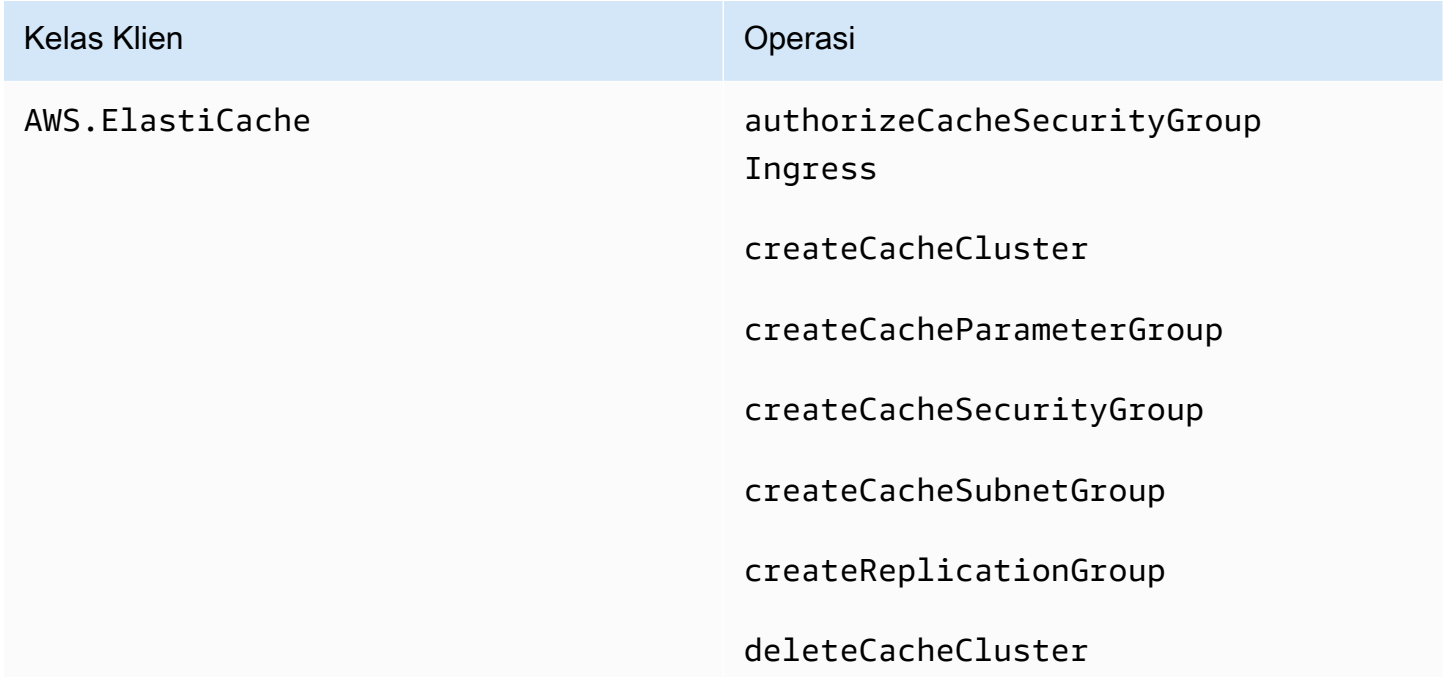
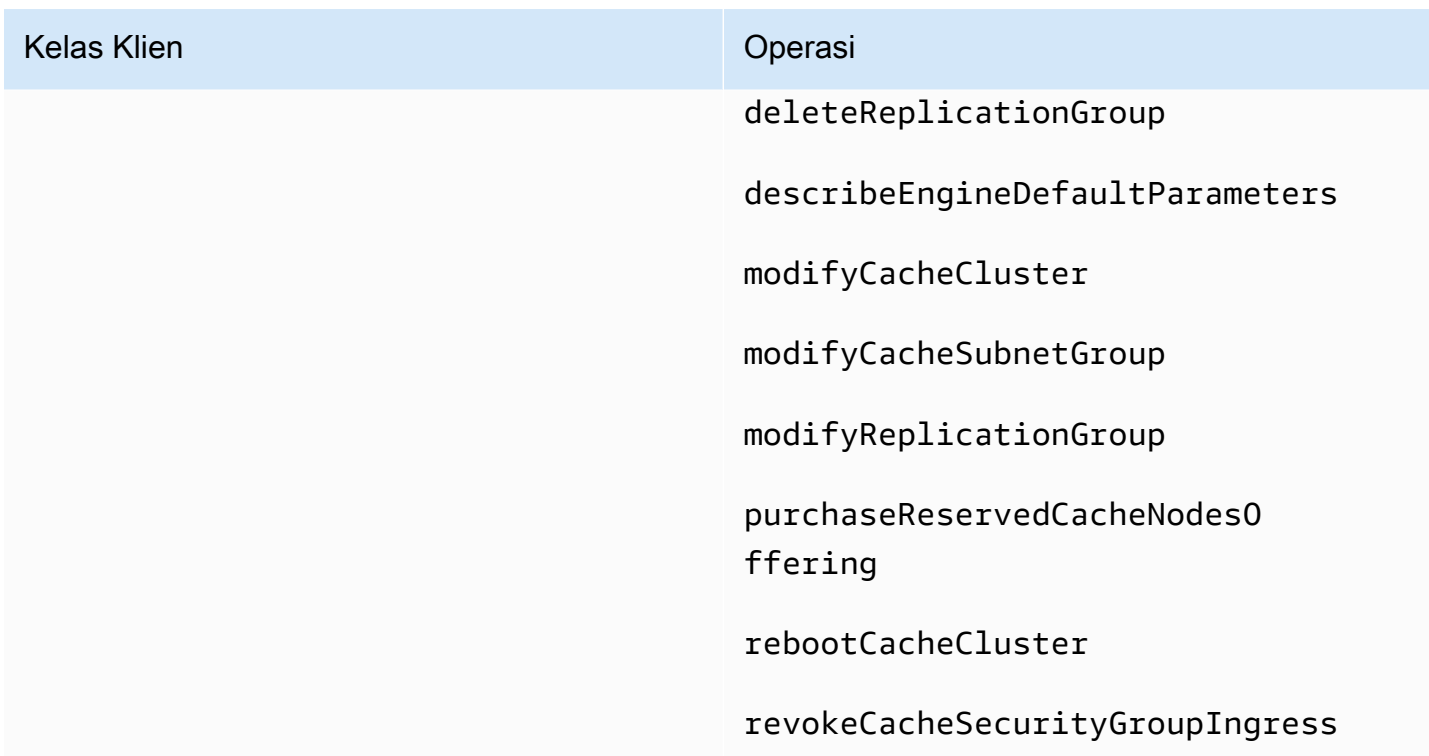

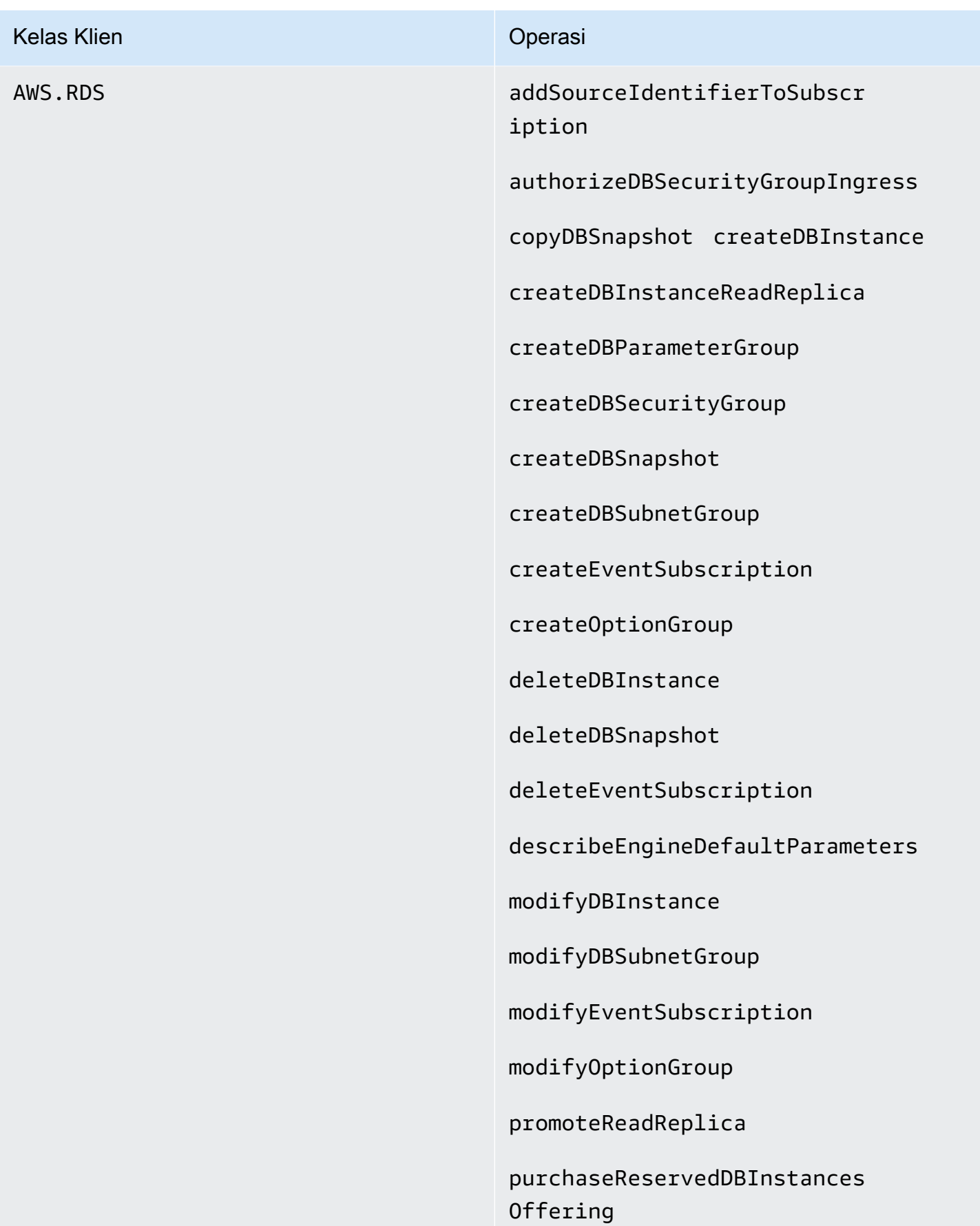

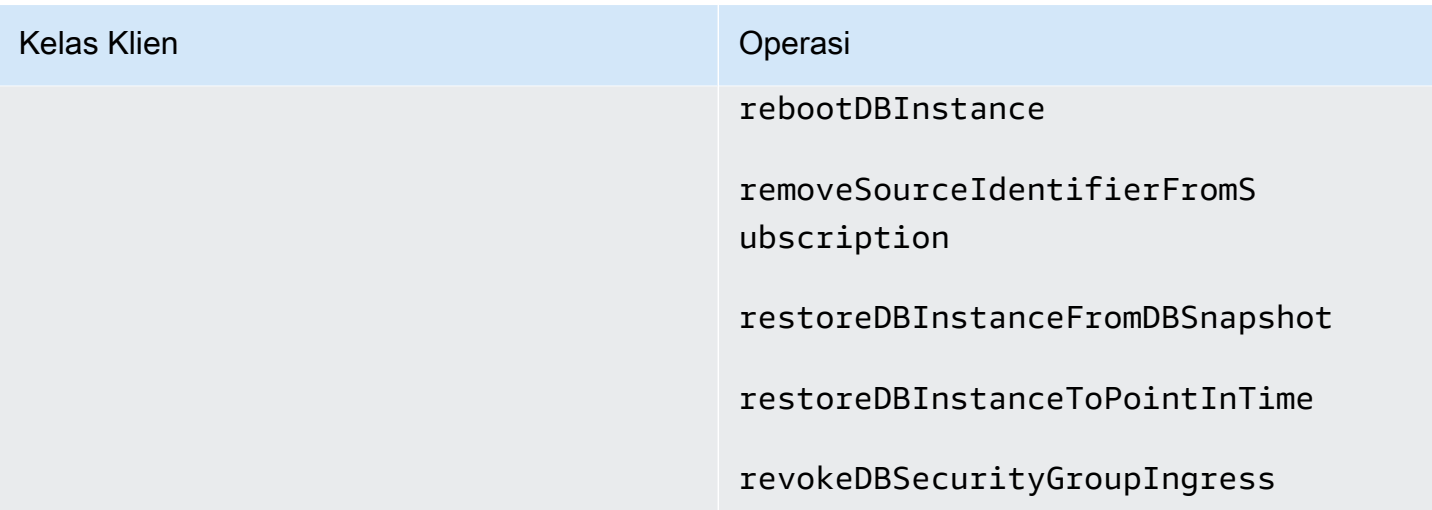

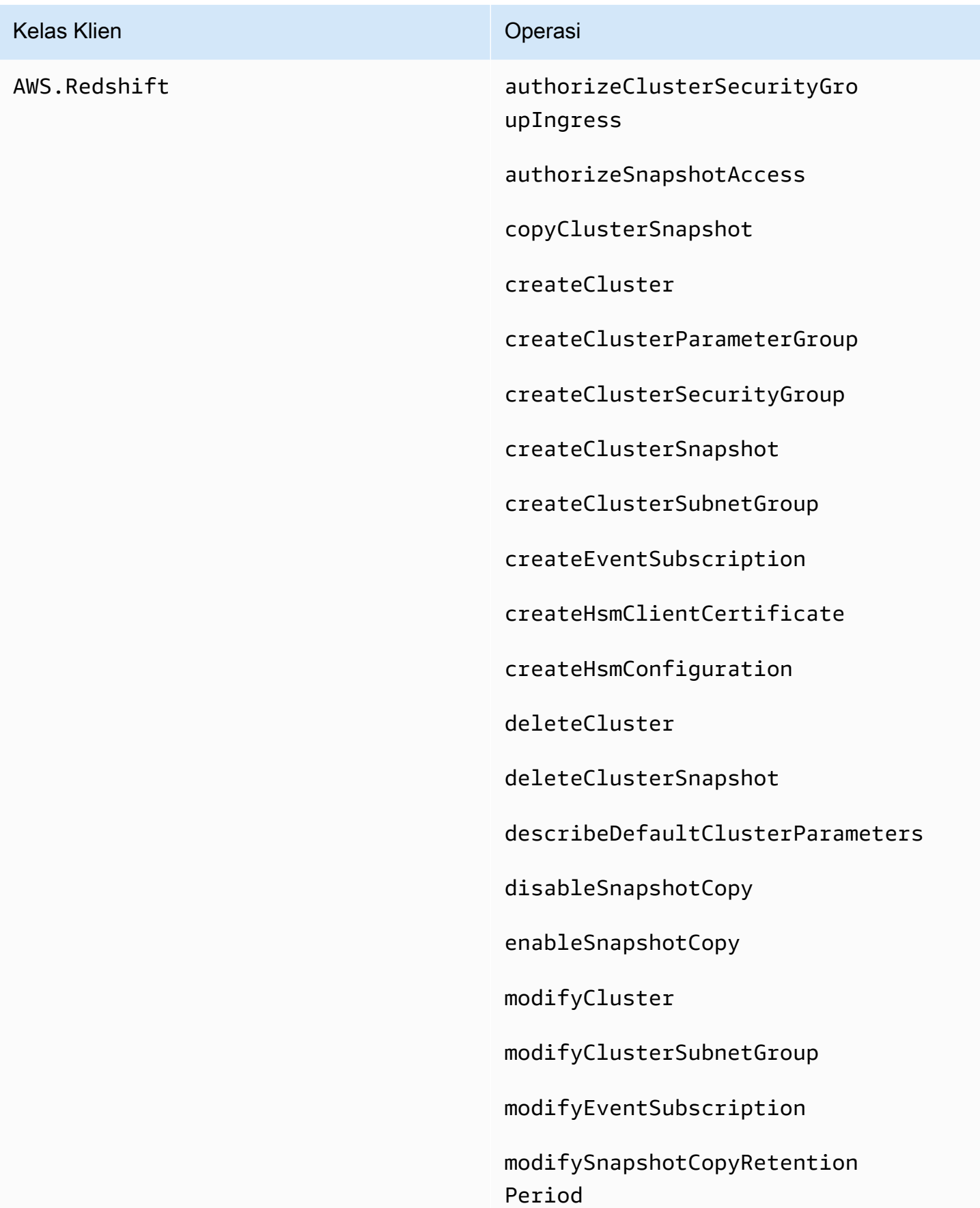

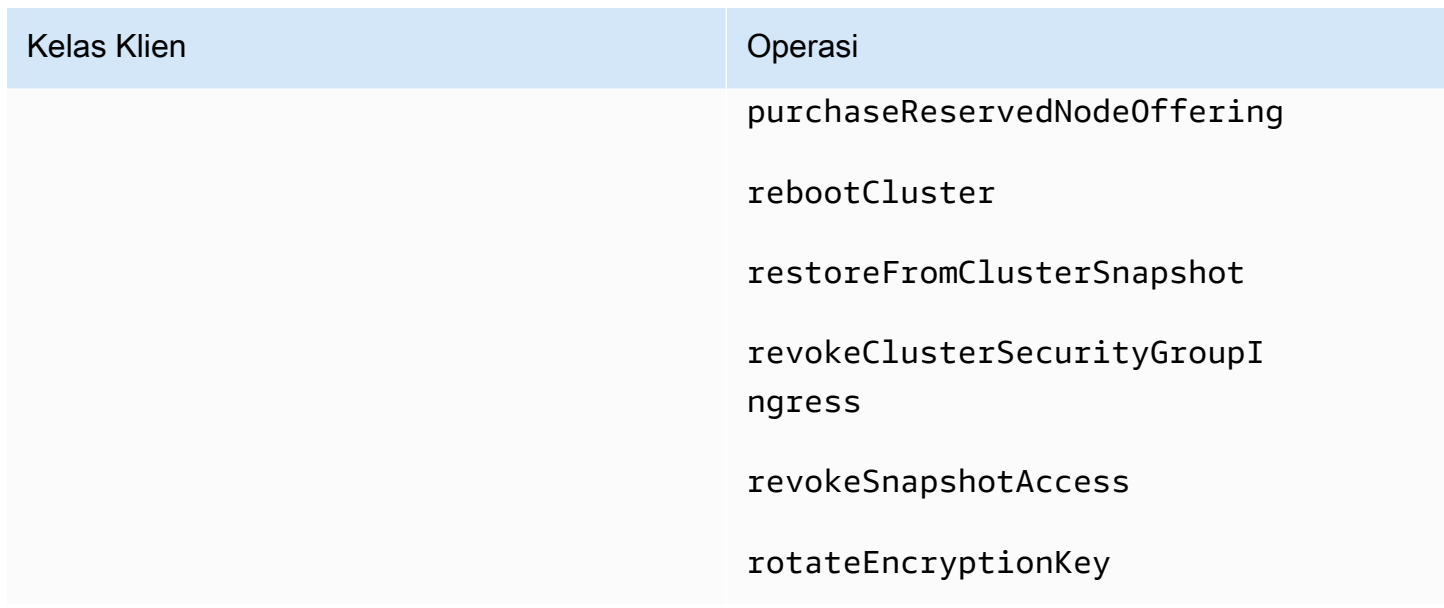

### Properti Klien Jatuh

.clientProperti .Client dan telah dihapus dari objek layanan. Jika Anda menggunakan .Client properti pada kelas layanan atau .client properti pada instance objek layanan, hapus properti ini dari kode Anda.

Kode berikut yang digunakan dengan SDK versi 1 untuk JavaScript:

```
var sts = new AWS.STS.Client();
// or
var sts = new AWS.STS();
sts.client.operation(...);
```
Harus diubah ke kode berikut.

```
var sts = new AWS.STS();
sts.operation(...)
```
# Mengkonfigurasi SDK untuk JavaScript

Sebelum Anda menggunakan SDK for JavaScript untuk memanggil layanan web menggunakan API, Anda harus mengonfigurasi SDK. Minimal, Anda harus mengonfigurasi pengaturan ini:

- Wilayah di mana Anda akan meminta layanan.
- Kredensil yang mengotorisasi akses Anda ke sumber daya SDK.

Selain pengaturan ini, Anda mungkin juga harus mengonfigurasi izin untuk AWS sumber daya Anda. Misalnya, Anda dapat membatasi akses ke bucket Amazon S3 atau membatasi tabel Amazon DynamoDB untuk akses hanya-baca.

[AWS SDK dan Tools Reference Guide](https://docs.aws.amazon.com/sdkref/latest/guide/) juga berisi pengaturan, fitur, dan konsep dasar lainnya yang umum di antara banyak SDK AWS .

Topik di bagian ini menjelaskan berbagai cara untuk mengkonfigurasi SDK JavaScript untuk Node.js dan JavaScript berjalan di browser web.

Topik

- [Menggunakan Objek Konfigurasi Global](#page-41-0)
- [Mengatur AWS Wilayah](#page-44-0)
- [Menentukan Titik Akhir Kustom](#page-46-0)
- [Otentikasi SDK dengan AWS](#page-48-0)
- [Mengatur Kredensial](#page-50-0)
- [Mengunci Versi API](#page-66-0)
- [Pertimbangan Node.js](#page-67-0)
- [Pertimbangan Skrip Browser](#page-72-0)
- [Aplikasi Bundling dengan Webpack](#page-80-0)

# <span id="page-41-0"></span>Menggunakan Objek Konfigurasi Global

Ada dua cara untuk mengkonfigurasi SDK:

- Atur konfigurasi global menggunakanAWS.Config.
- Teruskan informasi konfigurasi tambahan ke objek layanan.

Menyetel konfigurasi global dengan AWS.Config seringkali lebih mudah untuk memulai, tetapi konfigurasi tingkat layanan dapat memberikan kontrol lebih besar atas layanan individual. Konfigurasi global yang ditentukan oleh AWS.Config menyediakan pengaturan default untuk objek layanan yang Anda buat selanjutnya, menyederhanakan konfigurasi mereka. Namun, Anda dapat memperbarui konfigurasi objek layanan individual ketika kebutuhan Anda bervariasi dari konfigurasi global.

# Pengaturan Konfigurasi Global

Setelah Anda memuat aws-sdk paket dalam kode Anda, Anda dapat menggunakan variabel AWS global untuk mengakses kelas SDK dan berinteraksi dengan layanan individual. SDK menyertakan objek konfigurasi globalAWS.Config, yang dapat Anda gunakan untuk menentukan setelan konfigurasi SDK yang diperlukan oleh aplikasi Anda.

Konfigurasikan SDK dengan menyetel AWS.Config properti sesuai dengan kebutuhan aplikasi Anda. Tabel berikut merangkum AWS.Config properti yang biasa digunakan untuk mengatur konfigurasi SDK.

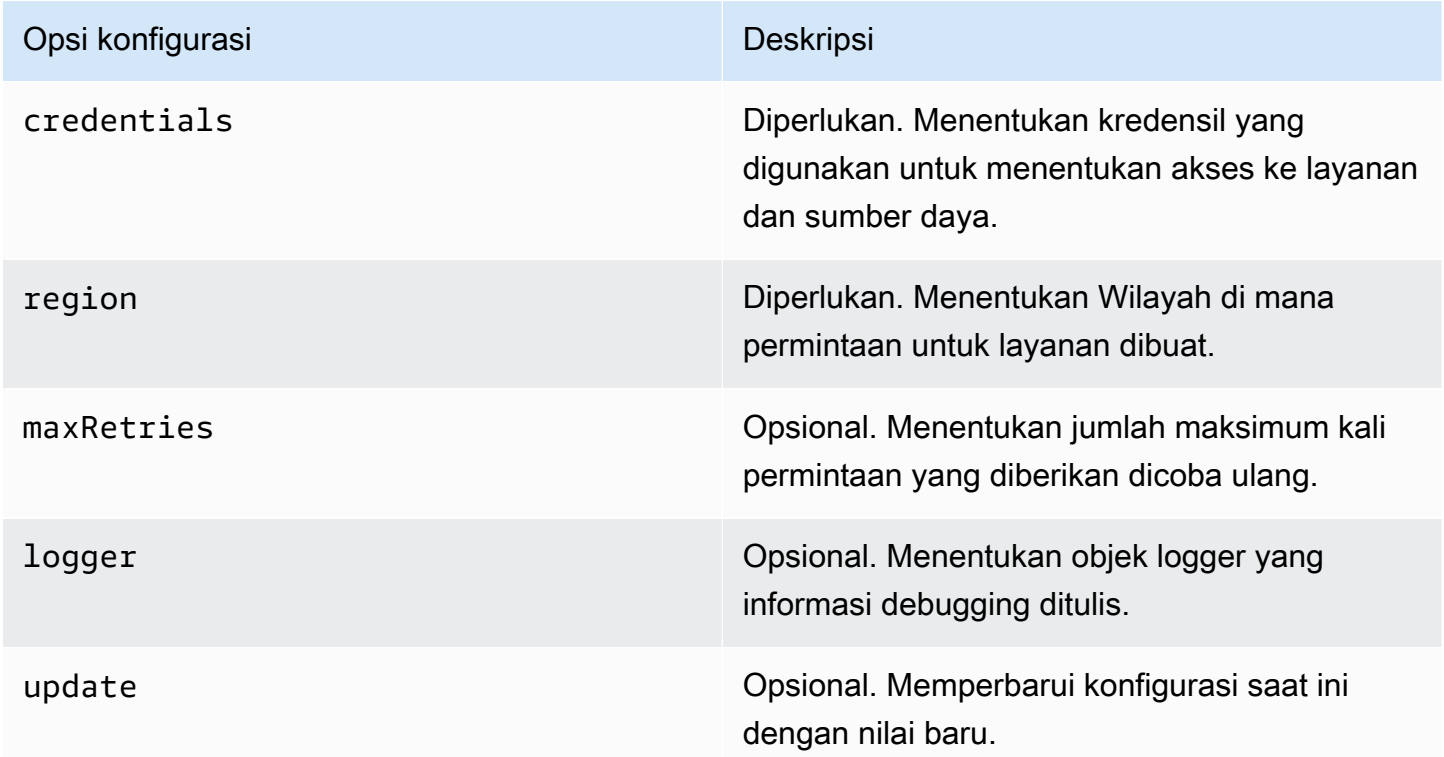

Untuk informasi selengkapnya tentang objek konfigurasi, lihat [Class: AWS.Config](https://docs.aws.amazon.com/AWSJavaScriptSDK/latest/AWS/Config.html)di Referensi API.

#### Contoh Konfigurasi Global

Anda harus mengatur Wilayah dan kredensialnya. AWS.Config Anda dapat mengatur properti ini sebagai bagian dari AWS.Config konstruktor, seperti yang ditunjukkan dalam contoh skrip browser berikut:

```
var myCredentials = new 
  AWS.CognitoIdentityCredentials({IdentityPoolId:'IDENTITY_POOL_ID'});
var myConfig = new AWS.Config({ 
   credentials: myCredentials, region: 'us-west-2'
});
```
Anda juga dapat mengatur properti ini setelah membuat AWS.Config menggunakan update metode, seperti yang ditunjukkan dalam contoh berikut yang memperbarui Wilayah:

```
myConfig = new AWS.Config();
myConfig.update({region: 'us-east-1'});
```
Anda bisa mendapatkan kredensi default dengan memanggil getCredentials metode statis: AWS.config

```
var AWS = require("aws-sdk");
AWS.config.getCredentials(function(err) { 
   if (err) console.log(err.stack); 
   // credentials not loaded 
   else { 
     console.log("Access key:", AWS.config.credentials.accessKeyId); 
   }
});
```
Demikian pula, jika Anda telah mengatur wilayah Anda dengan benar di config file Anda, Anda mendapatkan nilai itu dengan menyetel variabel AWS\_SDK\_LOAD\_CONFIG lingkungan disetel ke nilai kebenaran dan memanggil region properti statis dariAWS.config:

```
var AWS = require("aws-sdk");
console.log("Region: ", AWS.config.region);
```
## Pengaturan Konfigurasi Per Layanan

Setiap layanan yang Anda gunakan dalam SDK untuk JavaScript diakses melalui objek layanan yang merupakan bagian dari API untuk layanan tersebut. Misalnya, untuk mengakses layanan Amazon S3 Anda membuat objek layanan Amazon S3. Anda dapat menentukan pengaturan konfigurasi yang spesifik untuk layanan sebagai bagian dari konstruktor untuk objek layanan tersebut. Ketika Anda menetapkan nilai konfigurasi pada objek layanan, konstruktor mengambil semua nilai konfigurasi yang digunakan olehAWS.Config, termasuk kredensil.

Misalnya, jika Anda perlu mengakses objek Amazon EC2 di beberapa Wilayah, buat objek layanan Amazon EC2 untuk setiap Wilayah, lalu atur konfigurasi Wilayah setiap objek layanan yang sesuai.

```
var ec2_regionA = new AWS.EC2({region: 'ap-southeast-2', maxRetries: 15, apiVersion: 
  '2014-10-01'});
var ec2_regionB = new AWS.EC2({region: 'us-east-1', maxRetries: 15, apiVersion: 
  '2014-10-01'});
```
Anda juga dapat mengatur nilai konfigurasi khusus untuk layanan saat mengonfigurasi SDK dengan. AWS.Config Objek konfigurasi global mendukung banyak opsi konfigurasi khusus layanan. Untuk informasi selengkapnya tentang konfigurasi khusus layanan, lihat [Class: AWS.Config](https://docs.aws.amazon.com/AWSJavaScriptSDK/latest/AWS/Config.html)di Referensi AWS SDK for JavaScript API.

# Data Konfigurasi yang Tidak Dapat Diubah

Perubahan konfigurasi global berlaku untuk permintaan semua objek layanan yang baru dibuat. Objek layanan yang baru dibuat dikonfigurasi dengan data konfigurasi global saat ini terlebih dahulu dan kemudian opsi konfigurasi lokal apa pun. Pembaruan yang Anda buat ke AWS.config objek global tidak berlaku untuk objek layanan yang dibuat sebelumnya.

Objek layanan yang ada harus diperbarui secara manual dengan data konfigurasi baru atau Anda harus membuat dan menggunakan objek layanan baru yang memiliki data konfigurasi baru. Contoh berikut membuat objek layanan Amazon S3 baru dengan data konfigurasi baru:

```
s3 = new AWS.S3(s3.config);
```
# <span id="page-44-0"></span>Mengatur AWS Wilayah

Wilayah adalah kumpulan AWS sumber daya bernama di wilayah geografis yang sama. Contoh dari sebuah Wilayah adalahus-east-1, yang merupakan Wilayah AS Timur (Virginia N.). Anda

menentukan Wilayah saat mengonfigurasi SDK JavaScript agar SDK mengakses sumber daya di Wilayah tersebut. Beberapa layanan hanya tersedia di Wilayah tertentu.

SDK for JavaScript tidak memilih Region secara default. Namun, Anda dapat mengatur Wilayah menggunakan variabel lingkungan, config file bersama, atau objek konfigurasi global.

## Dalam Konstruktor Kelas Klien

Ketika Anda membuat instance objek layanan, Anda dapat menentukan Region untuk sumber daya tersebut sebagai bagian dari konstruktor kelas klien, seperti yang ditunjukkan di sini.

```
var s3 = new AWS.S3({apiVersion: '2006-03-01', region: 'us-east-1'});
```
## Menggunakan Objek Konfigurasi Global

Untuk mengatur Wilayah dalam JavaScript kode Anda, perbarui objek konfigurasi AWS.Config global seperti yang ditunjukkan di sini.

```
AWS.config.update({region: 'us-east-1'});
```
Untuk informasi selengkapnya tentang Wilayah saat ini dan layanan yang tersedia di setiap Wilayah, lihat [AWS Wilayah dan Titik Akhir](https://docs.aws.amazon.com/general/latest/gr/rande.html) di Referensi Umum AWS.

## Menggunakan Variabel Lingkungan

Anda dapat mengatur Wilayah menggunakan variabel AWS\_REGION lingkungan. Jika Anda mendefinisikan variabel ini, SDK untuk JavaScript membacanya dan menggunakannya.

## <span id="page-45-0"></span>Menggunakan File Config Bersama

Sama seperti file kredensial bersama yang memungkinkan Anda menyimpan kredensil untuk digunakan oleh SDK, Anda dapat menyimpan Region dan pengaturan konfigurasi lainnya dalam file bersama bernama config yang digunakan oleh SDK. Jika variabel AWS\_SDK\_LOAD\_CONFIG lingkungan telah disetel ke nilai kebenaran, SDK untuk JavaScript secara otomatis mencari config file saat dimuat. Di mana Anda menyimpan config file tergantung pada sistem operasi Anda:

- Pengguna Linux, macOS, atau Unix: ~/. aws/config
- Pengguna Windows: C:\Users\USER\_NAME\.aws\config

Jika Anda belum memiliki config file bersama, Anda dapat membuatnya di direktori yang ditunjuk. Dalam contoh berikut, config file menetapkan Region dan format output.

[default] region=us-east-1 output=json

Untuk informasi selengkapnya tentang penggunaan file konfigurasi dan kredensial bersama, lihat [Memuat Kredensial di Node.js dari File Kredensial Bersama](#page-53-0) atau File [Konfigurasi dan Kredensi di](https://docs.aws.amazon.com/cli/latest/userguide/cli-config-files.html)  [Panduan Pengguna](https://docs.aws.amazon.com/cli/latest/userguide/cli-config-files.html).AWS Command Line Interface

### Urutan Prioritas untuk Mengatur Wilayah

Urutan prioritas untuk pengaturan Wilayah adalah sebagai berikut:

- Jika Region diteruskan ke konstruktor kelas klien, Region itu digunakan. Jika tidak, maka...
- Jika Region diatur pada objek konfigurasi global, Region tersebut akan digunakan. Jika tidak, maka...
- Jika variabel AWS\_REGION lingkungan adalah nilai yang [benar,](https://developer.mozilla.org/en-US/docs/Glossary/Truthy) Wilayah itu digunakan. Jika tidak, maka...
- Jika variabel AMAZON\_REGION lingkungan adalah nilai yang benar, Wilayah itu digunakan. Jika tidak, maka...
- Jika variabel AWS\_SDK\_LOAD\_CONFIG lingkungan disetel ke nilai kebenaran dan file kredensial bersama (~/.aws/credentialsatau jalur yang ditunjukkan olehAWS\_SHARED\_CREDENTIALS\_FILE) berisi Wilayah untuk profil yang dikonfigurasi, Wilayah tersebut akan digunakan. Jika tidak, maka...
- Jika variabel AWS SDK LOAD CONFIG lingkungan disetel ke nilai kebenaran dan file konfigurasi (~/.aws/configatau jalur yang ditunjukkan olehAWS\_CONFIG\_FILE) berisi Wilayah untuk profil yang dikonfigurasi, Wilayah tersebut akan digunakan.

# <span id="page-46-0"></span>Menentukan Titik Akhir Kustom

Panggilan ke metode API di SDK for JavaScript dilakukan ke URI titik akhir layanan. Secara default, titik akhir ini dibangun dari Wilayah yang telah Anda konfigurasikan untuk kode Anda. Namun, ada situasi di mana Anda perlu menentukan titik akhir kustom untuk panggilan API Anda.

### Format String Titik Akhir

Nilai titik akhir harus berupa string dalam format:

### **https://***{service}.{region}***.amazonaws.com**

# Titik akhir untuk Wilayah ap-timur laut 3

ap-northeast-3Wilayah di Jepang tidak dikembalikan oleh API enumerasi Wilayah, seperti. [EC2.describeRegions](https://docs.aws.amazon.com/AWSJavaScriptSDK/latest/AWS/EC2.html#describeRegions-property) Untuk menentukan titik akhir untuk Wilayah ini, ikuti format yang dijelaskan sebelumnya. Jadi titik akhir Amazon EC2 untuk Wilayah ini adalah

```
ec2.ap-northeast-3.amazonaws.com
```
# Endpoint untuk MediaConvert

Anda perlu membuat titik akhir khusus untuk digunakan. MediaConvert Setiap akun pelanggan diberi titik akhirnya sendiri, yang harus Anda gunakan. Berikut adalah contoh cara menggunakan endpoint khusus dengan MediaConvert.

```
// Create MediaConvert service object using custom endpoint
var mcClient = new AWS.MediaConvert({endpoint: 'https://abcd1234.mediaconvert.us-
west-1.amazonaws.com'});
var getJobParams = {Id: 'job_ID'};
mcClient.getJob(getJobParams, function(err, data)) { 
    if (err) console.log(err, err.stack); // an error occurred 
    else console.log(data); // successful response
};
```
Untuk mendapatkan titik akhir API akun Anda, lihat [MediaConvert.describeEndpoints](https://docs.aws.amazon.com/AWSJavaScriptSDK/latest/AWS/MediaConvert.html#describeEndpoints-property)di Referensi API.

Pastikan Anda menentukan Region yang sama dalam kode Anda sebagai Region di URI endpoint kustom. Ketidakcocokan antara setelan Wilayah dan URI titik akhir kustom dapat menyebabkan panggilan API gagal.

Untuk informasi selengkapnya MediaConvert, lihat AWS. MediaConvertkelas di Referensi API atau [Panduan AWS Elemental MediaConvert Pengguna](https://docs.aws.amazon.com/mediaconvert/latest/ug/).

# <span id="page-48-0"></span>Otentikasi SDK dengan AWS

Anda harus menetapkan bagaimana kode Anda mengautentikasi AWS saat mengembangkan dengan Layanan AWS. Anda dapat mengonfigurasi akses terprogram ke AWS sumber daya dengan cara yang berbeda tergantung pada lingkungan dan AWS akses yang tersedia untuk Anda.

Untuk memilih metode otentikasi dan mengonfigurasinya untuk SDK, lihat [Autentikasi dan akses](https://docs.aws.amazon.com/sdkref/latest/guide/access.html) di Panduan Referensi AWS SDK dan Alat.

Kami menyarankan agar pengguna baru yang mengembangkan secara lokal dan tidak diberikan metode otentikasi oleh majikan mereka harus disiapkan. AWS IAM Identity Center Metode ini termasuk menginstal AWS CLI untuk kemudahan konfigurasi dan untuk masuk secara teratur ke portal AWS akses. Jika Anda memilih metode ini, lingkungan Anda harus berisi elemen-elemen berikut setelah Anda menyelesaikan prosedur untuk [autentikasi IAM Identity Center](https://docs.aws.amazon.com/sdkref/latest/guide/access-sso.html) di AWS SDK dan Tools Reference Guide:

- Itu AWS CLI, yang Anda gunakan untuk memulai sesi portal AWS akses sebelum Anda menjalankan aplikasi Anda.
- AWSconfig[File bersama](https://docs.aws.amazon.com/sdkref/latest/guide/file-format.html) yang memiliki [default] profil dengan serangkaian nilai konfigurasi yang dapat direferensikan dari SDK. Untuk menemukan lokasi file ini, lihat [Lokasi file bersama di](https://docs.aws.amazon.com/sdkref/latest/guide/file-location.html)  [AWS](https://docs.aws.amazon.com/sdkref/latest/guide/file-location.html) SDK dan Panduan Referensi Alat.
- configFile bersama menetapkan [region](https://docs.aws.amazon.com/sdkref/latest/guide/feature-region.html)pengaturan. Ini menetapkan default Wilayah AWS yang digunakan SDK untuk AWS permintaan. Wilayah ini digunakan untuk permintaan layanan SDK yang tidak ditentukan dengan Wilayah yang akan digunakan.
- SDK menggunakan [konfigurasi penyedia token SSO](https://docs.aws.amazon.com/sdkref/latest/guide/feature-sso-credentials.html#feature-sso-credentials-profile) profil untuk memperoleh kredensional sebelum mengirim permintaan ke. AWSsso\_role\_nameNilai, yang merupakan peran IAM yang terhubung ke set izin Pusat Identitas IAM, memungkinkan akses ke yang Layanan AWS digunakan dalam aplikasi Anda.

configFile contoh berikut menunjukkan profil default yang diatur dengan konfigurasi penyedia token SSO. sso\_sessionPengaturan profil mengacu pada [sso-session](https://docs.aws.amazon.com/sdkref/latest/guide/file-format.html#section-session)bagian bernama. ssosessionBagian ini berisi pengaturan untuk memulai sesi portal AWS akses.

```
[default]
sso_session = my-sso
sso_account_id = 111122223333
sso_role_name = SampleRole
region = us-east-1
```
 $output = json$ 

```
[sso-session my-sso]
sso_region = us-east-1
sso_start_url = https://provided-domain.awsapps.com/start
sso_registration_scopes = sso:account:access
```
SDK for JavaScript tidak memerlukan paket tambahan (seperti SSO danSSOOIDC) untuk ditambahkan ke aplikasi Anda untuk menggunakan autentikasi IAM Identity Center.

### Memulai sesi portal AWS akses

Sebelum menjalankan aplikasi yang mengakses Layanan AWS, Anda memerlukan sesi portal AWS akses aktif agar SDK menggunakan autentikasi IAM Identity Center untuk menyelesaikan kredensialnya. Bergantung pada panjang sesi yang dikonfigurasi, akses Anda pada akhirnya akan kedaluwarsa dan SDK akan mengalami kesalahan otentikasi. Untuk masuk ke portal AWS akses, jalankan perintah berikut di AWS CLI.

aws sso login

Jika Anda mengikuti panduan dan memiliki pengaturan profil default, Anda tidak perlu memanggil perintah dengan --profile opsi. Jika konfigurasi penyedia token SSO Anda menggunakan profil bernama, perintahnya adalahaws sso login --profile named-profile.

Untuk menguji secara opsional apakah Anda sudah memiliki sesi aktif, jalankan AWS CLI perintah berikut.

aws sts get-caller-identity

Jika sesi Anda aktif, respons terhadap perintah ini melaporkan akun Pusat Identitas IAM dan set izin yang dikonfigurasi dalam config file bersama.

#### **a** Note

Jika Anda sudah memiliki sesi portal AWS akses aktif dan menjalankanaws sso login, Anda tidak akan diminta untuk memberikan kredensi.

Proses masuk mungkin meminta Anda untuk mengizinkan AWS CLI akses ke data Anda. Karena AWS CLI dibangun di atas SDK untuk Python, pesan izin mungkin berisi variasi nama. botocore

### Informasi otentikasi lebih lanjut

Pengguna manusia, juga dikenal sebagai identitas manusia, adalah orang, administrator, pengembang, operator, dan konsumen aplikasi Anda. Mereka harus memiliki identitas untuk mengakses AWS lingkungan dan aplikasi Anda. Pengguna manusia yang merupakan anggota organisasi Anda - itu berarti Anda, pengembang - dikenal sebagai identitas tenaga kerja.

Gunakan kredensi sementara saat mengakses. AWS Anda dapat menggunakan penyedia identitas bagi pengguna manusia Anda untuk menyediakan akses gabungan ke AWS akun dengan mengambil peran, yang menyediakan kredensi sementara. Untuk manajemen akses terpusat, kami sarankan Anda menggunakan AWS IAM Identity Center (IAM Identity Center) untuk mengelola akses ke akun Anda dan izin dalam akun tersebut. Untuk alternatif lainnya, lihat yang berikut ini:

- Untuk mempelajari lebih lanjut tentang praktik terbaik, lihat [Praktik terbaik keamanan di IAM](https://docs.aws.amazon.com/IAM/latest/UserGuide/best-practices.html) di Panduan Pengguna IAM.
- Untuk membuat AWS kredensi jangka pendek, lihat [Kredenal Keamanan Sementara](https://docs.aws.amazon.com/IAM/latest/UserGuide/id_credentials_temp.html) di Panduan Pengguna IAM.
- Untuk mempelajari SDK lain untuk penyedia kredensi, lihat Penyedia JavaScript kredensi [terstandarisasi di Panduan Referensi AWS](https://docs.aws.amazon.com/sdkref/latest/guide/standardized-credentials.html) SDK dan Alat.

# <span id="page-50-0"></span>Mengatur Kredensial

AWS menggunakan kredensi untuk mengidentifikasi siapa yang memanggil layanan dan apakah akses ke sumber daya yang diminta diizinkan.

Baik berjalan di browser web atau di server Node.js, JavaScript kode Anda harus mendapatkan kredensi yang valid sebelum dapat mengakses layanan melalui API. Kredensial dapat diatur secara global pada objek konfigurasi, menggunakanAWS.Config, atau per layanan, dengan meneruskan kredensi langsung ke objek layanan.

Ada beberapa cara untuk mengatur kredensil yang berbeda antara Node.js dan JavaScript di browser web. Topik di bagian ini menjelaskan cara mengatur kredensional di Node.js atau browser web. Dalam setiap kasus, opsi disajikan dalam urutan yang disarankan.

# Praktik Terbaik untuk Kredensial

Menetapkan kredensil dengan benar memastikan bahwa aplikasi atau skrip browser Anda dapat mengakses layanan dan sumber daya yang diperlukan sambil meminimalkan paparan terhadap masalah keamanan yang dapat memengaruhi aplikasi penting misi atau membahayakan data sensitif.

Prinsip penting untuk diterapkan saat menetapkan kredensional adalah selalu memberikan hak istimewa paling sedikit yang diperlukan untuk tugas Anda. Lebih aman untuk memberikan izin minimal pada sumber daya Anda dan menambahkan izin lebih lanjut sesuai kebutuhan, daripada memberikan izin yang melebihi hak istimewa paling sedikit dan, sebagai hasilnya, diminta untuk memperbaiki masalah keamanan yang mungkin Anda temukan nanti. Misalnya, kecuali Anda perlu membaca dan menulis sumber daya individual, seperti objek di bucket Amazon S3 atau tabel DynamoDB, setel izin tersebut hanya untuk dibaca.

Untuk informasi selengkapnya tentang pemberian hak istimewa paling sedikit, lihat bagian [Hibah Hak](https://docs.aws.amazon.com/IAM/latest/UserGuide/best-practices.html#grant-least-privilege)  [Istimewa Paling](https://docs.aws.amazon.com/IAM/latest/UserGuide/best-practices.html#grant-least-privilege) Sedikit dari topik Praktik Terbaik di Panduan Pengguna IAM.

#### **A** Warning

Meskipun dimungkinkan untuk melakukannya, kami menyarankan Anda untuk tidak menggunakan kredensi kode keras di dalam aplikasi atau skrip browser. Kredensi hard coding menimbulkan risiko mengekspos informasi sensitif.

Untuk informasi selengkapnya tentang cara mengelola kunci akses, lihat [Praktik Terbaik untuk](https://docs.aws.amazon.com/general/latest/gr/aws-access-keys-best-practices.html)  [Mengelola Kunci AWS Akses](https://docs.aws.amazon.com/general/latest/gr/aws-access-keys-best-practices.html) di Referensi Umum AWS.

#### Topik

- [Mengatur Kredensial di Node.js](#page-51-0)
- [Mengatur Kredensial di Browser Web](#page-56-0)

## <span id="page-51-0"></span>Mengatur Kredensial di Node.js

Ada beberapa cara di Node.js untuk memasok kredensialmu ke SDK. Beberapa di antaranya lebih aman dan yang lain memberikan kenyamanan yang lebih besar saat mengembangkan aplikasi. Saat mendapatkan kredensi di Node.js, berhati-hatilah untuk mengandalkan lebih dari satu sumber seperti variabel lingkungan dan file JSON yang Anda muat. Anda dapat mengubah izin di mana kode Anda berjalan tanpa menyadari perubahan telah terjadi.

Berikut adalah cara-cara Anda dapat memberikan kredensi Anda dalam urutan rekomendasi:

- 1. Dimuat dariAWS Identity and Access ManagementPeran (IAM) untuk Amazon EC2
- 2. Dimuat dari file kredensial bersama (~/.aws/credentials)
- 3. Dimuat dari variabel lingkungan
- 4. Dimuat dari file JSON pada disk
- 5. Kelas penyedia kredensial-lainnya yang disediakan olehJavaScriptSDK

Jika lebih dari satu sumber kredensi tersedia untuk SDK, prioritas default pemilihan adalah sebagai berikut:

- 1. Kredensional yang ditetapkan secara eksplisit melalui konstruktor layanan-klien
- 2. Variabel lingkungan
- 3. File kredensial bersama
- 4. Kredenal dimuat dari penyedia kredensi ECS (jika ada)
- 5. Kredensial yang diperoleh dengan menggunakan proses kredensi yang ditentukan dalam berbagiAWSfile konfigurasi atau file kredensial bersama. Untuk informasi selengkapnya, lihat [the](#page-56-1)  [section called "Kredensial menggunakan Proses Kredenal yang Dikonfigurasi"](#page-56-1).
- 6. Kredensial dimuat dariAWSIAM menggunakan penyedia kredensional instans Amazon EC2 (jika dikonfigurasi dalam metadata instans)

Untuk informasi lebih lanjut, lihat[Class: AWS.Credentials](https://docs.aws.amazon.com/AWSJavaScriptSDK/latest/AWS/Credentials.html)dan[Class:](https://docs.aws.amazon.com/AWSJavaScriptSDK/latest/AWS/CredentialProviderChain.html) [AWS.CredentialProviderChain](https://docs.aws.amazon.com/AWSJavaScriptSDK/latest/AWS/CredentialProviderChain.html)dalam referensi API.

#### **A** Warning

Meskipun dimungkinkan untuk melakukannya, kami tidak merekomendasikan hardcoding AndaAWSkredensi dalam aplikasi Anda. Kredensi hard-coding menimbulkan risiko mengekspos ID kunci akses dan kunci akses rahasia Anda.

Topik di bagian ini menjelaskan cara memuat kredensi ke dalam Node.js.

#### Topik

- [Memuat Kredensi di Node.js dari peran IAM untuk Amazon EC2](#page-53-1)
- [Memuat Kredensi untuk Fungsi Lambda Node.js](#page-53-2)
- [Memuat Kredensial di Node.js dari File Kredensial Bersama](#page-53-0)
- [Memuat Kredensi di Node.js dari Variabel Lingkungan](#page-55-0)
- [Memuat Kredensial di Node.js dari File JSON](#page-55-1)
- [Memuat Kredensial di Node.js menggunakan Proses Kredenal yang Dikonfigurasi](#page-56-1)

### <span id="page-53-1"></span>Memuat Kredensi di Node.js dari peran IAM untuk Amazon EC2

Jika Anda menjalankan aplikasi Node.js pada instans Amazon EC2, Anda dapat memanfaatkan peran IAM untuk Amazon EC2 agar secara otomatis memberikan kredensi ke instans. Jika Anda mengonfigurasi instans Anda untuk menggunakan peran IAM, SDK secara otomatis memilih kredenal IAM untuk aplikasi Anda, sehingga tidak perlu menyediakan kredenal secara manual.

Untuk informasi selengkapnya tentang menambahkan peran IAM ke instans Amazon EC2, lihat[Menggunakan peran IAM untuk instans Amazon EC2d](https://docs.aws.amazon.com/sdkref/latest/guide/access-iam-roles-for-ec2.html)iAWSPanduan Referensi SDK dan Alat.

### <span id="page-53-2"></span>Memuat Kredensi untuk Fungsi Lambda Node.js

Saat Anda membuatAWS Lambdafungsi, Anda harus membuat peran IAM khusus yang memiliki izin untuk menjalankan fungsi. Peran ini disebutperan eksekusi. Saat menyiapkan fungsi Lambda, Anda harus menentukan peran IAM yang Anda buat sebagai peran eksekusi yang sesuai.

Peran eksekusi menyediakan fungsi Lambda dengan kredensi yang dibutuhkan untuk menjalankan dan memanggil layanan web lainnya. Akibatnya, Anda tidak perlu memberikan kredensi ke kode Node.js yang Anda tulis dalam fungsi Lambda.

Untuk informasi selengkapnya tentang membuat peran eksekusi Lambda, lihat[Mengelola Izin:](https://docs.aws.amazon.com/lambda/latest/dg/intro-permission-model.html#lambda-intro-execution-role) [Menggunakan Peran IAM \(Peran Eksekusi\)d](https://docs.aws.amazon.com/lambda/latest/dg/intro-permission-model.html#lambda-intro-execution-role)iAWS LambdaPanduan Pengembang.

### <span id="page-53-0"></span>Memuat Kredensial di Node.js dari File Kredensial Bersama

Anda dapat menyimpanAWSdata kredensional dalam file bersama yang digunakan oleh SDK dan antarmuka baris perintah. Ketika SDK untukJavaScriptmemuat, secara otomatis mencari file kredensi bersama, yang diberi nama "kredensial". Tempat Anda menyimpan file kredensi bersama tergantung pada sistem operasi Anda:

- File kredensial bersama di Linux, Unix, dan macOS:~/.aws/credentials
- File kredensial bersama di Windows:C:\Users\USER\_NAME\.aws\credentials

Jika Anda belum memiliki file kredensial bersama, lihat[Otentikasi SDK dengan AWS.](#page-48-0) Setelah Anda mengikuti instruksi tersebut, Anda akan melihat teks yang mirip dengan yang berikut ini di file kredensi, di mana*<YOUR\_ACCESS\_KEY\_ID>*adalah ID kunci akses Anda dan*<YOUR\_SECRET\_ACCESS\_KEY>*adalah kunci akses rahasia Anda:

```
[default]
aws_access_key_id = <YOUR_ACCESS_KEY_ID>
aws_secret_access_key = <YOUR_SECRET_ACCESS_KEY>
```
Untuk contoh yang menunjukkan file ini sedang digunakan, lihat[Memulai di Node.js.](#page-20-0)

The[default]judul bagian menentukan profil default dan nilai-nilai terkait untuk kredensional. Anda dapat membuat profil tambahan dalam file konfigurasi bersama yang sama, masing-masing dengan informasi kredensialnya sendiri. Contoh berikut menunjukkan file konfigurasi dengan profil default dan dua profil tambahan:

```
[default] ; default profile
aws_access_key_id = <DEFAULT_ACCESS_KEY_ID>
aws_secret_access_key = <DEFAULT_SECRET_ACCESS_KEY>
[personal-account] ; personal account profile
aws_access_key_id = <PERSONAL_ACCESS_KEY_ID>
aws_secret_access_key = <PERSONAL_SECRET_ACCESS_KEY>
[work-account] ; work account profile
aws_access_key_id = <WORK_ACCESS_KEY_ID>
aws_secret_access_key = <WORK_SECRET_ACCESS_KEY>
```
Secara default, SDK memeriksaAWS\_PROFILEvariabel lingkungan untuk menentukan profil mana yang akan digunakan. JikaAWS\_PROFILEvariabel tidak disetel di lingkungan Anda, SDK menggunakan kredensi untuk[default]profil. Untuk menggunakan salah satu profil alternatif, atur atau ubah nilaiAWS\_PROFILEvariabel lingkungan. Misalnya, mengingat file konfigurasi yang ditunjukkan di atas, untuk menggunakan kredensi dari akun kerja, aturAWS\_PROFILEvariabel lingkungan untukwork-account(sesuai untuk sistem operasi Anda).

#### **G** Note

Saat mengatur variabel lingkungan, pastikan untuk mengambil tindakan yang tepat setelahnya (sesuai dengan kebutuhan sistem operasi Anda) untuk membuat variabel tersedia di shell atau lingkungan perintah.

Setelah mengatur variabel lingkungan (jika diperlukan), Anda dapat menjalankanJavaScriptfile yang menggunakan SDK, seperti misalnya, file bernamascript.js.

\$ node script.js

Anda juga dapat secara eksplisit memilih profil yang digunakan oleh SDK, baik dengan menyetelprocess.env.AWS\_PROFILEsebelum memuat SDK, atau dengan memilih penyedia kredensi seperti yang ditunjukkan pada contoh berikut:

```
var credentials = new AWS.SharedIniFileCredentials({profile: 'work-account'});
AWS.config.credentials = credentials;
```
<span id="page-55-0"></span>Memuat Kredensi di Node.js dari Variabel Lingkungan

SDK secara otomatis mendeteksiAWSkredensial ditetapkan sebagai variabel di lingkungan Anda dan menggunakannya untuk permintaan SDK, sehingga menghilangkan kebutuhan untuk mengelola kredensional dalam aplikasi Anda. Variabel lingkungan yang Anda tetapkan untuk memberikan kredensialnya adalah:

- AWS\_ACCESS\_KEY\_ID
- AWS\_SECRET\_ACCESS\_KEY
- AWS\_SESSION\_TOKEN

Untuk detail selengkapnya tentang pengaturan variabel lingkungan, liha[tDukungan variabel](https://docs.aws.amazon.com/sdkref/latest/guide/environment-variables.html) [lingkungan](https://docs.aws.amazon.com/sdkref/latest/guide/environment-variables.html)diAWSPanduan Referensi SDK dan Alat.

<span id="page-55-1"></span>Memuat Kredensial di Node.js dari File JSON

Anda dapat memuat konfigurasi dan kredensional dari dokumen JSON pada disk menggunakanAWS.config.loadFromPath. Jalur yang ditentukan relatif terhadap direktori kerja saat ini dari proses Anda. Misalnya, untuk memuat kredensi dari'config.json'berkas dengan konten berikut:

```
{ "accessKeyId": <YOUR_ACCESS_KEY_ID>, "secretAccessKey": <YOUR_SECRET_ACCESS_KEY>, 
  "region": "us-east-1" }
```
#### Gunakan perintah berikut:

```
AWS.config.loadFromPath('./config.json');
```
#### **a** Note

Memuat data konfigurasi dari dokumen JSON akan me-reset semua data konfigurasi yang ada. Tambahkan data konfigurasi tambahan setelah menggunakan teknik ini. Memuat kredensi dari dokumen JSON tidak didukung dalam skrip browser.

<span id="page-56-1"></span>Memuat Kredensial di Node.js menggunakan Proses Kredenal yang Dikonfigurasi

Anda dapat mencari kredensi dengan menggunakan metode yang tidak dibangun ke dalam SDK. Untuk melakukan ini, tentukan proses kredensi di sharedAWSfile config atau file kredensial bersama. JikaAWS\_SDK\_LOAD\_CONFIGvariabel lingkungan diatur ke nilai kebenaran, SDK akan lebih memilih proses yang ditentukan dalam file konfigurasi daripada proses yang ditentukan dalam file kredensial (jika ada).

Untuk detail tentang menentukan proses kredensi dalam berbagiAWSfile konfigurasi atau file kredensial bersama, lihatAWS CLIReferensi Perintahkhususnya informasi tentang[Sumber Kredensi](https://docs.aws.amazon.com/cli/latest/topic/config-vars.html#sourcing-credentials-from-external-processes) [Dari Proses Eksternal.](https://docs.aws.amazon.com/cli/latest/topic/config-vars.html#sourcing-credentials-from-external-processes)

Untuk informasi tentang menggunakanAWS\_SDK\_LOAD\_CONFIGvariabel lingkungan, lihat[the section](#page-45-0)  [called "Menggunakan File Config Bersama"d](#page-45-0)alam dokumen ini.

### <span id="page-56-0"></span>Mengatur Kredensial di Browser Web

Ada beberapa cara untuk memasok kredensi Anda ke SDK dari skrip browser. Beberapa di antaranya lebih aman dan yang lainnya mampu kenyamanan yang lebih besar saat mengembangkan naskah. Berikut adalah cara Anda dapat menyediakan kredensia Anda sesuai rekomendasi:

- 1. Menggunakan Identitas Amazon Cognito untuk mengautentikasi pengguna dan menyediakan kredensia
- 2. Menggunakan identitas federasi web
- 3. Keras kode dalam script

#### **A** Warning

Kami tidak merekomendasikan coding keras AndaAWSkredensia dalam skrip Anda. Kredensia kode keras menimbulkan risiko mengekspos ID kunci akses dan kunci akses rahasia.

#### Topik

- [Menggunakan Amazon Cognito Identity untuk Autentikasi Pengguna](#page-57-0)
- [Menggunakan Web Federated Identity untuk Mengotentikasi Pengguna](#page-60-0)
- [Contoh Identitas Federasi Web](#page-63-0)

#### <span id="page-57-0"></span>Menggunakan Amazon Cognito Identity untuk Autentikasi Pengguna

Cara yang disarankan untuk mendapatkanAWSkredensia untuk skrip browser Anda adalah dengan menggunakan objek kredensi Identity Amazon Cognito,AWS.CognitoIdentityCredentials. Amazon Cognito memungkinkan otentikasi pengguna melalui penyedia identitas pihak ketiga.

Untuk menggunakan Amazon Cognito Identity, Anda harus terlebih dahulu membuat kumpulan identitas di konsol Amazon Cognito. Kumpulan identitas mewakili kelompok identitas yang diberikan aplikasi Anda kepada pengguna Anda. Identitas yang diberikan kepada pengguna secara unik mengidentifikasi setiap akun pengguna. Identitas Amazon Cognito identitas bukan kredensial. Mereka ditukar dengan kredensia menggunakan dukungan federasi identitas web diAWS Security Token Service(AWS STS).

Amazon Cognito membantu Anda mengelola abstraksi identitas di beberapa penyedia identitas denganAWS.CognitoIdentityCredentialsobjek. Identitas yang dimuat kemudian ditukar dengan kredensia diAWS STS.

#### Mengkonfigurasi Objek Kredensia Identity Amazon Cognito

Jika Anda belum membuatnya, buat kolam identitas untuk digunakan dengan skrip browser Anda d[iKonsol Amazon Cognito](https://console.aws.amazon.com/cognito)sebelum Anda mengkonfigurasiAWS.CognitoIdentityCredentials. Buat dan kaitkan peran IAM yang diautentikasi dan tidak diautentikasi untuk kumpulan identitas Anda.

Pengguna yang tidak diautentikasi tidak meminta agar identitas mereka diverifikasi, sehingga peran ini sesuai untuk pengguna tamu aplikasi Anda atau jika pengguna meminta agar identitas mereka diverifikasi dan itu tidak dipermasalahkan. Pengguna yang diautentikasi masuk ke aplikasi Anda melalui penyedia identitas pihak ketiga yang memverifikasi identitas mereka. Pastikan Anda menjangkau izin sumber daya dengan tepat sehingga Anda tidak memberikan akses kepada mereka dari pengguna yang tidak terautentikasi.

Setelah mengkonfigurasi kolam identitas dengan penyedia identitas terlampir, Anda dapat menggunakanAWS.CognitoIdentityCredentialsuntuk mengotentikasi pengguna. Untuk mengkonfigurasi kredensial aplikasi Anda agar dapat menggunakan AWS.CognitoIdentityCredentials, atur properti credentials baik AWS.Config atau konfigurasi per layanan. Contoh berikut menggunakan AWS.Config:

```
AWS.config.credentials = new AWS.CognitoIdentityCredentials({ 
   IdentityPoolId: 'us-east-1:1699ebc0-7900-4099-b910-2df94f52a030', 
   Logins: { // optional tokens, used for authenticated login 
     'graph.facebook.com': 'FBTOKEN', 
     'www.amazon.com': 'AMAZONTOKEN', 
     'accounts.google.com': 'GOOGLETOKEN' 
   }
});
```
Properti opsional Logins adalah peta nama penyedia identitas untuk token identitas bagi penyedia tersebut. Bagaimana Anda bisa mendapatkan token dari penyedia identitas Anda tergantung pada penyedia yang Anda gunakan. Misalnya, jika Facebook adalah salah satu penyedia identitas Anda, Anda dapat menggunakan fungsi FB.login dari [SDK Facebook](https://developers.facebook.com/docs/facebook-login/web) untuk mendapatkan token penyedia identitas:

```
FB.login(function (response) { 
   if (response.authResponse) { // logged in 
     AWS.config.credentials = new AWS.CognitoIdentityCredentials({ 
       IdentityPoolId: 'us-east-1:1699ebc0-7900-4099-b910-2df94f52a030', 
       Logins: { 
         'graph.facebook.com': response.authResponse.accessToken 
       }
```

```
 }); 
     s3 = new AWS.S3; // we can now create our service object 
     console.log('You are now logged in.'); 
   } else { 
     console.log('There was a problem logging you in.'); 
   }
});
```
Mengalihkan Pengguna yang Tidak Diautentikasi ke Pengguna yang

Amazon Cognito mendukung pengguna terautentikasi maupun yang tidak terautentikasi Pengguna yang tidak terautentikasi menerima akses ke sumber daya Anda bahkan jika mereka tidak masuk dengan penyedia identitas mana pun. Tingkat akses ini berguna untuk menampilkan konten kepada pengguna sebelum masuk. Setiap pengguna tidak terautentikasi memiliki identitas unik di Amazon Cognito meskipun mereka belum masuk secara individual dan diautentikasi.

Pengguna Awalnya Tidak Diautentikasi

Pengguna biasanya memulai dengan peran yang tidak terautentikasi, yang dengannya Anda mengatur properti kredensia objek konfigurasi Anda tanpaLoginsproperti. Dalam kasus ini, konfigurasi default Anda mungkin terlihat seperti berikut ini:

```
// set the default config object
var creds = new AWS.CognitoIdentityCredentials({ 
  IdentityPoolId: 'us-east-1:1699ebc0-7900-4099-b910-2df94f52a030'
});
AWS.config.credentials = creds;
```
Beralih ke Pengguna Terautentikasi

Ketika pengguna tidak terautentikasi masuk ke penyedia identitas dan Anda memiliki token, Anda dapat beralih pengguna dari yang tidak terautentikasi menjadi terautentikasi dengan memanggil fungsi kustom yang memperbarui kredensialnya objek dan menambahkan objek kredensialnya dan menambahkanLoginstoken:

```
// Called when an identity provider has a token for a logged in user
function userLoggedIn(providerName, token) { 
   creds.params.Logins = creds.params.Logins || {}; 
   creds.params.Logins[providerName] = token;
```

```
 // Expire credentials to refresh them on the next request 
   creds.expired = true;
}
```
Anda juga dapat membuatCognitoIdentityCredentialsobjek. Jika Anda melakukannya, Anda harus mengatur ulang properti kredensia objek layanan yang sudah ada. Objek layanan dibaca dari konfigurasi global hanya pada inisialisasi objek.

Untuk informasi selengkapnya tentangCognitoIdentityCredentialsobjek, lihat[AWS.CognitoIdentityCredentials](https://docs.aws.amazon.com/AWSJavaScriptSDK/latest/AWS/CognitoIdentityCredentials.html)diAWS SDK for JavaScriptReferensi API.

#### <span id="page-60-0"></span>Menggunakan Web Federated Identity untuk Mengotentikasi Pengguna

Anda dapat langsung mengonfigurasi penyedia identitas individu untuk mengaksesAWSsumber daya menggunakan federasi identitas web.AWSsaat ini mendukung otentikasi pengguna menggunakan federasi identitas web melalui beberapa penyedia identitas:

- [Login with Amazon](https://login.amazon.com)
- **[Login](https://www.facebook.com/about/login)**
- [Login di Google](https://developers.google.com/identity/)

Anda harus terlebih dahulu mendaftarkan aplikasi Anda dengan penyedia yang mendukung aplikasi Anda. Selanjutnya, buat peran IAM dan atur izin untuk itu. Peran IAM yang Anda buat kemudian digunakan untuk memberikan izin yang Anda konfigurasi untuk itu melalui penyedia identitas masingmasing. Misalnya, Anda dapat mengatur peran yang memungkinkan pengguna yang masuk melalui Facebook untuk memiliki akses baca ke bucket Amazon S3 tertentu yang Anda kontrol.

Setelah Anda memiliki peran IAM dengan hak istimewa yang dikonfigurasi dan aplikasi yang terdaftar dengan penyedia identitas pilihan Anda, Anda dapat mengatur SDK untuk mendapatkan kredensi peran IAM menggunakan kode pembantu, sebagai berikut:

```
AWS.config.credentials = new AWS.WebIdentityCredentials({ 
    RoleArn: 'arn:aws:iam::<AWS_ACCOUNT_ID>/:role/<WEB_IDENTITY_ROLE_NAME>', 
    ProviderId: 'graph.facebook.com|www.amazon.com', // this is null for Google 
    WebIdentityToken: ACCESS_TOKEN
});
```
Nilai dalamProviderIdparameter tergantung dari penyedia identitas yang ditentukan. Nilai dalamWebIdentityTokenparameter adalah token akses yang diambil dari login sukses dengan penyedia identitas. Untuk informasi lebih lanjut tentang cara mengkonfigurasi dan mengambil token akses untuk setiap penyedia identitas, lihat dokumentasi untuk penyedia identitas.

Langkah 1: Mendaftar dengan Penyedia Identitas

Untuk memulai, daftarkan aplikasi dengan penyedia identitas yang Anda pilih untuk mendukung. Anda akan diminta untuk memberikan informasi yang mengidentifikasi aplikasi Anda dan mungkin penulisnya. Hal ini memastikan bahwa penyedia identitas tahu siapa yang menerima informasi pengguna mereka. Dalam setiap kasus, penyedia identitas akan mengeluarkan ID aplikasi yang Anda gunakan untuk mengonfigurasi peran pengguna.

Langkah 2: Membuat Peran IAM untuk Penyedia Identitas

Setelah Anda mendapatkan ID aplikasi dari penyedia identitas, buka konsol IAM di[https://](https://console.aws.amazon.com/iam/)  [console.aws.amazon.com/iam/u](https://console.aws.amazon.com/iam/)ntuk membuat peran IAM baru.

Membuat peran IAM untuk penyedia identitas

- 1. Pergi kePeranbagian konsol dan kemudian pilihBuat Peran Baru.
- 2. Ketik nama untuk peran baru yang membantu Anda melacak penggunaannya, seperti**facebookIdentity**, dan kemudian pilihLangkah Selanjutnya.
- 3. MasukPilih Tipe Peran, pilihPeran untuk Akses Penyedia Identitas.
- 4. UntukBerikan akses ke penyedia identitas web, pilihPilih.
- 5. DariPenyedia Identitasdaftar, pilih penyedia identitas yang ingin Anda gunakan untuk peran IAM ini.

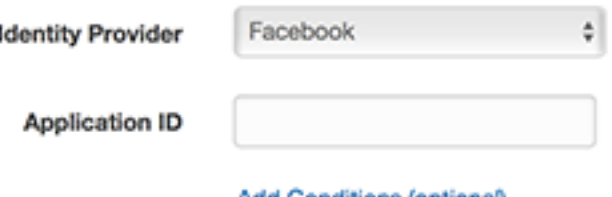

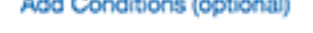

- 6. Ketik ID aplikasi yang disediakan oleh penyedia identitas diID Aplikasidan kemudian pilihLangkah Selanjutnya.
- 7. Konfigurasikan izin untuk sumber daya yang ingin Anda ekspos, memungkinkan akses ke operasi tertentu pada sumber daya tertentu. Untuk informasi selengkapnya tentang izin IAM, lihat[IkhtisarAWSIzin IAM](https://docs.aws.amazon.com/IAM/latest/UserGuide/access_permissions.html)diPanduan Pengguna IAM. Tinjau dan, jika diperlukan, sesuaikan hubungan kepercayaan peran, lalu pilihLangkah Selanjutnya.
- 8. Lampirkan kebijakan tambahan yang Anda butuhkan dan kemudian pilihLangkah Selanjutnya. Untuk informasi lebih lanjut tentang kebijakan IAM, lihat [Gambaran umum Kebijakan IAM](https://docs.aws.amazon.com/IAM/latest/UserGuide/access_policies.html) dalam Panduan Pengguna IAM.
- 9. Tinjau peran baru dan kemudian pilihBuat peran.

Anda dapat memberikan kendala lain untuk peran, seperti scoping ke ID pengguna tertentu. Jika peran tersebut memberikan izin tulis ke sumber daya Anda, pastikan Anda dengan benar lingkup peran tersebut kepada pengguna dengan hak istimewa yang benar, jika tidak, setiap pengguna dengan identitas Amazon, Facebook, atau Google akan dapat memodifikasi sumber daya dalam aplikasi Anda.

Untuk informasi selengkapnya tentang menggunakan federasi identitas web di IAM, lihat[Tentang](https://docs.aws.amazon.com/IAM/latest/UserGuide/id_roles_providers_oidc.html)  [Federasi Identitas Web](https://docs.aws.amazon.com/IAM/latest/UserGuide/id_roles_providers_oidc.html)diPanduan Pengguna IAM.

Langkah 3: Mendapatkan Token Akses Penyedia Setelah Login

Siapkan tindakan login untuk aplikasi Anda dengan menggunakan SDK penyedia identitas. Anda dapat mengunduh dan menginstal JavaScript SDK dari penyedia identitas yang memungkinkan login pengguna, menggunakan OAuth atau OpenID. Untuk informasi tentang cara mengunduh dan mengatur kode SDK di aplikasi Anda, lihat dokumentasi SDK untuk penyedia identitas Anda:

- [Login with Amazon](https://login.amazon.com/website)
- **[Login](https://developers.facebook.com/docs/javascript)**
- [Login di Google](https://developers.google.com/identity/)

Langkah 4: Mendapatkan Kredensia Sementara

Setelah aplikasi, peran, dan izin sumber daya Anda dikonfigurasi, tambahkan kode ke aplikasi Anda untuk mendapatkan kredensi sementara. Kredensial-kredenal ini disediakan melaluiAWS Security Token Servicemenggunakan federasi identitas web. Pengguna login ke penyedia identitas, yang mengembalikan token akses. MenyiapkanAWS.WebIdentityCredentialsobjek menggunakan ARN untuk peran IAM yang Anda buat untuk penyedia identitas ini:

```
AWS.config.credentials = new AWS.WebIdentityCredentials({ 
     RoleArn: 'arn:aws:iam::<AWS_ACCOUNT_ID>:role/<WEB_IDENTITY_ROLE_NAME>', 
     ProviderId: 'graph.facebook.com|www.amazon.com', // Omit this for Google 
     WebIdentityToken: ACCESS_TOKEN // Access token from identity provider
});
```
Objek layanan yang dibuat kemudian akan memiliki kredensi yang tepat. Objek yang dibuat sebelum menyetelAWS.config.credentialsproperti tidak akan memiliki kredensi saat ini.

Anda juga dapat membuatAWS.WebIdentityCredentialssebelum mengambil token akses. Hal ini memungkinkan Anda untuk membuat objek layanan yang bergantung pada kredensia sebelum memuat token akses. Untuk melakukan ini, buat objek kredensi tanpaWebIdentityTokenparameter:

```
AWS.config.credentials = new AWS.WebIdentityCredentials({ 
   RoleArn: 'arn:aws:iam::<AWS_ACCOUNT_ID>:role/<WEB_IDENTITY_ROLE_NAME>', 
   ProviderId: 'graph.facebook.com|www.amazon.com' // Omit this for Google
});
// Create a service object
var s3 = new AWS.S3;
```
Kemudian setWebIdentityTokendalam callback dari SDK penyedia identitas yang berisi token akses:

```
AWS.config.credentials.params.WebIdentityToken = accessToken;
```
#### <span id="page-63-0"></span>Contoh Identitas Federasi Web

Berikut adalah beberapa contoh penggunaan identitas federasi web untuk mendapatkan kredensia di browser JavaScript. Contoh-contoh ini harus dijalankan dari skema host http://atau https://untuk memastikan penyedia identitas dapat mengarahkan ke aplikasi Anda.

Login with Amazon Contoh

Kode berikut menunjukkan cara menggunakan Login with Amazon sebagai penyedia identitas.

```
<a href="#" id="login"> 
  <img border="0" alt="Login with Amazon" 
     src="https://images-na.ssl-images-amazon.com/images/G/01/lwa/
btnLWA_gold_156x32.png" 
     width="156" height="32" />
</a>
<div id="amazon-root"></div>
<script type="text/javascript"> 
 var s3 = null; var clientId = 'amzn1.application-oa2-client.1234567890abcdef'; // client ID
```

```
 var roleArn = 'arn:aws:iam::<AWS_ACCOUNT_ID>:role/<WEB_IDENTITY_ROLE_NAME>'; 
   window.onAmazonLoginReady = function() { 
     amazon.Login.setClientId(clientId); // set client ID 
     document.getElementById('login').onclick = function() { 
       amazon.Login.authorize({scope: 'profile'}, function(response) { 
         if (!response.error) { // logged in 
           AWS.config.credentials = new AWS.WebIdentityCredentials({ 
             RoleArn: roleArn, 
             ProviderId: 'www.amazon.com', 
             WebIdentityToken: response.access_token 
           }); 
          s3 = new AWS.S3();
           console.log('You are now logged in.'); 
         } else { 
           console.log('There was a problem logging you in.'); 
         } 
       }); 
     }; 
   }; 
   (function(d) { 
     var a = d.createElement('script'); a.type = 'text/javascript'; 
     a.async = true; a.id = 'amazon-login-sdk'; 
     a.src = 'https://api-cdn.amazon.com/sdk/login1.js'; 
     d.getElementById('amazon-root').appendChild(a); 
   })(document);
</script>
```
#### Contoh Login Facebook

Kode berikut menunjukkan cara menggunakan Facebook Login sebagai penyedia identitas:

```
<button id="login">Login</button>
<div id="fb-root"></div>
<script type="text/javascript">
var s3 = null;var appId = '1234567890'; // Facebook app ID
var roleArn = 'arn:aws:iam::<AWS_ACCOUNT_ID>:role/<WEB_IDENTITY_ROLE_NAME>';
window.fbAsyncInit = function() {
```

```
 // init the FB JS SDK 
   FB.init({appId: appId}); 
   document.getElementById('login').onclick = function() { 
     FB.login(function (response) { 
       if (response.authResponse) { // logged in 
         AWS.config.credentials = new AWS.WebIdentityCredentials({ 
            RoleArn: roleArn, 
           ProviderId: 'graph.facebook.com', 
           WebIdentityToken: response.authResponse.accessToken 
         }); 
        s3 = new AWS.S3;
         console.log('You are now logged in.'); 
       } else { 
         console.log('There was a problem logging you in.'); 
       } 
     }); 
   };
};
// Load the FB JS SDK asynchronously
(function(d, s, id){ 
   var is, fis = d.getElementsByTagName(s)[0];
    if (d.getElementById(id)) {return;} 
   js = d.createElement(s); js.id = id; js.src = "//connect.facebook.net/en_US/all.js"; 
    fjs.parentNode.insertBefore(js, fjs); 
  }(document, 'script', 'facebook-jssdk'));
</script>
```
#### Contoh Masuk Google+

Kode berikut menunjukkan cara menggunakan Login Google+ sebagai penyedia identitas. Token akses yang digunakan untuk federasi identitas web dari Google disimpanresponse.id\_tokenalihalihaccess\_tokenseperti penyedia identitas lainnya.

```
<span 
   id="login" 
   class="g-signin" 
   data-height="short" 
   data-callback="loginToGoogle"
```

```
 data-cookiepolicy="single_host_origin" 
   data-requestvisibleactions="http://schemas.google.com/AddActivity" 
   data-scope="https://www.googleapis.com/auth/plus.login">
</span>
<script type="text/javascript"> 
  var s3 = null;
   var clientID = '1234567890.apps.googleusercontent.com'; // Google client ID 
   var roleArn = 'arn:aws:iam::<AWS_ACCOUNT_ID>:role/<WEB_IDENTITY_ROLE_NAME>'; 
   document.getElementById('login').setAttribute('data-clientid', clientID); 
   function loginToGoogle(response) { 
     if (!response.error) { 
       AWS.config.credentials = new AWS.WebIdentityCredentials({ 
         RoleArn: roleArn, WebIdentityToken: response.id_token 
       }); 
      s3 = new AWS.S3();
       console.log('You are now logged in.'); 
     } else { 
       console.log('There was a problem logging you in.'); 
     } 
   } 
   (function() { 
     var po = document.createElement('script'); po.type = 'text/javascript'; po.async = 
 true; 
     po.src = 'https://apis.google.com/js/client:plusone.js'; 
     var s = document.getElementsByTagName('script')[0]; s.parentNode.insertBefore(po, 
 s); 
  {}_{3})();
  </script>
```
# <span id="page-66-0"></span>Mengunci Versi API

AWS layanan memiliki nomor versi API untuk melacak kompatibilitas API. Versi API dalam AWS layanan diidentifikasi oleh string tanggal yang YYYY-mm-dd diformat. Misalnya, versi API saat ini untuk Amazon S3 adalah. 2006-03-01

Kami merekomendasikan untuk mengunci versi API untuk layanan jika Anda mengandalkannya dalam kode produksi. Ini dapat mengisolasi aplikasi Anda dari perubahan layanan yang dihasilkan dari pembaruan ke SDK. Jika Anda tidak menentukan versi API saat membuat objek layanan,

SDK menggunakan versi API terbaru secara default. Hal ini dapat menyebabkan aplikasi Anda mereferensikan API yang diperbarui dengan perubahan yang berdampak negatif pada aplikasi Anda.

Untuk mengunci versi API yang Anda gunakan untuk layanan, teruskan apiVersion parameter saat membuat objek layanan. Dalam contoh berikut, objek AWS.DynamoDB layanan yang baru dibuat dikunci ke versi 2011-12-05 API:

```
var dynamodb = new AWS.DynamoDB({apiVersion: '2011-12-05'});
```
Anda dapat mengonfigurasi serangkaian versi API layanan secara global dengan menentukan apiVersions parameter diAWS.Config. Misalnya, untuk menyetel versi tertentu dari DynamoDB dan Amazon EC2 API bersama dengan Amazon Redshift API saat ini, tetapkan sebagai berikut: apiVersions

```
AWS.config.apiVersions = { 
   dynamodb: '2011-12-05', 
   ec2: '2013-02-01', 
   redshift: 'latest'
};
```
### Mendapatkan Versi API

Untuk mendapatkan versi API untuk layanan, lihat bagian Mengunci Versi API di halaman referensi layanan, seperti <https://docs.aws.amazon.com/AWSJavaScriptSDK/latest/AWS/S3.html>untuk Amazon S3.

# <span id="page-67-0"></span>Pertimbangan Node.js

Meskipun kode Node.js adalah JavaScript, menggunakan AWS SDK for JavaScript dalam Node.js dapat berbeda dari menggunakan SDK dalam skrip browser. Beberapa metode API bekerja di Node.js tetapi tidak dalam skrip browser, serta sebaliknya. Dan berhasil menggunakan beberapa API tergantung pada keakraban Anda dengan pola pengkodean Node.js umum, seperti mengimpor dan menggunakan modul Node.js lainnya seperti modul. File System (fs)

## Menggunakan Modul Node.js Built-In

Node.js menyediakan koleksi modul bawaan yang dapat Anda gunakan tanpa menginstalnya. Untuk menggunakan modul ini, buat objek dengan require metode untuk menentukan nama modul. Misalnya, untuk menyertakan modul HTTP bawaan, gunakan yang berikut ini.

```
var http = require('http');
```
Memanggil metode modul seolah-olah mereka adalah metode dari objek itu. Misalnya, berikut adalah kode yang membaca file HTML.

```
// include File System module
var fs = require('fs');// Invoke readFile method 
fs.readFile('index.html', function(err, data) { 
   if (err) { 
     throw err; 
   } else { 
     // Successful file read 
   }
});
```
Untuk daftar lengkap semua modul bawaan yang disediakan Node.js, lihat [Dokumentasi Node.js](https://nodejs.org/api/modules.html) [v6.11.1](https://nodejs.org/api/modules.html) di situs web Node.js.

### Menggunakan Paket NPM

Selain modul bawaan, Anda juga dapat menyertakan dan menggabungkan kode pihak ketiga dari npm, manajer paket Node.js. Ini adalah repositori paket Node.js open source dan antarmuka baris perintah untuk menginstal paket-paket tersebut. Untuk informasi lebih lanjut tentang npm dan daftar paket yang tersedia saat ini, lihat <https://www.npmjs.com>. Anda juga dapat mempelajari tentang paket Node.js tambahan yang dapat Anda gunakan [di sini GitHub](https://github.com/sindresorhus/awesome-nodejs).

Salah satu contoh paket npm yang dapat Anda gunakan AWS SDK for JavaScript adalahbrowserify. Untuk detailnya, lihat [Membangun SDK sebagai Dependensi dengan](#page-75-0) [Browserify.](#page-75-0) Contoh lain adalahwebpack. Untuk detailnya, lihat [Aplikasi Bundling dengan Webpack](#page-80-0).

Topik

- [Mengkonfigurasi MaxSockets di Node.js](#page-69-0)
- [Menggunakan Kembali Koneksi dengan Keep-Alive di Node.js](#page-70-0)
- [Mengkonfigurasi Proxy untuk Node.js](#page-71-0)
- [Mendaftarkan Bundel Sertifikat di Node.js](#page-72-1)

# <span id="page-69-0"></span>Mengkonfigurasi MaxSockets di Node.js

Di Node.js, Anda dapat mengatur jumlah maksimum koneksi per asal. Jika maxSockets diatur, klien HTTP tingkat rendah mengantri permintaan dan menetapkannya ke soket saat tersedia.

Ini memungkinkan Anda menetapkan batas atas pada jumlah permintaan bersamaan ke asal tertentu pada suatu waktu. Menurunkan nilai ini dapat mengurangi jumlah kesalahan pelambatan atau batas waktu yang diterima. Namun, itu juga dapat meningkatkan penggunaan memori karena permintaan antri sampai soket tersedia.

Contoh berikut menunjukkan cara mengatur maxSockets untuk semua objek layanan yang Anda buat. Contoh ini memungkinkan hingga 25 koneksi bersamaan ke setiap titik akhir layanan.

```
var AWS = require('aws-sdk');
var https = require('https');
var agent = new https.Agent(\{ maxSockets: 25
});
AWS.config.update({ 
    httpOptions:{ 
       agent: agent 
    }
});
```
Hal yang sama dapat dilakukan per layanan.

```
var AWS = require('aws-sdk');
var https = require('https');
var agent = new https.Agent(\{ maxSockets: 25
});
var dynamodb = new AWS.DynamoDB({ 
    apiVersion: '2012-08-10' 
    httpOptions:{ 
       agent: agent 
    }
});
```
Saat menggunakan defaulthttps, SDK mengambil maxSockets nilai dari. globalAgent Jika maxSockets nilai tidak didefinisikan atau tidakInfinity, SDK mengasumsikan maxSockets nilai 50.

Untuk informasi selengkapnya tentang pengaturan maxSockets di Node.js, lihat [dokumentasi online](https://nodejs.org/dist/latest-v4.x/docs/api/http.html#http_agent_maxsockets) [Node.js.](https://nodejs.org/dist/latest-v4.x/docs/api/http.html#http_agent_maxsockets)

### <span id="page-70-0"></span>Menggunakan Kembali Koneksi dengan Keep-Alive di Node.js

Secara default, agen HTTP/HTTPS Node.js default membuat koneksi TCP baru untuk setiap permintaan baru. Untuk menghindari biaya membuat koneksi baru, Anda dapat menggunakan kembali koneksi yang ada.

Untuk operasi jangka pendek, seperti query DynamoDB, overhead latensi pengaturan koneksi TCP mungkin lebih besar daripada operasi itu sendiri. Selain itu, karena [enkripsi DynamoDB saat](https://docs.aws.amazon.com/amazondynamodb/latest/developerguide/encryption.howitworks.html) istirahat terintegrasi [AWS dengan](https://docs.aws.amazon.com/amazondynamodb/latest/developerguide/encryption.howitworks.html) KMS, Anda mungkin mengalami latensi dari database yang harus membuat kembali AWS KMS entri cache baru untuk setiap operasi.

Cara termudah untuk mengonfigurasi SDK JavaScript agar dapat menggunakan kembali koneksi TCP adalah dengan mengatur variabel AWS\_NODEJS\_CONNECTION\_REUSE\_ENABLED lingkungan ke. 1 Fitur ini ditambahkan dalam rilis [2.463.0.](https://github.com/aws/aws-sdk-js/blob/master/CHANGELOG.md#24630)

Atau, Anda dapat mengatur keepAlive properti agen HTTP atau HTTPS yang disetel ketrue, seperti yang ditunjukkan pada contoh berikut.

```
const AWS = require('aws-sdk');
// http or https
const http = require('http');
const agent = new http.Agent(\{ keepAlive: true, 
// Infinity is read as 50 sockets 
   maxSockets: Infinity
});
AWS.config.update({ 
   httpOptions: { 
     agent 
   }
});
```
Contoh berikut menunjukkan bagaimana mengatur hanya keepAlive untuk klien DynamoDB:

```
const AWS = require('aws-sdk')
// http or https
const https = require('https');
const agent = new https.Agent(\{ keepAlive: true
});
const dynamodb = new AWS.DynamoDB({ 
   httpOptions: { 
     agent 
   }
});
```
Jika keepAlive diaktifkan, Anda juga dapat mengatur penundaan awal untuk paket TCP Keep-AlivekeepAliveMsecs, yang secara default adalah 1000ms. Lihat [dokumentasi Node.js](https://nodejs.org/api/http.html) untuk detailnya.

### <span id="page-71-0"></span>Mengkonfigurasi Proxy untuk Node.js

[Jika Anda tidak dapat terhubung langsung ke internet, SDK untuk JavaScript mendukung](https://github.com/TooTallNate/proxy-agents/tree/main/packages/proxy-agent)  [penggunaan proxy HTTP atau HTTPS melalui agen HTTP pihak ketiga, seperti agen proxy.](https://github.com/TooTallNate/proxy-agents/tree/main/packages/proxy-agent) Untuk menginstal proxy-agent, ketik berikut ini di baris perintah.

```
npm install proxy-agent --save
```
Jika Anda memutuskan untuk menggunakan proxy yang berbeda, pertama-tama ikuti instruksi instalasi dan konfigurasi untuk proxy tersebut. Untuk menggunakan ini atau proxy pihak ketiga lainnya dalam aplikasi Anda, Anda harus mengatur httpOptions properti AWS.Config untuk menentukan proxy yang Anda pilih. Contoh ini menunjukkan proxy-agent.

```
var AWS = require("aws-sdk");
var ProxyAgent = require('proxy-agent').ProxyAgent;
AWS.config.update({ 
   httpOptions: { agent: new ProxyAgent('http://internal.proxy.com') }
});
```
Untuk informasi selengkapnya tentang pustaka proxy lainnya, lihat [npm, pengelola paket Node.js.](https://www.npmjs.com/)
## Mendaftarkan Bundel Sertifikat di Node.js

Penyimpanan kepercayaan default untuk Node.js menyertakan sertifikat yang diperlukan untuk mengakses AWS layanan. Dalam beberapa kasus, mungkin lebih baik untuk menyertakan hanya satu set sertifikat tertentu.

Dalam contoh ini, sertifikat khusus pada disk digunakan untuk membuat https.Agent yang menolak koneksi kecuali sertifikat yang ditunjuk disediakan. Yang baru https.Agent dibuat kemudian digunakan untuk memperbarui konfigurasi SDK.

```
var fs = require('fs');var https = require('https');
var certs = [ 
   fs.readFileSync('/path/to/cert.pem')
]; 
AWS.config.update({ 
   httpOptions: { 
     agent: new https.Agent({ 
       rejectUnauthorized: true, 
       ca: certs 
     }) 
   }
});
```
# Pertimbangan Skrip Browser

Topik berikut menjelaskan pertimbangan khusus untuk menggunakan skrip AWS SDK for JavaScript di browser.

Topik

- [Membangun SDK untuk Browser](#page-72-0)
- [Berbagi Sumber Daya Lintas Orisinil \(CORS\)](#page-76-0)

### <span id="page-72-0"></span>Membangun SDK untuk Browser

SDK untuk JavaScript disediakan sebagai JavaScript file dengan dukungan yang disertakan untuk serangkaian layanan default. File ini biasanya dimuat ke skrip browser menggunakan <script>

tag yang mereferensikan paket SDK yang dihosting. Namun, Anda mungkin memerlukan dukungan untuk layanan selain set default atau perlu menyesuaikan SDK.

Jika Anda bekerja dengan SDK di luar lingkungan yang memberlakukan CORS di browser Anda dan jika Anda ingin akses ke semua layanan yang disediakan oleh SDK for JavaScript, Anda dapat membuat salinan khusus SDK secara lokal dengan mengkloning repositori dan menjalankan alat build yang sama yang membangun versi default SDK yang dihosting. Bagian berikut menjelaskan langkah-langkah untuk membangun SDK dengan layanan tambahan dan versi API.

Topik

- [Menggunakan SDK Builder untuk Membangun SDK JavaScript](#page-73-0)
- [Menggunakan CLI untuk Membangun SDK untuk JavaScript](#page-73-1)
- [Membangun Layanan Tertentu dan Versi API](#page-74-0)
- [Membangun SDK sebagai Dependensi dengan Browserify](#page-75-0)

#### <span id="page-73-0"></span>Menggunakan SDK Builder untuk Membangun SDK JavaScript

Cara termudah untuk membuat build Anda sendiri AWS SDK for JavaScript adalah dengan menggunakan aplikasi web pembuat SDK di [https://sdk.amazonaws.com/builder/js.](https://sdk.amazonaws.com/builder/js) Gunakan pembuat SDK untuk menentukan layanan, dan versi API-nya, untuk disertakan dalam build Anda.

Pilih Pilih semua layanan atau pilih Pilih layanan default sebagai titik awal dari mana Anda dapat menambah atau menghapus layanan. Pilih Pengembangan untuk kode yang lebih mudah dibaca atau pilih Diperkecil untuk membuat build yang diperkecil untuk diterapkan. Setelah memilih layanan dan versi yang akan disertakan, pilih Build to build dan download SDK kustom Anda.

#### <span id="page-73-1"></span>Menggunakan CLI untuk Membangun SDK untuk JavaScript

Untuk membangun SDK untuk JavaScript menggunakan AWS CLI, Anda harus terlebih dahulu mengkloning repositori Git yang berisi sumber SDK. Anda harus menginstal Git dan Node.js di komputer Anda.

Pertama, kloning repositori dari GitHub dan ubah direktori ke direktori:

```
git clone https://github.com/aws/aws-sdk-js.git
cd aws-sdk-js
```
Setelah Anda mengkloning repositori, unduh modul dependensi untuk SDK dan alat build:

npm install

Anda sekarang dapat membuat versi paket SDK.

Membangun dari Command Line

Alat pembangun ada didist-tools/browser-builder.js. Jalankan skrip ini dengan mengetik:

```
node dist-tools/browser-builder.js > aws-sdk.js
```
Perintah ini membangun file aws-sdk.js. File ini tidak terkompresi. Secara default paket ini hanya mencakup serangkaian layanan standar.

Meminimalkan Output Build

Untuk mengurangi jumlah data pada jaringan, JavaScript file dapat dikompresi melalui proses yang disebut minifikasi. Minifikasi menghapus komentar, spasi yang tidak perlu, dan karakter lain yang membantu keterbacaan manusia tetapi itu tidak memengaruhi eksekusi kode. Alat pembangun dapat menghasilkan output yang tidak terkompresi atau diperkecil. Untuk memperkecil keluaran build Anda, setel variabel MINIFY lingkungan:

```
MINIFY=1 node dist-tools/browser-builder.js > aws-sdk.js
```
#### <span id="page-74-0"></span>Membangun Layanan Tertentu dan Versi API

Anda dapat memilih layanan mana yang akan dibangun ke dalam SDK. Untuk memilih layanan, tentukan nama layanan, dibatasi oleh koma, sebagai parameter. Misalnya, untuk membangun hanya Amazon S3 dan Amazon EC2, gunakan perintah berikut:

```
node dist-tools/browser-builder.js s3,ec2 > aws-sdk-s3-ec2.js
```
Anda juga dapat memilih versi API tertentu dari build layanan dengan menambahkan nama versi setelah nama layanan. Misalnya, untuk membangun kedua versi API Amazon DynamoDB, gunakan perintah berikut:

```
node dist-tools/browser-builder.js dynamodb-2011-12-05,dynamodb-2012-08-10
```
[Pengidentifikasi layanan dan versi API tersedia dalam file konfigurasi khusus layanan di https://](https://github.com/aws/aws-sdk-js/tree/master/apis) [github.com/aws/ /tree/master/apis. aws-sdk-js](https://github.com/aws/aws-sdk-js/tree/master/apis)

#### Membangun Semua Layanan

Anda dapat membangun semua layanan dan versi API dengan menyertakan all parameter:

```
node dist-tools/browser-builder.js all > aws-sdk-full.js
```
Membangun Layanan Khusus

Untuk menyesuaikan kumpulan layanan yang dipilih yang disertakan dalam build, teruskan variabel AWS\_SERVICES lingkungan ke perintah Browserify yang berisi daftar layanan yang Anda inginkan. Contoh berikut membangun layanan Amazon EC2, Amazon S3, dan DynamoDB.

\$ AWS\_SERVICES=ec2,s3,dynamodb browserify index.js > browser-app.js

#### <span id="page-75-0"></span>Membangun SDK sebagai Dependensi dengan Browserify

Node.js memiliki mekanisme berbasis modul untuk memasukkan kode dan fungsionalitas dari pengembang pihak ketiga. Pendekatan modular ini tidak didukung secara native dengan JavaScript berjalan di browser web. Namun, dengan alat yang disebut Browserify, Anda dapat menggunakan pendekatan modul Node.js dan menggunakan modul yang ditulis untuk Node.js di browser. Browserify membangun dependensi modul untuk skrip browser menjadi satu JavaScript file mandiri yang dapat Anda gunakan di browser.

Anda dapat membangun SDK sebagai dependensi pustaka untuk skrip browser apa pun dengan menggunakan Browserify. Misalnya, kode Node.js berikut memerlukan SDK:

```
var AWS = require('aws-sdk');
var s3 = new AWS.S3();
s3.listBuckets(function(err, data) { console.log(err, data); });
```
Contoh kode ini dapat dikompilasi ke dalam versi yang kompatibel dengan browser menggunakan Browserify:

```
$ browserify index.js > browser-app.js
```
Aplikasi, termasuk dependensi SDK-nya, kemudian tersedia di browser melalui. browser-app.js

Untuk informasi selengkapnya tentang Browserify, lihat situs web [Browserify.](http://browserify.org/)

# <span id="page-76-0"></span>Berbagi Sumber Daya Lintas Orisinil (CORS)

Berbagi sumber daya lintas asal, atau CORS, adalah fitur keamanan browser web modern. Ini memungkinkan browser web untuk menegosiasikan domain mana yang dapat membuat permintaan situs web atau layanan eksternal. CORS merupakan pertimbangan penting ketika mengembangkan aplikasi browser denganAWS SDK for JavaScriptkarena sebagian besar permintaan ke sumber daya dikirim ke domain eksternal, seperti endpoint untuk layanan web. Jika lingkungan JavaScript Anda memberlakukan keamanan CORS, Anda harus mengonfigurasi CORS dengan layanan ini.

CORS menentukan apakah akan mengizinkan berbagi sumber daya dalam permintaan lintas asal berdasarkan:

- Domain spesifik yang membuat permintaan
- Jenis permintaan HTTP yang dibuat (GET, PUT, POST, DELETE dan sebagainya)

### Cara CORS Bekerja

Dalam kasus yang paling sederhana, skrip browser Anda membuat permintaan GET untuk sumber daya dari server di domain lain. Tergantung pada konfigurasi CORS server tersebut, jika permintaan berasal dari domain yang berwenang untuk mengirimkan permintaan GET, server cross-origin merespon dengan mengembalikan sumber daya yang diminta.

Jika domain yang meminta atau jenis permintaan HTTP tidak diotorisasi, permintaan ditolak. Namun, CORS memungkinkan untuk melakukan preflight permintaan sebelum benar-benar mengirimkannya. Dalam hal ini, permintaan preflight dibuat di manaOPTIONSoperasi permintaan akses dikirim. Jika konfigurasi CORS server lintas-asal memberikan akses ke domain yang meminta, server mengirimkan kembali respons preflight yang mencantumkan semua jenis permintaan HTTP yang dapat dibuat oleh domain yang meminta pada sumber daya yang diminta.

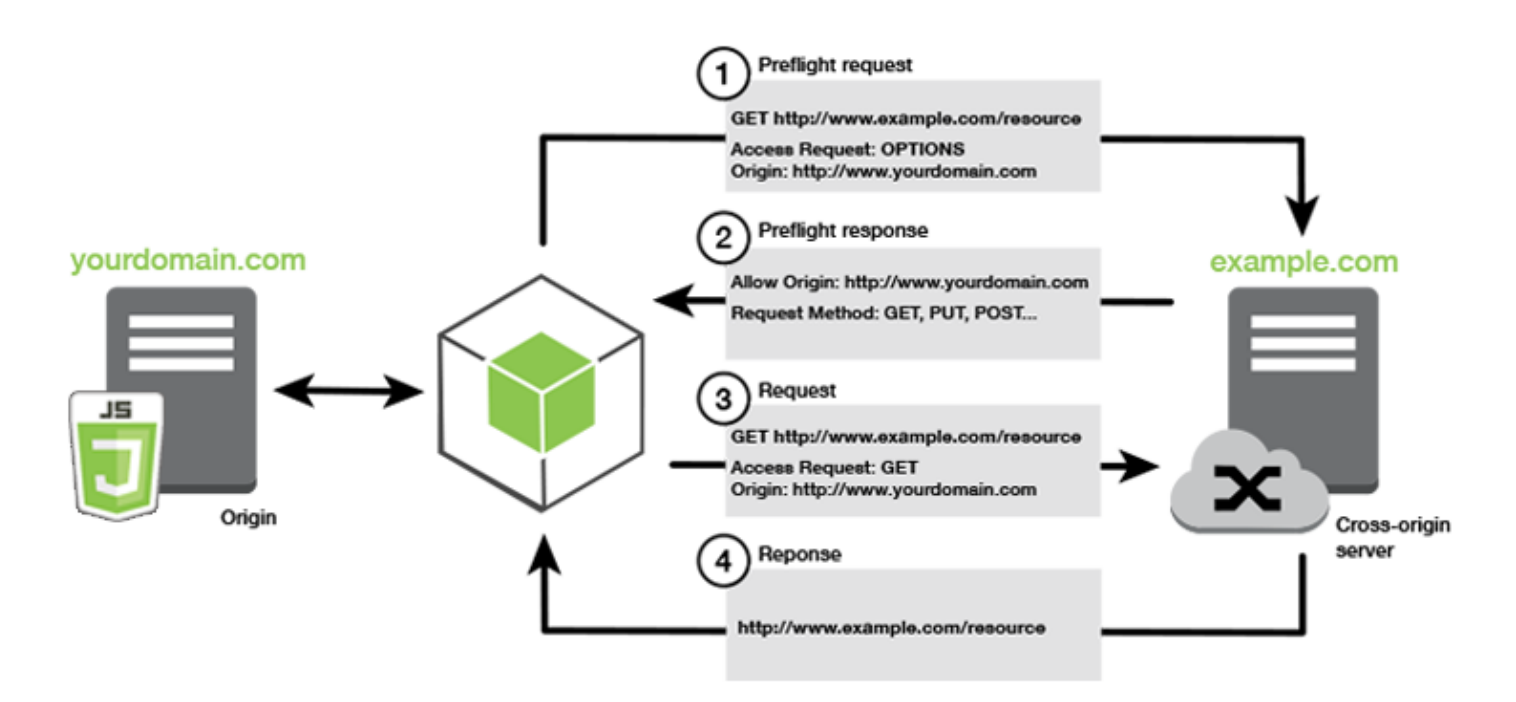

#### Apakah Konfigurasi CORS Diperlukan

Bucket Amazon S3 memerlukan konfigurasi CORS sebelum Anda dapat melakukan operasi pada mereka. Dalam beberapa lingkungan JavaScript CORS mungkin tidak ditegakkan dan karena itu mengkonfigurasi CORS tidak perlu. Misalnya, jika Anda meng-host aplikasi Anda dari bucket Amazon S3 dan mengakses sumber daya dari\*.s3.amazonaws.comatau titik akhir tertentu lainnya, permintaan Anda tidak akan mengakses domain eksternal. Oleh karena itu, konfigurasi ini tidak memerlukan CORS. Dalam hal ini, CORS masih digunakan untuk layanan selain Amazon S3.

#### Mengonfigurasi CORS untuk Amazon S3 Bucket

Anda dapat mengonfigurasi bucket Amazon S3 untuk menggunakan CORS di konsol Amazon S3.

- 1. Di konsol Amazon S3, pilih bucket yang ingin Anda edit.
- 2. PilihIzintab, dan scoll keCross-origin resource sharing (CORS)panel.

# Cross-origin resource sharing (CORS) Edit The CORS configuration, written in JSON, defines a way for client web applications that are loaded in one don ain to interact with resources in a different domain. Learn more [7] No configurations to display 门 Copy

3. MemilihMengedit, dan ketik konfigurasi CORS Anda diEditor Konfigurasi CORS, kemudian memilihSimpan.

Konfigurasi CORS adalah file XML yang berisi serangkaian aturan dalam<CORSRule>. Konfigurasi dapat memiliki hingga 100 aturan. Aturan didefinisikan oleh salah satu tag berikut:

- <AllowedOrigin>, yang menentukan asal domain yang Anda izinkan untuk membuat permintaan lintas domain.
- <AllowedMethod>, yang menentukan jenis permintaan yang Anda izinkan (GET, PUT, POST, DELETE, HEAD) dalam permintaan lintas domain.
- <AllowedHeader>, yang menentukan header diperbolehkan dalam permintaan preflight.

Untuk konfigurasi sampel, liha[tBagaimana Cara Mengonfigurasi CORS di Ember Saya?](https://docs.aws.amazon.com/AmazonS3/latest/dev/cors.html#how-do-i-enable-cors)diPanduan Amazon Simple Storage Service.

#### Contoh Konfigurasi CORS

Contoh konfigurasi CORS berikut memungkinkan pengguna untuk melihat, menambah, menghapus, atau memperbarui objek di dalam bucket dari domainexample.org, meskipun dianjurkan bahwa Anda lingkup<AllowedOrigin>ke domain situs web Anda. Anda dapat menentukan"\*"untuk memungkinkan asal apapun.

#### **A** Important

Pada konsol S3 baru, konfigurasi CORS harus JSON.

#### XML

```
<?xml version="1.0" encoding="UTF-8"?>
<CORSConfiguration xmlns="http://s3.amazonaws.com/doc/2006-03-01/"> 
   <CORSRule> 
     <AllowedOrigin>https://example.org</AllowedOrigin> 
     <AllowedMethod>HEAD</AllowedMethod> 
     <AllowedMethod>GET</AllowedMethod> 
     <AllowedMethod>PUT</AllowedMethod> 
     <AllowedMethod>POST</AllowedMethod> 
     <AllowedMethod>DELETE</AllowedMethod> 
     <AllowedHeader>*</AllowedHeader> 
     <ExposeHeader>ETag</ExposeHeader> 
     <ExposeHeader>x-amz-meta-custom-header</ExposeHeader> 
   </CORSRule>
</CORSConfiguration>
```
#### **JSON**

```
\Gamma { 
            "AllowedHeaders": [ 
                \mathbf{u} \star \mathbf{u} ], 
            "AllowedMethods": [ 
                 "HEAD", 
                  "GET", 
                  "PUT", 
                  "POST", 
                 "DELETE" 
            ], 
            "AllowedOrigins": [ 
                  "https://www.example.org" 
            ], 
            "ExposeHeaders": [ 
                   "ETag", 
                   "x-amz-meta-custom-header"]
```
}

]

Konfigurasi ini tidak mengizinkan pengguna untuk melakukan tindakan pada bucket. Hal ini memungkinkan model keamanan browser untuk memungkinkan permintaan ke Amazon S3. Izin harus dikonfigurasi melalui izin bucket atau izin peran IAM.

Anda dapat menggunakanExposeHeaderagar SDK membaca header yang dikembalikan dari Amazon S3. Misalnya, jika Anda ingin membacaETagheader dariPUTatau upload multipart, Anda perlu menyertakanExposeHeadertag di konfigurasi Anda, seperti yang ditunjukkan pada contoh sebelumnya. SDK hanya dapat mengakses header yang terpapar melalui konfigurasi CORS. Jika Anda menetapkan metadata pada objek, nilai dikembalikan sebagai header dengan awalanx-amzmeta-, sepertix-amz-meta-my-custom-header, dan juga harus terkena dengan cara yang sama.

# Aplikasi Bundling dengan Webpack

Aplikasi web dalam skrip browser atau Node.js penggunaan modul kode menciptakan dependensi. Modul kode ini dapat memiliki dependensi sendiri, menghasilkan kumpulan modul yang saling berhubungan yang dibutuhkan aplikasi Anda untuk berfungsi. Untuk mengelola dependensi, Anda dapat menggunakan bundler modul seperti webpack.

Bundler modul webpack mem-parsing kode aplikasi Anda, mencariimportataurequirepernyataan, untuk membuat bundel yang berisi semua aset yang dibutuhkan aplikasi Anda sehingga aset dapat dengan mudah disajikan melalui halaman web. SDK untuk JavaScript dapat dimasukkan dalam webpack sebagai salah satu dependensi untuk disertakan dalam bundel output.

Untuk informasi selengkapnya tentang webpack, liha[tpaketan modul](https://webpack.github.io/)di GitHub.

# Menginstal Webpack

Untuk menginstal bundler modul webpack, Anda harus terlebih dahulu memiliki npm, manajer paket Node.js, diinstal. Ketik perintah berikut untuk menginstal modul webpack CLI dan JavaScript.

npm install webpack

Anda mungkin juga perlu menginstal plugin webpack yang memungkinkannya memuat file JSON. Ketik perintah berikut untuk menginstal plugin loader JSON.

npm install json-loader

### Mengonfigurasi Webpack

Secara default, webpack mencari file JavaScript bernamawebpack.config.jsdi direktori root proyek. File ini menentukan opsi konfigurasi Anda. Berikut ini adalah contoh dariwebpack.config.jsfile konfigurasi.

```
// Import path for resolving file paths
var path = require('path');
module.exports = { 
   // Specify the entry point for our app. 
   entry: [ 
     path.join(__dirname, 'browser.js') 
   ], 
   // Specify the output file containing our bundled code 
   output: { 
     path: __dirname, 
     filename: 'bundle.js' 
   }, 
   module: { 
     /** 
       * Tell webpack how to load 'json' files. 
       * When webpack encounters a 'require()' statement 
       * where a 'json' file is being imported, it will use 
       * the json-loader. 
       */ 
     loaders: [ 
      \{ test: /\.json$/, 
          loaders: ['json'] 
       } 
     ] 
   }
}
```
Dalam contoh ini, browser. jsditentukan sebagai titik masuk. Parametertitik masukadalah file webpack menggunakan untuk mulai mencari modul impor. Nama file output ditentukan sebagaibundle. js. File output ini akan berisi semua JavaScript aplikasi perlu dijalankan. Jika kode yang ditentukan dalam impor entry point atau memerlukan modul lain, seperti SDK untuk JavaScript, kode yang dibundel tanpa perlu menentukan dalam konfigurasi.

Konfigurasi dijson-loaderplugin yang telah diinstal sebelumnya menentukan untuk webpack cara mengimpor file JSON. Secara default, webpack hanya mendukung JavaScript tetapi menggunakan loader untuk menambahkan dukungan untuk mengimpor jenis file lainnya. Karena SDK untuk JavaScript memanfaatkan file JSON secara ekstensif, webpack melempar kesalahan saat menghasilkan bundel jikajson-loadertidak termasuk.

### Menjalankan Webpack

Untuk membangun aplikasi untuk menggunakan webpack, tambahkan yang berikut kescriptsobjek dipackage.jsonberkas.

"build": "webpack"

Ini contohnyapackage. jsonyang menunjukkan menambahkan webpack.

```
{ 
   "name": "aws-webpack", 
   "version": "1.0.0", 
   "description": "", 
   "main": "index.js", 
   "scripts": { 
     "test": "echo \"Error: no test specified\" && exit 1", 
     "build": "webpack" 
   }, 
   "author": "", 
   "license": "ISC", 
   "dependencies": { 
     "aws-sdk": "^2.6.1" 
   }, 
   "devDependencies": { 
     "json-loader": "^0.5.4", 
     "webpack": "^1.13.2" 
   }
}
```
Untuk membangun aplikasi Anda, ketik perintah berikut.

npm run build

Paketan modul webpack kemudian menghasilkan file JavaScript yang Anda tentukan di direktori root proyek.

### Menggunakan Webpack Bundle

Untuk menggunakan bundel dalam skrip browser, Anda dapat menggabungkan bundel menggunakan<script>tag seperti yang ditunjukkan dalam contoh berikut.

```
<!DOCTYPE html>
<html> 
     <head> 
          <title>AWS SDK with webpack</title> 
     </head> 
     <body> 
          <div id="list"></div> 
          <script src="bundle.js"></script> 
     </body>
</html>
```
### Mengimpor Layanan Individu

Salah satu manfaat webpack adalah mem-parsing dependensi dalam kode Anda dan bundel hanya kode yang dibutuhkan aplikasi Anda. Jika Anda menggunakan SDK untuk JavaScript, bundling hanya bagian-bagian SDK yang benar-benar digunakan oleh aplikasi Anda dapat mengurangi ukuran output webpack jauh.

Perhatikan contoh kode berikut yang digunakan untuk membuat objek layanan Amazon S3.

```
// Import the AWS SDK
var AWS = require('aws-sdk');
// Set credentials and Region
// This can also be done directly on the service client
AWS.config.update({region: 'us-west-1', credentials: {YOUR_CREDENTIALS}});
var s3 = new AWS.S3({apiVersion: '2006-03-01'});
```
Parameterrequire()fungsi menentukan seluruh SDK. Bundel webpack yang dihasilkan dengan kode ini akan menyertakan SDK penuh tetapi SDK penuh tidak diperlukan bila hanya kelas klien Amazon S3 yang digunakan. Ukuran bundel akan jauh lebih kecil jika hanya porsi SDK yang Anda butuhkan untuk layanan Amazon S3 yang disertakan. Bahkan pengaturan konfigurasi tidak memerlukan SDK penuh karena Anda dapat mengatur data konfigurasi pada objek layanan Amazon S3.

Inilah kode yang sama seperti ketika hanya mencakup bagian Amazon S3 dari SDK.

```
// Import the Amazon S3 service client
var S3 = require('aws-sdk/clients/s3'); 
// Set credentials and Region
var s3 = new S3(\{ apiVersion: '2006-03-01', 
     region: 'us-west-1', 
     credentials: {YOUR_CREDENTIALS} 
   });
```
### Paketan untuk Node.js

Anda dapat menggunakan webpack untuk menghasilkan bundel yang berjalan di Node.js dengan menentukannya sebagai target dalam konfigurasi.

target: "node"

Hal ini berguna ketika menjalankan aplikasi Node.js di lingkungan di mana ruang disk terbatas. Ini contohnyawebpack.config.jskonfigurasi dengan Node.js ditentukan sebagai target output.

```
// Import path for resolving file paths
var path = require('path');
module.exports = { 
   // Specify the entry point for our app 
   entry: [ 
     path.join(__dirname, 'node.js') 
   ], 
   // Specify the output file containing our bundled code 
   output: { 
     path: __dirname, 
     filename: 'bundle.js' 
   }, 
   // Let webpack know to generate a Node.js bundle 
   target: "node", 
   module: { 
     /** 
       * Tell webpack how to load JSON files. 
       * When webpack encounters a 'require()' statement 
       * where a JSON file is being imported, it will use 
       * the json-loader
```

```
 */ 
     loaders: [ 
        { 
           test: /\.json$/, 
           loaders: ['json'] 
        } 
      ] 
   }
}
```
# Bekerja dengan Layanan di SDK untuk JavaScript

AWS SDK for JavaScriptMenyediakan akses ke layanan yang didukungnya melalui kumpulan kelas klien. Dari kelas klien ini, Anda membuat objek antarmuka layanan, yang biasa disebut objek layanan. Setiap AWS layanan yang didukung memiliki satu atau lebih kelas klien yang menawarkan API tingkat rendah untuk menggunakan fitur dan sumber daya layanan. Misalnya, Amazon DynamoDB API tersedia melalui kelas. AWS.DynamoDB

Layanan yang diekspos melalui SDK untuk JavaScript mengikuti pola permintaan-respons untuk bertukar pesan dengan aplikasi panggilan. Dalam pola ini, kode yang menjalankan layanan mengirimkan permintaan HTTP/HTTPS ke titik akhir untuk layanan. Permintaan berisi parameter yang diperlukan untuk berhasil memanggil fitur tertentu yang dipanggil. Layanan yang dipanggil menghasilkan respons yang dikirim kembali ke pemohon. Respons berisi data jika operasi berhasil atau informasi kesalahan jika operasi tidak berhasil.

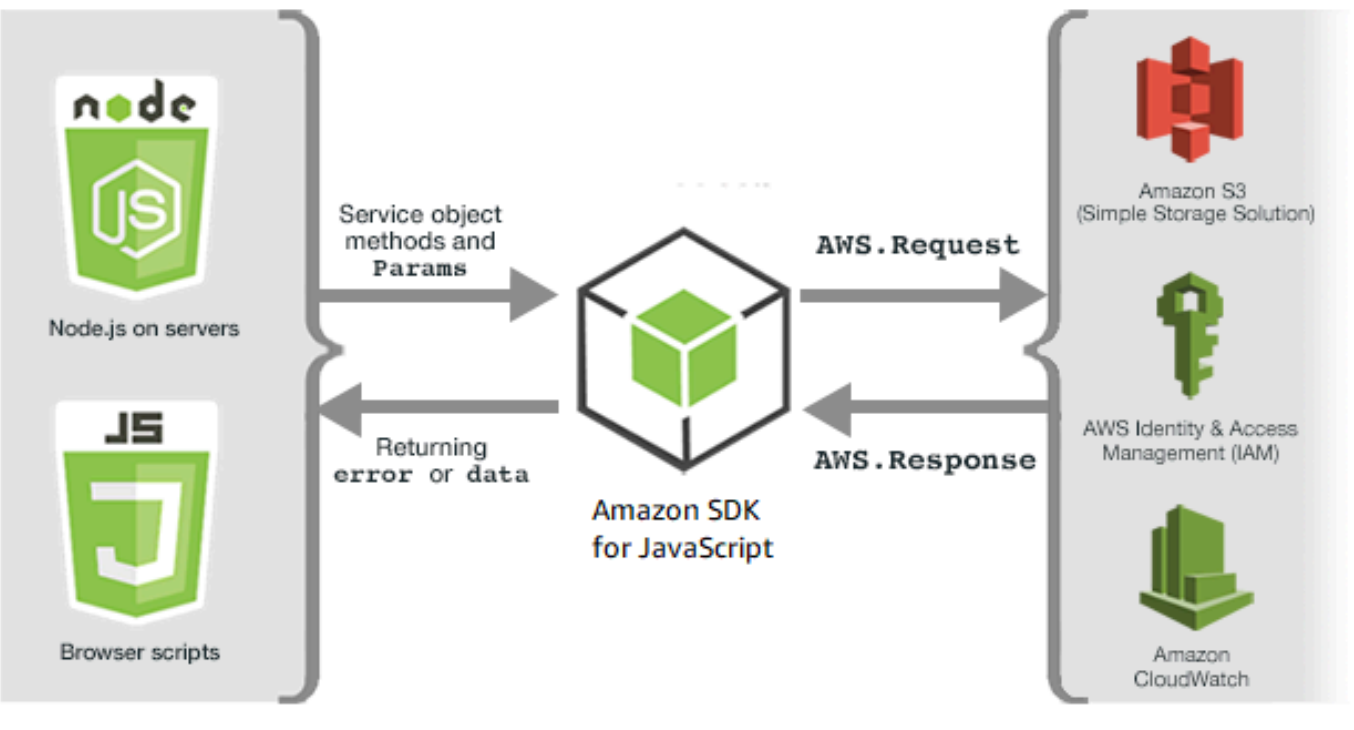

JavaScript environments

Memanggil AWS layanan mencakup siklus hidup permintaan dan respons penuh dari operasi pada objek layanan, termasuk percobaan ulang apa pun yang dicoba. Permintaan dienkapsulasi dalam SDK oleh objek. AWS.Request Respons dienkapsulasi dalam SDK oleh AWS.Response objek, yang diberikan kepada pemohon melalui salah satu dari beberapa teknik, seperti fungsi panggilan balik atau janji. JavaScript

Amazon Web Services

#### Topik

- [Membuat dan Memanggil Objek Layanan](#page-87-0)
- [AWS SDK for JavaScriptPanggilan Pencatatan](#page-91-0)
- [Layanan Panggilan Secara Asinkron](#page-92-0)
- [Menggunakan Response Object](#page-103-0)
- [Bekerja dengan JSON](#page-106-0)

# <span id="page-87-0"></span>Membuat dan Memanggil Objek Layanan

JavaScript API mendukung sebagian besar AWS layanan yang tersedia. Setiap kelas layanan di JavaScript API menyediakan akses ke setiap panggilan API dalam layanannya. Untuk informasi selengkapnya tentang kelas layanan, operasi, dan parameter di JavaScript API, lihat [referensi API.](https://docs.aws.amazon.com/AWSJavaScriptSDK/v3/latest/index.html)

Saat menggunakan SDK di Node.js, Anda menambahkan paket SDK ke aplikasi Anda menggunakanrequire, yang menyediakan dukungan untuk semua layanan saat ini.

var AWS = require('aws-sdk');

Saat menggunakan SDK dengan browser JavaScript, Anda memuat paket SDK ke skrip browser menggunakan paket SDK yang dihosting AWS. Untuk memuat paket SDK, tambahkan <script> elemen berikut:

<script src="https://sdk.amazonaws.com/js/aws-sdk-*SDK\_VERSION\_NUMBER*.min.js"></script>

[Untuk menemukan SDK\\_VERSION\\_NUMBER saat ini, lihat Referensi API untuk SDK untuk Panduan](https://docs.aws.amazon.com/AWSJavaScriptSDK/latest/) [Referensi API. JavaScript AWS SDK for JavaScript](https://docs.aws.amazon.com/AWSJavaScriptSDK/latest/)

Paket SDK yang di-host default menyediakan dukungan untuk subset dari layanan yang tersediaAWS. Untuk daftar layanan default dalam paket SDK yang dihosting untuk browser, lihat [Layanan yang Didukung](https://docs.aws.amazon.com/AWSJavaScriptSDK/latest/#Supported_Services) di Referensi API. Anda dapat menggunakan SDK dengan layanan lain jika pemeriksaan keamanan CORS dinonaktifkan. Dalam hal ini, Anda dapat membuat versi kustom SDK untuk menyertakan layanan tambahan yang Anda butuhkan. Untuk informasi selengkapnya tentang membuat versi kustom SDK, liha[tMembangun SDK untuk Browser.](#page-72-0)

### Membutuhkan Layanan Individu

Memerlukan SDK untuk JavaScript seperti yang ditunjukkan sebelumnya menyertakan seluruh SDK ke dalam kode Anda. Sebagai alternatif, Anda dapat memilih untuk hanya meminta layanan individual yang digunakan oleh kode Anda. Pertimbangkan kode berikut yang digunakan untuk membuat objek layanan Amazon S3.

```
// Import the AWS SDK
var AWS = require('aws-sdk');
// Set credentials and Region
// This can also be done directly on the service client
AWS.config.update({region: 'us-west-1', credentials: {YOUR_CREDENTIALS}});
var s3 = new AWS.S3({apiVersion: '2006-03-01'});
```
Pada contoh sebelumnya, require fungsi menentukan seluruh SDK. Jumlah kode untuk diangkut melalui jaringan serta overhead memori kode Anda akan jauh lebih kecil jika hanya bagian SDK yang Anda butuhkan untuk layanan Amazon S3 yang disertakan. Untuk memerlukan layanan individual, panggil require fungsi seperti yang ditunjukkan, termasuk konstruktor layanan dalam semua huruf kecil.

```
require('aws-sdk/clients/SERVICE');
```
Berikut adalah kode untuk membuat objek layanan Amazon S3 sebelumnya ketika hanya menyertakan bagian Amazon S3 dari SDK.

```
// Import the Amazon S3 service client
var S3 = require('aws-sdk/clients/s3'); 
// Set credentials and Region
var s3 = new S3(\{ apiVersion: '2006-03-01', 
     region: 'us-west-1', 
     credentials: {YOUR_CREDENTIALS} 
   });
```
Anda masih dapat mengakses AWS namespace global tanpa setiap layanan yang melekat padanya.

```
require('aws-sdk/global');
```
Ini adalah teknik yang berguna ketika menerapkan konfigurasi yang sama di beberapa layanan individual, misalnya untuk memberikan kredensyal yang sama untuk semua layanan. Membutuhkan layanan individual harus mengurangi waktu pemuatan dan konsumsi memori di Node.js. Ketika dilakukan bersama dengan alat bundling seperti Browserify atau webpack, memerlukan layanan individual menghasilkan SDK menjadi sebagian kecil dari ukuran penuh. Ini membantu dengan memori atau lingkungan terbatas ruang disk seperti perangkat IoT atau dalam fungsi Lambda.

### Membuat Objek Layanan

Untuk mengakses fitur layanan melalui JavaScript API, pertama-tama Anda membuat objek layanan yang digunakan untuk mengakses serangkaian fitur yang disediakan oleh kelas klien yang mendasarinya. Umumnya ada satu kelas klien yang disediakan untuk setiap layanan; Namun, beberapa layanan membagi akses ke fitur mereka di antara beberapa kelas klien.

Untuk menggunakan fitur, Anda harus membuat instance kelas yang menyediakan akses ke fitur tersebut. Contoh berikut menunjukkan membuat objek layanan untuk DynamoDB dari AWS.DynamoDB kelas klien.

```
var dynamodb = new AWS.DynamoDB({apiVersion: '2012-08-10'});
```
Secara default, objek layanan dikonfigurasi dengan pengaturan global yang juga digunakan untuk mengkonfigurasi SDK. Namun, Anda dapat mengonfigurasi objek layanan dengan data konfigurasi runtime yang spesifik untuk objek layanan tersebut. Data konfigurasi khusus layanan diterapkan setelah menerapkan pengaturan konfigurasi global.

Dalam contoh berikut, objek layanan Amazon EC2 dibuat dengan konfigurasi untuk Wilayah tertentu tetapi sebaliknya menggunakan konfigurasi global.

```
var ec2 = new AWS.EC2({region: 'us-west-2', apiVersion: '2014-10-01'});
```
Selain mendukung konfigurasi khusus layanan yang diterapkan ke objek layanan individual, Anda juga dapat menerapkan konfigurasi khusus layanan ke semua objek layanan yang baru dibuat dari kelas tertentu. Misalnya, untuk mengonfigurasi semua objek layanan yang dibuat dari kelas Amazon EC2 untuk menggunakan Wilayah AS Barat (Oregon) (us-west-2), tambahkan berikut ini ke objek konfigurasi AWS.config global.

AWS.config.ec2 = {region: 'us-west-2', apiVersion: '2016-04-01'};

# Mengunci Versi API dari Objek Layanan

Anda dapat mengunci objek layanan ke versi API tertentu dari layanan dengan menentukan apiVersion opsi saat membuat objek. Dalam contoh berikut, objek layanan DynamoDB dibuat yang dikunci ke versi API tertentu.

var dynamodb = new AWS.DynamoDB({apiVersion: '2011-12-05'});

Untuk informasi selengkapnya tentang mengunci versi API dari objek layanan, lihat[Mengunci Versi](#page-66-0)  [API](#page-66-0).

#### Menentukan Parameter Objek Layanan

Saat memanggil metode objek layanan, berikan parameter di JSON seperti yang dipersyaratkan oleh API. Misalnya, di Amazon S3, untuk mendapatkan objek untuk bucket dan kunci tertentu, teruskan parameter berikut ke metode. getObject Untuk informasi selengkapnya tentang meneruskan parameter JSON, lihat[Bekerja dengan JSON.](#page-106-0)

s3.getObject({Bucket: 'bucketName', Key: 'keyName'});

Untuk informasi selengkapnya tentang parameter Amazon S3, lihat Class: AWS. S3di referensi API.

Selain itu, Anda dapat mengikat nilai ke parameter individual saat membuat objek layanan menggunakan params parameter. Nilai params parameter objek layanan adalah peta yang menentukan satu atau lebih nilai parameter yang ditentukan oleh objek layanan. Contoh berikut menunjukkan Bucket parameter objek layanan Amazon S3 yang terikat ke bucket bernama. myBucket

var s3bucket = new AWS.S3({params: {Bucket: 'myBucket'}, apiVersion: '2006-03-01' });

Dengan mengikat objek layanan ke bucket, objek s3bucket layanan memperlakukan nilai myBucket parameter sebagai nilai default yang tidak lagi perlu ditentukan untuk operasi selanjutnya. Setiap nilai parameter terikat diabaikan saat menggunakan objek untuk operasi di mana nilai parameter tidak berlaku. Anda dapat mengganti parameter terikat ini saat melakukan panggilan pada objek layanan dengan menentukan nilai baru.

```
var s3bucket = new AWS.S3({ params: {Bucket: 'myBucket'}, apiVersion: '2006-03-01' });
s3bucket.getObject({Key: 'keyName'});
```

```
// ...
s3bucket.getObject({Bucket: 'myOtherBucket', Key: 'keyOtherName'});
```
<span id="page-91-0"></span>Detail tentang parameter yang tersedia untuk setiap metode dapat ditemukan di referensi API.

# AWS SDK for JavaScriptPanggilan Pencatatan

AWS SDK for JavaScriptIni diinstrumentasi dengan logger bawaan sehingga Anda dapat mencatat panggilan API yang Anda buat dengan SDK untuk. JavaScript

Untuk mengaktifkan logger dan mencetak entri log di konsol, tambahkan pernyataan berikut ke kode Anda.

AWS.config.logger = console;

Berikut adalah contoh dari output log.

```
[AWS s3 200 0.185s 0 retries] createMultipartUpload({ Bucket: 'js-sdk-test-bucket', 
 Key: 'issues_1704' })
```
### Menggunakan Logger Pihak Ketiga

Anda juga dapat menggunakan logger pihak ketiga, asalkan memiliki log() atau write() operasi untuk menulis ke file log atau server. Anda harus menginstal dan mengatur logger kustom Anda seperti yang diinstruksikan sebelum Anda dapat menggunakannya dengan SDK for. JavaScript

Salah satu logger yang dapat Anda gunakan di skrip browser atau di Node.js adalah logplease. Di Node.js, Anda dapat mengkonfigurasi logplease untuk menulis entri log ke file log. Anda juga dapat menggunakannya dengan webpack.

Saat menggunakan logger pihak ketiga, setel semua opsi sebelum menetapkan logger ke. AWS.Config.logger Misalnya, berikut ini menentukan file log eksternal dan menetapkan tingkat log untuk logplease

```
// Require AWS Node.js SDK
const AWS = require('aws-sdk')
// Require logplease
const logplease = require('logplease');
// Set external log file option
```

```
logplease.setLogfile('debug.log');
// Set log level
logplease.setLogLevel('DEBUG');
// Create logger
const logger = logplease.create('logger name');
// Assign logger to SDK
AWS.config.logger = logger;
```
<span id="page-92-0"></span>Untuk informasi lebih lanjut tentang logplease, lihat [logplease Simple JavaScript Logger](https://github.com/haadcode/logplease) on. GitHub

# Layanan Panggilan Secara Asinkron

Semua permintaan yang dibuat melalui SDK bersifat asinkron. Ini penting untuk diingat saat menulis skrip browser. JavaScript berjalan di browser web biasanya hanya memiliki satu thread eksekusi. Setelah melakukan panggilan asinkron ke AWS layanan, skrip browser terus berjalan dan dalam proses dapat mencoba mengeksekusi kode yang bergantung pada hasil asinkron sebelum kembali.

Membuat panggilan asinkron ke AWS layanan termasuk mengelola panggilan tersebut sehingga kode Anda tidak mencoba menggunakan data sebelum data tersedia. Topik di bagian ini menjelaskan perlunya mengelola panggilan asinkron dan merinci berbagai teknik yang dapat Anda gunakan untuk mengelolanya.

Topik

- [Mengelola Panggilan Asinkron](#page-92-1)
- [Menggunakan Fungsi Callback Anonim](#page-93-0)
- [Menggunakan Request Object Event Listener](#page-95-0)
- [Menggunakan async/await](#page-100-0)
- [Menggunakan JavaScript Janji](#page-101-0)

### <span id="page-92-1"></span>Mengelola Panggilan Asinkron

Misalnya, halaman beranda situs web e-commerce memungkinkan pelanggan yang kembali masuk. Bagian dari manfaat bagi pelanggan yang masuk adalah bahwa, setelah masuk, situs kemudian menyesuaikan diri dengan preferensi khusus mereka. Untuk membuat ini terjadi:

- 1. Pelanggan harus masuk dan divalidasi dengan kredensi masuk mereka.
- 2. Preferensi pelanggan diminta dari database pelanggan.

3. Basis data menyediakan preferensi pelanggan yang digunakan untuk menyesuaikan situs sebelum halaman dimuat.

Jika tugas-tugas ini dijalankan secara serempak, maka masing-masing harus selesai sebelum tugas berikutnya dapat dimulai. Halaman web tidak akan dapat menyelesaikan pemuatan sampai preferensi pelanggan kembali dari database. Namun, setelah kueri database dikirim ke server, penerimaan data pelanggan dapat ditunda atau bahkan gagal karena kemacetan jaringan, lalu lintas basis data yang sangat tinggi, atau koneksi perangkat seluler yang buruk.

Agar situs web tidak membeku dalam kondisi tersebut, hubungi database secara tidak sinkron. Setelah panggilan database dijalankan, mengirimkan permintaan asinkron Anda, kode Anda terus dijalankan seperti yang diharapkan. Jika Anda tidak mengelola respons panggilan asinkron dengan benar, kode Anda dapat mencoba menggunakan informasi yang diharapkan kembali dari database ketika data tersebut belum tersedia.

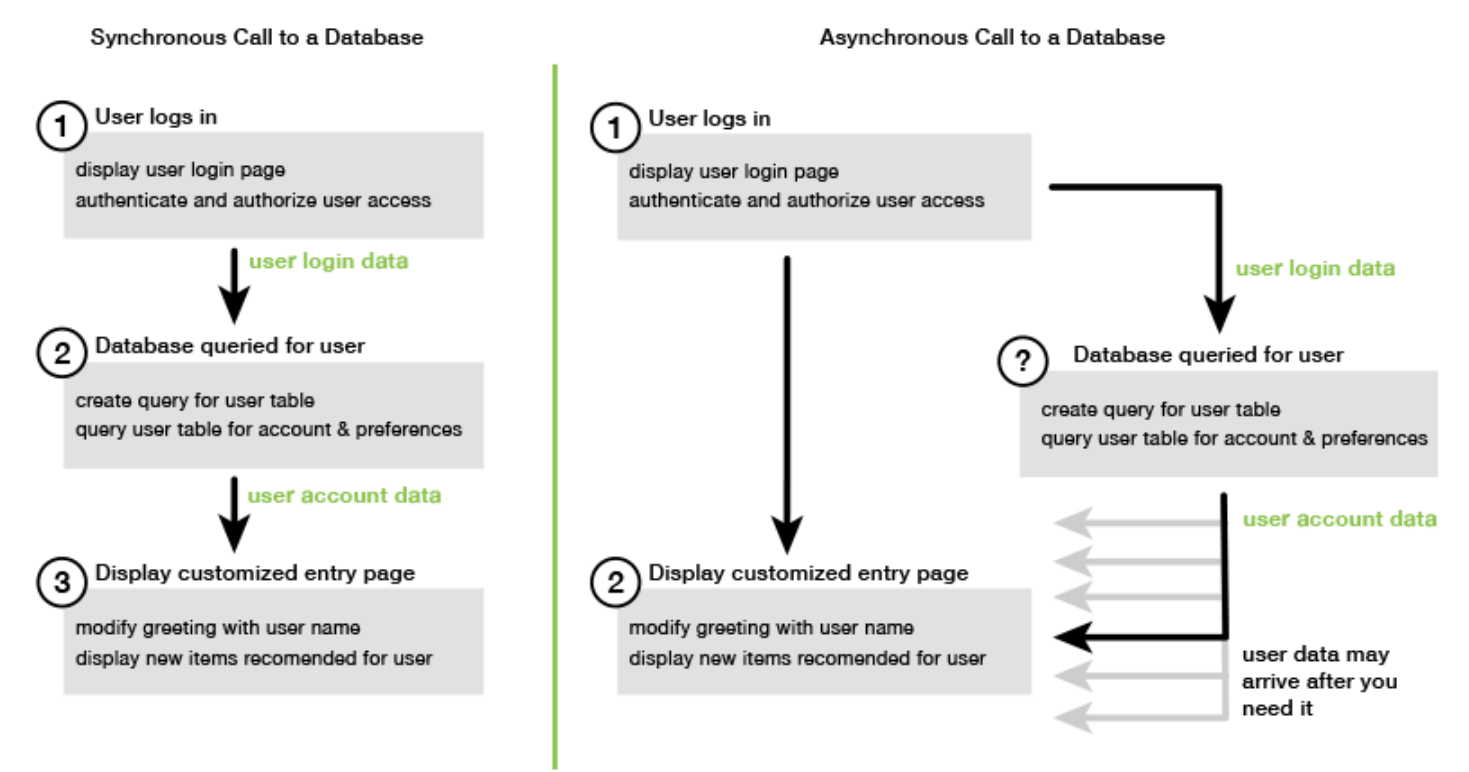

### <span id="page-93-0"></span>Menggunakan Fungsi Callback Anonim

Setiap metode objek layanan yang membuat AWS.Request objek dapat menerima fungsi callback anonim sebagai parameter terakhir. Tanda tangan dari fungsi callback ini adalah:

```
function(error, data) {
```
}

### // callback handling code

Fungsi callback ini dijalankan ketika respon berhasil atau data kesalahan kembali. Jika pemanggilan metode berhasil, isi respons tersedia untuk fungsi callback dalam parameter. data Jika panggilan tidak berhasil, detail tentang kegagalan disediakan dalam error parameter.

Biasanya kode di dalam fungsi callback menguji kesalahan, yang diproses jika dikembalikan. Jika kesalahan tidak dikembalikan, kode kemudian mengambil data dalam respons dari data parameter. Bentuk dasar dari fungsi callback terlihat seperti contoh ini.

```
function(error, data) { 
     if (error) { 
         // error handling code 
          console.log(error); 
     } else { 
          // data handling code 
          console.log(data); 
     }
}
```
Pada contoh sebelumnya, detail kesalahan atau data yang dikembalikan dicatat ke konsol. Berikut adalah contoh yang menunjukkan fungsi callback diteruskan sebagai bagian dari memanggil metode pada objek layanan.

```
new AWS.EC2({apiVersion: '2014-10-01'}).describeInstances(function(error, data) { 
   if (error) { 
     console.log(error); // an error occurred 
   } else { 
     console.log(data); // request succeeded 
   }
});
```
Mengakses Objek Permintaan dan Respons

Dalam fungsi callback, JavaScript kata kunci this mengacu pada AWS.Response objek yang mendasari untuk sebagian besar layanan. Dalam contoh berikut, httpResponse properti AWS.Response objek digunakan dalam fungsi callback untuk mencatat data respons mentah dan header untuk membantu debugging.

new AWS.EC2({apiVersion: '2014-10-01'}).describeInstances(function(error, data) {

```
 if (error) { 
     console.log(error); // an error occurred 
     // Using this keyword to access AWS.Response object and properties 
     console.log("Response data and headers: " + JSON.stringify(this.httpResponse)); 
   } else { 
     console.log(data); // request succeeded 
   }
});
```
Selain itu, karena AWS.Response objek memiliki Request properti yang berisi AWS.Request yang dikirim oleh panggilan metode asli, Anda juga dapat mengakses detail permintaan yang dibuat.

### <span id="page-95-0"></span>Menggunakan Request Object Event Listener

Jika Anda tidak membuat dan meneruskan fungsi callback anonim sebagai parameter saat Anda memanggil metode objek layanan, panggilan metode menghasilkan AWS.Request objek yang harus dikirim secara manual menggunakan send metodenya.

Untuk memproses respons, Anda harus membuat event listener untuk AWS.Request objek untuk mendaftarkan fungsi callback untuk pemanggilan metode. Contoh berikut menunjukkan cara membuat AWS.Request objek untuk memanggil metode objek layanan dan pendengar acara untuk pengembalian yang berhasil.

```
// create the AWS.Request object
var request = new AWS.EC2({apiVersion: '2014-10-01'}).describeInstances();
// register a callback event handler
request.on('success', function(response) { 
   // log the successful data response 
   console.log(response.data); 
});
// send the request
request.send();
```
Setelah send metode pada AWS.Request objek dipanggil, event handler mengeksekusi ketika objek layanan menerima objekAWS.Response.

Untuk informasi selengkapnya tentang AWS.Request objek, lihat [Class: AWS.Request](https://docs.aws.amazon.com/AWSJavaScriptSDK/latest/AWS/Request.html)di Referensi API. Untuk informasi selengkapnya tentang AWS. Response objek, lihat [Menggunakan](#page-103-0) [Response Object](#page-103-0) atau [Class: AWS.Response](https://docs.aws.amazon.com/AWSJavaScriptSDK/latest/AWS/Response.html)di Referensi API.

#### Merantai Beberapa Panggilan Balik

Anda dapat mendaftarkan beberapa callback pada objek permintaan apa pun. Beberapa panggilan balik dapat didaftarkan untuk acara yang berbeda atau acara yang sama. Selain itu, Anda dapat menghubungkan callback seperti yang ditunjukkan pada contoh berikut.

```
request. 
   on('success', function(response) { 
     console.log("Success!"); 
   }). 
   on('error', function(response) { 
     console.log("Error!"); 
   }). 
   on('complete', function() { 
     console.log("Always!"); 
   }). 
   send();
```
#### Permintaan Acara Penyelesaian Objek

AWS.RequestObjek memunculkan peristiwa penyelesaian ini berdasarkan respons dari setiap metode operasi layanan:

- success
- error
- complete

Anda dapat mendaftarkan fungsi callback sebagai respons terhadap salah satu peristiwa ini. Untuk daftar lengkap semua peristiwa objek permintaan, lihat [Class: AWS.Request](https://docs.aws.amazon.com/AWSJavaScriptSDK/latest/AWS/Request.html)di Referensi API.

#### Acara Sukses

successAcara ini diangkat setelah respons yang berhasil diterima dari objek layanan. Berikut adalah cara Anda mendaftarkan fungsi callback untuk acara ini.

```
request.on('success', function(response) { 
   // event handler code
});
```
Respons menyediakan data properti yang berisi data respons serial dari layanan. Misalnya, panggilan berikut ke listBuckets metode objek layanan Amazon S3

```
s3.listBuckets.on('success', function(response) { 
   console.log(response.data);
}).send();
```
mengembalikan respons dan kemudian mencetak konten data properti berikut ke konsol.

```
{ Owner: { ID: '...', DisplayName: '...' }, 
  Buckets: 
    [ { Name: 'someBucketName', CreationDate: someCreationDate }, 
      { Name: 'otherBucketName', CreationDate: otherCreationDate } ], 
  RequestId: '...' }
```
#### Peristiwa kesalahan

errorAcara ini dimunculkan pada respons kesalahan yang diterima dari objek layanan. Berikut adalah cara Anda mendaftarkan fungsi callback untuk acara ini.

```
request.on('error', function(error, response) { 
   // event handling code
});
```
Ketika error acara dinaikkan, nilai data properti respon adalah null dan error properti berisi data kesalahan. errorObjek terkait diteruskan sebagai parameter pertama ke fungsi callback terdaftar. Misalnya, kode berikut:

```
s3.config.credentials.accessKeyId = 'invalid';
s3.listBuckets().on('error', function(error, response) { 
   console.log(error);
}).send();
```
mengembalikan kesalahan dan kemudian mencetak data kesalahan berikut ke konsol.

{ code: *'Forbidden'*, message: null }

#### Acara Lengkap

completeAcara dimunculkan ketika panggilan objek layanan telah selesai, terlepas dari apakah panggilan tersebut menghasilkan keberhasilan atau kesalahan. Berikut adalah cara Anda mendaftarkan fungsi callback untuk acara ini.

```
request.on('complete', function(response) { 
   // event handler code
});
```
Gunakan callback complete acara untuk menangani pembersihan permintaan apa pun yang harus dijalankan terlepas dari keberhasilan atau kesalahan. Jika Anda menggunakan data respons di dalam callback untuk complete acara tersebut, periksa dulu response.error properti response.data atau sebelum mencoba mengakses salah satunya, seperti yang ditunjukkan pada contoh berikut.

```
request.on('complete', function(response) { 
   if (response.error) { 
     // an error occurred, handle it 
   } else { 
     // we can use response.data here 
   }
}).send();
```
#### Permintaan Objek Acara HTTP

AWS.RequestObjek memunculkan peristiwa HTTP ini berdasarkan respons dari setiap metode operasi layanan:

- httpHeaders
- httpData
- httpUploadProgress
- httpDownloadProgress
- httpError
- httpDone

Anda dapat mendaftarkan fungsi callback sebagai respons terhadap salah satu peristiwa ini. Untuk daftar lengkap semua peristiwa objek permintaan, lihat [Class: AWS.Request](https://docs.aws.amazon.com/AWSJavaScriptSDK/latest/AWS/Request.html)di Referensi API.

#### Acara HttpHeaders

httpHeadersAcara ini dinaikkan ketika header dikirim oleh server jarak jauh. Berikut adalah cara Anda mendaftarkan fungsi callback untuk acara ini.

```
request.on('httpHeaders', function(statusCode, headers, response) { 
   // event handling code
});
```
statusCodeParameter untuk fungsi callback adalah kode status HTTP. headersParameter berisi header respons.

Acara HttpData

httpDataAcara ini dinaikkan untuk mengalirkan paket data respons dari layanan. Berikut adalah cara Anda mendaftarkan fungsi callback untuk acara ini.

```
request.on('httpData', function(chunk, response) { 
   // event handling code
});
```
Acara ini biasanya digunakan untuk menerima respons besar dalam potongan saat memuat seluruh respons ke dalam memori tidak praktis. Acara ini memiliki chunk parameter tambahan yang berisi sebagian data aktual dari server.

Jika Anda mendaftarkan callback untuk httpData acara tersebut, data properti respons berisi seluruh keluaran serial untuk permintaan tersebut. Anda harus menghapus httpData pendengar default jika Anda tidak memiliki parsing tambahan dan overhead memori untuk penangan bawaan.

httpUploadProgress dan httpDownloadProgress Peristiwa

httpUploadProgressAcara ini muncul ketika permintaan HTTP telah mengunggah lebih banyak data. Demikian pula, httpDownloadProgress acara dinaikkan ketika permintaan HTTP telah mengunduh lebih banyak data. Berikut adalah cara Anda mendaftarkan fungsi callback untuk acara ini.

```
request.on('httpUploadProgress', function(progress, response) { 
   // event handling code
})
```

```
.on('httpDownloadProgress', function(progress, response) { 
   // event handling code
});
```
progressParameter ke fungsi callback berisi objek dengan byte yang dimuat dan total permintaan.

Acara HttpError

httpErrorAcara dimunculkan ketika permintaan HTTP gagal. Berikut adalah cara Anda mendaftarkan fungsi callback untuk acara ini.

```
request.on('httpError', function(error, response) { 
   // event handling code
});
```
errorParameter ke fungsi callback berisi kesalahan yang dilemparkan.

#### Acara HttpDone

httpDoneAcara ini dinaikkan ketika server selesai mengirim data. Berikut adalah cara Anda mendaftarkan fungsi callback untuk acara ini.

```
request.on('httpDone', function(response) { 
   // event handling code
});
```
### <span id="page-100-0"></span>Menggunakan async/await

Anda dapat menggunakan async/await pola dalam panggilan Anda ke fileAWS SDK for JavaScript. Sebagian besar fungsi yang mengambil panggilan balik tidak mengembalikan janji. Karena Anda hanya menggunakan await fungsi yang mengembalikan janji, untuk menggunakan async/await pola Anda perlu menghubungkan .promise() metode ke akhir panggilan Anda, dan menghapus panggilan balik.

Contoh berikut menggunakan async/await untuk mencantumkan semua tabel Amazon DynamoDB Anda. us-west-2

```
var AWS = require("aws-sdk");
//Create an Amazon DynamoDB client service object.
```

```
dbClient = new AWS.DynamoDB({ region: "us-west-2" });
// Call DynamoDB to list existing tables
const run = async () => {
   try { 
     const results = await dbClient.listTables({}).promise(); 
     console.log(results.TableNames.join("\n")); 
   } catch (err) { 
     console.error(err); 
   }
};
run();
```
#### **a** Note

Tidak semua browser mendukung async/await. Lihat [Fungsi async](https://caniuse.com/#feat=async-functions) untuk daftar browser dengan dukungan async/await.

### <span id="page-101-0"></span>Menggunakan JavaScript Janji

AWS.Request.promiseMetode ini menyediakan cara untuk memanggil operasi layanan dan mengelola aliran asinkron alih-alih menggunakan callback. Dalam Node.js dan skrip browser, AWS.Request objek dikembalikan ketika operasi layanan dipanggil tanpa fungsi callback. Anda dapat memanggil send metode permintaan untuk melakukan panggilan layanan.

Namun, AWS.Request.promise segera mulai panggilan layanan dan mengembalikan janji yang dipenuhi dengan data properti respons atau ditolak dengan error properti respons.

```
var request = new AWS.EC2({apiVersion: '2014-10-01'}).describeInstances();
// create the promise object
var promise = request.promise();
// handle promise's fulfilled/rejected states
promise.then( 
   function(data) { 
     /* process the data */ 
   }, 
   function(error) { 
     /* handle the error */ 
   }
```
);

Contoh berikutnya mengembalikan janji yang dipenuhi dengan data objek, atau ditolak dengan error objek. Menggunakan janji, satu panggilan balik tidak bertanggung jawab untuk mendeteksi kesalahan. Sebagai gantinya, callback yang benar dipanggil berdasarkan keberhasilan atau kegagalan permintaan.

```
var s3 = new AWS.S3({apiVersion: '2006-03-01', region: 'us-west-2'});
var params = { 
   Bucket: 'bucket', 
   Key: 'example2.txt', 
   Body: 'Uploaded text using the promise-based method!'
};
var putObjectPromise = s3.putObject(params).promise();
putObjectPromise.then(function(data) { 
   console.log('Success');
}).catch(function(err) { 
   console.log(err);
});
```
#### Koordinasi Beberapa Janji

Dalam beberapa situasi, kode Anda harus membuat beberapa panggilan asinkron yang memerlukan tindakan hanya jika semuanya berhasil dikembalikan. Jika Anda mengelola panggilan metode asinkron individual tersebut dengan janji, Anda dapat membuat janji tambahan yang menggunakan metode ini. all Metode ini memenuhi janji payung ini jika dan ketika berbagai janji yang Anda berikan ke metode terpenuhi. Fungsi callback dilewatkan sebuah array dari nilai-nilai dari janji-janji yang diteruskan ke all metode.

Dalam contoh berikut, AWS Lambda fungsi harus membuat tiga panggilan asinkron ke Amazon DynamoDB tetapi hanya dapat diselesaikan setelah janji untuk setiap panggilan terpenuhi.

```
Promise.all([firstPromise, secondPromise, thirdPromise]).then(function(values) { 
   console.log("Value 0 is " + values[0].toString); 
   console.log("Value 1 is " + values[1].toString); 
   console.log("Value 2 is " + values[2].toString); 
   // return the result to the caller of the Lambda function 
   callback(null, values);
});
```
### Browser dan Node.js Support for Promises

Support untuk JavaScript janji asli (ECMAScript 2015) tergantung pada JavaScript mesin dan versi di mana kode Anda dijalankan. Untuk membantu menentukan dukungan untuk JavaScript janji di setiap lingkungan tempat kode Anda perlu dijalankan, lihat [Tabel Kompatibilitas ECMAScript](https://compat-table.github.io/compat-table/es6/) di. GitHub

#### Menggunakan Implementasi Janji Lainnya

Selain implementasi janji asli di ECMAScript 2015, Anda juga dapat menggunakan pustaka janji pihak ketiga, termasuk:

- [burung biru](http://bluebirdjs.com)
- [RSVP](https://github.com/tildeio/rsvp.js/)
- [Q](https://github.com/kriskowal/q)

Pustaka janji opsional ini dapat berguna jika Anda memerlukan kode Anda untuk berjalan di lingkungan yang tidak mendukung implementasi janji asli di ECMAScript 5 dan ECMAScript 2015.

Untuk menggunakan pustaka janji pihak ketiga, tetapkan dependensi janji pada SDK dengan memanggil setPromisesDependency metode objek konfigurasi global. Dalam skrip browser, pastikan untuk memuat pustaka janji pihak ketiga sebelum memuat SDK. Dalam contoh berikut, SDK dikonfigurasi untuk menggunakan implementasi di pustaka janji bluebird.

AWS.config.setPromisesDependency(require('bluebird'));

Untuk kembali menggunakan implementasi janji asli JavaScript mesin, panggil setPromisesDependency lagi, berikan nama null alih-alih perpustakaan.

# <span id="page-103-0"></span>Menggunakan Response Object

Setelah metode objek layanan dipanggil, ia mengembalikan AWS.Response objek dengan meneruskannya ke fungsi callback Anda. Anda mengakses konten respons melalui properti AWS.Response objek. Ada dua properti AWS.Response objek yang Anda gunakan untuk mengakses isi respons:

- dataproperti
- errorproperti

Saat menggunakan mekanisme callback standar, kedua properti ini disediakan sebagai parameter pada fungsi callback anonim seperti yang ditunjukkan pada contoh berikut.

```
function(error, data) { 
     if (error) { 
          // error handling code 
          console.log(error); 
     } else { 
         // data handling code 
          console.log(data); 
     }
}
```
#### Mengakses Data yang Dikembalikan di Objek Response

dataProperti AWS.Response objek berisi data serial yang dikembalikan oleh permintaan layanan. Ketika permintaan berhasil, data properti berisi objek yang berisi peta ke data yang dikembalikan. dataProperti bisa null jika terjadi kesalahan.

Berikut adalah contoh memanggil getItem metode tabel DynamoDB untuk mengambil nama file file gambar untuk digunakan sebagai bagian dari permainan.

```
// Initialize parameters needed to call DynamoDB
var slotParams = { 
     Key : {'slotPosition' : {N: '0'}}, 
     TableName : 'slotWheels', 
     ProjectionExpression: 'imageFile'
};
// prepare request object for call to DynamoDB
var request = new AWS.DynamoDB({region: 'us-west-2', apiVersion: 
  '2012-08-10'}).getItem(slotParams);
// log the name of the image file to load in the slot machine
request.on('success', function(response) { 
     // logs a value like "cherries.jpg" returned from DynamoDB 
     console.log(response.data.Item.imageFile.S);
});
// submit DynamoDB request
request.send();
```
Untuk contoh ini, tabel DynamoDB adalah pencarian gambar yang menunjukkan hasil tarikan mesin slot seperti yang ditentukan oleh parameter di. slotParams

Setelah pemanggilan getItem metode berhasil, data properti AWS.Response objek berisi Item objek yang dikembalikan oleh DynamoDB. Data yang dikembalikan diakses sesuai dengan ProjectionExpression parameter permintaan, yang dalam hal ini berarti imageFile anggota Item objek. Karena imageFile anggota memegang nilai string, Anda mengakses nama file dari gambar itu sendiri melalui nilai anggota S anak dariimageFile.

### Paging Melalui Data yang Dikembalikan

Terkadang konten data properti yang dikembalikan oleh permintaan layanan menjangkau beberapa halaman. Anda dapat mengakses halaman data berikutnya dengan memanggil response.nextPage metode. Metode ini mengirimkan permintaan baru. Respons dari permintaan dapat ditangkap baik dengan callback atau dengan sukses dan pendengar kesalahan.

Anda dapat memeriksa untuk melihat apakah data yang dikembalikan oleh permintaan layanan memiliki halaman data tambahan dengan memanggil response.hasNextPage metode. Metode ini mengembalikan boolean untuk menunjukkan apakah panggilan response.nextPage mengembalikan data tambahan.

```
s3.listObjects({Bucket: 'bucket'}).on('success', function handlePage(response) { 
     // do something with response.data 
     if (response.hasNextPage()) { 
         response.nextPage().on('success', handlePage).send(); 
     }
}).send();
```
# Mengakses Informasi Kesalahan dari Objek Respons

errorProperti AWS.Response objek berisi data kesalahan yang tersedia jika terjadi kesalahan layanan atau kesalahan transfer. Kesalahan yang dikembalikan mengambil formulir berikut.

{ code: 'SHORT\_UNIQUE\_ERROR\_CODE', message: 'a descriptive error message' }

Dalam kasus kesalahan, nilai data properti adalahnull. Jika Anda menangani peristiwa yang dapat berada dalam status kegagalan, selalu periksa apakah error properti telah disetel sebelum mencoba mengakses nilai data properti.

### Mengakses Objek Permintaan Asal

requestProperti menyediakan akses ke AWS.Request objek yang berasal. Hal ini dapat berguna untuk merujuk ke AWS.Request objek asli untuk mengakses parameter asli yang dikirim. Dalam

contoh berikut, request properti digunakan untuk mengakses Key parameter permintaan layanan asli.

```
s3.getObject({Bucket: 'bucket', Key: 'key'}).on('success', function(response) { 
    console.log("Key was", response.request.params.Key);
}).send();
```
# <span id="page-106-0"></span>Bekerja dengan JSON

JSON adalah format untuk pertukaran data yang dapat dibaca manusia dan mesin. Sementara nama JSON adalah akronim dari JavaScript Object Notation, format JSON tidak tergantung pada bahasa pemrograman apa pun.

SDK untuk JavaScript menggunakan JSON untuk mengirim data ke objek layanan saat membuat permintaan dan menerima data dari objek layanan sebagai JSON. Untuk informasi lebih lanjut tentang JSON, lihat [json.org.](https://json.org)

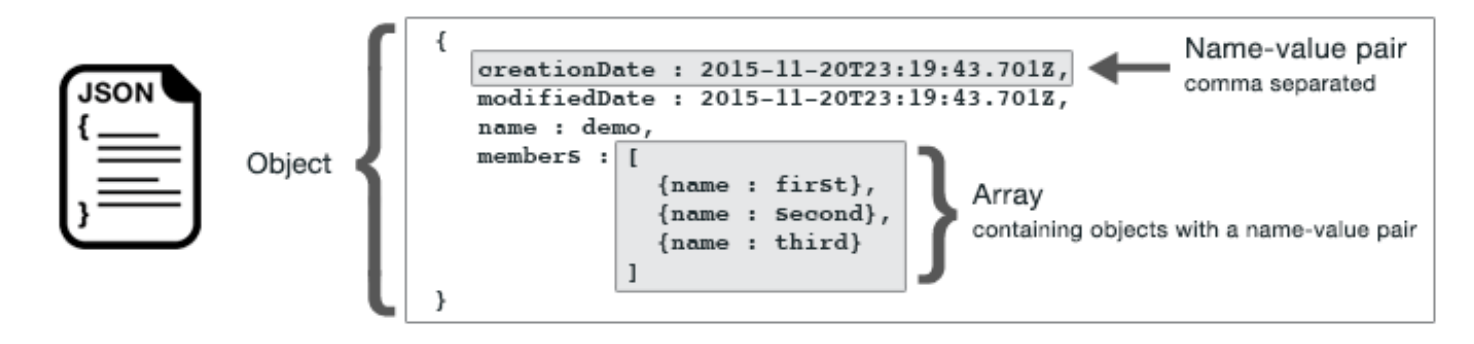

JSON mewakili data dalam dua cara:

- Objek, yang merupakan kumpulan pasangan nilai nama yang tidak dipesan. Sebuah objek didefinisikan dalam kurung kurung kiri ({) dan kanan (}). Setiap pasangan nilai dimulai dengan nama, diikuti dengan titik dua, diikuti dengan nilai. Pasangan nama-nilai dipisahkan koma.
- Sebuah rangkaian, yang merupakan kumpulan nilai yang dipesan. Array didefinisikan dalam tanda kurung kiri ([) dan kanan (]). Item dalam array dipisahkan koma.

Berikut adalah contoh objek JSON yang berisi array objek di mana objek mewakili kartu dalam permainan kartu. Setiap kartu didefinisikan oleh dua pasangan nama-nilai, satu yang menentukan nilai unik untuk mengidentifikasi kartu itu dan satu lagi yang menentukan URL yang menunjuk ke gambar kartu yang sesuai.

```
var cards = [{"CardID":"defaultname", "Image":"defaulturl"}, 
   {"CardID":"defaultname", "Image":"defaulturl"}, 
   {"CardID":"defaultname", "Image":"defaulturl"}, 
   {"CardID":"defaultname", "Image":"defaulturl"}, 
   {"CardID":"defaultname", "Image":"defaulturl"}];
```
### JSON sebagai Parameter Objek Layanan

Berikut adalah contoh JSON sederhana yang digunakan untuk menentukan parameter panggilan ke objek layanan Lambda.

```
var pullParams = { 
    FunctionName : 'slotPull', 
    InvocationType : 'RequestResponse', 
    LogType : 'None'
};
```
pullParamsObjek didefinisikan oleh tiga pasangan nama-nilai, dipisahkan oleh koma di dalam kurung kiri dan kanan. Saat memberikan parameter ke panggilan metode objek layanan, nama ditentukan oleh nama parameter untuk metode objek layanan yang Anda rencanakan untuk dipanggil. Saat menjalankan fungsi LambdaFunctionName,,InvocationType, LogType dan merupakan parameter yang digunakan untuk memanggil metode invoke pada objek layanan Lambda.

Saat meneruskan parameter ke panggilan metode objek layanan, berikan objek JSON ke panggilan metode, seperti yang ditunjukkan pada contoh berikut untuk menjalankan fungsi Lambda.

```
lambda = new AWS.Lambda({region: 'us-west-2', apiVersion: '2015-03-31'});
// create JSON object for service call parameters
var pullParams = { 
    FunctionName : 'slotPull', 
    InvocationType : 'RequestResponse', 
    LogType : 'None'
}; 
// invoke Lambda function, passing JSON object
lambda.invoke(pullParams, function(err, data) { 
    if (err) { 
       console.log(err); 
    } else { 
       console.log(data);
```
} });

# Mengembalikan Data sebagai JSON

JSON menyediakan cara standar untuk meneruskan data antara bagian-bagian dari aplikasi yang perlu mengirim beberapa nilai pada saat yang sama. Metode kelas klien di API biasanya mengembalikan JSON dalam data parameter yang diteruskan ke fungsi callback mereka. Misalnya, berikut adalah panggilan ke getBucketCors metode kelas klien Amazon S3.

```
// call S3 to retrieve CORS configuration for selected bucket
s3.getBucketCors(bucketParams, function(err, data) { 
   if (err) { 
     console.log(err); 
   } else if (data) { 
     console.log(JSON.stringify(data)); 
   }
});
```
Nilai data adalah objek JSON, dalam contoh ini JSON yang menjelaskan konfigurasi CORS saat ini untuk bucket Amazon S3 yang ditentukan.

```
{ 
    "CORSRules": [ 
       { 
            "AllowedHeaders":["*"], 
            "AllowedMethods":["POST","GET","PUT","DELETE","HEAD"], 
            "AllowedOrigins":["*"], 
            "ExposeHeaders":[], 
            "MaxAgeSeconds":3000 
       } 
    ]
}
```
# SDK untuk Contoh JavaScript Kode

Topik di bagian ini berisi contoh bagaimana menggunakan AWS SDK for JavaScript dengan API dari berbagai layanan untuk melaksanakan tugas-tugas umum.

Temukan kode sumber untuk contoh-contoh ini dan lainnya dalam [repositori contoh kode AWS](https://github.com/awsdocs/aws-doc-sdk-examples) dokumentasi di. GitHub Untuk mengusulkan contoh kode baru agar tim AWS dokumentasi mempertimbangkan untuk memproduksi, buat permintaan baru. Tim ingin menghasilkan contoh kode yang mencakup skenario dan kasus penggunaan yang lebih luas, dibandingkan cuplikan kode sederhana yang hanya mencakup panggilan API individual. Untuk petunjuk, lihat bagian Penulisan kode di [Pedoman kontribusi](https://github.com/awsdocs/aws-doc-sdk-examples/blob/main/CONTRIBUTING.md#authoring-code).

#### Topik

- [CloudWatch Contoh Amazon](#page-109-0)
- [Amazon DynamoDB Contoh](#page-131-0)
- [Contoh Amazon EC2](#page-154-0)
- [Contoh AWS Elemental MediaConvert](#page-178-0)
- [Contoh Gletser Amazon S3](#page-196-0)
- [AWSContoh IAM](#page-201-0)
- [Contoh Kinesis Amazon](#page-225-0)
- [Contoh Amazon S3](#page-233-0)
- [Contoh Layanan Email Sederhana Amazon](#page-283-0)
- [Contoh Layanan Pemberitahuan Sederhana Amazon](#page-312-0)
- [Amazon SQS Contoh](#page-333-0)

# <span id="page-109-0"></span>CloudWatch Contoh Amazon

Amazon CloudWatch (CloudWatch) adalah layanan web yang memantau sumber daya Amazon Web Services dan aplikasi yang Anda jalankan AWS secara real time. Anda dapat menggunakan CloudWatch untuk mengumpulkan dan melacak metrik, yang merupakan variabel yang dapat Anda ukur untuk sumber daya dan aplikasi Anda. CloudWatch alarm mengirim pemberitahuan atau secara otomatis membuat perubahan pada sumber daya yang Anda pantau berdasarkan aturan yang Anda tetapkan.

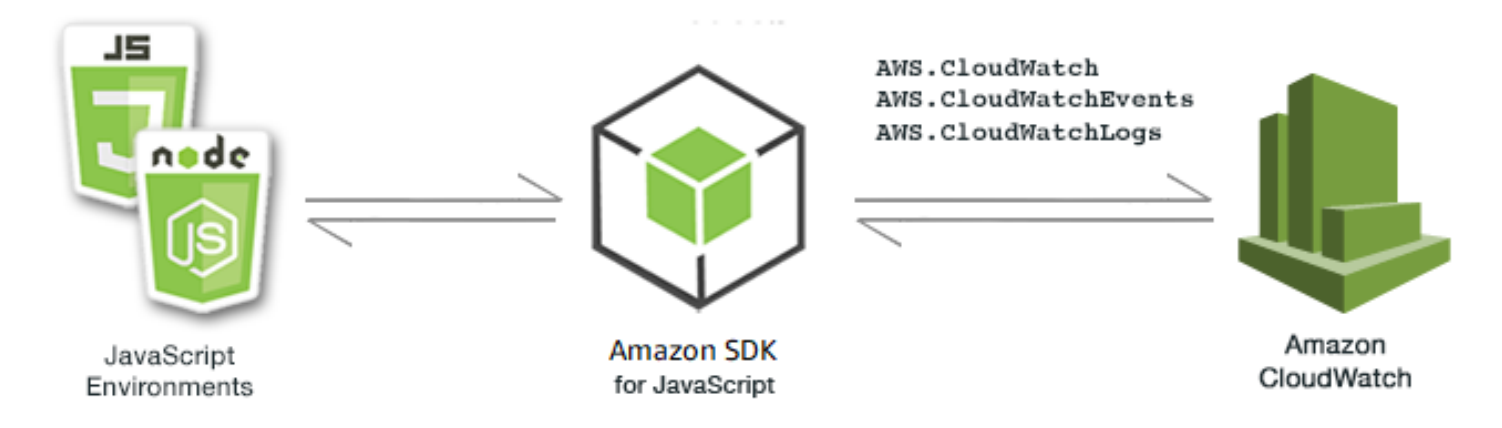

JavaScript API untuk CloudWatch diekspos melalui kelas

AWS.CloudWatchAWS.CloudWatchEvents,, dan AWS.CloudWatchLogs klien. Untuk informasi selengkapnya tentang penggunaan class CloudWatch klien [Class: AWS.CloudWatch](https://docs.aws.amazon.com/AWSJavaScriptSDK/latest/AWS/CloudWatch.html), lihat [Class: AWS.CloudWatchEvents](https://docs.aws.amazon.com/AWSJavaScriptSDK/latest/AWS/CloudWatchEvents.html), dan [Class: AWS.CloudWatchLogs](https://docs.aws.amazon.com/AWSJavaScriptSDK/latest/AWS/CloudWatchLogs.html)di referensi API.

#### Topik

- [Membuat Alarm di Amazon CloudWatch](#page-110-0)
- [Menggunakan Alarm Actions di Amazon CloudWatch](#page-114-0)
- [Mendapatkan Metrik dari Amazon CloudWatch](#page-118-0)
- [Mengirim Acara ke CloudWatch Acara Amazon](#page-121-0)
- [Menggunakan Filter Berlangganan di CloudWatch Log Amazon](#page-127-0)

# <span id="page-110-0"></span>Membuat Alarm di Amazon CloudWatch

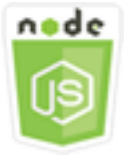

Contoh kode Node.js ini menunjukkan:

- Cara mengambil informasi dasar tentang CloudWatch alarm Anda.
- Cara membuat dan menghapus CloudWatch alarm.

#### Skenario

Sebuah alarm mengawasi metrik tunggal selama periode waktu yang Anda tentukan, dan melakukan satu atau beberapa tindakan berdasarkan nilai metrik relatif terhadap ambang batas tertentu selama sejumlah periode waktu.

Dalam contoh ini, serangkaian modul Node.js digunakan untuk membuat alarm di CloudWatch. Modul Node.js menggunakan SDK JavaScript untuk membuat alarm menggunakan metode kelas AWS.CloudWatch klien berikut:

- [describeAlarms](https://docs.aws.amazon.com/AWSJavaScriptSDK/latest/AWS/CloudWatch.html#describeAlarms-property)
- [putMetricAlarm](https://docs.aws.amazon.com/AWSJavaScriptSDK/latest/AWS/CloudWatch.html#putMetricAlarm-property)
- [deleteAlarms](https://docs.aws.amazon.com/AWSJavaScriptSDK/latest/AWS/CloudWatch.html#deleteAlarms-property)

Untuk informasi selengkapnya tentang CloudWatch alarm, lihat [Membuat CloudWatch Alarm Amazon](https://docs.aws.amazon.com/AmazonCloudWatch/latest/monitoring/AlarmThatSendsEmail.html) di CloudWatch Panduan Pengguna Amazon.

## Tugas Prasyarat

Untuk mengatur dan menjalankan contoh ini, Anda harus terlebih dahulu menyelesaikan tugas-tugas ini:

- Instal Node.js. Untuk informasi selengkapnya tentang menginstal Node.js, lihat [situs web Node.js.](https://nodejs.org)
- Buat file konfigurasi bersama dengan kredensi pengguna Anda. Untuk informasi selengkapnya tentang menyediakan file kredensial bersama, lihat. [Memuat Kredensial di Node.js dari File](#page-53-0)  [Kredensial Bersama](#page-53-0)

## Menggambarkan Alarm

Buat modul Node.js dengan nama filecw describealarms.js. Pastikan untuk mengkonfigurasi SDK seperti yang ditunjukkan sebelumnya. Untuk mengakses CloudWatch, buat objek AWS.CloudWatch layanan. Buat objek JSON untuk menahan parameter untuk mengambil deskripsi alarm, membatasi alarm yang dikembalikan ke alarm dengan status. INSUFFICIENT\_DATA Kemudian panggil describeAlarms metode objek AWS.CloudWatch layanan.

```
// Load the AWS SDK for Node.js
var AWS = require("aws-sdk");
// Set the region
```

```
AWS.config.update({ region: "REGION" });
// Create CloudWatch service object
var cw = new AWS.CloudWatch({ apiVersion: "2010-08-01" });
cw.describeAlarms({ StateValue: "INSUFFICIENT_DATA" }, function (err, data) { 
   if (err) { 
     console.log("Error", err); 
   } else { 
     // List the names of all current alarms in the console 
     data.MetricAlarms.forEach(function (item, index, array) { 
       console.log(item.AlarmName); 
     }); 
   }
});
```
node cw\_describealarms.js

Kode contoh ini dapat ditemukan [di sini GitHub](https://github.com/awsdocs/aws-doc-sdk-examples/tree/master/javascript/example_code/cloudwatch/cw_describealarms.js).

#### Membuat Alarm untuk CloudWatch Metrik

Buat modul Node.js dengan nama filecw\_putmetricalarm.js. Pastikan untuk mengkonfigurasi SDK seperti yang ditunjukkan sebelumnya. Untuk mengakses CloudWatch, buat objek AWS.CloudWatch layanan. Buat objek JSON untuk parameter yang diperlukan untuk membuat alarm berdasarkan metrik, dalam hal ini pemanfaatan CPU dari instans Amazon EC2. Parameter yang tersisa diatur sehingga alarm terpicu ketika metrik melebihi ambang 70 persen. Kemudian panggil describeAlarms metode objek AWS.CloudWatch layanan.

```
// Load the AWS SDK for Node.js
var AWS = require("aws-sdk");
// Set the region
AWS.config.update({ region: "REGION" });
// Create CloudWatch service object
var cw = new AWS.CloudWatch({ apiVersion: "2010-08-01" });
var params = { 
   AlarmName: "Web_Server_CPU_Utilization", 
   ComparisonOperator: "GreaterThanThreshold",
```

```
 EvaluationPeriods: 1, 
   MetricName: "CPUUtilization", 
   Namespace: "AWS/EC2", 
   Period: 60, 
   Statistic: "Average", 
   Threshold: 70.0, 
   ActionsEnabled: false, 
   AlarmDescription: "Alarm when server CPU exceeds 70%", 
   Dimensions: [ 
     { 
       Name: "InstanceId", 
       Value: "INSTANCE_ID", 
     }, 
   ], 
   Unit: "Percent",
};
cw.putMetricAlarm(params, function (err, data) { 
   if (err) { 
     console.log("Error", err); 
   } else { 
     console.log("Success", data); 
   }
});
```
node cw\_putmetricalarm.js

Kode contoh ini dapat ditemukan [di sini GitHub](https://github.com/awsdocs/aws-doc-sdk-examples/tree/master/javascript/example_code/cloudwatch/cw_putmetricalarm.js).

## Menghapus Alarm

Buat modul Node.js dengan nama filecw\_deletealarms.js. Pastikan untuk mengkonfigurasi SDK seperti yang ditunjukkan sebelumnya. Untuk mengakses CloudWatch, buat objek AWS.CloudWatch layanan. Buat objek JSON untuk menyimpan nama alarm yang ingin Anda hapus. Kemudian panggil deleteAlarms metode objek AWS.CloudWatch layanan.

```
// Load the AWS SDK for Node.js
var AWS = require("aws-sdk");
// Set the region
AWS.config.update({ region: "REGION" });
```

```
// Create CloudWatch service object
var cw = new AWS.CloudWatch({ apiVersion: "2010-08-01" });
var params = \{ AlarmNames: ["Web_Server_CPU_Utilization"],
};
cw.deleteAlarms(params, function (err, data) { 
   if (err) { 
     console.log("Error", err); 
   } else { 
     console.log("Success", data); 
   }
});
```

```
node cw_deletealarms.js
```
Kode contoh ini dapat ditemukan [di sini GitHub](https://github.com/awsdocs/aws-doc-sdk-examples/tree/master/javascript/example_code/cloudwatch/cw_deletealarms.js).

# <span id="page-114-0"></span>Menggunakan Alarm Actions di Amazon CloudWatch

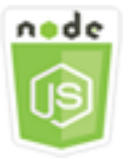

Contoh kode Node.js ini menunjukkan:

• Cara mengubah status instans Amazon EC2 Anda secara otomatis berdasarkan alarm. **CloudWatch** 

#### Skenario

Dengan menggunakan tindakan alarm, Anda dapat membuat alarm yang secara otomatis menghentikan, menghentikan, mem-boot ulang, atau memulihkan instans Amazon EC2 Anda. Anda dapat menggunakan tindakan berhenti atau menghentikan saat Anda tidak lagi membutuhkan instance untuk dijalankan. Anda dapat menggunakan tindakan reboot dan memulihkan untuk secara otomatis me-reboot instance tersebut.

Dalam contoh ini, serangkaian modul Node.js digunakan untuk menentukan tindakan alarm CloudWatch yang memicu reboot instans Amazon EC2. Modul Node.js menggunakan SDK for JavaScript untuk mengelola instans Amazon EC2 menggunakan metode kelas klien berikut: CloudWatch

- [enableAlarmActions](https://docs.aws.amazon.com/AWSJavaScriptSDK/latest/AWS/CloudWatch.html#enableAlarmActions-property)
- [disableAlarmActions](https://docs.aws.amazon.com/AWSJavaScriptSDK/latest/AWS/CloudWatch.html#disableAlarmActions-property)

Untuk informasi selengkapnya tentang tindakan CloudWatch alarm, lihat [Membuat Alarm untuk](https://docs.aws.amazon.com/AWSEC2/latest/UserGuide/UsingAlarmActions.html)  [Berhenti, Menghentikan, Memulai Ulang, atau Memulihkan Instance](https://docs.aws.amazon.com/AWSEC2/latest/UserGuide/UsingAlarmActions.html) di CloudWatch Panduan Pengguna Amazon.

### Tugas Prasyarat

Untuk mengatur dan menjalankan contoh ini, Anda harus terlebih dahulu menyelesaikan tugas-tugas ini:

- Instal Node.js. Untuk informasi selengkapnya tentang menginstal Node.js, lihat [situs web Node.js.](http://nodejs.org)
- Buat file konfigurasi bersama dengan kredensi pengguna Anda. Untuk informasi selengkapnya tentang menyediakan file kredensial bersama, lihat. [Memuat Kredensial di Node.js dari File](#page-53-0)  [Kredensial Bersama](#page-53-0)
- Buat peran IAM yang kebijakannya memberikan izin untuk mendeskripsikan, mem-boot ulang, menghentikan, atau menghentikan instans Amazon EC2. Untuk informasi selengkapnya tentang membuat peran IAM, lihat [Membuat Peran untuk Mendelegasikan Izin ke AWS Layanan di](https://docs.aws.amazon.com/IAM/latest/UserGuide/id_roles_create_for-service.html)  [Panduan Pengguna](https://docs.aws.amazon.com/IAM/latest/UserGuide/id_roles_create_for-service.html) IAM.

Gunakan kebijakan peran berikut saat membuat peran IAM.

```
{ 
    "Version": "2012-10-17", 
    "Statement": [ 
        { 
           "Effect": "Allow", 
           "Action": [ 
               "cloudwatch:Describe*", 
               "ec2:Describe*", 
               "ec2:RebootInstances", 
               "ec2:StopInstances*",
```

```
 "ec2:TerminateInstances" 
                ], 
                "Resource": [ 
\mathbf{u} \star \mathbf{u}\mathbf{I} } 
    \mathbf{I}}
```
Konfigurasikan SDK untuk JavaScript dengan membuat objek konfigurasi global lalu menyetel Wilayah untuk kode Anda. Dalam contoh ini, Region diatur keus-west-2.

```
// Load the SDK for JavaScript
var AWS = require('aws-sdk');
// Set the Region 
AWS.config.update({region: 'us-west-2'});
```
Membuat dan Mengaktifkan Tindakan pada Alarm

Buat modul Node.js dengan nama filecw\_enablealarmactions.js. Pastikan untuk mengkonfigurasi SDK seperti yang ditunjukkan sebelumnya. Untuk mengakses CloudWatch, buat objek AWS.CloudWatch layanan.

Buat objek JSON untuk menahan parameter untuk membuat alarm, menentukan ActionsEnabled sebagai true dan array ARN untuk tindakan yang akan dipicu alarm. Panggil putMetricAlarm metode objek AWS.CloudWatch layanan, yang membuat alarm jika tidak ada atau memperbaruinya jika alarm memang ada.

Dalam fungsi callback untukputMetricAlarm, setelah berhasil menyelesaikan membuat objek JSON yang berisi nama alarm. CloudWatch Panggil enableAlarmActions metode untuk mengaktifkan tindakan alarm.

```
// Load the AWS SDK for Node.js
var AWS = require("aws-sdk");
// Set the region
AWS.config.update({ region: "REGION" });
// Create CloudWatch service object
var cw = new AWS.CloudWatch({ apiVersion: "2010-08-01" });
var params = {
```

```
 AlarmName: "Web_Server_CPU_Utilization", 
   ComparisonOperator: "GreaterThanThreshold", 
   EvaluationPeriods: 1, 
   MetricName: "CPUUtilization", 
   Namespace: "AWS/EC2", 
   Period: 60, 
   Statistic: "Average", 
   Threshold: 70.0, 
   ActionsEnabled: true, 
   AlarmActions: ["ACTION_ARN"], 
   AlarmDescription: "Alarm when server CPU exceeds 70%", 
   Dimensions: [ 
     { 
       Name: "InstanceId", 
       Value: "INSTANCE_ID", 
     }, 
   ], 
   Unit: "Percent",
};
cw.putMetricAlarm(params, function (err, data) { 
   if (err) { 
     console.log("Error", err); 
   } else { 
     console.log("Alarm action added", data); 
     var paramsEnableAlarmAction = { 
       AlarmNames: [params.AlarmName], 
     }; 
     cw.enableAlarmActions(paramsEnableAlarmAction, function (err, data) { 
       if (err) { 
          console.log("Error", err); 
       } else { 
          console.log("Alarm action enabled", data); 
       } 
     }); 
   }
});
```
node cw\_enablealarmactions.js

Kode contoh ini dapat ditemukan [di sini GitHub](https://github.com/awsdocs/aws-doc-sdk-examples/tree/master/javascript/example_code/cloudwatch/cw_enablealarmactions.js).

## Menonaktifkan Tindakan pada Alarm

Buat modul Node.js dengan nama filecw\_disablealarmactions.js. Pastikan untuk mengkonfigurasi SDK seperti yang ditunjukkan sebelumnya. Untuk mengakses CloudWatch, buat objek AWS.CloudWatch layanan. Buat objek JSON yang berisi nama CloudWatch alarm. Panggil disableAlarmActions metode untuk menonaktifkan tindakan untuk alarm ini.

```
// Load the AWS SDK for Node.js
var AWS = require("aws-sdk");
// Set the region
AWS.config.update({ region: "REGION" });
// Create CloudWatch service object
var cw = new AWS.CloudWatch({ apiVersion: "2010-08-01" });
cw.disableAlarmActions( 
   { AlarmNames: ["Web_Server_CPU_Utilization"] }, 
   function (err, data) { 
     if (err) { 
       console.log("Error", err); 
     } else { 
       console.log("Success", data); 
     } 
   }
);
```
Untuk menjalankan contoh, ketik berikut ini di baris perintah.

```
node cw_disablealarmactions.js
```
Kode contoh ini dapat ditemukan [di sini GitHub](https://github.com/awsdocs/aws-doc-sdk-examples/tree/master/javascript/example_code/cloudwatch/cw_disablealarmactions.js).

# <span id="page-118-0"></span>Mendapatkan Metrik dari Amazon CloudWatch

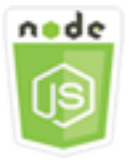

Contoh kode Node.js ini menunjukkan:

• Cara mengambil daftar CloudWatch metrik yang diterbitkan.

• Cara mempublikasikan titik data ke CloudWatch metrik.

#### Skenario

Metrik adalah data tentang performa sistem Anda. Anda dapat mengaktifkan pemantauan mendetail dari beberapa sumber daya, seperti instans Amazon EC2, atau metrik aplikasi Anda sendiri.

Dalam contoh ini, serangkaian modul Node.js digunakan untuk mendapatkan metrik dari CloudWatch dan mengirim peristiwa ke Amazon CloudWatch Events. Modul Node.js menggunakan SDK JavaScript untuk mendapatkan metrik dari CloudWatch menggunakan metode kelas CloudWatch klien berikut:

- [listMetrics](https://docs.aws.amazon.com/AWSJavaScriptSDK/latest/AWS/CloudWatch.html#listMetrics-property)
- [putMetricData](https://docs.aws.amazon.com/AWSJavaScriptSDK/latest/AWS/CloudWatch.html#putMetricData-property)

Untuk informasi selengkapnya tentang CloudWatch metrik, lihat [Menggunakan CloudWatch Metrik](https://docs.aws.amazon.com/AmazonCloudWatch/latest/monitoring/working_with_metrics.html) [Amazon](https://docs.aws.amazon.com/AmazonCloudWatch/latest/monitoring/working_with_metrics.html) di CloudWatch Panduan Pengguna Amazon.

#### Tugas Prasyarat

Untuk mengatur dan menjalankan contoh ini, Anda harus terlebih dahulu menyelesaikan tugas-tugas ini:

- Instal Node.js. Untuk informasi selengkapnya tentang menginstal Node.js, lihat [situs web Node.js.](https://nodejs.org)
- Buat file konfigurasi bersama dengan kredensi pengguna Anda. Untuk informasi selengkapnya tentang menyediakan file kredensial bersama, lihat. [Memuat Kredensial di Node.js dari File](#page-53-0)  [Kredensial Bersama](#page-53-0)

#### Metrik Daftar

Buat modul Node.js dengan nama filecw\_listmetrics.js. Pastikan untuk mengkonfigurasi SDK seperti yang ditunjukkan sebelumnya. Untuk mengakses CloudWatch, buat objek AWS.CloudWatch layanan. Buat objek JSON yang berisi parameter yang diperlukan untuk membuat daftar metrik dalam namespace. AWS/Logs Panggil listMetrics metode untuk membuat daftar IncomingLogEvents metrik.

```
// Load the AWS SDK for Node.js
var AWS = require("aws-sdk");
```

```
// Set the region
AWS.config.update({ region: "REGION" });
// Create CloudWatch service object
var cw = new AWS.CloudWatch({ apiVersion: "2010-08-01" });
var params = \{ Dimensions: [ 
     { 
       Name: "LogGroupName" /* required */, 
     }, 
   ], 
   MetricName: "IncomingLogEvents", 
   Namespace: "AWS/Logs",
};
cw.listMetrics(params, function (err, data) { 
   if (err) { 
     console.log("Error", err); 
   } else { 
     console.log("Metrics", JSON.stringify(data.Metrics)); 
   }
});
```
node cw\_listmetrics.js

Kode contoh ini dapat ditemukan [di sini GitHub](https://github.com/awsdocs/aws-doc-sdk-examples/tree/master/javascript/example_code/cloudwatch/cw_listmetrics.js).

#### Mengirimkan Metrik Kustom

Buat modul Node.js dengan nama filecw\_putmetricdata.js. Pastikan untuk mengkonfigurasi SDK seperti yang ditunjukkan sebelumnya. Untuk mengakses CloudWatch, buat objek AWS.CloudWatch layanan. Buat objek JSON yang berisi parameter yang diperlukan untuk mengirimkan titik data untuk metrik PAGES\_VISITED kustom. Panggil metode putMetricData.

```
// Load the AWS SDK for Node.js
var AWS = require("aws-sdk");
// Set the region
AWS.config.update({ region: "REGION" });
```

```
// Create CloudWatch service object
var cw = new AWS.CloudWatch({ apiVersion: "2010-08-01" });
// Create parameters JSON for putMetricData
var params = { 
  MetricData: \Gamma { 
       MetricName: "PAGES_VISITED", 
       Dimensions: [ 
          { 
            Name: "UNIQUE_PAGES", 
            Value: "URLS", 
          }, 
       ], 
       Unit: "None", 
       Value: 1.0, 
     }, 
   ], 
   Namespace: "SITE/TRAFFIC",
};
cw.putMetricData(params, function (err, data) { 
   if (err) { 
     console.log("Error", err); 
   } else { 
     console.log("Success", JSON.stringify(data)); 
   }
});
```
node cw\_putmetricdata.js

Kode contoh ini dapat ditemukan [di sini GitHub](https://github.com/awsdocs/aws-doc-sdk-examples/tree/master/javascript/example_code/cloudwatch/cw_putmetricdata.js).

# <span id="page-121-0"></span>Mengirim Acara ke CloudWatch Acara Amazon

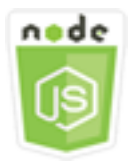

Contoh kode Node.js ini menunjukkan:

- Cara membuat dan memperbarui aturan yang digunakan untuk memicu peristiwa.
- Bagaimana mendefinisikan satu atau lebih target untuk menanggapi suatu peristiwa.
- Cara mengirim peristiwa yang dicocokkan dengan target untuk ditangani.

#### **Skenario**

CloudWatch Acara memberikan aliran peristiwa sistem yang mendekati waktu nyata yang menjelaskan perubahan dalam sumber daya Amazon Web Services ke salah satu dari berbagai target. Dengan menggunakan aturan sederhana, Anda dapat mencocokkan acara dan meruteknya ke satu atau beberapa fungsi atau aliran target.

Dalam contoh ini, serangkaian modul Node.js digunakan untuk mengirim peristiwa ke CloudWatch Acara. Modul Node.js menggunakan SDK JavaScript untuk mengelola instance menggunakan metode kelas CloudWatchEvents klien berikut:

- [putRule](https://docs.aws.amazon.com/AWSJavaScriptSDK/latest/AWS/CloudWatchEvents.html#putRule-property)
- [putTargets](https://docs.aws.amazon.com/AWSJavaScriptSDK/latest/AWS/CloudWatchEvents.html#putTargets-property)
- [putEvents](https://docs.aws.amazon.com/AWSJavaScriptSDK/latest/AWS/CloudWatchEvents.html#putEvents-property)

Untuk informasi selengkapnya tentang CloudWatch Acara, lihat [Menambahkan Acara dengan](https://docs.aws.amazon.com/AmazonCloudWatch/latest/events/AddEventsPutEvents.html)  [PutEvents](https://docs.aws.amazon.com/AmazonCloudWatch/latest/events/AddEventsPutEvents.html) di Panduan Pengguna CloudWatch Acara Amazon.

#### Tugas Prasyarat

Untuk mengatur dan menjalankan contoh ini, Anda harus terlebih dahulu menyelesaikan tugas-tugas ini:

- Instal Node.js. Untuk informasi selengkapnya tentang menginstal Node.js, lihat [situs web Node.js.](https://nodejs.org)
- Buat file konfigurasi bersama dengan kredensi pengguna Anda. Untuk informasi selengkapnya tentang menyediakan file kredensial bersama, lihat. [Memuat Kredensial di Node.js dari File](#page-53-0)  [Kredensial Bersama](#page-53-0)
- Buat fungsi Lambda menggunakan cetak biru hello-world untuk dijadikan target acara. Untuk mempelajari caranya, lihat [Langkah 1: Membuat AWS Lambda fungsi](https://docs.aws.amazon.com/AmazonCloudWatch/latest/events/LogEC2InstanceState.html) di Panduan Pengguna CloudWatch Acara Amazon.
- Buat peran IAM yang kebijakannya memberikan izin untuk CloudWatch Acara dan yang termasuk events.amazonaws.com sebagai entitas tepercaya. Untuk informasi selengkapnya tentang

membuat peran IAM, lihat [Membuat Peran untuk Mendelegasikan Izin ke AWS Layanan di](https://docs.aws.amazon.com/IAM/latest/UserGuide/id_roles_create_for-service.html)  [Panduan Pengguna](https://docs.aws.amazon.com/IAM/latest/UserGuide/id_roles_create_for-service.html) IAM.

Gunakan kebijakan peran berikut saat membuat peran IAM.

```
{ 
    "Version": "2012-10-17", 
    "Statement": [ 
        { 
           "Sid": "CloudWatchEventsFullAccess", 
           "Effect": "Allow", 
           "Action": "events:*", 
           "Resource": "*" 
        }, 
        { 
           "Sid": "IAMPassRoleForCloudWatchEvents", 
           "Effect": "Allow", 
           "Action": "iam:PassRole", 
           "Resource": "arn:aws:iam::*:role/AWS_Events_Invoke_Targets" 
        } 
    ]
}
```
Gunakan hubungan kepercayaan berikut saat membuat peran IAM.

```
{ 
    "Version": "2012-10-17", 
    "Statement": [ 
        { 
           "Effect": "Allow", 
           "Principal": { 
               "Service": "events.amazonaws.com" 
           }, 
           "Action": "sts:AssumeRole" 
        } 
    ]
}
```
## Membuat Aturan Terjadwal

Buat modul Node.js dengan nama filecwe\_putrule.js. Pastikan untuk mengkonfigurasi SDK seperti yang ditunjukkan sebelumnya. Untuk mengakses CloudWatch Acara, buat objek AWS.CloudWatchEvents layanan. Buat objek JSON yang berisi parameter yang diperlukan untuk menentukan aturan terjadwal baru, yang meliputi berikut ini:

- Nama untuk aturan
- ARN dari peran IAM yang Anda buat sebelumnya
- Ekspresi untuk menjadwalkan pemicu aturan setiap lima menit

Panggil putRule metode untuk membuat aturan. Callback mengembalikan ARN dari aturan baru atau yang diperbarui.

```
// Load the AWS SDK for Node.js
var AWS = require("aws-sdk");
// Set the region
AWS.config.update({ region: "REGION" });
// Create CloudWatchEvents service object
var cwevents = new AWS.CloudWatchEvents({ apiVersion: "2015-10-07" });
var params = \{ Name: "DEMO_EVENT", 
   RoleArn: "IAM_ROLE_ARN", 
   ScheduleExpression: "rate(5 minutes)", 
   State: "ENABLED",
};
cwevents.putRule(params, function (err, data) { 
   if (err) { 
     console.log("Error", err); 
   } else { 
     console.log("Success", data.RuleArn); 
   }
});
```
Untuk menjalankan contoh, ketik berikut ini di baris perintah.

node cwe\_putrule.js

Kode contoh ini dapat ditemukan [di sini GitHub](https://github.com/awsdocs/aws-doc-sdk-examples/blob/main/javascript/example_code/cloudwatch-events/cwe_putrule.js).

#### Menambahkan Target AWS Lambda Fungsi

Buat modul Node.js dengan nama filecwe\_puttargets.js. Pastikan untuk mengkonfigurasi SDK seperti yang ditunjukkan sebelumnya. Untuk mengakses CloudWatch Acara, buat objek AWS.CloudWatchEvents layanan. Buat objek JSON yang berisi parameter yang diperlukan untuk menentukan aturan yang ingin Anda lampirkan target, termasuk ARN dari fungsi Lambda yang Anda buat. Panggil putTargets metode objek AWS.CloudWatchEvents layanan.

```
// Load the AWS SDK for Node.js
var AWS = require("aws-sdk");
// Set the region
AWS.config.update({ region: "REGION" });
// Create CloudWatchEvents service object
var cwevents = new AWS.CloudWatchEvents({ apiVersion: "2015-10-07" });
var params = \{ Rule: "DEMO_EVENT", 
   Targets: [ 
     { 
       Arn: "LAMBDA_FUNCTION_ARN", 
       Id: "myCloudWatchEventsTarget", 
     }, 
   ],
};
cwevents.putTargets(params, function (err, data) { 
   if (err) { 
     console.log("Error", err); 
   } else { 
     console.log("Success", data); 
   }
});
```
Untuk menjalankan contoh, ketik berikut ini di baris perintah.

node cwe\_puttargets.js

Kode contoh ini dapat ditemukan [di sini GitHub](https://github.com/awsdocs/aws-doc-sdk-examples/blob/main/javascript/example_code/cloudwatch-events/cwe_puttargets.js).

### Mengirim Acara

Buat modul Node.js dengan nama filecwe\_putevents.js. Pastikan untuk mengkonfigurasi SDK seperti yang ditunjukkan sebelumnya. Untuk mengakses CloudWatch Acara, buat objek AWS.CloudWatchEvents layanan. Buat objek JSON yang berisi parameter yang diperlukan untuk mengirim acara. Untuk setiap acara, sertakan sumber acara, ARN dari sumber daya apa pun yang terpengaruh oleh acara tersebut, dan detail untuk acara tersebut. Panggil putEvents metode objek AWS.CloudWatchEvents layanan.

```
// Load the AWS SDK for Node.js
var AWS = require("aws-sdk");
// Set the region
AWS.config.update({ region: "REGION" });
// Create CloudWatchEvents service object
var cwevents = new AWS.CloudWatchEvents({ apiVersion: "2015-10-07" });
var params = \{ Entries: [ 
     { 
       Detail: '{ "key1": "value1", "key2": "value2" }', 
       DetailType: "appRequestSubmitted", 
       Resources: ["RESOURCE_ARN"], 
       Source: "com.company.app", 
     }, 
   ],
};
cwevents.putEvents(params, function (err, data) { 
   if (err) { 
     console.log("Error", err); 
   } else { 
     console.log("Success", data.Entries); 
   }
});
```
Untuk menjalankan contoh, ketik berikut ini di baris perintah.

node cwe\_putevents.js

Kode contoh ini dapat ditemukan [di sini GitHub](https://github.com/awsdocs/aws-doc-sdk-examples/blob/main/javascript/example_code/cloudwatch-events/cwe_putevents.js).

# <span id="page-127-0"></span>Menggunakan Filter Berlangganan di CloudWatch Log Amazon

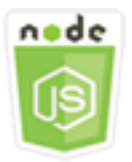

Contoh kode Node.js ini menunjukkan:

• Cara membuat dan menghapus filter untuk peristiwa log di CloudWatch Log.

#### Skenario

Langganan menyediakan akses ke umpan real-time peristiwa CloudWatch log dari Log dan mengirimkan umpan tersebut ke layanan lain, seperti aliran Amazon Kinesis AWS Lambda atau, untuk pemrosesan, analisis, atau pemuatan kustom ke sistem lain. Filter langganan menentukan pola yang akan digunakan untuk memfilter peristiwa log mana yang dikirimkan ke sumber daya AndaAWS.

Dalam contoh ini, serangkaian modul Node.js digunakan untuk membuat daftar, membuat, dan menghapus filter langganan di CloudWatch Log. Tujuan untuk peristiwa log adalah fungsi Lambda. Modul Node.js menggunakan SDK for JavaScript untuk mengelola filter langganan menggunakan metode kelas CloudWatchLogs klien berikut:

- [putSubscriptionFilters](https://docs.aws.amazon.com/AWSJavaScriptSDK/latest/AWS/CloudWatchLogs.html#putSubscriptionFilters-property)
- [describeSubscriptionFilters](https://docs.aws.amazon.com/AWSJavaScriptSDK/latest/AWS/CloudWatchLogs.html#describeSubscriptionFilters-property)
- [deleteSubscriptionFilter](https://docs.aws.amazon.com/AWSJavaScriptSDK/latest/AWS/CloudWatchLogs.html#deleteSubscriptionFilter-property)

Untuk informasi selengkapnya tentang langganan CloudWatch Log, lihat [Pemrosesan Data Log](https://docs.aws.amazon.com/AmazonCloudWatch/latest/logs/Subscriptions.html)  [secara real-time dengan Langganan](https://docs.aws.amazon.com/AmazonCloudWatch/latest/logs/Subscriptions.html) di Panduan Pengguna CloudWatch Log Amazon.

#### Tugas Prasyarat

Untuk mengatur dan menjalankan contoh ini, Anda harus terlebih dahulu menyelesaikan tugas-tugas ini:

- Instal Node.js. Untuk informasi selengkapnya tentang menginstal Node.js, lihat [situs web Node.js.](https://nodejs.org)
- Buat file konfigurasi bersama dengan kredensi pengguna Anda. Untuk informasi selengkapnya tentang menyediakan file kredensial bersama, lihat. [Memuat Kredensial di Node.js dari File](#page-53-0)  [Kredensial Bersama](#page-53-0)
- Buat fungsi Lambda sebagai tujuan untuk peristiwa log. Anda harus menggunakan ARN dari fungsi ini. Untuk informasi selengkapnya tentang menyiapkan fungsi Lambda, lihat [Filter Langganan](https://docs.aws.amazon.com/AmazonCloudWatch/latest/logs/SubscriptionFilters.html#LambdaFunctionExample)  [dengan AWS Lambda](https://docs.aws.amazon.com/AmazonCloudWatch/latest/logs/SubscriptionFilters.html#LambdaFunctionExample) di Panduan Pengguna CloudWatch Log Amazon.
- Buat peran IAM yang kebijakannya memberikan izin untuk menjalankan fungsi Lambda yang Anda buat dan memberikan akses penuh ke CloudWatch Log atau menerapkan kebijakan berikut ke peran eksekusi yang Anda buat untuk fungsi Lambda. Untuk informasi selengkapnya tentang membuat peran IAM, lihat [Membuat Peran untuk Mendelegasikan Izin ke AWS Layanan di](https://docs.aws.amazon.com/IAM/latest/UserGuide/id_roles_create_for-service.html)  [Panduan Pengguna](https://docs.aws.amazon.com/IAM/latest/UserGuide/id_roles_create_for-service.html) IAM.

Gunakan kebijakan peran berikut saat membuat peran IAM.

```
{ 
    "Version": "2012-10-17", 
    "Statement": [ 
        { 
            "Effect": "Allow", 
            "Action": [ 
                "logs:CreateLogGroup", 
                "logs:CreateLogStream", 
                "logs:PutLogEvents" 
            ], 
            "Resource": "arn:aws:logs:*:*:*" 
        }, 
        { 
            "Effect": "Allow", 
            "Action": [ 
                "lambda:InvokeFunction" 
            ], 
            "Resource": [ 
\mathbf{u} \star \mathbf{u} ] 
        } 
    ]
}
```
# Menjelaskan Filter Langganan yang Ada

Buat modul Node.js dengan nama filecwl describesubscriptionfilters.js. Pastikan untuk mengkonfigurasi SDK seperti yang ditunjukkan sebelumnya. Untuk mengakses CloudWatch Log, buat objek AWS.CloudWatchLogs layanan. Buat objek JSON yang berisi parameter yang diperlukan untuk mendeskripsikan filter yang ada, termasuk nama grup log dan jumlah maksimum filter yang ingin Anda jelaskan. Panggil metode describeSubscriptionFilters.

```
// Load the AWS SDK for Node.js
var AWS = require("aws-sdk");
// Set the region
AWS.config.update({ region: "REGION" });
// Create the CloudWatchLogs service object
var cwl = new AWS.CloudWatchLogs({ apiVersion: "2014-03-28" });
var params = \{ logGroupName: "GROUP_NAME", 
   limit: 5,
};
cwl.describeSubscriptionFilters(params, function (err, data) { 
   if (err) { 
     console.log("Error", err); 
   } else { 
     console.log("Success", data.subscriptionFilters); 
   }
});
```
Untuk menjalankan contoh, ketik berikut ini di baris perintah.

node cwl\_describesubscriptionfilters.js

Kode contoh ini dapat ditemukan [di sini GitHub](https://github.com/awsdocs/aws-doc-sdk-examples/blob/main/javascript/example_code/cloudwatch-logs/cwl_describesubscriptionfilters.js).

#### Membuat Filter Langganan

Buat modul Node.js dengan nama filecwl\_putsubscriptionfilter.js. Pastikan untuk mengkonfigurasi SDK seperti yang ditunjukkan sebelumnya. Untuk mengakses CloudWatch Log, buat objek AWS.CloudWatchLogs layanan. Buat objek JSON yang berisi parameter yang diperlukan untuk membuat filter, termasuk ARN dari fungsi Lambda tujuan, nama filter, pola string untuk pemfilteran, dan nama grup log. Panggil metode putSubscriptionFilters.

```
// Load the AWS SDK for Node.js
var AWS = require("aws-sdk");
// Set the region
AWS.config.update({ region: "REGION" });
```

```
// Create the CloudWatchLogs service object
var cwl = new AWS.CloudWatchLogs({ apiVersion: "2014-03-28" });
var params = \{ destinationArn: "LAMBDA_FUNCTION_ARN", 
   filterName: "FILTER_NAME", 
   filterPattern: "ERROR", 
   logGroupName: "LOG_GROUP",
};
cwl.putSubscriptionFilter(params, function (err, data) { 
   if (err) { 
     console.log("Error", err); 
   } else { 
     console.log("Success", data); 
   }
});
```

```
node cwl_putsubscriptionfilter.js
```
Kode contoh ini dapat ditemukan [di sini GitHub](https://github.com/awsdocs/aws-doc-sdk-examples/blob/main/javascript/example_code/cloudwatch-logs/cwl_putsubscriptionfilter.js).

Menghapus Filter Langganan

Buat modul Node.js dengan nama filecwl\_deletesubscriptionfilters.js. Pastikan untuk mengkonfigurasi SDK seperti yang ditunjukkan sebelumnya. Untuk mengakses CloudWatch Log, buat objek AWS.CloudWatchLogs layanan. Buat objek JSON yang berisi parameter yang diperlukan untuk menghapus filter, termasuk nama filter dan grup log. Panggil metode deleteSubscriptionFilters.

```
// Load the AWS SDK for Node.js
var AWS = require("aws-sdk");
// Set the region
AWS.config.update({ region: "REGION" });
// Create the CloudWatchLogs service object
var cwl = new AWS.CloudWatchLogs({ apiVersion: "2014-03-28" });
var params = {
```

```
 filterName: "FILTER", 
   logGroupName: "LOG_GROUP",
};
cwl.deleteSubscriptionFilter(params, function (err, data) { 
   if (err) { 
     console.log("Error", err); 
   } else { 
     console.log("Success", data); 
   }
});
```

```
node cwl_deletesubscriptionfilter.js
```
<span id="page-131-0"></span>Kode contoh ini dapat ditemukan [di sini GitHub](https://github.com/awsdocs/aws-doc-sdk-examples/blob/main/javascript/example_code/cloudwatch-logs/cwl_deletesubscriptionfilter.js).

# Amazon DynamoDB Contoh

Amazon DynamoDB adalah database cloud NoSQL yang dikelola sepenuhnya yang mendukung model penyimpanan dokumen dan nilai kunci. Anda membuat tabel tanpa skema untuk data tanpa perlu menyediakan atau memelihara server database khusus.

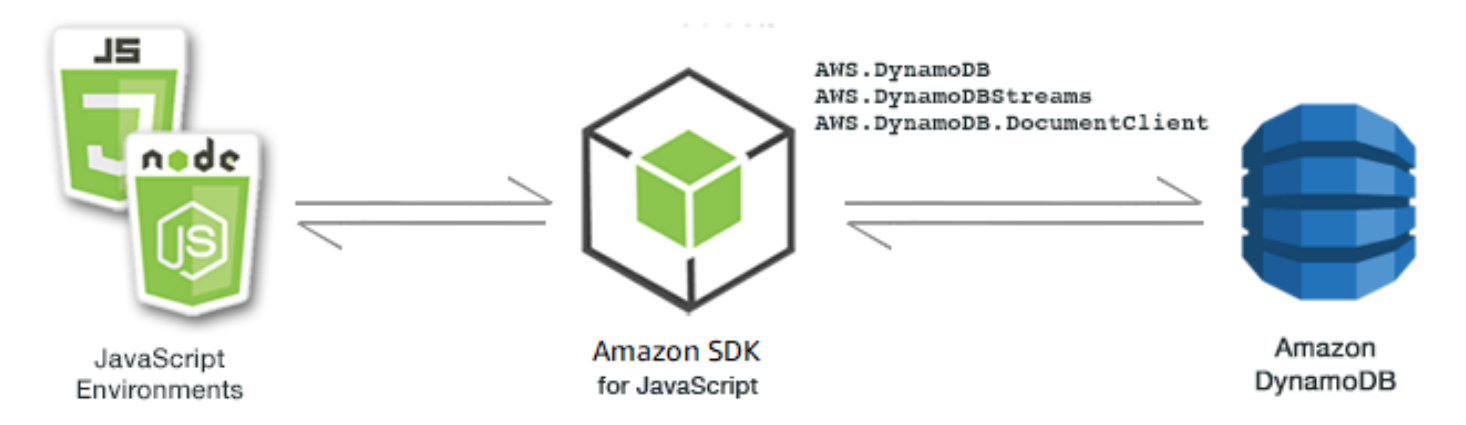

JavaScript API untuk DynamoDB diekspos melalui kelasAWS.DynamoDBStreams,, AWS.DynamoDB AWS.DynamoDB.DocumentClient dan klien. Untuk informasi selengkapnya tentang penggunaan kelas klien DynamoDB, [Class: AWS.DynamoDB](https://docs.aws.amazon.com/AWSJavaScriptSDK/latest/AWS/DynamoDB.html)lihat [Class: AWS.DynamoDBStreams](https://docs.aws.amazon.com/AWSJavaScriptSDK/latest/AWS/DynamoDBStreams.html), [Class:](https://docs.aws.amazon.com/AWSJavaScriptSDK/latest/AWS/DynamoDB/DocumentClient.html) [AWS.DynamoDB.DocumentClient](https://docs.aws.amazon.com/AWSJavaScriptSDK/latest/AWS/DynamoDB/DocumentClient.html)dan di referensi API.

Topik

- [Membuat dan Menggunakan Tabel di DynamoDB](#page-132-0)
- [Membaca dan Menulis Satu Item di DynamoDB](#page-137-0)
- [Membaca dan Menulis Item dalam Batch di DynamoDB](#page-141-0)
- [Meminta dan Memindai Tabel DynamoDB](#page-144-0)
- [Menggunakan Klien Dokumen DynamoDB](#page-147-0)

# <span id="page-132-0"></span>Membuat dan Menggunakan Tabel di DynamoDB

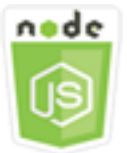

Contoh kode Node.js ini menunjukkan:

• Cara membuat dan mengelola tabel yang digunakan untuk menyimpan dan mengambil data dari DynamoDB.

#### Skenario

Mirip dengan sistem basis data lainnya, DynamoDB menyimpan data dalam tabel. Tabel DynamoDB adalah kumpulan data yang disusun ke dalam item yang analog dengan baris. Untuk menyimpan atau mengakses data di DynamoDB, Anda membuat dan bekerja dengan tabel.

Dalam contoh ini, Anda menggunakan serangkaian modul Node.js untuk melakukan operasi dasar dengan tabel DynamoDB. Kode menggunakan SDK for JavaScript untuk membuat dan bekerja dengan tabel dengan menggunakan metode kelas AWS.DynamoDB klien berikut:

- **[CreateTable](https://docs.aws.amazon.com/AWSJavaScriptSDK/latest/AWS/DynamoDB.html#createTable-property)**
- **[ListTables](https://docs.aws.amazon.com/AWSJavaScriptSDK/latest/AWS/DynamoDB.html#listTables-property)**
- **[DescribeTable](https://docs.aws.amazon.com/AWSJavaScriptSDK/latest/AWS/DynamoDB.html#describeTable-property)**
- **[Deletable](https://docs.aws.amazon.com/AWSJavaScriptSDK/latest/AWS/DynamoDB.html#deleteTable-property)**

#### Tugas Prasyarat

Untuk mengatur dan menjalankan contoh ini, pertama-tama selesaikan tugas-tugas ini:

- Instal Node.js. Untuk informasi selengkapnya, lihat [situs web Node.js.](https://nodejs.org)
- Buat file konfigurasi bersama dengan kredensi pengguna Anda. Untuk informasi selengkapnya tentang menyediakan file kredensial bersama, lihat. [Memuat Kredensial di Node.js dari File](#page-53-0)  [Kredensial Bersama](#page-53-0)

#### Membuat Tabel

Buat modul Node.js dengan nama fileddb\_createtable.js. Pastikan untuk mengkonfigurasi SDK seperti yang ditunjukkan sebelumnya. Untuk mengakses DynamoDB, buat AWS.DynamoDB objek layanan. Buat objek JSON yang berisi parameter yang diperlukan untuk membuat tabel, yang dalam contoh ini mencakup nama dan tipe data untuk setiap atribut, skema kunci, nama tabel, dan unit throughput untuk penyediaan. Panggil createTable metode objek layanan DynamoDB.

```
// Load the AWS SDK for Node.js
var AWS = require("aws-sdk");
// Set the region
AWS.config.update({ region: "REGION" });
// Create the DynamoDB service object
var ddb = new AWS.DynamoDB({ apiVersion: "2012-08-10" });
var params = { 
   AttributeDefinitions: [ 
     { 
       AttributeName: "CUSTOMER_ID", 
       AttributeType: "N", 
     }, 
    \{ AttributeName: "CUSTOMER_NAME", 
       AttributeType: "S", 
     }, 
   ], 
   KeySchema: [ 
     { 
       AttributeName: "CUSTOMER_ID", 
       KeyType: "HASH", 
     }, 
     { 
       AttributeName: "CUSTOMER_NAME", 
       KeyType: "RANGE", 
     },
```

```
 ], 
   ProvisionedThroughput: { 
     ReadCapacityUnits: 1, 
     WriteCapacityUnits: 1, 
   }, 
   TableName: "CUSTOMER_LIST", 
   StreamSpecification: { 
     StreamEnabled: false, 
   },
};
// Call DynamoDB to create the table
ddb.createTable(params, function (err, data) { 
   if (err) { 
     console.log("Error", err); 
   } else { 
     console.log("Table Created", data); 
   }
});
```

```
node ddb_createtable.js
```
Kode contoh ini dapat ditemukan [di sini GitHub](https://github.com/awsdocs/aws-doc-sdk-examples/blob/main/javascript/example_code/dynamodb/ddb_createtable.js).

# Daftar Tabel Anda

Buat modul Node.js dengan nama fileddb\_listtables.js. Pastikan untuk mengkonfigurasi SDK seperti yang ditunjukkan sebelumnya. Untuk mengakses DynamoDB, buat AWS.DynamoDB objek layanan. Buat objek JSON yang berisi parameter yang diperlukan untuk membuat daftar tabel Anda, yang dalam contoh ini membatasi jumlah tabel yang terdaftar hingga 10. Panggil listTables metode objek layanan DynamoDB.

```
// Load the AWS SDK for Node.js
var AWS = require("aws-sdk");
// Set the region
AWS.config.update({ region: "REGION" });
// Create the DynamoDB service object
var ddb = new AWS.DynamoDB({ apiVersion: "2012-08-10" });
```

```
// Call DynamoDB to retrieve the list of tables
ddb.listTables({ Limit: 10 }, function (err, data) { 
   if (err) { 
     console.log("Error", err.code); 
   } else { 
     console.log("Table names are ", data.TableNames); 
   }
});
```

```
node ddb_listtables.js
```
Kode contoh ini dapat ditemukan [di sini GitHub](https://github.com/awsdocs/aws-doc-sdk-examples/blob/main/javascript/example_code/dynamodb/ddb_listtables.js).

#### Menjelaskan Tabel

Buat modul Node.js dengan nama fileddb\_describetable.js. Pastikan untuk mengkonfigurasi SDK seperti yang ditunjukkan sebelumnya. Untuk mengakses DynamoDB, buat AWS.DynamoDB objek layanan. Buat objek JSON yang berisi parameter yang diperlukan untuk menggambarkan tabel, yang dalam contoh ini mencakup nama tabel yang disediakan sebagai parameter baris perintah. Panggil describeTable metode objek layanan DynamoDB.

```
// Load the AWS SDK for Node.js
var AWS = require("aws-sdk");
// Set the region
AWS.config.update({ region: "REGION" });
// Create the DynamoDB service object
var ddb = new AWS.DynamoDB({ apiVersion: "2012-08-10" });
var params = { 
   TableName: process.argv[2],
};
// Call DynamoDB to retrieve the selected table descriptions
ddb.describeTable(params, function (err, data) { 
   if (err) { 
     console.log("Error", err); 
   } else { 
     console.log("Success", data.Table.KeySchema);
```
 } });

Untuk menjalankan contoh, ketik berikut ini di baris perintah.

```
node ddb_describetable.js TABLE_NAME
```
Kode contoh ini dapat ditemukan [di sini GitHub](https://github.com/awsdocs/aws-doc-sdk-examples/blob/main/javascript/example_code/dynamodb/ddb_describetable.js).

#### Menghapus Tabel

Buat modul Node.js dengan nama fileddb\_deletetable.js. Pastikan untuk mengkonfigurasi SDK seperti yang ditunjukkan sebelumnya. Untuk mengakses DynamoDB, buat AWS.DynamoDB objek layanan. Buat objek JSON yang berisi parameter yang diperlukan untuk menghapus tabel, yang dalam contoh ini mencakup nama tabel yang disediakan sebagai parameter baris perintah. Panggil deleteTable metode objek layanan DynamoDB.

```
// Load the AWS SDK for Node.js
var AWS = require("aws-sdk");
// Set the region
AWS.config.update({ region: "REGION" });
// Create the DynamoDB service object
var ddb = new AWS.DynamoDB({ apiVersion: "2012-08-10" });
var params = \{ TableName: process.argv[2],
};
// Call DynamoDB to delete the specified table
ddb.deleteTable(params, function (err, data) { 
   if (err && err.code === "ResourceNotFoundException") { 
     console.log("Error: Table not found"); 
   } else if (err && err.code === "ResourceInUseException") { 
     console.log("Error: Table in use"); 
   } else { 
     console.log("Success", data); 
   }
});
```
Untuk menjalankan contoh, ketik berikut ini di baris perintah.

node ddb\_deletetable.js *TABLE\_NAME*

<span id="page-137-0"></span>Kode contoh ini dapat ditemukan [di sini GitHub](https://github.com/awsdocs/aws-doc-sdk-examples/blob/main/javascript/example_code/dynamodb/ddb_deletetable.js).

# Membaca dan Menulis Satu Item di DynamoDB

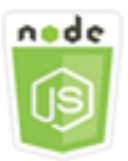

Contoh kode Node.js ini menunjukkan:

- Cara menambahkan item dalam tabel DynamoDB.
- Cara mengambil item dalam tabel DynamoDB.
- Cara menghapus item dalam tabel DynamoDB.

#### Skenario

Dalam contoh ini, Anda menggunakan serangkaian modul Node.js untuk membaca dan menulis satu item dalam tabel DynamoDB dengan menggunakan metode kelas klien ini: AWS.DynamoDB

- [putItem](https://docs.aws.amazon.com/AWSJavaScriptSDK/latest/AWS/DynamoDB.html#putItem-property)
- **[GetItem](https://docs.aws.amazon.com/AWSJavaScriptSDK/latest/AWS/DynamoDB.html#getItem-property)**
- **[DeleteItem](https://docs.aws.amazon.com/AWSJavaScriptSDK/latest/AWS/DynamoDB.html#deleteItem-property)**

#### Tugas Prasyarat

Untuk mengatur dan menjalankan contoh ini, pertama-tama selesaikan tugas-tugas ini:

- Instal Node.js. Untuk informasi selengkapnya, lihat [situs web Node.js.](https://nodejs.org)
- Buat file konfigurasi bersama dengan kredensi pengguna Anda. Untuk informasi selengkapnya tentang menyediakan file kredensial bersama, lihat. [Memuat Kredensial di Node.js dari File](#page-53-0)  [Kredensial Bersama](#page-53-0)
- Buat tabel DynamoDB yang itemnya dapat Anda akses. Untuk informasi selengkapnya tentang membuat tabel DynamoDB, lihat. [Membuat dan Menggunakan Tabel di DynamoDB](#page-132-0)

### Menulis Item

Buat modul Node.js dengan nama fileddb\_putitem.js. Pastikan untuk mengkonfigurasi SDK seperti yang ditunjukkan sebelumnya. Untuk mengakses DynamoDB, buat AWS.DynamoDB objek layanan. Buat objek JSON yang berisi parameter yang diperlukan untuk menambahkan item, yang dalam contoh ini mencakup nama tabel dan peta yang mendefinisikan atribut yang akan ditetapkan dan nilai untuk setiap atribut. Panggil putItem metode objek layanan DynamoDB.

```
// Load the AWS SDK for Node.js
var AWS = require("aws-sdk");
// Set the region
AWS.config.update({ region: "REGION" });
// Create the DynamoDB service object
var ddb = new AWS.DynamoDB({ apiVersion: "2012-08-10" });
var params = \{ TableName: "CUSTOMER_LIST", 
   Item: { 
     CUSTOMER_ID: { N: "001" }, 
     CUSTOMER_NAME: { S: "Richard Roe" }, 
   },
};
// Call DynamoDB to add the item to the table
ddb.putItem(params, function (err, data) { 
   if (err) { 
     console.log("Error", err); 
   } else { 
     console.log("Success", data); 
   }
});
```
Untuk menjalankan contoh, ketik berikut ini di baris perintah.

node ddb\_putitem.js

Kode contoh ini dapat ditemukan [di sini GitHub](https://github.com/awsdocs/aws-doc-sdk-examples/blob/main/javascript/example_code/dynamodb/ddb_putitem.js).

## Mendapatkan item

Buat modul Node.js dengan nama fileddb\_getitem.js. Pastikan untuk mengkonfigurasi SDK seperti yang ditunjukkan sebelumnya. Untuk mengakses DynamoDB, buat AWS.DynamoDB objek layanan. Untuk mengidentifikasi item yang akan didapat, Anda harus memberikan nilai kunci utama untuk item tersebut dalam tabel. Secara default, getItem metode mengembalikan semua nilai atribut yang ditentukan untuk item. Untuk mendapatkan hanya subset dari semua nilai atribut yang mungkin, tentukan ekspresi proyeksi.

Buat objek JSON yang berisi parameter yang diperlukan untuk mendapatkan item, yang dalam contoh ini mencakup nama tabel, nama dan nilai kunci untuk item yang Anda dapatkan, dan ekspresi proyeksi yang mengidentifikasi atribut item yang ingin Anda ambil. Panggil getItem metode objek layanan DynamoDB.

```
// Load the AWS SDK for Node.js
var AWS = require("aws-sdk");
// Set the region
AWS.config.update({ region: "REGION" });
// Create the DynamoDB service object
var ddb = new AWS.DynamoDB({ apiVersion: "2012-08-10" });
var params = { 
   TableName: "TABLE", 
   Key: { 
     KEY_NAME: { N: "001" }, 
   }, 
   ProjectionExpression: "ATTRIBUTE_NAME",
};
// Call DynamoDB to read the item from the table
ddb.getItem(params, function (err, data) { 
   if (err) { 
     console.log("Error", err); 
   } else { 
     console.log("Success", data.Item); 
   }
});
```
Untuk menjalankan contoh, ketik berikut ini di baris perintah.

node ddb\_getitem.js

Kode contoh ini dapat ditemukan [di sini GitHub](https://github.com/awsdocs/aws-doc-sdk-examples/blob/main/javascript/example_code/dynamodb/ddb_getitem.js).

#### Menghapus Item

Buat modul Node.js dengan nama fileddb\_deleteitem.js. Pastikan untuk mengkonfigurasi SDK seperti yang ditunjukkan sebelumnya. Untuk mengakses DynamoDB, buat AWS.DynamoDB objek layanan. Buat objek JSON yang berisi parameter yang diperlukan untuk menghapus item, yang dalam contoh ini mencakup nama tabel dan nama kunci dan nilai untuk item yang Anda hapus. Panggil deleteItem metode objek layanan DynamoDB.

```
// Load the AWS SDK for Node.js
var AWS = require("aws-sdk");
// Set the region
AWS.config.update({ region: "REGION" });
// Create the DynamoDB service object
var ddb = new AWS.DynamoDB({ apiVersion: "2012-08-10" });
var params = \{ TableName: "TABLE", 
   Key: { 
     KEY_NAME: { N: "VALUE" }, 
   },
};
// Call DynamoDB to delete the item from the table
ddb.deleteItem(params, function (err, data) { 
   if (err) { 
     console.log("Error", err); 
   } else { 
     console.log("Success", data); 
   }
});
```
Untuk menjalankan contoh, ketik berikut ini di baris perintah.

node ddb\_deleteitem.js

Kode contoh ini dapat ditemukan [di sini GitHub](https://github.com/awsdocs/aws-doc-sdk-examples/blob/main/javascript/example_code/dynamodb/ddb_deleteitem.js).

# <span id="page-141-0"></span>Membaca dan Menulis Item dalam Batch di DynamoDB

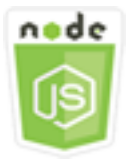

Contoh kode Node.js ini menunjukkan:

• Cara membaca dan menulis batch item dalam tabel DynamoDB.

#### Skenario

Dalam contoh ini, Anda menggunakan serangkaian modul Node.js untuk menempatkan sekumpulan item dalam tabel DynamoDB serta membaca sekumpulan item. Kode menggunakan SDK for JavaScript untuk melakukan operasi baca dan tulis batch menggunakan metode kelas klien DynamoDB berikut:

- **[batchGetItem](https://docs.aws.amazon.com/AWSJavaScriptSDK/latest/AWS/DynamoDB.html#batchGetItem-property)**
- **[batchWriteItem](https://docs.aws.amazon.com/AWSJavaScriptSDK/latest/AWS/DynamoDB.html#batchWriteItem-property)**

## Tugas Prasyarat

Untuk mengatur dan menjalankan contoh ini, pertama-tama selesaikan tugas-tugas ini:

- Instal Node.js. Untuk informasi selengkapnya, lihat [situs web Node.js.](https://nodejs.org)
- Buat file konfigurasi bersama dengan kredensi pengguna Anda. Untuk informasi selengkapnya tentang menyediakan file kredensial bersama, lihat. [Memuat Kredensial di Node.js dari File](#page-53-0)  [Kredensial Bersama](#page-53-0)
- Buat tabel DynamoDB yang itemnya dapat Anda akses. Untuk informasi selengkapnya tentang membuat tabel DynamoDB, lihat. [Membuat dan Menggunakan Tabel di DynamoDB](#page-132-0)

#### Membaca Item dalam Batch

Buat modul Node.js dengan nama fileddb\_batchgetitem.js. Pastikan untuk mengkonfigurasi SDK seperti yang ditunjukkan sebelumnya. Untuk mengakses DynamoDB, buat AWS.DynamoDB objek layanan. Buat objek JSON yang berisi parameter yang diperlukan untuk mendapatkan

sekumpulan item, yang dalam contoh ini mencakup nama satu atau lebih tabel dari mana untuk membaca, nilai-nilai kunci untuk dibaca di setiap tabel, dan ekspresi proyeksi yang menentukan atribut untuk kembali. Panggil batchGetItem metode objek layanan DynamoDB.

```
// Load the AWS SDK for Node.js
var AWS = require("aws-sdk");
// Set the region
AWS.config.update({ region: "REGION" });
// Create DynamoDB service object
var ddb = new AWS.DynamoDB({ apiVersion: "2012-08-10" });
var params = \{ RequestItems: { 
     TABLE_NAME: { 
       Keys: [ 
         { KEY_NAME: { N: "KEY_VALUE_1" } }, 
         { KEY_NAME: { N: "KEY_VALUE_2" } }, 
         { KEY_NAME: { N: "KEY_VALUE_3" } }, 
       ], 
       ProjectionExpression: "KEY_NAME, ATTRIBUTE", 
     }, 
   },
};
ddb.batchGetItem(params, function (err, data) { 
   if (err) { 
     console.log("Error", err); 
   } else { 
     data.Responses.TABLE_NAME.forEach(function (element, index, array) { 
       console.log(element); 
     }); 
   }
});
```
Untuk menjalankan contoh, ketik berikut ini di baris perintah.

node ddb\_batchgetitem.js

Kode contoh ini dapat ditemukan [di sini GitHub](https://github.com/awsdocs/aws-doc-sdk-examples/blob/main/javascript/example_code/dynamodb/ddb_batchgetitem.js).

#### Menulis Item dalam Batch

Buat modul Node.js dengan nama fileddb\_batchwriteitem.js. Pastikan untuk mengkonfigurasi SDK seperti yang ditunjukkan sebelumnya. Untuk mengakses DynamoDB, buat AWS.DynamoDB objek layanan. Buat objek JSON yang berisi parameter yang diperlukan untuk mendapatkan sekumpulan item, yang dalam contoh ini mencakup tabel tempat Anda ingin menulis item, kunci yang ingin Anda tulis untuk setiap item, dan atribut beserta nilainya. Panggil batchWriteItem metode objek layanan DynamoDB.

```
// Load the AWS SDK for Node.js
var AWS = require("aws-sdk");
// Set the region
AWS.config.update({ region: "REGION" });
// Create DynamoDB service object
var ddb = new AWS.DynamoDB({ apiVersion: "2012-08-10" });
var params = { 
   RequestItems: { 
     TABLE_NAME: [ 
       { 
          PutRequest: { 
            Item: { 
              KEY: { N: "KEY_VALUE" }, 
              ATTRIBUTE_1: { S: "ATTRIBUTE_1_VALUE" }, 
              ATTRIBUTE_2: { N: "ATTRIBUTE_2_VALUE" }, 
            }, 
          }, 
       }, 
       { 
          PutRequest: { 
            Item: { 
              KEY: { N: "KEY_VALUE" }, 
              ATTRIBUTE_1: { S: "ATTRIBUTE_1_VALUE" }, 
              ATTRIBUTE_2: { N: "ATTRIBUTE_2_VALUE" }, 
            }, 
          }, 
       }, 
     ], 
   },
};
ddb.batchWriteItem(params, function (err, data) {
```
```
 if (err) { 
     console.log("Error", err); 
   } else { 
     console.log("Success", data); 
   }
});
```

```
node ddb_batchwriteitem.js
```
Kode contoh ini dapat ditemukan [di sini GitHub](https://github.com/awsdocs/aws-doc-sdk-examples/blob/main/javascript/example_code/dynamodb/ddb_batchwriteitem.js).

# Meminta dan Memindai Tabel DynamoDB

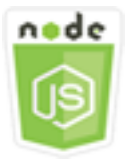

Contoh kode Node.js ini menunjukkan:

• Cara menanyakan dan memindai tabel DynamoDB untuk item.

# Skenario

Query menemukan item dalam tabel atau indeks sekunder hanya menggunakan nilai atribut kunci primer. Anda harus memberikan nama kunci partisi dan nilai yang harus dicari. Anda juga dapat memberikan nama dan nilai kunci pengurutan, dan menggunakan operator perbandingan untuk menyempurnakan hasil pencarian. Pemindaian menemukan item dengan memeriksa setiap item dalam tabel yang ditentukan.

Dalam contoh ini, Anda menggunakan serangkaian modul Node.js untuk mengidentifikasi satu atau beberapa item yang ingin Anda ambil dari tabel DynamoDB. Kode menggunakan SDK for JavaScript untuk melakukan kueri dan memindai tabel menggunakan metode kelas klien DynamoDB berikut:

- [kueri](https://docs.aws.amazon.com/AWSJavaScriptSDK/latest/AWS/DynamoDB.html#query-property)
- [memindai](https://docs.aws.amazon.com/AWSJavaScriptSDK/latest/AWS/DynamoDB.html#scan-property)

# Tugas Prasyarat

Untuk mengatur dan menjalankan contoh ini, pertama-tama selesaikan tugas-tugas ini:

- Instal Node.js. Untuk informasi selengkapnya, lihat [situs web Node.js.](https://nodejs.org)
- Buat file konfigurasi bersama dengan kredensi pengguna Anda. Untuk informasi selengkapnya tentang menyediakan file kredensial bersama, lihat. [Memuat Kredensial di Node.js dari File](#page-53-0)  [Kredensial Bersama](#page-53-0)
- Buat tabel DynamoDB yang itemnya dapat Anda akses. Untuk informasi selengkapnya tentang membuat tabel DynamoDB, lihat. [Membuat dan Menggunakan Tabel di DynamoDB](#page-132-0)

#### Melakukan Kueri Tabel

Contoh ini menanyakan tabel yang berisi informasi episode tentang seri video, mengembalikan judul episode dan subtitle episode musim kedua melewati episode 9 yang berisi frasa tertentu dalam subtitle mereka.

Buat modul Node.js dengan nama fileddb\_query.js. Pastikan untuk mengkonfigurasi SDK seperti yang ditunjukkan sebelumnya. Untuk mengakses DynamoDB, buat AWS.DynamoDB objek layanan. Buat objek JSON yang berisi parameter yang diperlukan untuk menanyakan tabel, yang dalam contoh ini mencakup nama tabel, yang ExpressionAttributeValues dibutuhkan oleh kueri, a KeyConditionExpression yang menggunakan nilai-nilai tersebut untuk menentukan item mana yang dikembalikan kueri, dan nama nilai atribut yang akan dikembalikan untuk setiap item. Panggil query metode objek layanan DynamoDB.

```
// Load the AWS SDK for Node.js
var AWS = require("aws-sdk");
// Set the region
AWS.config.update({ region: "REGION" });
// Create DynamoDB service object
var ddb = new AWS.DynamoDB({ apiVersion: "2012-08-10" });
var params = { 
   ExpressionAttributeValues: { 
     ":s": { N: "2" }, 
     ":e": { N: "09" }, 
     ":topic": { S: "PHRASE" }, 
   }, 
   KeyConditionExpression: "Season = :s and Episode > :e",
```

```
 ProjectionExpression: "Episode, Title, Subtitle", 
   FilterExpression: "contains (Subtitle, :topic)", 
   TableName: "EPISODES_TABLE",
};
ddb.query(params, function (err, data) { 
   if (err) { 
     console.log("Error", err); 
   } else { 
     //console.log("Success", data.Items); 
     data.Items.forEach(function (element, index, array) { 
       console.log(element.Title.S + " (" + element.Subtitle.S + ")"); 
     }); 
   }
});
```
node ddb\_query.js

Kode contoh ini dapat ditemukan [di sini GitHub](https://github.com/awsdocs/aws-doc-sdk-examples/blob/main/javascript/example_code/dynamodb/ddb_query.js).

#### Memindai Tabel

Buat modul Node.js dengan nama fileddb\_scan.js. Pastikan untuk mengkonfigurasi SDK seperti yang ditunjukkan sebelumnya. Untuk mengakses DynamoDB, buat AWS.DynamoDB objek layanan. Buat objek JSON yang berisi parameter yang diperlukan untuk memindai tabel untuk item, yang dalam contoh ini mencakup nama tabel, daftar nilai atribut yang akan dikembalikan untuk setiap item yang cocok, dan ekspresi untuk memfilter set hasil untuk menemukan item yang berisi frasa tertentu. Panggil scan metode objek layanan DynamoDB.

```
// Load the AWS SDK for Node.js.
var AWS = require("aws-sdk");
// Set the AWS Region.
AWS.config.update({ region: "REGION" });
// Create DynamoDB service object.
var ddb = new AWS.DynamoDB({ apiVersion: "2012-08-10" });
const params = \{ // Specify which items in the results are returned. 
   FilterExpression: "Subtitle = :topic AND Season = :s AND Episode = :e",
```

```
 // Define the expression attribute value, which are substitutes for the values you 
  want to compare. 
   ExpressionAttributeValues: { 
     ":topic": { S: "SubTitle2" }, 
     ":s": { N: 1 }, 
     ":e": { N: 2 }, 
   }, 
   // Set the projection expression, which are the attributes that you want. 
   ProjectionExpression: "Season, Episode, Title, Subtitle", 
   TableName: "EPISODES_TABLE",
};
ddb.scan(params, function (err, data) { 
   if (err) { 
     console.log("Error", err); 
   } else { 
     console.log("Success", data); 
     data.Items.forEach(function (element, index, array) { 
       console.log( 
         "printing", 
         element.Title.S + " (" + element.Subtitle.S + ")" 
       ); 
     }); 
   }
});
```
node ddb\_scan.js

Kode contoh ini dapat ditemukan [di sini GitHub](https://github.com/awsdocs/aws-doc-sdk-examples/blob/main/javascript/example_code/dynamodb/ddb_scan.js).

# Menggunakan Klien Dokumen DynamoDB

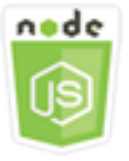

Contoh kode Node.js ini menunjukkan:

• Cara mengakses tabel DynamoDB menggunakan klien dokumen.

#### Skenario

Klien dokumen DynamoDB menyederhanakan bekerja dengan item dengan mengabstraksi gagasan nilai atribut. Abstraksi ini menganotasi JavaScript tipe asli yang disediakan sebagai parameter input, serta mengonversi data respons beranotasi ke tipe asli. JavaScript

Untuk informasi selengkapnya tentang class DynamoDB Document Client,

[AWS.DynamoDB.DocumentClient](https://docs.aws.amazon.com/AWSJavaScriptSDK/latest/AWS/DynamoDB/DocumentClient.html)lihat di Referensi API. Untuk informasi selengkapnya tentang pemrograman dengan Amazon DynamoDB, lihat [Pemrograman dengan DynamoDB di Panduan](https://docs.aws.amazon.com/amazondynamodb/latest/developerguide/Programming.html) [Pengembang Amazon DynamoDB](https://docs.aws.amazon.com/amazondynamodb/latest/developerguide/Programming.html).

Dalam contoh ini, Anda menggunakan serangkaian modul Node.js untuk melakukan operasi dasar pada tabel DynamoDB menggunakan klien dokumen. Kode menggunakan SDK for JavaScript untuk query dan scan tabel menggunakan metode kelas DynamoDB Document Client ini:

- [mendapatkan](https://docs.aws.amazon.com/AWSJavaScriptSDK/latest/AWS/DynamoDB/DocumentClient.html#get-property)
- [menempatkan](https://docs.aws.amazon.com/AWSJavaScriptSDK/latest/AWS/DynamoDB/DocumentClient.html#put-property)
- [perbarui](https://docs.aws.amazon.com/AWSJavaScriptSDK/latest/AWS/DynamoDB/DocumentClient.html#update-property)
- [kueri](https://docs.aws.amazon.com/AWSJavaScriptSDK/latest/AWS/DynamoDB/DocumentClient.html#query-property)
- [menghapus](https://docs.aws.amazon.com/AWSJavaScriptSDK/latest/AWS/DynamoDB/DocumentClient.html#delete-property)

# Tugas Prasyarat

Untuk mengatur dan menjalankan contoh ini, pertama-tama selesaikan tugas-tugas ini:

- Instal Node.js. Untuk informasi selengkapnya, lihat [situs web Node.js.](https://nodejs.org)
- Buat file konfigurasi bersama dengan kredensi pengguna Anda. Untuk informasi selengkapnya tentang menyediakan file kredensial bersama, lihat. [Memuat Kredensial di Node.js dari File](#page-53-0)  [Kredensial Bersama](#page-53-0)
- Buat tabel DynamoDB yang itemnya dapat Anda akses. Untuk informasi selengkapnya tentang membuat tabel DynamoDB menggunakan SDK JavaScript for, lihat. [Membuat dan Menggunakan](#page-132-0)  [Tabel di DynamoDB](#page-132-0) Anda juga dapat menggunakan konsol [DynamoDB](https://console.aws.amazon.com/dynamodb/) untuk membuat tabel.

# Mendapatkan Item dari Tabel

Buat modul Node.js dengan nama fileddbdoc\_get.js. Pastikan untuk mengkonfigurasi SDK seperti yang ditunjukkan sebelumnya. Untuk mengakses DynamoDB, buat objek.

AWS.DynamoDB.DocumentClient Buat objek JSON yang berisi parameter yang dibutuhkan dapatkan item dari tabel, yang dalam contoh ini mencakup nama tabel, nama kunci hash dalam tabel itu, dan nilai kunci hash untuk item yang ingin Anda dapatkan. Panggil get metode klien dokumen DynamoDB.

```
// Load the AWS SDK for Node.js
var AWS = require("aws-sdk");
// Set the region
AWS.config.update({ region: "REGION" });
// Create DynamoDB document client
var docClient = new AWS.DynamoDB.DocumentClient({ apiVersion: "2012-08-10" });
var params = \{ TableName: "EPISODES_TABLE", 
   Key: { KEY_NAME: VALUE },
};
docClient.get(params, function (err, data) { 
   if (err) { 
     console.log("Error", err); 
   } else { 
     console.log("Success", data.Item); 
   }
});
```
Untuk menjalankan contoh, ketik berikut ini di baris perintah.

```
node ddbdoc_get.js
```
Kode contoh ini dapat ditemukan [di sini GitHub](https://github.com/awsdocs/aws-doc-sdk-examples/blob/main/javascript/example_code/dynamodb/ddbdoc_get.js).

# Menempatkan Item di Tabel

Buat modul Node.js dengan nama fileddbdoc\_put.js. Pastikan untuk mengkonfigurasi SDK seperti yang ditunjukkan sebelumnya. Untuk mengakses DynamoDB, buat objek. AWS.DynamoDB.DocumentClient Buat objek JSON yang berisi parameter yang diperlukan untuk menulis item ke tabel, yang dalam contoh ini mencakup nama tabel dan deskripsi item untuk ditambahkan atau diperbarui yang mencakup hashkey dan nilai serta nama dan nilai untuk atribut untuk diatur pada item. Panggil put metode klien dokumen DynamoDB.

```
// Load the AWS SDK for Node.js
var AWS = require("aws-sdk");
// Set the region
AWS.config.update({ region: "REGION" });
// Create DynamoDB document client
var docClient = new AWS.DynamoDB.DocumentClient({ apiVersion: "2012-08-10" });
var params = \{ TableName: "TABLE", 
   Item: { 
     HASHKEY: VALUE, 
     ATTRIBUTE_1: "STRING_VALUE", 
     ATTRIBUTE_2: VALUE_2, 
   },
};
docClient.put(params, function (err, data) { 
   if (err) { 
     console.log("Error", err); 
   } else { 
     console.log("Success", data); 
   }
});
```
node ddbdoc\_put.js

Kode contoh ini dapat ditemukan [di sini GitHub](https://github.com/awsdocs/aws-doc-sdk-examples/blob/main/javascript/example_code/dynamodb/ddbdoc_put.js).

# Memperbarui Item dalam Tabel

Buat modul Node.js dengan nama fileddbdoc\_update.js. Pastikan untuk mengkonfigurasi SDK seperti yang ditunjukkan sebelumnya. Untuk mengakses DynamoDB, buat objek. AWS.DynamoDB.DocumentClient Buat objek JSON yang berisi parameter yang diperlukan untuk menulis item ke tabel, yang dalam contoh ini mencakup nama tabel, kunci item yang akan diperbarui, satu set UpdateExpressions yang menentukan atribut item yang akan diperbarui dengan token yang Anda tetapkan nilai dalam parameter. ExpressionAttributeValues Panggil update metode klien dokumen DynamoDB.

```
// Load the AWS SDK for Node.js
var AWS = require("aws-sdk");
// Set the region
AWS.config.update({ region: "REGION" });
// Create DynamoDB document client
var docClient = new AWS.DynamoDB.DocumentClient({ apiVersion: "2012-08-10" });
// Create variables to hold numeric key values
var season = SEASON_NUMBER;
var episode = EPISODES_NUMBER;
var params = { 
   TableName: "EPISODES_TABLE", 
   Key: { 
     Season: season, 
     Episode: episode, 
   }, 
   UpdateExpression: "set Title = :t, Subtitle = :s", 
   ExpressionAttributeValues: { 
     ":t": "NEW_TITLE", 
     ":s": "NEW_SUBTITLE", 
   },
};
docClient.update(params, function (err, data) { 
   if (err) { 
     console.log("Error", err); 
   } else { 
     console.log("Success", data); 
   }
});
```
node ddbdoc\_update.js

Kode contoh ini dapat ditemukan [di sini GitHub](https://github.com/awsdocs/aws-doc-sdk-examples/blob/main/javascript/example_code/dynamodb/ddbdoc_update.js).

#### Melakukan Kueri Tabel

Contoh ini menanyakan tabel yang berisi informasi episode tentang seri video, mengembalikan judul episode dan subtitle episode musim kedua melewati episode 9 yang berisi frasa tertentu dalam subtitle mereka.

Buat modul Node.js dengan nama fileddbdoc\_query.js. Pastikan untuk mengkonfigurasi SDK seperti yang ditunjukkan sebelumnya. Untuk mengakses DynamoDB, buat objek. AWS.DynamoDB.DocumentClient Buat objek JSON yang berisi parameter yang diperlukan untuk menanyakan tabel, yang dalam contoh ini mencakup nama tabel, yang ExpressionAttributeValues dibutuhkan oleh kueri, dan KeyConditionExpression yang menggunakan nilai-nilai tersebut untuk menentukan item mana yang dikembalikan kueri. Panggil query metode klien dokumen DynamoDB.

```
// Load the AWS SDK for Node.js
var AWS = require("aws-sdk");
// Set the region
AWS.config.update({ region: "REGION" });
// Create DynamoDB document client
var docClient = new AWS.DynamoDB.DocumentClient({ apiVersion: "2012-08-10" });
var params = \{ ExpressionAttributeValues: { 
     ":s": 2, 
     ":e": 9, 
     ":topic": "PHRASE", 
   }, 
   KeyConditionExpression: "Season = :s and Episode > :e", 
   FilterExpression: "contains (Subtitle, :topic)", 
   TableName: "EPISODES_TABLE",
};
docClient.query(params, function (err, data) { 
   if (err) { 
     console.log("Error", err); 
   } else { 
     console.log("Success", data.Items); 
   }
});
```
Untuk menjalankan contoh, ketik berikut ini di baris perintah.

node ddbdoc\_query.js

Kode contoh ini dapat ditemukan [di sini GitHub](https://github.com/awsdocs/aws-doc-sdk-examples/blob/main/javascript/example_code/dynamodb/ddbdoc_query.js).

#### Menghapus Item dari Tabel

Buat modul Node.js dengan nama fileddbdoc\_delete.js. Pastikan untuk mengkonfigurasi SDK seperti yang ditunjukkan sebelumnya. Untuk mengakses DynamoDB, buat objek. AWS.DynamoDB.DocumentClient Buat objek JSON yang berisi parameter yang diperlukan untuk menghapus item dalam tabel, yang dalam contoh ini mencakup nama tabel serta nama dan nilai hashkey item yang ingin Anda hapus. Panggil delete metode klien dokumen DynamoDB.

```
// Load the AWS SDK for Node.js
var AWS = require("aws-sdk");
// Set the region
AWS.config.update({ region: "REGION" });
// Create DynamoDB document client
var docClient = new AWS.DynamoDB.DocumentClient({ apiVersion: "2012-08-10" });
var params = { 
   Key: { 
     HASH_KEY: VALUE, 
   }, 
   TableName: "TABLE",
};
docClient.delete(params, function (err, data) { 
   if (err) { 
     console.log("Error", err); 
   } else { 
     console.log("Success", data); 
   }
});
```
Untuk menjalankan contoh, ketik berikut ini di baris perintah.

node ddbdoc\_delete.js

Kode contoh ini dapat ditemukan [di sini GitHub](https://github.com/awsdocs/aws-doc-sdk-examples/blob/main/javascript/example_code/dynamodb/ddbdoc_delete.js).

# Contoh Amazon EC2

Amazon Elastic Compute Cloud (Amazon EC2) adalah layanan web yang menyediakan hosting server virtual di cloud. Ini dirancang untuk membuat komputasi awan skala web lebih mudah bagi pengembang dengan menyediakan kapasitas komputasi yang dapat diubah ukurannya.

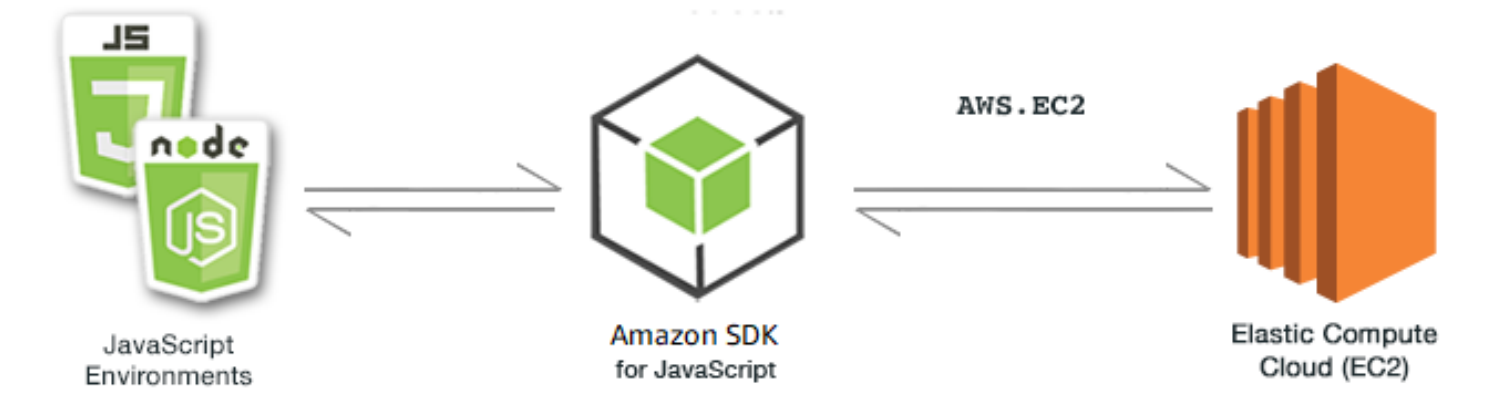

JavaScript API untuk Amazon EC2 diekspos melalui kelas AWS.EC2 klien. Untuk informasi selengkapnya tentang menggunakan kelas klien Amazon EC2, lihat [Class: AWS.EC2](https://docs.aws.amazon.com/AWSJavaScriptSDK/latest/AWS/EC2.html)di referensi API.

Topik

- [Membuat Instans Amazon EC2](#page-154-0)
- [Mengelola Instans Amazon EC2](#page-157-0)
- [Bekerja dengan Pasangan Kunci Amazon EC2](#page-163-0)
- [Menggunakan Wilayah dan Availability Zone dengan Amazon EC2](#page-167-0)
- [Bekerja dengan Grup Keamanan di Amazon EC2](#page-169-0)
- [Menggunakan Alamat IP Elastis di Amazon EC2](#page-173-0)

# <span id="page-154-0"></span>Membuat Instans Amazon EC2

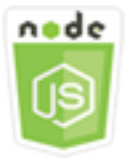

Contoh kode Node.js ini menunjukkan:

• Cara membuat instans Amazon EC2 dari Amazon Machine Image (AMI) publik.

• Cara membuat dan menetapkan tag ke instans Amazon EC2 baru.

# Tentang Contoh

Dalam contoh ini, Anda menggunakan modul Node.js untuk membuat instance Amazon EC2 dan menetapkan key pair dan tag ke dalamnya. Kode ini menggunakan SDK for JavaScript untuk membuat dan menandai instance dengan menggunakan metode kelas klien Amazon EC2 berikut:

- [runInstances](https://docs.aws.amazon.com/AWSJavaScriptSDK/latest/AWS/EC2.html#runInstances-property)
- [createTags](https://docs.aws.amazon.com/AWSJavaScriptSDK/latest/AWS/EC2.html#createTags-property)

# Tugas Prasyarat

Untuk mengatur dan menjalankan contoh ini, pertama-tama selesaikan tugas-tugas ini.

- Instal Node.js. Untuk informasi selengkapnya, lihat [situs web Node.js.](https://nodejs.org)
- Buat file konfigurasi bersama dengan kredensi pengguna Anda. Untuk informasi selengkapnya tentang menyediakan file kredensial bersama, lihat. [Memuat Kredensial di Node.js dari File](#page-53-0)  [Kredensial Bersama](#page-53-0)
- Membuat key pair. Untuk detailnya, lihat [Bekerja dengan Pasangan Kunci Amazon EC2](#page-163-0). Anda menggunakan nama key pair dalam contoh ini.

#### Membuat dan Menandai Instance

Buat modul Node.js dengan nama fileec2\_createinstances.js. Pastikan untuk mengkonfigurasi SDK seperti yang ditunjukkan sebelumnya.

Buat objek untuk meneruskan parameter untuk runInstances metode kelas klien AWS.EC2, termasuk nama key pair yang akan ditetapkan dan ID AMI yang akan dijalankan. Untuk memanggil runInstances metode ini, buat janji untuk menjalankan objek layanan Amazon EC2, melewati parameter. Kemudian tangani respons dalam panggilan balik janji.

Kode selanjutnya menambahkan Name tag ke instance baru, yang dikenali dan ditampilkan oleh konsol Amazon EC2 di bidang Nama daftar instance. Anda dapat menambahkan hingga 50 tag ke sebuah instance, yang semuanya dapat ditambahkan dalam satu panggilan ke createTags metode.

```
// Load the AWS SDK for Node.js
var AWS = require("aws-sdk");
```

```
// Load credentials and set region from JSON file
AWS.config.update({ region: "REGION" });
// Create EC2 service object
var ec2 = new AWS.EC2({ apiVersion: "2016-11-15" });
// AMI is amzn-ami-2011.09.1.x86_64-ebs
var instanceParams = { 
   ImageId: "AMI_ID", 
   InstanceType: "t2.micro", 
   KeyName: "KEY_PAIR_NAME", 
   MinCount: 1, 
   MaxCount: 1,
};
// Create a promise on an EC2 service object
var instancePromise = new AWS.EC2({ apiVersion: "2016-11-15" }) 
   .runInstances(instanceParams) 
   .promise();
// Handle promise's fulfilled/rejected states
instancePromise 
   .then(function (data) { 
     console.log(data); 
     var instanceId = data.Instances[0].InstanceId; 
     console.log("Created instance", instanceId); 
     // Add tags to the instance 
    tagParams = \{ Resources: [instanceId], 
       Tags: [ 
         { 
           Key: "Name", 
           Value: "SDK Sample", 
         }, 
       ], 
     }; 
     // Create a promise on an EC2 service object 
     var tagPromise = new AWS.EC2({ apiVersion: "2016-11-15" }) 
       .createTags(tagParams) 
       .promise(); 
     // Handle promise's fulfilled/rejected states 
     tagPromise 
       .then(function (data) { 
         console.log("Instance tagged");
```

```
 }) 
      .catch(function (err) { 
        console.error(err, err.stack); 
     }); 
 }) 
 .catch(function (err) { 
   console.error(err, err.stack); 
 });
```

```
node ec2_createinstances.js
```
Kode contoh ini dapat ditemukan [di sini GitHub](https://github.com/awsdocs/aws-doc-sdk-examples/tree/master/javascript/example_code/ec2/ec2_createinstances.js).

# <span id="page-157-0"></span>Mengelola Instans Amazon EC2

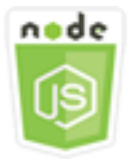

Contoh kode Node.js ini menunjukkan:

- Cara mengambil informasi dasar tentang instans Amazon EC2 Anda.
- Cara memulai dan menghentikan pemantauan terperinci dari instans Amazon EC2.
- Cara memulai dan menghentikan instans Amazon EC2.
- Cara me-reboot instans Amazon EC2.

# Skenario

Dalam contoh ini, Anda menggunakan serangkaian modul Node.js untuk melakukan beberapa operasi manajemen instance dasar. Modul Node.js menggunakan SDK for JavaScript untuk mengelola instance dengan menggunakan metode kelas klien Amazon EC2 ini:

- [describeInstances](https://docs.aws.amazon.com/AWSJavaScriptSDK/latest/AWS/EC2.html#describeInstances-property)
- [monitorInstances](https://docs.aws.amazon.com/AWSJavaScriptSDK/latest/AWS/EC2.html#monitorInstances-property)
- [unmonitorInstances](https://docs.aws.amazon.com/AWSJavaScriptSDK/latest/AWS/EC2.html#unmonitorInstances-property)
- [startInstances](https://docs.aws.amazon.com/AWSJavaScriptSDK/latest/AWS/EC2.html#startInstances-property)
- [stopInstances](https://docs.aws.amazon.com/AWSJavaScriptSDK/latest/AWS/EC2.html#stopInstances-property)
- [rebootInstances](https://docs.aws.amazon.com/AWSJavaScriptSDK/latest/AWS/EC2.html#rebootInstances-property)

Untuk informasi selengkapnya tentang siklus hidup instans Amazon EC2, [lihat Siklus Hidup Instans di](https://docs.aws.amazon.com/AWSEC2/latest/UserGuide/ec2-instance-lifecycle.html)  [Panduan Pengguna](https://docs.aws.amazon.com/AWSEC2/latest/UserGuide/ec2-instance-lifecycle.html) Amazon EC2 untuk Instans Linux.

# Tugas Prasyarat

Untuk mengatur dan menjalankan contoh ini, pertama-tama selesaikan tugas-tugas ini:

- Instal Node.js. Untuk informasi selengkapnya tentang menginstal Node.js, lihat [situs web Node.js.](https://nodejs.org)
- Buat file konfigurasi bersama dengan kredensi pengguna Anda. Untuk informasi selengkapnya tentang menyediakan file kredensial bersama, lihat. [Memuat Kredensial di Node.js dari File](#page-53-0)  [Kredensial Bersama](#page-53-0)
- Buat instans Amazon EC2. Untuk informasi selengkapnya tentang membuat instans Amazon EC2, lihat Instans [Amazon EC2 di](https://docs.aws.amazon.com/AWSEC2/latest/UserGuide/Instances.html) Panduan Pengguna Amazon EC2 untuk Instans Linux atau Instans Amazon EC2 di Panduan Pengguna [Amazon EC2 untuk Instans](https://docs.aws.amazon.com/AWSEC2/latest/WindowsGuide/Instances.html) Windows.

# Menjelaskan Instance Anda

Buat modul Node.js dengan nama fileec2\_describeinstances.js. Pastikan untuk mengkonfigurasi SDK seperti yang ditunjukkan sebelumnya. Untuk mengakses Amazon EC2, buat objek AWS.EC2 layanan. Panggil describeInstances metode objek layanan Amazon EC2 untuk mengambil deskripsi rinci tentang instans Anda.

```
// Load the AWS SDK for Node.js
var AWS = require("aws-sdk");
// Set the region
AWS.config.update({ region: "REGION" });
// Create EC2 service object
var ec2 = new AWS.EC2({ apiVersion: "2016-11-15" });
var params = { 
   DryRun: false,
};
```

```
// Call EC2 to retrieve policy for selected bucket
ec2.describeInstances(params, function (err, data) { 
   if (err) { 
     console.log("Error", err.stack); 
   } else { 
     console.log("Success", JSON.stringify(data)); 
   }
});
```

```
node ec2_describeinstances.js
```
Kode contoh ini dapat ditemukan [di sini GitHub](https://github.com/awsdocs/aws-doc-sdk-examples/tree/master/javascript/example_code/ec2/ec2_describeinstances.js).

Mengelola Pemantauan Instance

Buat modul Node.js dengan nama fileec2\_monitorinstances.js. Pastikan untuk mengkonfigurasi SDK seperti yang ditunjukkan sebelumnya. Untuk mengakses Amazon EC2, buat objek AWS.EC2 layanan. Tambahkan ID instans dari instance yang ingin Anda kontrol pemantauannya.

Berdasarkan nilai argumen baris perintah (ONatauOFF), panggil salah satu monitorInstances metode objek layanan Amazon EC2 untuk memulai pemantauan terperinci dari instance yang ditentukan atau memanggil metode. unmonitorInstances Gunakan DryRun parameter untuk menguji apakah Anda memiliki izin untuk mengubah pemantauan instans sebelum Anda mencoba mengubah pemantauan instance ini.

```
// Load the AWS SDK for Node.js
var AWS = require("aws-sdk");
// Set the region
AWS.config.update({ region: "REGION" });
// Create EC2 service object
var ec2 = new AWS.EC2({ apiVersion: "2016-11-15" });
var params = \{ InstanceIds: ["INSTANCE_ID"], 
   DryRun: true,
};
```

```
if (process.argv[2].toUpperCase() === "ON") { 
   // Call EC2 to start monitoring the selected instances 
   ec2.monitorInstances(params, function (err, data) { 
     if (err && err.code === "DryRunOperation") { 
       params.DryRun = false; 
       ec2.monitorInstances(params, function (err, data) { 
         if (err) { 
            console.log("Error", err); 
         } else if (data) { 
           console.log("Success", data.InstanceMonitorings); 
         } 
       }); 
     } else { 
       console.log("You don't have permission to change instance monitoring."); 
     } 
   });
} else if (process.argv[2].toUpperCase() === "OFF") { 
   // Call EC2 to stop monitoring the selected instances 
   ec2.unmonitorInstances(params, function (err, data) { 
     if (err && err.code === "DryRunOperation") { 
       params.DryRun = false; 
       ec2.unmonitorInstances(params, function (err, data) { 
         if (err) { 
           console.log("Error", err); 
         } else if (data) { 
            console.log("Success", data.InstanceMonitorings); 
         } 
       }); 
     } else { 
       console.log("You don't have permission to change instance monitoring."); 
     } 
   });
}
```
Untuk menjalankan contoh, ketik berikut ini di baris perintah, tentukan ON untuk memulai pemantauan terperinci atau OFF untuk menghentikan pemantauan.

node ec2\_monitorinstances.js *ON*

Kode contoh ini dapat ditemukan [di sini GitHub](https://github.com/awsdocs/aws-doc-sdk-examples/tree/master/javascript/example_code/ec2/ec2_monitorinstances.js).

#### Memulai dan Menghentikan Instans

Buat modul Node.js dengan nama fileec2\_startstopinstances.js. Pastikan untuk mengkonfigurasi SDK seperti yang ditunjukkan sebelumnya. Untuk mengakses Amazon EC2, buat objek AWS.EC2 layanan. Tambahkan ID instance dari instance yang ingin Anda mulai atau hentikan.

Berdasarkan nilai argumen baris perintah (STARTatauSTOP), panggil salah satu startInstances metode objek layanan Amazon EC2 untuk memulai instance yang ditentukan, atau stopInstances metode untuk menghentikannya. Gunakan DryRun parameter untuk menguji apakah Anda memiliki izin sebelum benar-benar mencoba memulai atau menghentikan instance yang dipilih.

```
// Load the AWS SDK for Node.js
var AWS = require("aws-sdk");
// Set the region
AWS.config.update({ region: "REGION" });
// Create EC2 service object
var ec2 = new AWS.EC2({ apiVersion: "2016-11-15" });
var params = { 
   InstanceIds: [process.argv[3]], 
   DryRun: true,
};
if (process.argv[2].toUpperCase() === "START") { 
   // Call EC2 to start the selected instances 
   ec2.startInstances(params, function (err, data) { 
     if (err && err.code === "DryRunOperation") { 
       params.DryRun = false; 
       ec2.startInstances(params, function (err, data) { 
         if (err) { 
           console.log("Error", err); 
         } else if (data) { 
           console.log("Success", data.StartingInstances); 
         } 
       }); 
     } else { 
       console.log("You don't have permission to start instances."); 
     } 
   });
} else if (process.argv[2].toUpperCase() === "STOP") { 
   // Call EC2 to stop the selected instances 
   ec2.stopInstances(params, function (err, data) {
```

```
 if (err && err.code === "DryRunOperation") { 
       params.DryRun = false; 
       ec2.stopInstances(params, function (err, data) { 
          if (err) { 
            console.log("Error", err); 
         } else if (data) { 
            console.log("Success", data.StoppingInstances); 
         } 
       }); 
     } else { 
       console.log("You don't have permission to stop instances"); 
     } 
   });
}
```
Untuk menjalankan contoh, ketik berikut ini di baris perintah yang menentukan START untuk memulai instance atau STOP menghentikannya.

```
node ec2_startstopinstances.js START INSTANCE_ID
```
Kode contoh ini dapat ditemukan [di sini GitHub](https://github.com/awsdocs/aws-doc-sdk-examples/tree/master/javascript/example_code/ec2/ec2_startstopinstances.js).

#### Mem-boot Ulang Instans

Buat modul Node.js dengan nama fileec2\_rebootinstances.js. Pastikan untuk mengkonfigurasi SDK seperti yang ditunjukkan sebelumnya. Untuk mengakses Amazon EC2, buat objek layanan Amazon EC2. Tambahkan ID instance dari instance yang ingin Anda reboot. Panggil rebootInstances metode objek AWS.EC2 layanan untuk me-reboot instance yang ditentukan. Gunakan DryRun parameter untuk menguji apakah Anda memiliki izin untuk me-reboot instance ini sebelum benar-benar mencoba untuk me-reboot mereka.

```
// Load the AWS SDK for Node.js
var AWS = require("aws-sdk");
// Set the region
AWS.config.update({ region: "REGION" });
// Create EC2 service object
var ec2 = new AWS.EC2({ apiVersion: "2016-11-15" });
var params = { 
   InstanceIds: ["INSTANCE_ID"], 
   DryRun: true,
```

```
};
// Call EC2 to reboot instances
ec2.rebootInstances(params, function (err, data) { 
   if (err && err.code === "DryRunOperation") { 
     params.DryRun = false; 
     ec2.rebootInstances(params, function (err, data) { 
       if (err) { 
          console.log("Error", err); 
       } else if (data) { 
          console.log("Success", data); 
       } 
     }); 
   } else { 
     console.log("You don't have permission to reboot instances."); 
   }
});
```

```
node ec2_rebootinstances.js
```
Kode contoh ini dapat ditemukan [di sini GitHub](https://github.com/awsdocs/aws-doc-sdk-examples/tree/master/javascript/example_code/ec2/ec2_rebootinstances.js).

# <span id="page-163-0"></span>Bekerja dengan Pasangan Kunci Amazon EC2

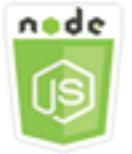

Contoh kode Node.js ini menunjukkan:

- Cara mengambil informasi tentang pasangan kunci Anda.
- Cara membuat key pair untuk mengakses instans Amazon EC2.
- Cara menghapus key pair yang ada.

# Skenario

Amazon EC2 menggunakan kriptografi kunci publik untuk mengenkripsi dan mendekripsi informasi login. Kriptografi kunci publik menggunakan kunci publik untuk mengenkripsi data, kemudian

penerima menggunakan kunci pribadi untuk mendekripsi data. Kunci publik dan privat dikenal sebagai pasangan kunci.

Dalam contoh ini, Anda menggunakan serangkaian modul Node.js untuk melakukan beberapa operasi manajemen key pair Amazon EC2. Modul Node.js menggunakan SDK for JavaScript untuk mengelola instance dengan menggunakan metode kelas klien Amazon EC2 berikut:

- [createKeyPair](https://docs.aws.amazon.com/AWSJavaScriptSDK/latest/AWS/EC2.html#createKeyPair-property)
- [deleteKeyPair](https://docs.aws.amazon.com/AWSJavaScriptSDK/latest/AWS/EC2.html#deleteKeyPair-property)
- [describeKeyPairs](https://docs.aws.amazon.com/AWSJavaScriptSDK/latest/AWS/EC2.html#describeKeyPairs-property)

Untuk informasi selengkapnya tentang pasangan kunci Amazon EC2, lihat Pasangan Kunci [Amazon](https://docs.aws.amazon.com/AWSEC2/latest/UserGuide/ec2-key-pairs.html)  [EC2 di Panduan Pengguna Amazon EC2 untuk Instans Linux atau Pasangan Kunci](https://docs.aws.amazon.com/AWSEC2/latest/UserGuide/ec2-key-pairs.html) Amazon EC2 dan Instans Windows di Panduan Pengguna [Amazon EC2 untuk Instans Windows.](https://docs.aws.amazon.com/AWSEC2/latest/WindowsGuide/ec2-key-pairs.html)

# Tugas Prasyarat

Untuk mengatur dan menjalankan contoh ini, pertama-tama selesaikan tugas-tugas ini:

- Instal Node.js. Untuk informasi selengkapnya tentang menginstal Node.js, lihat [situs web Node.js.](https://nodejs.org)
- Buat file konfigurasi bersama dengan kredensi pengguna Anda. Untuk informasi selengkapnya tentang menyediakan file kredensial bersama, lihat. [Memuat Kredensial di Node.js dari File](#page-53-0)  [Kredensial Bersama](#page-53-0)

# Menggambarkan Pasangan Kunci Anda

Buat modul Node.js dengan nama fileec2\_describekeypairs.js. Pastikan untuk mengkonfigurasi SDK seperti yang ditunjukkan sebelumnya. Untuk mengakses Amazon EC2, buat objek AWS.EC2 layanan. Buat objek JSON kosong untuk menahan parameter yang dibutuhkan oleh describeKeyPairs metode untuk mengembalikan deskripsi untuk semua pasangan kunci Anda. Anda juga dapat memberikan array nama pasangan kunci di KeyName bagian parameter dalam file JSON ke describeKeyPairs metode.

```
// Load the AWS SDK for Node.js
var AWS = require("aws-sdk");
// Set the region
AWS.config.update({ region: "REGION" });
```

```
// Create EC2 service object
var ec2 = new AWS.EC2({ apiVersion: "2016-11-15" });
// Retrieve key pair descriptions; no params needed
ec2.describeKeyPairs(function (err, data) { 
   if (err) { 
     console.log("Error", err); 
   } else { 
     console.log("Success", JSON.stringify(data.KeyPairs)); 
   }
});
```

```
node ec2_describekeypairs.js
```
Kode contoh ini dapat ditemukan [di sini GitHub](https://github.com/awsdocs/aws-doc-sdk-examples/tree/master/javascript/example_code/ec2/ec2_describekeypairs.js).

#### Membuat Pasangan Kunci

Setiap key pair membutuhkan nama. Amazon EC2 akan mengaitkan kunci publik dengan nama yang Anda cantumkan sebagai nama kunci. Buat modul Node.js dengan nama fileec2\_createkeypair.js. Pastikan untuk mengkonfigurasi SDK seperti yang ditunjukkan sebelumnya. Untuk mengakses Amazon EC2, buat objek AWS.EC2 layanan. Buat parameter JSON untuk menentukan nama key pair, lalu berikan mereka untuk memanggil createKeyPair metode.

```
// Load the AWS SDK for Node.js
var AWS = require("aws-sdk");
// Set the region
AWS.config.update({ region: "REGION" });
// Create EC2 service object
var ec2 = new AWS.EC2({ apiVersion: "2016-11-15" });
var params = { 
   KeyName: "KEY_PAIR_NAME",
};
// Create the key pair
ec2.createKeyPair(params, function (err, data) { 
   if (err) {
```

```
 console.log("Error", err); 
   } else { 
     console.log(JSON.stringify(data)); 
   }
});
```

```
node ec2_createkeypair.js
```
Kode contoh ini dapat ditemukan [di sini GitHub](https://github.com/awsdocs/aws-doc-sdk-examples/tree/master/javascript/example_code/ec2/ec2_createkeypair.js).

#### Menghapus Pasangan Kunci

Buat modul Node.js dengan nama fileec2\_deletekeypair.js. Pastikan untuk mengkonfigurasi SDK seperti yang ditunjukkan sebelumnya. Untuk mengakses Amazon EC2, buat objek AWS.EC2 layanan. Buat parameter JSON untuk menentukan nama key pair yang ingin Anda hapus. Kemudian panggil deleteKeyPair metodenya.

```
// Load the AWS SDK for Node.js
var AWS = require("aws-sdk");
// Set the region
AWS.config.update({ region: "REGION" });
// Create EC2 service object
var ec2 = new AWS.EC2({ apiVersion: "2016-11-15" });
var params = { 
   KeyName: "KEY_PAIR_NAME",
};
// Delete the key pair
ec2.deleteKeyPair(params, function (err, data) { 
   if (err) { 
     console.log("Error", err); 
   } else { 
     console.log("Key Pair Deleted"); 
   }
});
```
Untuk menjalankan contoh, ketik berikut ini di baris perintah.

#### node ec2\_deletekeypair.js

Kode contoh ini dapat ditemukan [di sini GitHub](https://github.com/awsdocs/aws-doc-sdk-examples/tree/master/javascript/example_code/ec2/ec2_deletekeypair.js).

# <span id="page-167-0"></span>Menggunakan Wilayah dan Availability Zone dengan Amazon EC2

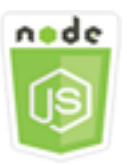

Contoh kode Node.js ini menunjukkan:

• Cara mengambil deskripsi untuk Wilayah dan Zona Ketersediaan.

#### Skenario

Amazon EC2 di-host di beberapa lokasi di seluruh dunia. Lokasi ini terdiri dari Region dan Availability Zone. Setiap Region adalah wilayah geografis yang terpisah. Setiap Wilayah memiliki beberapa lokasi terisolasi yang dikenal sebagai Zona Ketersediaan. Amazon EC2 menyediakan kemampuan untuk menempatkan instans dan data di beberapa lokasi.

Dalam contoh ini, Anda menggunakan serangkaian modul Node.js untuk mengambil detail tentang Regions dan Availability Zones. Modul Node.js menggunakan SDK for JavaScript untuk mengelola instance dengan menggunakan metode berikut dari kelas klien Amazon EC2:

- [describeAvailabilityZones](https://docs.aws.amazon.com/AWSJavaScriptSDK/latest/AWS/EC2.html#describeAvailabilityZones-property)
- [describeRegions](https://docs.aws.amazon.com/AWSJavaScriptSDK/latest/AWS/EC2.html#describeRegions-property)

Untuk informasi selengkapnya tentang Wilayah dan Availability Zone, lihat [Wilayah dan Availability](https://docs.aws.amazon.com/AWSEC2/latest/UserGuide/using-regions-availability-zones.html)  [Zone](https://docs.aws.amazon.com/AWSEC2/latest/UserGuide/using-regions-availability-zones.html) di Panduan Pengguna Amazon EC2 untuk Instans atau Wilayah Linux [dan Availability Zone](https://docs.aws.amazon.com/AWSEC2/latest/WindowsGuide/using-regions-availability-zones.html) di Panduan Pengguna Amazon EC2 untuk Instans Windows.

#### Tugas Prasyarat

Untuk mengatur dan menjalankan contoh ini, Anda harus terlebih dahulu menyelesaikan tugas-tugas ini:

• Instal Node.js. Untuk informasi selengkapnya tentang menginstal Node.js, lihat [situs web Node.js.](https://nodejs.org)

• Buat file konfigurasi bersama dengan kredensi pengguna Anda. Untuk informasi selengkapnya tentang menyediakan file kredensial bersama, lihat. [Memuat Kredensial di Node.js dari File](#page-53-0)  [Kredensial Bersama](#page-53-0)

Menjelaskan Wilayah dan Availability Zone

Buat modul Node.js dengan nama fileec2\_describeregionsandzones.js. Pastikan untuk mengkonfigurasi SDK seperti yang ditunjukkan sebelumnya. Untuk mengakses Amazon EC2, buat objek AWS.EC2 layanan. Buat objek JSON kosong untuk diteruskan sebagai parameter, yang mengembalikan semua deskripsi yang tersedia. Kemudian panggil describeRegions dan describeAvailabilityZones metode.

```
// Load the AWS SDK for Node.js
var AWS = require("aws-sdk");
// Set the region
AWS.config.update({ region: "REGION" });
// Create EC2 service object
var ec2 = new AWS.EC2({ apiVersion: "2016-11-15" });
var params = \{\};
// Retrieves all regions/endpoints that work with EC2
ec2.describeRegions(params, function (err, data) { 
   if (err) { 
     console.log("Error", err); 
   } else { 
     console.log("Regions: ", data.Regions); 
   }
});
// Retrieves availability zones only for region of the ec2 service object
ec2.describeAvailabilityZones(params, function (err, data) { 
   if (err) { 
     console.log("Error", err); 
   } else { 
     console.log("Availability Zones: ", data.AvailabilityZones); 
   }
});
```
Untuk menjalankan contoh, ketik berikut ini di baris perintah.

node ec2\_describeregionsandzones.js

Kode contoh ini dapat ditemukan [di sini GitHub](https://github.com/awsdocs/aws-doc-sdk-examples/tree/master/javascript/example_code/ec2/ec2_describeregionsandzones.js).

# <span id="page-169-0"></span>Bekerja dengan Grup Keamanan di Amazon EC2

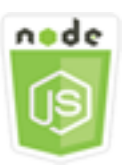

Contoh kode Node.js ini menunjukkan:

- Cara mengambil informasi tentang grup keamanan Anda.
- Cara membuat grup keamanan untuk mengakses instans Amazon EC2.
- Cara menghapus grup keamanan yang ada.

#### Skenario

Grup keamanan Amazon EC2 bertindak sebagai firewall virtual yang mengontrol lalu lintas untuk satu atau beberapa instance. Anda menambahkan aturan ke setiap grup keamanan untuk mengizinkan lalu lintas ke atau dari instans terkait. Anda dapat mengubah aturan untuk grup keamanan kapan saja; aturan baru diterapkan secara otomatis ke semua instance yang terkait dengan grup keamanan.

Dalam contoh ini, Anda menggunakan serangkaian modul Node.js untuk melakukan beberapa operasi Amazon EC2 yang melibatkan grup keamanan. Modul Node.js menggunakan SDK for JavaScript untuk mengelola instance dengan menggunakan metode berikut dari kelas klien Amazon EC2:

- [describeSecurityGroups](https://docs.aws.amazon.com/AWSJavaScriptSDK/latest/AWS/EC2.html#describeSecurityGroups-property)
- [authorizeSecurityGroupIngress](https://docs.aws.amazon.com/AWSJavaScriptSDK/latest/AWS/EC2.html#authorizeSecurityGroupIngress-property)
- [createSecurityGroup](https://docs.aws.amazon.com/AWSJavaScriptSDK/latest/AWS/EC2.html#createSecurityGroup-property)
- [describeVpcs](https://docs.aws.amazon.com/AWSJavaScriptSDK/latest/AWS/EC2.html#describeVpcs-property)
- [deleteSecurityGroup](https://docs.aws.amazon.com/AWSJavaScriptSDK/latest/AWS/EC2.html#deleteSecurityGroup-property)

Untuk informasi selengkapnya tentang grup keamanan Amazon EC2, lihat Grup Keamanan Amazon [EC2 Amazon untuk Instans Linux di Panduan Pengguna Amazon EC2 untuk Instans Linux atau Grup](https://docs.aws.amazon.com/AWSEC2/latest/UserGuide/using-network-security.html)  [Keamanan](https://docs.aws.amazon.com/AWSEC2/latest/UserGuide/using-network-security.html) Amazon EC2 untuk Instans Windows di Panduan Pengguna [Amazon EC2 untuk Instans](https://docs.aws.amazon.com/AWSEC2/latest/WindowsGuide/using-network-security.html) [Windows.](https://docs.aws.amazon.com/AWSEC2/latest/WindowsGuide/using-network-security.html)

#### Tugas Prasyarat

Untuk mengatur dan menjalankan contoh ini, pertama-tama selesaikan tugas-tugas ini:

- Instal Node.js. Untuk informasi selengkapnya tentang menginstal Node.js, lihat [situs web Node.js.](https://nodejs.org)
- Buat file konfigurasi bersama dengan kredensi pengguna Anda. Untuk informasi selengkapnya tentang menyediakan file kredensial bersama, lihat. [Memuat Kredensial di Node.js dari File](#page-53-0)  [Kredensial Bersama](#page-53-0)

#### Menggambarkan Grup Keamanan Anda

Buat modul Node. is dengan nama fileec2 describesecuritygroups. is. Pastikan untuk mengkonfigurasi SDK seperti yang ditunjukkan sebelumnya. Untuk mengakses Amazon EC2, buat objek AWS.EC2 layanan. Buat objek JSON untuk diteruskan sebagai parameter, termasuk ID grup untuk grup keamanan yang ingin Anda jelaskan. Kemudian panggil describeSecurityGroups metode objek layanan Amazon EC2.

```
// Load the AWS SDK for Node.js
var AWS = require("aws-sdk");
// Set the region
AWS.config.update({ region: "REGION" });
// Create EC2 service object
var ec2 = new AWS.EC2({ apiVersion: "2016-11-15" });
var params = { 
   GroupIds: ["SECURITY_GROUP_ID"],
};
// Retrieve security group descriptions
ec2.describeSecurityGroups(params, function (err, data) { 
   if (err) { 
     console.log("Error", err); 
   } else { 
     console.log("Success", JSON.stringify(data.SecurityGroups)); 
   }
});
```

```
node ec2_describesecuritygroups.js
```
Kode contoh ini dapat ditemukan [di sini GitHub](https://github.com/awsdocs/aws-doc-sdk-examples/tree/master/javascript/example_code/ec2/ec2_describesecuritygroups.js).

#### Membuat Grup Keamanan dan Aturan

Buat modul Node.js dengan nama fileec2\_createsecuritygroup.js. Pastikan untuk mengkonfigurasi SDK seperti yang ditunjukkan sebelumnya. Untuk mengakses Amazon EC2, buat objek AWS.EC2 layanan. Buat objek JSON untuk parameter yang menentukan nama grup keamanan, deskripsi, dan ID untuk VPC. Lewati parameter ke createSecurityGroup metode.

Setelah berhasil membuat grup keamanan, Anda dapat menentukan aturan untuk mengizinkan lalu lintas masuk. Buat objek JSON untuk parameter yang menentukan protokol IP dan port masuk tempat instans Amazon EC2 akan menerima lalu lintas. Lewati parameter ke authorizeSecurityGroupIngress metode.

```
// Load the AWS SDK for Node.js
var AWS = require("aws-sdk");
// Load credentials and set region from JSON file
AWS.config.update({ region: "REGION" });
// Create EC2 service object
var ec2 = new AWS.EC2({ apiVersion: "2016-11-15" });
// Variable to hold a ID of a VPC
var vpc = null;// Retrieve the ID of a VPC
ec2.describeVpcs(function (err, data) { 
   if (err) { 
     console.log("Cannot retrieve a VPC", err); 
   } else { 
     vpc = data.Vpcs[0].VpcId; 
     var paramsSecurityGroup = { 
       Description: "DESCRIPTION", 
       GroupName: "SECURITY_GROUP_NAME", 
       VpcId: vpc, 
     }; 
     // Create the instance
```

```
 ec2.createSecurityGroup(paramsSecurityGroup, function (err, data) { 
       if (err) { 
         console.log("Error", err); 
       } else { 
         var SecurityGroupId = data.GroupId; 
         console.log("Success", SecurityGroupId); 
         var paramsIngress = { 
            GroupId: "SECURITY_GROUP_ID", 
            IpPermissions: [ 
              { 
                IpProtocol: "tcp", 
                FromPort: 80, 
                ToPort: 80, 
                IpRanges: [{ CidrIp: "0.0.0.0/0" }], 
              }, 
\{\hspace{.1cm} \} IpProtocol: "tcp", 
                FromPort: 22, 
                ToPort: 22, 
                IpRanges: [{ CidrIp: "0.0.0.0/0" }], 
              }, 
            ], 
         }; 
         ec2.authorizeSecurityGroupIngress(paramsIngress, function (err, data) { 
            if (err) { 
              console.log("Error", err); 
            } else { 
              console.log("Ingress Successfully Set", data); 
 } 
         }); 
       } 
     }); 
   }
});
```
node ec2\_createsecuritygroup.js

Kode contoh ini dapat ditemukan [di sini GitHub](https://github.com/awsdocs/aws-doc-sdk-examples/tree/master/javascript/example_code/ec2/ec2_createsecuritygroup.js).

# Menghapus Grup Keamanan

Buat modul Node.js dengan nama fileec2\_deletesecuritygroup.js. Pastikan untuk mengkonfigurasi SDK seperti yang ditunjukkan sebelumnya. Untuk mengakses Amazon EC2, buat objek AWS.EC2 layanan. Buat parameter JSON untuk menentukan nama grup keamanan yang akan dihapus. Kemudian panggil deleteSecurityGroup metodenya.

```
// Load the AWS SDK for Node.js
var AWS = require("aws-sdk");
// Set the region
AWS.config.update({ region: "REGION" });
// Create EC2 service object
var ec2 = new AWS.EC2({ apiVersion: "2016-11-15" });
var params = \{ GroupId: "SECURITY_GROUP_ID",
};
// Delete the security group
ec2.deleteSecurityGroup(params, function (err, data) { 
   if (err) { 
     console.log("Error", err); 
   } else { 
     console.log("Security Group Deleted"); 
   }
});
```
Untuk menjalankan contoh, ketik berikut ini di baris perintah.

node ec2\_deletesecuritygroup.js

Kode contoh ini dapat ditemukan [di sini GitHub](https://github.com/awsdocs/aws-doc-sdk-examples/tree/master/javascript/example_code/ec2/ec2_deletesecuritygroup.js).

# <span id="page-173-0"></span>Menggunakan Alamat IP Elastis di Amazon EC2

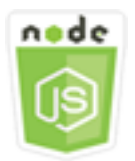

Contoh kode Node.js ini menunjukkan:

- Cara mengambil deskripsi alamat IP Elastis Anda.
- Cara mengalokasikan dan melepaskan alamat IP Elastis.
- Cara mengaitkan alamat IP Elastis dengan instans Amazon EC2.

#### **Skenario**

Alamat IP elastis adalah alamat IP statis yang dirancang untuk komputasi awan dinamis. Alamat IP Elastis dikaitkan dengan AWS akun Anda. Ini adalah alamat IP publik, yang dapat dijangkau dari Internet. Jika instans Anda tidak memiliki alamat IP publik, Anda dapat mengaitkan alamat IP Elastis dengan instans Anda untuk mengaktifkan komunikasi dengan Internet.

Dalam contoh ini, Anda menggunakan serangkaian modul Node.js untuk melakukan beberapa operasi Amazon EC2 yang melibatkan alamat IP Elastis. Modul Node.js menggunakan SDK for JavaScript untuk mengelola alamat IP Elastic dengan menggunakan metode kelas klien Amazon EC2 berikut:

- [describeAddresses](https://docs.aws.amazon.com/AWSJavaScriptSDK/latest/AWS/EC2.html#describeAddresses-property)
- [allocateAddress](https://docs.aws.amazon.com/AWSJavaScriptSDK/latest/AWS/EC2.html#allocateAddress-property)
- [associateAddress](https://docs.aws.amazon.com/AWSJavaScriptSDK/latest/AWS/EC2.html#associateAddress-property)
- [releaseAddress](https://docs.aws.amazon.com/AWSJavaScriptSDK/latest/AWS/EC2.html#releaseAddress-property)

Untuk informasi selengkapnya tentang alamat IP Elastis di Amazon EC2, lihat [Alamat IP Elastis](https://docs.aws.amazon.com/AWSEC2/latest/UserGuide/elastic-ip-addresses-eip.html) di Panduan Pengguna Amazon EC2 untuk Instans Linux [atau Alamat IP Elastis](https://docs.aws.amazon.com/AWSEC2/latest/WindowsGuide/elastic-ip-addresses-eip.html) di Panduan Pengguna Amazon EC2 untuk Instans Windows.

#### Tugas Prasyarat

Untuk mengatur dan menjalankan contoh ini, pertama-tama selesaikan tugas-tugas ini:

- Instal Node.js. Untuk informasi selengkapnya tentang menginstal Node.js, lihat [situs web Node.js.](https://nodejs.org)
- Buat file konfigurasi bersama dengan kredensi pengguna Anda. Untuk informasi selengkapnya tentang menyediakan file kredensial bersama, lihat. [Memuat Kredensial di Node.js dari File](#page-53-0)  [Kredensial Bersama](#page-53-0)
- Buat instans Amazon EC2. Untuk informasi selengkapnya tentang membuat instans Amazon EC2, lihat Instans [Amazon EC2 di](https://docs.aws.amazon.com/AWSEC2/latest/UserGuide/Instances.html) Panduan Pengguna Amazon EC2 untuk Instans Linux atau Instans Amazon EC2 di Panduan Pengguna [Amazon EC2 untuk Instans](https://docs.aws.amazon.com/AWSEC2/latest/WindowsGuide/Instances.html) Windows.

#### Menjelaskan Alamat IP Elastis

Buat modul Node.js dengan nama fileec2\_describeaddresses.js. Pastikan untuk mengkonfigurasi SDK seperti yang ditunjukkan sebelumnya. Untuk mengakses Amazon EC2, buat objek AWS.EC2 layanan. Buat objek JSON untuk diteruskan sebagai parameter, memfilter alamat yang dikembalikan oleh yang ada di VPC Anda. Untuk mengambil deskripsi semua alamat IP Elastis Anda, hilangkan filter dari parameter JSON. Kemudian panggil describeAddresses metode objek layanan Amazon EC2.

```
// Load the AWS SDK for Node.js
var AWS = require("aws-sdk");
// Set the region
AWS.config.update({ region: "REGION" });
// Create EC2 service object
var ec2 = new AWS.EC2({ apiVersion: "2016-11-15" });
var params = \{ Filters: [{ Name: "domain", Values: ["vpc"] }],
};
// Retrieve Elastic IP address descriptions
ec2.describeAddresses(params, function (err, data) { 
   if (err) { 
     console.log("Error", err); 
   } else { 
     console.log("Success", JSON.stringify(data.Addresses)); 
   }
});
```
Untuk menjalankan contoh, ketik berikut ini di baris perintah.

node ec2\_describeaddresses.js

Kode contoh ini dapat ditemukan [di sini GitHub](https://github.com/awsdocs/aws-doc-sdk-examples/tree/master/javascript/example_code/ec2/ec2_describeaddresses.js).

Mengalokasikan dan Mengaitkan Alamat IP Elastis dengan Instans Amazon EC2

Buat modul Node.js dengan nama fileec2\_allocateaddress.js. Pastikan untuk mengkonfigurasi SDK seperti yang ditunjukkan sebelumnya. Untuk mengakses Amazon EC2, buat objek AWS.EC2

layanan. Buat objek JSON untuk parameter yang digunakan untuk mengalokasikan alamat IP Elastis, yang dalam hal ini menentukan Domain adalah VPC. Panggil allocateAddress metode objek layanan Amazon EC2.

Jika panggilan berhasil, data parameter ke fungsi callback memiliki AllocationId properti yang mengidentifikasi alamat IP Elastis yang dialokasikan.

Buat objek JSON untuk parameter yang digunakan untuk mengaitkan alamat IP Elastis ke instans Amazon EC2, termasuk dari alamat AllocationId yang baru dialokasikan dan InstanceId instans Amazon EC2. Kemudian panggil associateAddresses metode objek layanan Amazon EC2.

```
// Load the AWS SDK for Node.js
var AWS = require("aws-sdk");
// Set the region
AWS.config.update({ region: "REGION" });
// Create EC2 service object
var ec2 = new AWS.EC2({ apiVersion: "2016-11-15" });
var paramsAllocateAddress = { 
   Domain: "vpc",
};
// Allocate the Elastic IP address
ec2.allocateAddress(paramsAllocateAddress, function (err, data) { 
   if (err) { 
     console.log("Address Not Allocated", err); 
   } else { 
     console.log("Address allocated:", data.AllocationId); 
     var paramsAssociateAddress = { 
       AllocationId: data.AllocationId, 
       InstanceId: "INSTANCE_ID", 
     }; 
     // Associate the new Elastic IP address with an EC2 instance 
     ec2.associateAddress(paramsAssociateAddress, function (err, data) { 
       if (err) { 
         console.log("Address Not Associated", err); 
       } else { 
         console.log("Address associated:", data.AssociationId); 
       } 
     }); 
   }
```
});

Untuk menjalankan contoh, ketik berikut ini di baris perintah.

```
node ec2_allocateaddress.js
```
Kode contoh ini dapat ditemukan [di sini GitHub](https://github.com/awsdocs/aws-doc-sdk-examples/tree/master/javascript/example_code/ec2/ec2_allocateaddress.js).

#### Melepaskan Alamat IP Elastis

Buat modul Node.js dengan nama fileec2\_releaseaddress.js. Pastikan untuk mengkonfigurasi SDK seperti yang ditunjukkan sebelumnya. Untuk mengakses Amazon EC2, buat objek AWS.EC2 layanan. Buat objek JSON untuk parameter yang digunakan untuk melepaskan alamat IP Elastis, yang dalam hal ini menentukan AllocationId untuk alamat IP Elastis. Melepaskan alamat IP Elastis juga memisahkannya dari instans Amazon EC2 apa pun. Panggil releaseAddress metode objek layanan Amazon EC2.

```
// Load the AWS SDK for Node.js
var AWS = require("aws-sdk");
// Set the region
AWS.config.update({ region: "REGION" });
// Create EC2 service object
var ec2 = new AWS.EC2({ apiVersion: "2016-11-15" });
var paramsReleaseAddress = { 
   AllocationId: "ALLOCATION_ID",
};
// Disassociate the Elastic IP address from EC2 instance
ec2.releaseAddress(paramsReleaseAddress, function (err, data) { 
   if (err) { 
     console.log("Error", err); 
   } else { 
     console.log("Address released"); 
   }
});
```
Untuk menjalankan contoh, ketik berikut ini di baris perintah.

```
node ec2_releaseaddress.js
```
Kode contoh ini dapat ditemukan [di sini GitHub](https://github.com/awsdocs/aws-doc-sdk-examples/tree/master/javascript/example_code/ec2/ec2_releaseaddress.js).

# Contoh AWS Elemental MediaConvert

AWS Elemental MediaConvertadalah layanan transcoding video berbasis file dengan fitur tingkat siaran. Anda dapat menggunakannya untuk membuat aset untuk siaran dan untuk pengiriman videoon-demand (VOD) di internet. Untuk informasi selengkapnya, silakan lihat [Panduan Pengguna AWS](https://docs.aws.amazon.com/mediaconvert/latest/ug/)  [Elemental MediaConvert](https://docs.aws.amazon.com/mediaconvert/latest/ug/).

JavaScript API untuk MediaConvert diekspos melalui kelas AWS.MediaConvert klien. Untuk informasi selengkapnya, lihat [Class: AWS.MediaConvert](https://docs.aws.amazon.com/AWSJavaScriptSDK/latest/AWS/MediaConvert.html)di referensi API.

Topik

- [Mendapatkan Endpoint Khusus Wilayah Anda untuk MediaConvert](#page-178-0)
- [Membuat dan Mengelola Pekerjaan Transcoding di MediaConvert](#page-180-0)
- [Menggunakan Job Template di MediaConvert](#page-188-0)

# <span id="page-178-0"></span>Mendapatkan Endpoint Khusus Wilayah Anda untuk MediaConvert

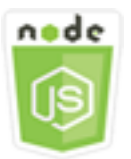

Contoh kode Node.js ini menunjukkan:

• Cara mengambil titik akhir khusus wilayah Anda dari. MediaConvert

#### Skenario

Dalam contoh ini, Anda menggunakan modul Node.js untuk memanggil MediaConvert dan mengambil titik akhir khusus wilayah Anda. Anda dapat mengambil URL titik akhir Anda dari titik akhir default layanan sehingga belum memerlukan titik akhir khusus wilayah Anda. Kode menggunakan SDK for JavaScript untuk mengambil titik akhir ini dengan menggunakan metode kelas klien ini: **MediaConvert** 

• [describeEndpoints](https://docs.aws.amazon.com/AWSJavaScriptSDK/latest/AWS/MediaConvert.html#describeEndpoints-property)

#### **A** Important

Agen HTTP/HTTPS Node.js default membuat koneksi TCP baru untuk setiap permintaan baru. Untuk menghindari biaya membangun koneksi baru, AWS SDK for JavaScript menggunakan kembali koneksi TCP. Untuk informasi selengkapnya, lihat [Menggunakan](#page-70-0) [Kembali Koneksi dengan Keep-Alive di Node.js.](#page-70-0)

#### Tugas Prasyarat

Untuk mengatur dan menjalankan contoh ini, pertama-tama selesaikan tugas-tugas ini:

- Instal Node.js. Untuk informasi selengkapnya, lihat [situs web Node.js.](https://nodejs.org)
- Buat file konfigurasi bersama dengan kredensi pengguna Anda. Untuk informasi selengkapnya tentang menyediakan file kredensial bersama, lihat. [Memuat Kredensial di Node.js dari File](#page-53-0)  [Kredensial Bersama](#page-53-0)
- Buat peran IAM yang memberikan MediaConvert akses ke file input Anda dan bucket Amazon S3 tempat file output Anda disimpan. Untuk detailnya, lihat [Mengatur Izin IAM](https://docs.aws.amazon.com/mediaconvert/latest/ug/iam-role.html) di AWS Elemental MediaConvertPanduan Pengguna.

#### Mendapatkan URL Endpoint Anda

Buat modul Node.js dengan nama fileemc\_getendpoint.js. Pastikan untuk mengkonfigurasi SDK seperti yang ditunjukkan sebelumnya.

Buat objek untuk melewati parameter permintaan kosong untuk describeEndpoints metode kelas AWS.MediaConvert klien. Untuk memanggil describeEndpoints metode, buat janji untuk memanggil objek MediaConvert layanan, melewati parameter. Tangani respons dalam callback janji.

```
// Load the SDK for JavaScript.
const aws = require("aws-sdk");
// Set the AWS Region.
aws.config.update({ region: "us-west-2" });
// Create the client.
const mediaConvert = new aws.MediaConvert({ apiVersion: "2017-08-29" });
```
```
exports.handler = async (event, context) => { 
   // Create empty request parameters 
  const params = \{MaxResults: 0,
   }; 
   try { 
     const { Endpoints } = await mediaConvert 
       .describeEndpoints(params) 
       .promise(); 
     console.log("Your MediaConvert endpoint is ", Endpoints); 
   } catch (err) { 
     console.log("MediaConvert Error", err); 
   }
};
```
node emc\_getendpoint.js

Kode contoh ini dapat ditemukan [di sini GitHub](https://github.com/awsdocs/aws-doc-sdk-examples/tree/master/javascript/example_code/mediaconvert/emc_getendpoint.js).

# <span id="page-180-0"></span>Membuat dan Mengelola Pekerjaan Transcoding di MediaConvert

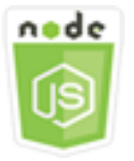

Contoh kode Node.js ini menunjukkan:

- Cara menentukan titik akhir khusus wilayah yang akan digunakan. MediaConvert
- Cara membuat pekerjaan transcoding di MediaConvert.
- Cara membatalkan pekerjaan transcoding.
- Cara mengambil JSON untuk pekerjaan transcoding yang selesai.
- Cara mengambil array JSON hingga 20 pekerjaan yang paling baru dibuat.

### Skenario

Dalam contoh ini, Anda menggunakan modul Node.js untuk memanggil MediaConvert untuk membuat dan mengelola pekerjaan transcoding. Kode menggunakan SDK JavaScript untuk melakukan ini dengan menggunakan metode kelas MediaConvert klien berikut:

- [createJob](https://docs.aws.amazon.com/AWSJavaScriptSDK/latest/AWS/MediaConvert.html#createJob-property)
- [cancelJob](https://docs.aws.amazon.com/AWSJavaScriptSDK/latest/AWS/MediaConvert.html#cancelJob-property)
- [getJob](https://docs.aws.amazon.com/AWSJavaScriptSDK/latest/AWS/MediaConvert.html#getJob-property)
- [listJobs](https://docs.aws.amazon.com/AWSJavaScriptSDK/latest/AWS/MediaConvert.html#listJobs-property)

### Tugas Prasyarat

Untuk mengatur dan menjalankan contoh ini, pertama-tama selesaikan tugas-tugas ini:

- Instal Node.js. Untuk informasi selengkapnya, lihat [situs web Node.js.](https://nodejs.org)
- Buat file konfigurasi bersama dengan kredensi pengguna Anda. Untuk informasi selengkapnya tentang menyediakan file kredensial bersama, lihat. [Memuat Kredensial di Node.js dari File](#page-53-0)  [Kredensial Bersama](#page-53-0)
- Buat dan konfigurasikan bucket Amazon S3 yang menyediakan penyimpanan untuk file input pekerjaan dan file output. Untuk detailnya, lihat [Membuat Penyimpanan untuk File](https://docs.aws.amazon.com/mediaconvert/latest/ug/set-up-file-locations.html) di Panduan AWS Elemental MediaConvert Pengguna.
- Unggah video input ke bucket Amazon S3 yang Anda sediakan untuk penyimpanan input. Untuk daftar codec dan container video input yang didukung, lihat Codec dan Container [Input yang](https://docs.aws.amazon.com/mediaconvert/latest/ug/reference-codecs-containers-input.html) [Didukung di Panduan Pengguna.](https://docs.aws.amazon.com/mediaconvert/latest/ug/reference-codecs-containers-input.html) AWS Elemental MediaConvert
- Buat peran IAM yang memberikan MediaConvert akses ke file input Anda dan bucket Amazon S3 tempat file output Anda disimpan. Untuk detailnya, lihat [Mengatur Izin IAM](https://docs.aws.amazon.com/mediaconvert/latest/ug/iam-role.html) di AWS Elemental MediaConvertPanduan Pengguna.

### Mengkonfigurasi SDK

Konfigurasikan SDK untuk JavaScript dengan membuat objek konfigurasi global, lalu setel Wilayah untuk kode Anda. Dalam contoh ini, Region diatur keus-west-2. Karena MediaConvert menggunakan titik akhir khusus untuk setiap akun, Anda juga harus mengonfigurasi kelas AWS.MediaConvert klien untuk menggunakan titik akhir khusus wilayah Anda. Untuk melakukan ini, atur endpoint parameter padaAWS.config.mediaconvert.

```
// Load the SDK for JavaScript
var AWS = require("aws-sdk");
// Set the Region
AWS.config.update({ region: "us-west-2" });
// Set the custom endpoint for your account
AWS.config.mediaconvert = { endpoint: "ACCOUNT_ENDPOINT" };
```
Mendefinisikan Job Transcoding Sederhana

Buat modul Node. is dengan nama fileemc createjob, js. Pastikan untuk mengkonfigurasi SDK seperti yang ditunjukkan sebelumnya. Buat JSON yang mendefinisikan parameter pekerjaan transcode.

Parameter ini cukup rinci. Anda dapat menggunakan [AWS Elemental MediaConvertkonsol](https://console.aws.amazon.com/mediaconvert/) untuk menghasilkan parameter pekerjaan JSON dengan memilih pengaturan pekerjaan di konsol, lalu memilih Tampilkan pekerjaan JSON di bagian bawah bagian Job. Contoh ini menunjukkan JSON untuk pekerjaan sederhana.

```
var params = { 
   Queue: "JOB_QUEUE_ARN", 
   UserMetadata: { 
     Customer: "Amazon", 
   }, 
   Role: "IAM_ROLE_ARN", 
   Settings: { 
     OutputGroups: [ 
       { 
          Name: "File Group", 
          OutputGroupSettings: { 
            Type: "FILE_GROUP_SETTINGS", 
            FileGroupSettings: { 
              Destination: "s3://OUTPUT_BUCKET_NAME/", 
            }, 
          }, 
          Outputs: [ 
            { 
              VideoDescription: { 
                 ScalingBehavior: "DEFAULT", 
                 TimecodeInsertion: "DISABLED", 
                 AntiAlias: "ENABLED", 
                 Sharpness: 50, 
                 CodecSettings: {
```
 Codec: "H\_264", H264Settings: { InterlaceMode: "PROGRESSIVE", NumberReferenceFrames: 3, Syntax: "DEFAULT", Softness: 0, GopClosedCadence: 1, GopSize: 90, Slices: 1, GopBReference: "DISABLED", SlowPal: "DISABLED", SpatialAdaptiveQuantization: "ENABLED", TemporalAdaptiveQuantization: "ENABLED", FlickerAdaptiveQuantization: "DISABLED", EntropyEncoding: "CABAC", Bitrate: 5000000, FramerateControl: "SPECIFIED", RateControlMode: "CBR", CodecProfile: "MAIN", Telecine: "NONE", MinIInterval: 0, AdaptiveQuantization: "HIGH", CodecLevel: "AUTO", FieldEncoding: "PAFF", SceneChangeDetect: "ENABLED", QualityTuningLevel: "SINGLE\_PASS", FramerateConversionAlgorithm: "DUPLICATE\_DROP", UnregisteredSeiTimecode: "DISABLED", GopSizeUnits: "FRAMES", ParControl: "SPECIFIED", NumberBFramesBetweenReferenceFrames: 2, RepeatPps: "DISABLED", FramerateNumerator: 30, FramerateDenominator: 1, ParNumerator: 1, ParDenominator: 1, }, }, AfdSignaling: "NONE", DropFrameTimecode: "ENABLED", RespondToAfd: "NONE", ColorMetadata: "INSERT", }, AudioDescriptions: [

```
\overline{a} AudioTypeControl: "FOLLOW_INPUT", 
                   CodecSettings: { 
                     Codec: "AAC", 
                     AacSettings: { 
                       AudioDescriptionBroadcasterMix: "NORMAL", 
                       RateControlMode: "CBR", 
                       CodecProfile: "LC", 
                       CodingMode: "CODING_MODE_2_0", 
                       RawFormat: "NONE", 
                       SampleRate: 48000, 
                       Specification: "MPEG4", 
                       Bitrate: 64000, 
                     }, 
                   }, 
                   LanguageCodeControl: "FOLLOW_INPUT", 
                  AudioSourceName: "Audio Selector 1", 
                }, 
              ], 
              ContainerSettings: { 
                Container: "MP4", 
                Mp4Settings: { 
                   CslgAtom: "INCLUDE", 
                   FreeSpaceBox: "EXCLUDE", 
                  MoovPlacement: "PROGRESSIVE_DOWNLOAD", 
                }, 
              }, 
              NameModifier: "_1", 
           }, 
         ], 
       }, 
     ], 
     AdAvailOffset: 0, 
     Inputs: [ 
       { 
         AudioSelectors: { 
            "Audio Selector 1": { 
             Offset: 0,
              DefaultSelection: "NOT_DEFAULT", 
              ProgramSelection: 1, 
              SelectorType: "TRACK", 
              Tracks: [1], 
            }, 
         },
```

```
 VideoSelector: { 
            ColorSpace: "FOLLOW", 
          }, 
          FilterEnable: "AUTO", 
          PsiControl: "USE_PSI", 
          FilterStrength: 0, 
          DeblockFilter: "DISABLED", 
          DenoiseFilter: "DISABLED", 
          TimecodeSource: "EMBEDDED", 
          FileInput: "s3://INPUT_BUCKET_AND_FILE_NAME", 
        }, 
     ], 
     TimecodeConfig: { 
        Source: "EMBEDDED", 
     }, 
   },
};
```
#### Membuat Job Transcoding

Setelah membuat parameter pekerjaan JSON, panggil createJob metode dengan membuat janji untuk memanggil objek AWS.MediaConvert layanan, melewati parameter. Kemudian tangani respons dalam panggilan balik janji. ID pekerjaan yang dibuat dikembalikan dalam responsdata.

```
// Create a promise on a MediaConvert object
var endpointPromise = new AWS.MediaConvert({ apiVersion: "2017-08-29" }) 
   .createJob(params) 
   .promise();
// Handle promise's fulfilled/rejected status
endpointPromise.then( 
   function (data) { 
     console.log("Job created! ", data); 
   }, 
   function (err) { 
     console.log("Error", err); 
   }
);
```
Untuk menjalankan contoh, ketik berikut ini di baris perintah.

node emc\_createjob.js

Kode contoh ini dapat ditemukan [di sini GitHub](https://github.com/awsdocs/aws-doc-sdk-examples/tree/master/javascript/example_code/mediaconvert/emc_createjob.js).

#### Membatalkan Job Transcoding

Buat modul Node.js dengan nama fileemc\_canceljob.js. Pastikan untuk mengkonfigurasi SDK seperti yang ditunjukkan sebelumnya. Buat JSON yang menyertakan ID pekerjaan yang akan dibatalkan. Kemudian panggil cancelJob metode dengan membuat janji untuk memanggil objek AWS.MediaConvert layanan, melewati parameter. Tangani respons dalam callback janji.

```
// Load the AWS SDK for Node.js
var AWS = require("aws-sdk");
// Set the Region
AWS.config.update({ region: "us-west-2" });
// Set MediaConvert to customer endpoint
AWS.config.mediaconvert = { endpoint: "ACCOUNT_ENDPOINT" };
var params = \{Id: "JOB_ID" /* required */,
};
// Create a promise on a MediaConvert object
var endpointPromise = new AWS.MediaConvert({ apiVersion: "2017-08-29" }) 
   .cancelJob(params) 
   .promise();
// Handle promise's fulfilled/rejected status
endpointPromise.then( 
   function (data) { 
     console.log("Job " + params.Id + " is canceled"); 
   }, 
   function (err) { 
     console.log("Error", err); 
   }
);
```
Untuk menjalankan contoh, ketik berikut ini di baris perintah.

```
node ec2_canceljob.js
```
Kode contoh ini dapat ditemukan [di sini GitHub](https://github.com/awsdocs/aws-doc-sdk-examples/tree/master/javascript/example_code/mediaconvert/emc_canceljob.js).

### Listing Lowongan Transcoding Terbaru

Buat modul Node.js dengan nama fileemc\_listjobs.js. Pastikan untuk mengkonfigurasi SDK seperti yang ditunjukkan sebelumnya.

Buat parameter JSON, termasuk nilai untuk menentukan apakah akan mengurutkan daftar dalamASCENDING, atau DESCENDING urutan, ARN antrian pekerjaan yang akan diperiksa, dan status pekerjaan yang akan disertakan. Kemudian panggil listJobs metode dengan membuat janji untuk memanggil objek AWS.MediaConvert layanan, melewati parameter. Tangani respons dalam callback janji.

```
// Load the AWS SDK for Node.js
var AWS = require("aws-sdk");
// Set the Region
AWS.config.update({ region: "us-west-2" });
// Set the customer endpoint
AWS.config.mediaconvert = { endpoint: "ACCOUNT_ENDPOINT" };
var params = { 
   MaxResults: 10, 
   Order: "ASCENDING", 
   Queue: "QUEUE_ARN", 
   Status: "SUBMITTED",
};
// Create a promise on a MediaConvert object
var endpointPromise = new AWS.MediaConvert({ apiVersion: "2017-08-29" }) 
   .listJobs(params) 
   .promise();
// Handle promise's fulfilled/rejected status
endpointPromise.then( 
   function (data) { 
     console.log("Jobs: ", data); 
   }, 
   function (err) { 
     console.log("Error", err); 
   }
);
```
Untuk menjalankan contoh, ketik berikut ini di baris perintah.

node emc\_listjobs.js

Kode contoh ini dapat ditemukan [di sini GitHub](https://github.com/awsdocs/aws-doc-sdk-examples/tree/master/javascript/example_code/mediaconvert/emc_listjobs.js).

### Menggunakan Job Template di MediaConvert

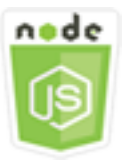

Contoh kode Node.js ini menunjukkan:

- Cara membuat template MediaConvert pekerjaan.
- Cara menggunakan template pekerjaan untuk membuat pekerjaan transcoding.
- Cara membuat daftar semua templat pekerjaan Anda.
- Cara menghapus template pekerjaan.

#### Skenario

JSON yang diperlukan untuk membuat pekerjaan transcoding MediaConvert secara rinci, berisi sejumlah besar pengaturan. Anda dapat sangat menyederhanakan penciptaan lapangan kerja dengan menyimpan pengaturan yang diketahui baik dalam templat pekerjaan yang dapat Anda gunakan untuk membuat pekerjaan berikutnya. Dalam contoh ini, Anda menggunakan modul Node.js untuk memanggil MediaConvert untuk membuat, menggunakan, dan mengelola template pekerjaan. Kode menggunakan SDK JavaScript untuk melakukan ini dengan menggunakan metode kelas MediaConvert klien berikut:

- [createJobTemplate](https://docs.aws.amazon.com/AWSJavaScriptSDK/latest/AWS/MediaConvert.html#createJobTemplate-property)
- [createJob](https://docs.aws.amazon.com/AWSJavaScriptSDK/latest/AWS/MediaConvert.html#createJob-property)
- [deleteJobTemplate](https://docs.aws.amazon.com/AWSJavaScriptSDK/latest/AWS/MediaConvert.html#deleteJobTemplate-property)
- [listJobTemplates](https://docs.aws.amazon.com/AWSJavaScriptSDK/latest/AWS/MediaConvert.html#listJobTemplates-property)

### Tugas Prasyarat

Untuk mengatur dan menjalankan contoh ini, pertama-tama selesaikan tugas-tugas ini:

- Instal Node.js. Untuk informasi selengkapnya, lihat [situs web Node.js.](https://nodejs.org)
- Buat file konfigurasi bersama dengan kredensi pengguna Anda. Untuk informasi selengkapnya tentang menyediakan file kredensial bersama, lihat. [Memuat Kredensial di Node.js dari File](#page-53-0)  [Kredensial Bersama](#page-53-0)
- Buat peran IAM yang memberikan MediaConvert akses ke file input Anda dan bucket Amazon S3 tempat file output Anda disimpan. Untuk detailnya, lihat [Mengatur Izin IAM](https://docs.aws.amazon.com/mediaconvert/latest/ug/iam-role.html) di AWS Elemental MediaConvertPanduan Pengguna.

#### Membuat Template Job

Buat modul Node.js dengan nama fileemc\_create\_jobtemplate.js. Pastikan untuk mengkonfigurasi SDK seperti yang ditunjukkan sebelumnya.

Tentukan parameter JSON untuk pembuatan template. Anda dapat menggunakan sebagian besar parameter JSON dari pekerjaan sebelumnya yang berhasil untuk menentukan Settings nilai dalam template. Contoh ini menggunakan pengaturan pekerjaan dar[iMembuat dan Mengelola Pekerjaan](#page-180-0)  [Transcoding di MediaConvert.](#page-180-0)

Panggil createJobTemplate metode dengan membuat janji untuk memanggil objek AWS.MediaConvert layanan, melewati parameter. Kemudian tangani respons dalam panggilan balik janji.

```
// Load the AWS SDK for Node.js
var AWS = require("aws-sdk");
// Set the Region
AWS.config.update({ region: "us-west-2" });
// Set the custom endpoint for your account
AWS.config.mediaconvert = { endpoint: "ACCOUNT_ENDPOINT" };
var params = { 
   Category: "YouTube Jobs", 
   Description: "Final production transcode", 
   Name: "DemoTemplate", 
   Queue: "JOB_QUEUE_ARN", 
   Settings: { 
     OutputGroups: [ 
       { 
         Name: "File Group", 
         OutputGroupSettings: { 
           Type: "FILE_GROUP_SETTINGS",
```

```
 FileGroupSettings: { 
              Destination: "s3://BUCKET_NAME/", 
           }, 
         }, 
         Outputs: [ 
\overline{a} VideoDescription: { 
                ScalingBehavior: "DEFAULT", 
                TimecodeInsertion: "DISABLED", 
                AntiAlias: "ENABLED", 
                Sharpness: 50, 
                CodecSettings: { 
                  Codec: "H_264", 
                  H264Settings: { 
                    InterlaceMode: "PROGRESSIVE", 
                    NumberReferenceFrames: 3, 
                    Syntax: "DEFAULT", 
                   Softness: 0,
                    GopClosedCadence: 1, 
                    GopSize: 90, 
                    Slices: 1, 
                    GopBReference: "DISABLED", 
                    SlowPal: "DISABLED", 
                    SpatialAdaptiveQuantization: "ENABLED", 
                    TemporalAdaptiveQuantization: "ENABLED", 
                    FlickerAdaptiveQuantization: "DISABLED", 
                    EntropyEncoding: "CABAC", 
                    Bitrate: 5000000, 
                    FramerateControl: "SPECIFIED", 
                    RateControlMode: "CBR", 
                    CodecProfile: "MAIN", 
                    Telecine: "NONE", 
                    MinIInterval: 0, 
                    AdaptiveQuantization: "HIGH", 
                    CodecLevel: "AUTO", 
                    FieldEncoding: "PAFF", 
                    SceneChangeDetect: "ENABLED", 
                    QualityTuningLevel: "SINGLE_PASS", 
                    FramerateConversionAlgorithm: "DUPLICATE_DROP", 
                    UnregisteredSeiTimecode: "DISABLED", 
                    GopSizeUnits: "FRAMES", 
                    ParControl: "SPECIFIED", 
                    NumberBFramesBetweenReferenceFrames: 2, 
                    RepeatPps: "DISABLED",
```

```
 FramerateNumerator: 30, 
                     FramerateDenominator: 1, 
                     ParNumerator: 1, 
                     ParDenominator: 1, 
                  }, 
                }, 
                AfdSignaling: "NONE", 
                DropFrameTimecode: "ENABLED", 
                RespondToAfd: "NONE", 
                ColorMetadata: "INSERT", 
              }, 
              AudioDescriptions: [ 
\overline{a} AudioTypeControl: "FOLLOW_INPUT", 
                   CodecSettings: { 
                     Codec: "AAC", 
                     AacSettings: { 
                       AudioDescriptionBroadcasterMix: "NORMAL", 
                       RateControlMode: "CBR", 
                       CodecProfile: "LC", 
                       CodingMode: "CODING_MODE_2_0", 
                       RawFormat: "NONE", 
                       SampleRate: 48000, 
                       Specification: "MPEG4", 
                       Bitrate: 64000, 
                     }, 
                   }, 
                   LanguageCodeControl: "FOLLOW_INPUT", 
                  AudioSourceName: "Audio Selector 1", 
                }, 
              ], 
              ContainerSettings: { 
                Container: "MP4", 
                Mp4Settings: { 
                  CslgAtom: "INCLUDE", 
                   FreeSpaceBox: "EXCLUDE", 
                  MoovPlacement: "PROGRESSIVE_DOWNLOAD", 
                }, 
              }, 
              NameModifier: "_1", 
           }, 
         ], 
       }, 
     ],
```

```
 AdAvailOffset: 0, 
     Inputs: [ 
       { 
          AudioSelectors: { 
            "Audio Selector 1": { 
              Offset: 0, 
              DefaultSelection: "NOT_DEFAULT", 
              ProgramSelection: 1, 
              SelectorType: "TRACK", 
              Tracks: [1], 
            }, 
          }, 
          VideoSelector: { 
            ColorSpace: "FOLLOW", 
          }, 
          FilterEnable: "AUTO", 
          PsiControl: "USE_PSI", 
          FilterStrength: 0, 
          DeblockFilter: "DISABLED", 
          DenoiseFilter: "DISABLED", 
          TimecodeSource: "EMBEDDED", 
       }, 
     ], 
     TimecodeConfig: { 
       Source: "EMBEDDED", 
     }, 
   },
};
// Create a promise on a MediaConvert object
var templatePromise = new AWS.MediaConvert({ apiVersion: "2017-08-29" }) 
   .createJobTemplate(params) 
   .promise();
// Handle promise's fulfilled/rejected status
templatePromise.then( 
   function (data) { 
     console.log("Success!", data); 
   }, 
   function (err) { 
     console.log("Error", err); 
   }
);
```

```
node emc_create_jobtemplate.js
```
Kode contoh ini dapat ditemukan [di sini GitHub](https://github.com/awsdocs/aws-doc-sdk-examples/tree/master/javascript/example_code/mediaconvert/emc_create_jobtemplate.js).

```
Membuat Transcoding Job dari Job Template
```
Buat modul Node.js dengan nama fileemc\_template\_createjob.js. Pastikan untuk mengkonfigurasi SDK seperti yang ditunjukkan sebelumnya.

Buat parameter pembuatan pekerjaan JSON, termasuk nama template pekerjaan yang akan digunakan, dan penggunaan yang khusus untuk pekerjaan yang Anda buat. Settings Kemudian panggil createJobs metode dengan membuat janji untuk memanggil objek AWS.MediaConvert layanan, melewati parameter. Tangani respons dalam callback janji.

```
// Load the AWS SDK for Node.js
var AWS = require("aws-sdk");
// Set the Region
AWS.config.update({ region: "us-west-2" });
// Set the custom endpoint for your account
AWS.config.mediaconvert = { endpoint: "ACCOUNT_ENDPOINT" };
var params = \{ Queue: "QUEUE_ARN", 
   JobTemplate: "TEMPLATE_NAME", 
   Role: "ROLE_ARN", 
   Settings: { 
     Inputs: [ 
      \{ AudioSelectors: { 
            "Audio Selector 1": { 
              Offset: 0, 
              DefaultSelection: "NOT_DEFAULT", 
              ProgramSelection: 1, 
              SelectorType: "TRACK", 
              Tracks: [1], 
            }, 
          }, 
          VideoSelector: { 
            ColorSpace: "FOLLOW", 
          }, 
          FilterEnable: "AUTO",
```

```
 PsiControl: "USE_PSI", 
         FilterStrength: 0, 
          DeblockFilter: "DISABLED", 
          DenoiseFilter: "DISABLED", 
         TimecodeSource: "EMBEDDED", 
         FileInput: "s3://BUCKET_NAME/FILE_NAME",
       }, 
     ], 
   },
};
// Create a promise on a MediaConvert object
var templateJobPromise = new AWS.MediaConvert({ apiVersion: "2017-08-29" }) 
   .createJob(params) 
   .promise();
// Handle promise's fulfilled/rejected status
templateJobPromise.then( 
   function (data) { 
     console.log("Success! ", data); 
   }, 
   function (err) { 
     console.log("Error", err); 
   }
);
```
node emc\_template\_createjob.js

Kode contoh ini dapat ditemukan [di sini GitHub](https://github.com/awsdocs/aws-doc-sdk-examples/tree/master/javascript/example_code/mediaconvert/emc_template_createjob.js).

#### Daftar Template Job Anda

Buat modul Node.js dengan nama fileemc\_listtemplates.js. Pastikan untuk mengkonfigurasi SDK seperti yang ditunjukkan sebelumnya.

Buat objek untuk melewati parameter permintaan untuk listTemplates metode kelas AWS.MediaConvert klien. Sertakan nilai untuk menentukan templat apa yang akan dicantumkan (NAME,CREATION DATE,SYSTEM), berapa banyak yang akan dicantumkan, dan urutan urutannya. Untuk memanggil listTemplates metode, buat janji untuk memanggil objek MediaConvert layanan, melewati parameter. Kemudian tangani respons dalam panggilan balik janji.

```
// Load the AWS SDK for Node.js
var AWS = require("aws-sdk");
// Set the Region
AWS.config.update({ region: "us-west-2" });
// Set the customer endpoint
AWS.config.mediaconvert = { endpoint: "ACCOUNT_ENDPOINT" };
var params = \{ ListBy: "NAME", 
   MaxResults: 10, 
   Order: "ASCENDING",
};
// Create a promise on a MediaConvert object
var listTemplatesPromise = new AWS.MediaConvert({ apiVersion: "2017-08-29" }) 
   .listJobTemplates(params) 
   .promise();
// Handle promise's fulfilled/rejected status
listTemplatesPromise.then( 
   function (data) { 
     console.log("Success ", data); 
   }, 
   function (err) { 
     console.log("Error", err); 
   }
);
```
node emc\_listtemplates.js

Kode contoh ini dapat ditemukan [di sini GitHub](https://github.com/awsdocs/aws-doc-sdk-examples/tree/master/javascript/example_code/mediaconvert/emc_template_createjob.js).

### Menghapus Template Job

Buat modul Node.js dengan nama fileemc\_deletetemplate.js. Pastikan untuk mengkonfigurasi SDK seperti yang ditunjukkan sebelumnya.

Buat objek untuk meneruskan nama template pekerjaan yang ingin Anda hapus sebagai parameter untuk deleteJobTemplate metode kelas AWS.MediaConvert klien. Untuk memanggil

deleteJobTemplate metode, buat janji untuk memanggil objek MediaConvert layanan, melewati parameter. Tangani respons dalam callback janji.

```
// Load the AWS SDK for Node.js
var AWS = require("aws-sdk");
// Set the Region
AWS.config.update({ region: "us-west-2" });
// Set the customer endpoint
AWS.config.mediaconvert = { endpoint: "ACCOUNT_ENDPOINT" };
var params = { 
   Name: "TEMPLATE_NAME",
};
// Create a promise on a MediaConvert object
var deleteTemplatePromise = new AWS.MediaConvert({ apiVersion: "2017-08-29" }) 
   .deleteJobTemplate(params) 
   .promise();
// Handle promise's fulfilled/rejected status
deleteTemplatePromise.then( 
   function (data) { 
     console.log("Success ", data); 
   }, 
   function (err) { 
     console.log("Error", err); 
   }
);
```
Untuk menjalankan contoh, ketik berikut ini di baris perintah.

node emc\_deletetemplate.js

Kode contoh ini dapat ditemukan [di sini GitHub](https://github.com/awsdocs/aws-doc-sdk-examples/tree/master/javascript/example_code/mediaconvert/emc_deletetemplate.js).

# Contoh Gletser Amazon S3

Amazon S3 Glacier adalah layanan penyimpanan cloud yang aman untuk pengarsipan data dan pencadangan jangka panjang. Layanan ini dioptimalkan untuk data yang jarang diakses di mana waktu pengambilan beberapa jam cocok.

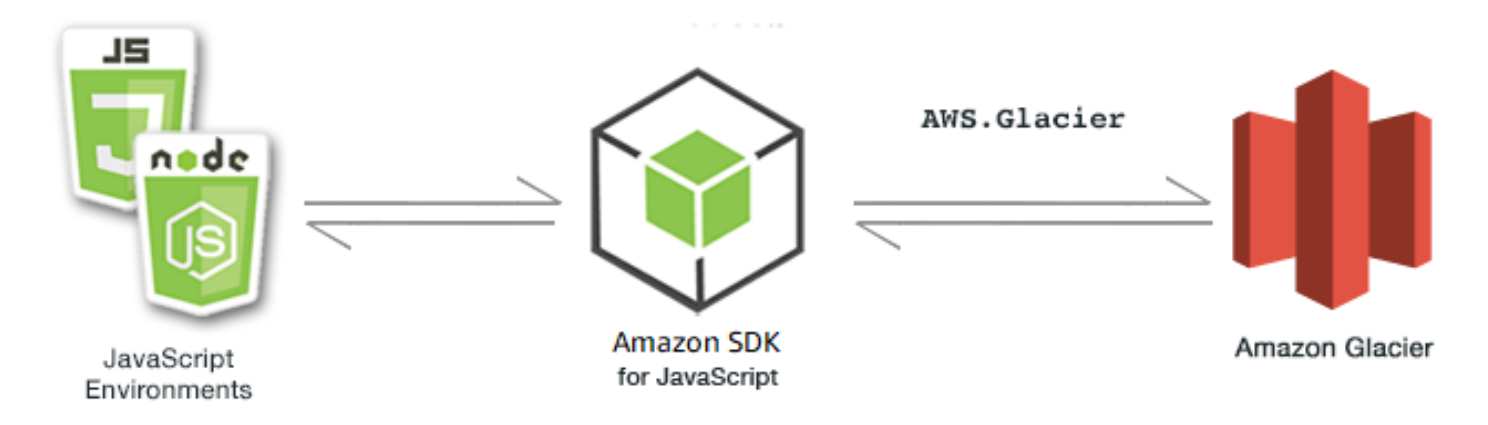

JavaScript API untuk Amazon S3 Glacier diekspos melalui kelas klien. AWS.Glacier Untuk informasi selengkapnya tentang penggunaan kelas klien S3 Glacier, lihat [Class: AWS.Glacier](https://docs.aws.amazon.com/AWSJavaScriptSDK/latest/AWS/Glacier.html)di referensi API.

Topik

- [Membuat S3 Glacier Vault](#page-197-0)
- [Mengunggah Arsip ke S3 Glacier](#page-198-0)
- [Melakukan Upload Multipart ke S3 Glacier](#page-199-0)

# <span id="page-197-0"></span>Membuat S3 Glacier Vault

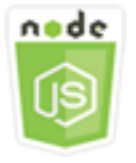

Contoh kode Node.js ini menunjukkan:

• Cara membuat lemari besi menggunakan createVault metode objek layanan Amazon S3 Glacier.

### Tugas Prasyarat

Untuk mengatur dan menjalankan contoh ini, Anda harus terlebih dahulu menyelesaikan tugas-tugas ini:

• Instal Node.js. Untuk informasi selengkapnya tentang menginstal Node.js, lihat [situs web Node.js.](https://nodejs.org)

• Buat file konfigurasi bersama dengan kredensi pengguna Anda. Untuk informasi selengkapnya tentang menyediakan file kredensial bersama, lihat. [Memuat Kredensial di Node.js dari File](#page-53-0)  [Kredensial Bersama](#page-53-0)

#### Buat Vault

```
// Load the SDK for JavaScript
var AWS = require("aws-sdk");
// Set the region
AWS.config.update({ region: "REGION" });
// Create a new service object
var glacier = new AWS.Glacier({ apiVersion: "2012-06-01" });
// Call Glacier to create the vault
glacier.createVault({ vaultName: "YOUR_VAULT_NAME" }, function (err) { 
   if (!err) { 
     console.log("Created vault!"); 
   }
});
```
<span id="page-198-0"></span>Mengunggah Arsip ke S3 Glacier

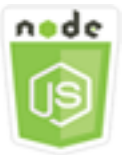

Contoh kode Node.js ini menunjukkan:

• Cara mengunggah arsip ke Amazon S3 Glacier menggunakan uploadArchive metode objek layanan S3 Glacier.

Contoh berikut mengunggah satu Buffer objek sebagai keseluruhan arsip menggunakan uploadArchive metode objek layanan S3 Glacier.

Contoh mengasumsikan Anda telah membuat vault bernama. YOUR\_VAULT\_NAME SDK secara otomatis menghitung checksum hash pohon untuk data yang diunggah, meskipun Anda dapat menggantinya dengan meneruskan parameter checksum Anda sendiri:

### Tugas Prasyarat

Untuk mengatur dan menjalankan contoh ini, Anda harus terlebih dahulu menyelesaikan tugas-tugas ini:

- Instal Node.js. Untuk informasi selengkapnya tentang menginstal Node.js, lihat [situs web Node.js.](https://nodejs.org)
- Buat file konfigurasi bersama dengan kredensi pengguna Anda. Untuk informasi selengkapnya tentang menyediakan file kredensial bersama, lihat. [Memuat Kredensial di Node.js dari File](#page-53-0)  [Kredensial Bersama](#page-53-0)

### Unggah Arsip

```
// Load the SDK for JavaScript
var AWS = require("aws-sdk");
// Set the region
AWS.config.update({ region: "REGION" });
// Create a new service object and buffer
var glacier = new AWS.Glacier({ apiVersion: "2012-06-01" });
buffer = Buffer.alloc(2.5 * 1024 * 1024); // 2.5MB buffer
var params = { vaultName: "YOUR_VAULT_NAME", body: buffer };
// Call Glacier to upload the archive.
glacier.uploadArchive(params, function (err, data) { 
   if (err) { 
     console.log("Error uploading archive!", err); 
   } else { 
     console.log("Archive ID", data.archiveId); 
   }
});
```
# <span id="page-199-0"></span>Melakukan Upload Multipart ke S3 Glacier

Contoh berikut membuat upload multipart dari potongan 1 megabyte Buffer objek menggunakan metode objek layanan Amazon S3 initiateMultipartUpload Glacier.

Contoh mengasumsikan Anda telah membuat vault bernama. YOUR\_VAULT\_NAME Hash pohon SHA-256 lengkap dihitung secara manual menggunakan metode ini. computeChecksums

```
// Create a new service object and some supporting variables
var glacier = new AWS.Glacier({ apiVersion: "2012-06-01" }),
```

```
 vaultName = "YOUR_VAULT_NAME", 
   buffer = new Buffer(2.5 * 1024 * 1024), // 2.5MB buffer 
   partSize = 1024 * 1024, // 1MB chunks, 
   numPartsLeft = Math.ceil(buffer.length / partSize), 
   startTime = new Date(), 
   params = { vaultName: vaultName, partSize: partSize.toString() };
// Compute the complete SHA-256 tree hash so we can pass it
// to completeMultipartUpload request at the end
var treeHash = glacier.computeChecksums(buffer).treeHash;
// Initiate the multipart upload
console.log("Initiating upload to", vaultName);
// Call Glacier to initiate the upload.
glacier.initiateMultipartUpload(params, function (mpErr, multipart) { 
   if (mpErr) { 
     console.log("Error!", mpErr.stack); 
     return; 
   } 
   console.log("Got upload ID", multipart.uploadId); 
   // Grab each partSize chunk and upload it as a part 
  for (var i = 0; i < buffer.length; i += partSize) {
    var end = Math.min(i + partSize, buffer.length),
      partParams = f vaultName: vaultName, 
         uploadId: multipart.uploadId, 
        range: "bytes " + i + "-" + (end - 1) + "/*",
         body: buffer.slice(i, end), 
       }; 
     // Send a single part 
     console.log("Uploading part", i, "=", partParams.range); 
     glacier.uploadMultipartPart(partParams, function (multiErr, mData) { 
       if (multiErr) return; 
       console.log("Completed part", this.request.params.range); 
       if (--numPartsLeft > 0) return; // complete only when all parts uploaded 
       var doneParams = { 
         vaultName: vaultName, 
         uploadId: multipart.uploadId, 
         archiveSize: buffer.length.toString(), 
         checksum: treeHash, // the computed tree hash 
       };
```

```
 console.log("Completing upload..."); 
       glacier.completeMultipartUpload(doneParams, function (err, data) { 
         if (err) { 
            console.log("An error occurred while uploading the archive"); 
            console.log(err); 
         } else { 
          var delta = (new Date() - startTime) / 1000;
            console.log("Completed upload in", delta, "seconds"); 
            console.log("Archive ID:", data.archiveId); 
            console.log("Checksum: ", data.checksum); 
         } 
       }); 
     }); 
   }
});
```
# AWSContoh IAM

AWS Identity and Access Management(IAM) adalah layanan web yang memungkinkan pelanggan Amazon Web Services untuk mengelola pengguna dan izin pengguna di. AWS Layanan ini ditargetkan pada organisasi dengan banyak pengguna atau sistem di cloud yang menggunakan AWS produk. Dengan IAM, Anda dapat mengelola pengguna secara terpusat, kredensyal keamanan seperti kunci akses, dan izin yang mengontrol sumber daya mana AWS yang dapat diakses pengguna.

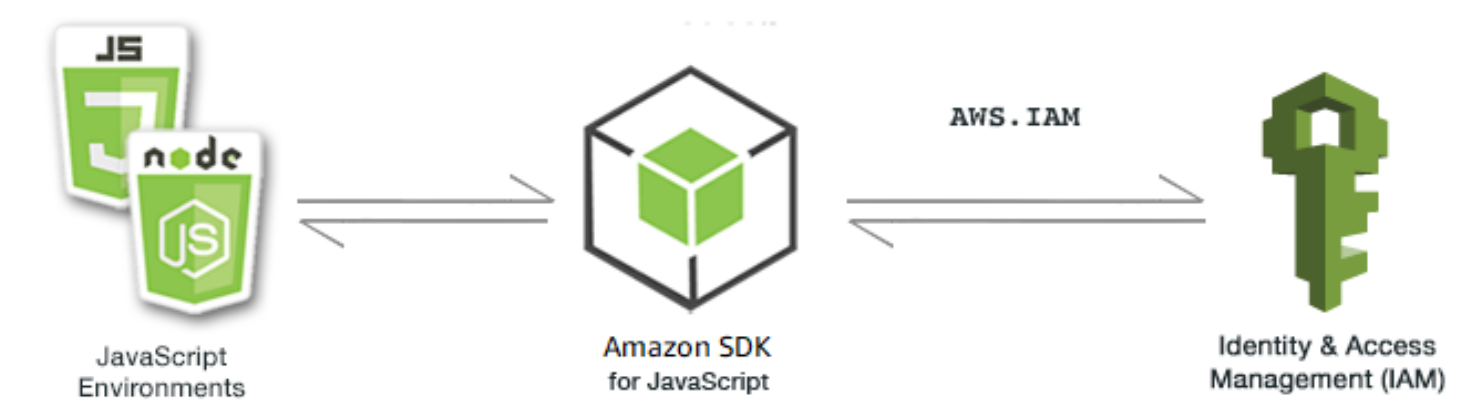

JavaScript API untuk IAM diekspos melalui kelas AWS.IAM klien. Untuk informasi selengkapnya tentang penggunaan kelas klien IAM, lihat [Class: AWS.IAM](https://docs.aws.amazon.com/AWSJavaScriptSDK/latest/AWS/IAM.html)di referensi API.

Topik

- [Mengelola Pengguna IAM](#page-202-0)
- [Bekerja dengan Kebijakan IAM](#page-207-0)
- [Mengelola Kunci Akses IAM](#page-213-0)
- [Bekerja dengan Sertifikat Server IAM](#page-218-0)
- [Mengelola Alias Akun IAM](#page-222-0)

### <span id="page-202-0"></span>Mengelola Pengguna IAM

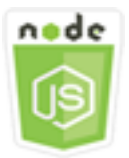

Contoh kode Node.js ini menunjukkan:

- Cara mengambil daftar pengguna IAM.
- Cara membuat dan menghapus pengguna.
- Cara memperbarui nama pengguna.

#### Skenario

Dalam contoh ini, serangkaian modul Node.js digunakan untuk membuat dan mengelola pengguna di IAM. Modul Node.js menggunakan SDK JavaScript untuk membuat, menghapus, dan memperbarui pengguna menggunakan metode kelas AWS.IAM klien berikut:

- [createUser](https://docs.aws.amazon.com/AWSJavaScriptSDK/latest/AWS/IAM.html#createUser-property)
- [listUsers](https://docs.aws.amazon.com/AWSJavaScriptSDK/latest/AWS/IAM.html#listUsers-property)
- [updateUser](https://docs.aws.amazon.com/AWSJavaScriptSDK/latest/AWS/IAM.html#updateUser-property)
- [getUser](https://docs.aws.amazon.com/AWSJavaScriptSDK/latest/AWS/IAM.html#getUser-property)
- [deleteUser](https://docs.aws.amazon.com/AWSJavaScriptSDK/latest/AWS/IAM.html#deleteUser-property)

Untuk informasi selengkapnya tentang pengguna IAM, lihat Pengguna [IAM di Panduan Pengguna](https://docs.aws.amazon.com/IAM/latest/UserGuide/id_users.html) IAM.

### Tugas Prasyarat

Untuk mengatur dan menjalankan contoh ini, Anda harus terlebih dahulu menyelesaikan tugas-tugas ini:

- Instal Node.js. Untuk informasi selengkapnya tentang menginstal Node.js, lihat [situs web Node.js.](https://nodejs.org)
- Buat file konfigurasi bersama dengan kredensi pengguna Anda. Untuk informasi selengkapnya tentang menyediakan file kredensial bersama, lihat. [Memuat Kredensial di Node.js dari File](#page-53-0)  [Kredensial Bersama](#page-53-0)

### Membuat Pengguna

Buat modul Node.js dengan nama fileiam\_createuser.js. Pastikan untuk mengkonfigurasi SDK seperti yang ditunjukkan sebelumnya. Untuk mengakses IAM, buat objek AWS.IAM layanan. Buat objek JSON yang berisi parameter yang diperlukan, yang terdiri dari nama pengguna yang ingin Anda gunakan untuk pengguna baru sebagai parameter baris perintah.

Panggil getUser metode objek AWS.IAM layanan untuk melihat apakah nama pengguna sudah ada. Jika nama pengguna saat ini tidak ada, panggil createUser metode untuk membuatnya. Jika nama sudah ada, tulis pesan untuk efek itu ke konsol.

```
// Load the AWS SDK for Node.js
var AWS = require("aws-sdk");
// Set the region
AWS.config.update({ region: "REGION" });
// Create the IAM service object
var iam = new AWS.IAM({ apiVersion: "2010-05-08" });
var params = { 
   UserName: process.argv[2],
};
iam.getUser(params, function (err, data) { 
   if (err && err.code === "NoSuchEntity") { 
     iam.createUser(params, function (err, data) { 
       if (err) { 
         console.log("Error", err); 
       } else { 
         console.log("Success", data); 
       }
```

```
 }); 
   } else { 
     console.log( 
        "User " + process.argv[2] + " already exists", 
        data.User.UserId 
     ); 
   }
});
```
node iam\_createuser.js *USER\_NAME*

Kode contoh ini dapat ditemukan [di sini GitHub](https://github.com/awsdocs/aws-doc-sdk-examples/tree/master/javascript/example_code/iam/iam_createuser.js).

#### Daftar Pengguna di Akun Anda

Buat modul Node.js dengan nama fileiam\_listusers.js. Pastikan untuk mengkonfigurasi SDK seperti yang ditunjukkan sebelumnya. Untuk mengakses IAM, buat objek AWS.IAM layanan. Buat objek JSON yang berisi parameter yang diperlukan untuk mencantumkan pengguna Anda, membatasi jumlah yang dikembalikan dengan menyetel MaxItems parameter ke 10. Panggil listUsers metode objek AWS.IAM layanan. Tulis nama pengguna pertama dan tanggal pembuatan ke konsol.

```
// Load the AWS SDK for Node.js
var AWS = require("aws-sdk");
// Set the region
AWS.config.update({ region: "REGION" });
// Create the IAM service object
var iam = new AWS.IAM({ apiVersion: "2010-05-08" });
var params = { 
   MaxItems: 10,
};
iam.listUsers(params, function (err, data) { 
   if (err) { 
     console.log("Error", err); 
   } else { 
     var users = data.Users || []; 
     users.forEach(function (user) {
```

```
 console.log("User " + user.UserName + " created", user.CreateDate); 
     }); 
   }
});
```

```
node iam_listusers.js
```
Kode contoh ini dapat ditemukan [di sini GitHub](https://github.com/awsdocs/aws-doc-sdk-examples/tree/master/javascript/example_code/iam/iam_listusers.js).

### Memperbarui Nama Pengguna

Buat modul Node.js dengan nama fileiam\_updateuser.js. Pastikan untuk mengkonfigurasi SDK seperti yang ditunjukkan sebelumnya. Untuk mengakses IAM, buat objek AWS.IAM layanan. Buat objek JSON yang berisi parameter yang diperlukan untuk mencantumkan pengguna Anda, dengan menentukan nama pengguna saat ini dan baru sebagai parameter baris perintah. Panggil updateUser metode objek AWS.IAM layanan.

```
// Load the AWS SDK for Node.js
var AWS = require("aws-sdk");
// Set the region
AWS.config.update({ region: "REGION" });
// Create the IAM service object
var iam = new AWS.IAM({ apiVersion: "2010-05-08" });
var params = {
   UserName: process.argv[2], 
   NewUserName: process.argv[3],
};
iam.updateUser(params, function (err, data) { 
   if (err) { 
     console.log("Error", err); 
   } else { 
     console.log("Success", data); 
   }
});
```
Untuk menjalankan contoh, ketik berikut ini di baris perintah, tentukan nama pengguna saat ini diikuti dengan nama pengguna baru.

node iam\_updateuser.js *ORIGINAL\_USERNAME NEW\_USERNAME*

Kode contoh ini dapat ditemukan [di sini GitHub](https://github.com/awsdocs/aws-doc-sdk-examples/tree/master/javascript/example_code/iam/iam_updateuser.js).

#### Menghapus Pengguna

Buat modul Node.js dengan nama fileiam\_deleteuser.js. Pastikan untuk mengkonfigurasi SDK seperti yang ditunjukkan sebelumnya. Untuk mengakses IAM, buat objek AWS.IAM layanan. Buat objek JSON yang berisi parameter yang diperlukan, yang terdiri dari nama pengguna yang ingin Anda hapus sebagai parameter baris perintah.

Panggil getUser metode objek AWS.IAM layanan untuk melihat apakah nama pengguna sudah ada. Jika nama pengguna saat ini tidak ada, tulis pesan untuk efek itu ke konsol. Jika pengguna ada, panggil deleteUser metode untuk menghapusnya.

```
// Load the AWS SDK for Node.js
var AWS = require("aws-sdk");
// Set the region
AWS.config.update({ region: "REGION" });
// Create the IAM service object
var iam = new AWS.IAM({ apiVersion: "2010-05-08" });
var params = \{ UserName: process.argv[2],
};
iam.getUser(params, function (err, data) { 
   if (err && err.code === "NoSuchEntity") { 
     console.log("User " + process.argv[2] + " does not exist."); 
   } else { 
     iam.deleteUser(params, function (err, data) { 
       if (err) { 
         console.log("Error", err); 
       } else { 
         console.log("Success", data); 
       } 
     }); 
   }
});
```
Untuk menjalankan contoh, ketik berikut ini di baris perintah.

node iam\_deleteuser.js *USER\_NAME*

<span id="page-207-0"></span>Kode contoh ini dapat ditemukan [di sini GitHub](https://github.com/awsdocs/aws-doc-sdk-examples/tree/master/javascript/example_code/iam/iam_deleteuser.js).

### Bekerja dengan Kebijakan IAM

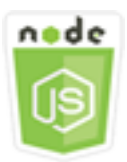

Contoh kode Node.js ini menunjukkan:

- Cara membuat dan menghapus kebijakan IAM.
- Cara melampirkan dan melepaskan kebijakan IAM dari peran.

#### Skenario

Anda memberikan izin kepada pengguna dengan membuat kebijakan, yaitu dokumen yang mencantumkan tindakan yang dapat dilakukan pengguna dan sumber daya yang dapat memengaruhi tindakan tersebut. Setiap tindakan atau sumber daya yang tidak diizinkan secara eksplisit ditolak secara default. Kebijakan dapat dibuat dan dilampirkan ke pengguna, grup pengguna, peran yang diambil oleh pengguna, dan sumber daya.

Dalam contoh ini, serangkaian modul Node.js digunakan untuk mengelola kebijakan di IAM. Modul Node.js menggunakan SDK JavaScript untuk membuat dan menghapus kebijakan serta melampirkan dan melepaskan kebijakan peran menggunakan metode kelas klien berikutAWS.IAM:

- [createPolicy](https://docs.aws.amazon.com/AWSJavaScriptSDK/latest/AWS/IAM.html#createPolicy-property)
- [getPolicy](https://docs.aws.amazon.com/AWSJavaScriptSDK/latest/AWS/IAM.html#getPolicy-property)
- [listAttachedRolePolicies](https://docs.aws.amazon.com/AWSJavaScriptSDK/latest/AWS/IAM.html#listAttachedRolePolicies-property)
- [attachRolePolicy](https://docs.aws.amazon.com/AWSJavaScriptSDK/latest/AWS/IAM.html#attachRolePolicy-property)
- [detachRolePolicy](https://docs.aws.amazon.com/AWSJavaScriptSDK/latest/AWS/IAM.html#detachRolePolicy-property)

Untuk informasi selengkapnya tentang pengguna IAM, lihat [Ringkasan Manajemen Akses: Izin dan](https://docs.aws.amazon.com/IAM/latest/UserGuide/introduction_access-management.html)  [Kebijakan](https://docs.aws.amazon.com/IAM/latest/UserGuide/introduction_access-management.html) di Panduan Pengguna IAM.

### Tugas Prasyarat

Untuk mengatur dan menjalankan contoh ini, Anda harus terlebih dahulu menyelesaikan tugas-tugas ini:

- Instal Node.js. Untuk informasi selengkapnya tentang menginstal Node.js, lihat [situs web Node.js.](https://nodejs.org)
- Buat file konfigurasi bersama dengan kredensi pengguna Anda. Untuk informasi selengkapnya tentang menyediakan file kredensial bersama, lihat. [Memuat Kredensial di Node.js dari File](#page-53-0)  [Kredensial Bersama](#page-53-0)
- Buat peran IAM yang dapat Anda lampirkan kebijakan. Untuk informasi selengkapnya tentang membuat peran, lihat [Membuat Peran IAM](https://docs.aws.amazon.com/IAM/latest/UserGuide/id_roles_create.html) di Panduan Pengguna IAM.

### Membuat Kebijakan IAM

Buat modul Node.js dengan nama fileiam\_createpolicy.js. Pastikan untuk mengkonfigurasi SDK seperti yang ditunjukkan sebelumnya. Untuk mengakses IAM, buat objek AWS.IAM layanan. Buat dua objek JSON, satu berisi dokumen kebijakan yang ingin Anda buat dan yang lainnya berisi parameter yang diperlukan untuk membuat kebijakan, yang mencakup JSON kebijakan dan nama yang ingin Anda berikan kebijakan. Pastikan untuk melakukan stringifikasi objek JSON kebijakan dalam parameter. Panggil createPolicy metode objek AWS.IAM layanan.

```
// Load the AWS SDK for Node.js
var AWS = require("aws-sdk");
// Set the region
AWS.config.update({ region: "REGION" });
// Create the IAM service object
var iam = new AWS.IAM({ apiVersion: "2010-05-08" });
var myManagedPolicy = { 
   Version: "2012-10-17", 
   Statement: [ 
     { 
       Effect: "Allow", 
       Action: "logs:CreateLogGroup", 
       Resource: "RESOURCE_ARN", 
     }, 
     { 
       Effect: "Allow", 
       Action: [
```

```
 "dynamodb:DeleteItem", 
          "dynamodb:GetItem", 
          "dynamodb:PutItem", 
          "dynamodb:Scan", 
          "dynamodb:UpdateItem", 
        ], 
       Resource: "RESOURCE_ARN", 
     }, 
   ],
};
var params = \{ PolicyDocument: JSON.stringify(myManagedPolicy), 
   PolicyName: "myDynamoDBPolicy",
};
iam.createPolicy(params, function (err, data) { 
   if (err) { 
     console.log("Error", err); 
   } else { 
     console.log("Success", data); 
   }
});
```
node iam\_createpolicy.js

Kode contoh ini dapat ditemukan [di sini GitHub](https://github.com/awsdocs/aws-doc-sdk-examples/tree/master/javascript/example_code/iam/iam_createpolicy.js).

#### Mendapatkan Kebijakan IAM

Buat modul Node.js dengan nama fileiam\_getpolicy.js. Pastikan untuk mengkonfigurasi SDK seperti yang ditunjukkan sebelumnya. Untuk mengakses IAM, buat objek AWS.IAM layanan. Buat objek JSON yang berisi parameter yang diperlukan untuk mengambil kebijakan, yang merupakan ARN dari kebijakan yang ingin Anda dapatkan. Panggil getPolicy metode objek AWS.IAM layanan. Tulis deskripsi kebijakan ke konsol.

```
// Load the AWS SDK for Node.js
var AWS = require("aws-sdk");
// Set the region
AWS.config.update({ region: "REGION" });
```

```
// Create the IAM service object
var iam = new AWS.IAM({ apiVersion: "2010-05-08" });
var params = \{ PolicyArn: "arn:aws:iam::aws:policy/AWSLambdaExecute",
};
iam.getPolicy(params, function (err, data) { 
   if (err) { 
     console.log("Error", err); 
   } else { 
     console.log("Success", data.Policy.Description); 
   }
});
```
node iam\_getpolicy.js

Kode contoh ini dapat ditemukan [di sini GitHub](https://github.com/awsdocs/aws-doc-sdk-examples/tree/master/javascript/example_code/iam/iam_getpolicy.js).

#### Melampirkan Kebijakan Peran Terkelola

Buat modul Node.js dengan nama fileiam\_attachrolepolicy.js. Pastikan untuk mengkonfigurasi SDK seperti yang ditunjukkan sebelumnya. Untuk mengakses IAM, buat objek AWS.IAM layanan. Buat objek JSON yang berisi parameter yang diperlukan untuk mendapatkan daftar kebijakan IAM terkelola yang dilampirkan ke peran, yang terdiri dari nama peran. Berikan nama peran sebagai parameter baris perintah. Panggil listAttachedRolePolicies metode objek AWS.IAM layanan, yang mengembalikan array kebijakan terkelola ke fungsi callback.

Periksa anggota array untuk melihat apakah kebijakan yang ingin Anda lampirkan ke peran sudah dilampirkan. Jika kebijakan tidak dilampirkan, panggil attachRolePolicy metode untuk melampirkannya.

```
// Load the AWS SDK for Node.js
var AWS = require("aws-sdk");
// Set the region
AWS.config.update({ region: "REGION" });
// Create the IAM service object
var iam = new AWS.IAM({ apiVersion: "2010-05-08" });
```

```
var paramsRoleList = { 
   RoleName: process.argv[2],
};
iam.listAttachedRolePolicies(paramsRoleList, function (err, data) { 
   if (err) { 
     console.log("Error", err); 
   } else { 
     var myRolePolicies = data.AttachedPolicies; 
     myRolePolicies.forEach(function (val, index, array) { 
       if (myRolePolicies[index].PolicyName === "AmazonDynamoDBFullAccess") { 
          console.log( 
            "AmazonDynamoDBFullAccess is already attached to this role." 
          ); 
          process.exit(); 
       } 
     }); 
     var params = { 
       PolicyArn: "arn:aws:iam::aws:policy/AmazonDynamoDBFullAccess", 
       RoleName: process.argv[2], 
     }; 
     iam.attachRolePolicy(params, function (err, data) { 
       if (err) { 
          console.log("Unable to attach policy to role", err); 
       } else { 
          console.log("Role attached successfully"); 
       } 
     }); 
   }
});
```
node iam\_attachrolepolicy.js *IAM\_ROLE\_NAME*

### Melepaskan Kebijakan Peran Terkelola

Buat modul Node.js dengan nama fileiam\_detachrolepolicy.js. Pastikan untuk mengkonfigurasi SDK seperti yang ditunjukkan sebelumnya. Untuk mengakses IAM, buat objek AWS.IAM layanan. Buat objek JSON yang berisi parameter yang diperlukan untuk mendapatkan daftar kebijakan IAM terkelola yang dilampirkan ke peran, yang terdiri dari nama peran. Berikan nama

Bekerja dengan Kebijakan IAM 204

peran sebagai parameter baris perintah. Panggil listAttachedRolePolicies metode objek AWS.IAM layanan, yang mengembalikan array kebijakan terkelola dalam fungsi callback.

Periksa anggota array untuk melihat apakah kebijakan yang ingin Anda lepaskan dari peran terlampir. Jika kebijakan dilampirkan, panggil detachRolePolicy metode untuk melepaskannya.

```
// Load the AWS SDK for Node.js
var AWS = require("aws-sdk");
// Set the region
AWS.config.update({ region: "REGION" });
// Create the IAM service object
var iam = new AWS.IAM({ apiVersion: "2010-05-08" });
var paramsRoleList = { 
   RoleName: process.argv[2],
};
iam.listAttachedRolePolicies(paramsRoleList, function (err, data) { 
   if (err) { 
     console.log("Error", err); 
   } else { 
     var myRolePolicies = data.AttachedPolicies; 
     myRolePolicies.forEach(function (val, index, array) { 
       if (myRolePolicies[index].PolicyName === "AmazonDynamoDBFullAccess") { 
        var params = \{ PolicyArn: "arn:aws:iam::aws:policy/AmazonDynamoDBFullAccess", 
           RoleName: process.argv[2], 
         }; 
         iam.detachRolePolicy(params, function (err, data) { 
           if (err) { 
              console.log("Unable to detach policy from role", err); 
           } else { 
             console.log("Policy detached from role successfully"); 
             process.exit(); 
 } 
         }); 
       } 
     }); 
   }
});
```
Untuk menjalankan contoh, ketik berikut ini di baris perintah.

node iam\_detachrolepolicy.js *IAM\_ROLE\_NAME*

# <span id="page-213-0"></span>Mengelola Kunci Akses IAM

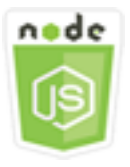

Contoh kode Node.js ini menunjukkan:

• Cara mengelola kunci akses pengguna Anda.

#### Skenario

Pengguna memerlukan kunci akses mereka sendiri untuk melakukan panggilan terprogram AWS dari SDK untuk. JavaScript Untuk memenuhi kebutuhan ini, Anda dapat membuat, memodifikasi, melihat, atau memutar kunci akses (ID kunci akses dan kunci akses rahasia) untuk pengguna IAM. Secara default, saat Anda membuat kunci akses, statusnya adalahActive, yang berarti pengguna dapat menggunakan kunci akses untuk panggilan API.

Dalam contoh ini, serangkaian modul Node.js digunakan mengelola kunci akses di IAM. Modul Node.js menggunakan SDK JavaScript untuk mengelola kunci akses IAM menggunakan metode kelas AWS.IAM klien berikut:

- [createAccessKey](https://docs.aws.amazon.com/AWSJavaScriptSDK/latest/AWS/IAM.html#createAccessKey-property)
- **[listAccessKeys](https://docs.aws.amazon.com/AWSJavaScriptSDK/latest/AWS/IAM.html#listAccessKeys-property)**
- [getAccessKeyLastUsed](https://docs.aws.amazon.com/AWSJavaScriptSDK/latest/AWS/IAM.html#getAccessKeyLastUsed-property)
- [updateAccessKey](https://docs.aws.amazon.com/AWSJavaScriptSDK/latest/AWS/IAM.html#updateAccessKey-property)
- [deleteAccessKey](https://docs.aws.amazon.com/AWSJavaScriptSDK/latest/AWS/IAM.html#deleteAccessKey-property)

Untuk informasi selengkapnya tentang kunci akses IAM, lihat [Kunci Akses](https://docs.aws.amazon.com/IAM/latest/UserGuide/id_credentials_access-keys.html) di Panduan Pengguna IAM.

#### Tugas Prasyarat

Untuk mengatur dan menjalankan contoh ini, Anda harus terlebih dahulu menyelesaikan tugas-tugas ini:

- Instal Node.js. Untuk informasi selengkapnya tentang menginstal Node.js, lihat [situs web Node.js.](https://nodejs.org)
- Buat file konfigurasi bersama dengan kredensi pengguna Anda. Untuk informasi selengkapnya tentang menyediakan file kredensial bersama, lihat. [Memuat Kredensial di Node.js dari File](#page-53-0)  [Kredensial Bersama](#page-53-0)

Membuat Kunci Akses untuk Pengguna

Buat modul Node.js dengan nama fileiam\_createaccesskeys.js. Pastikan untuk mengkonfigurasi SDK seperti yang ditunjukkan sebelumnya. Untuk mengakses IAM, buat objek AWS.IAM layanan. Buat objek JSON yang berisi parameter yang diperlukan untuk membuat kunci akses baru, yang mencakup nama pengguna IAM. Panggil createAccessKey metode objek AWS.IAM layanan.

```
// Load the AWS SDK for Node.js
var AWS = require("aws-sdk");
// Set the region
AWS.config.update({ region: "REGION" });
// Create the IAM service object
var iam = new AWS.IAM({ apiVersion: "2010-05-08" });
iam.createAccessKey({ UserName: "IAM_USER_NAME" }, function (err, data) { 
   if (err) { 
     console.log("Error", err); 
   } else { 
     console.log("Success", data.AccessKey); 
   }
});
```
Untuk menjalankan contoh, ketik berikut ini di baris perintah. Pastikan untuk menyalurkan data yang dikembalikan ke file teks agar tidak kehilangan kunci rahasia, yang hanya dapat diberikan sekali.

node iam\_createaccesskeys.js > *newuserkeys.txt*

Kode contoh ini dapat ditemukan [di sini GitHub](https://github.com/awsdocs/aws-doc-sdk-examples/tree/master/javascript/example_code/iam/iam_createaccesskeys.js).

#### Daftar Kunci Akses Pengguna

Buat modul Node.js dengan nama fileiam\_listaccesskeys.js. Pastikan untuk mengkonfigurasi SDK seperti yang ditunjukkan sebelumnya. Untuk mengakses IAM, buat objek AWS.IAM layanan.

Buat objek JSON yang berisi parameter yang diperlukan untuk mengambil kunci akses pengguna, yang mencakup nama pengguna IAM dan secara opsional jumlah maksimum pasangan kunci akses yang ingin Anda cantumkan. Panggil listAccessKeys metode objek AWS.IAM layanan.

```
// Load the AWS SDK for Node.js
var AWS = require("aws-sdk");
// Set the region
AWS.config.update({ region: "REGION" });
// Create the IAM service object
var iam = new AWS.IAM({ apiVersion: "2010-05-08" });
var params = \{ MaxItems: 5, 
   UserName: "IAM_USER_NAME",
};
iam.listAccessKeys(params, function (err, data) { 
   if (err) { 
     console.log("Error", err); 
   } else { 
     console.log("Success", data); 
   }
});
```
Untuk menjalankan contoh, ketik berikut ini di baris perintah.

```
node iam_listaccesskeys.js
```
Kode contoh ini dapat ditemukan [di sini GitHub](https://github.com/awsdocs/aws-doc-sdk-examples/tree/master/javascript/example_code/iam/iam_listaccesskeys.js).

#### Mendapatkan Penggunaan Terakhir untuk Kunci Akses

Buat modul Node.js dengan nama fileiam\_accesskeylastused.js. Pastikan untuk mengkonfigurasi SDK seperti yang ditunjukkan sebelumnya. Untuk mengakses IAM, buat objek AWS.IAM layanan. Buat objek JSON yang berisi parameter yang diperlukan untuk membuat kunci akses baru, yang merupakan ID kunci akses yang Anda inginkan informasi penggunaan terakhir. Panggil getAccessKeyLastUsed metode objek AWS.IAM layanan.

```
// Load the AWS SDK for Node.js
var AWS = require("aws-sdk");
```
```
// Set the region
AWS.config.update({ region: "REGION" });
// Create the IAM service object
var iam = new AWS.IAM({ apiVersion: "2010-05-08" });
iam.getAccessKeyLastUsed( 
   { AccessKeyId: "ACCESS_KEY_ID" }, 
   function (err, data) { 
     if (err) { 
       console.log("Error", err); 
     } else { 
       console.log("Success", data.AccessKeyLastUsed); 
     } 
   }
);
```
node iam\_accesskeylastused.js

Kode contoh ini dapat ditemukan [di sini GitHub](https://github.com/awsdocs/aws-doc-sdk-examples/tree/master/javascript/example_code/iam/iam_accesskeylastused.js).

Memperbarui Status Kunci Akses

Buat modul Node.js dengan nama fileiam\_updateaccesskey.js. Pastikan untuk mengkonfigurasi SDK seperti yang ditunjukkan sebelumnya. Untuk mengakses IAM, buat objek AWS.IAM layanan. Buat objek JSON yang berisi parameter yang diperlukan untuk memperbarui status kunci akses, yang mencakup ID kunci akses dan status yang diperbarui. Statusnya bisa Active atauInactive. Panggil updateAccessKey metode objek AWS.IAM layanan.

```
// Load the AWS SDK for Node.js
var AWS = require("aws-sdk");
// Set the region
AWS.config.update({ region: "REGION" });
// Create the IAM service object
var iam = new AWS.IAM({ apiVersion: "2010-05-08" });
var params = {
```

```
 AccessKeyId: "ACCESS_KEY_ID", 
   Status: "Active", 
   UserName: "USER_NAME",
};
iam.updateAccessKey(params, function (err, data) { 
   if (err) { 
     console.log("Error", err); 
   } else { 
     console.log("Success", data); 
   }
});
```

```
node iam_updateaccesskey.js
```
Kode contoh ini dapat ditemukan [di sini GitHub](https://github.com/awsdocs/aws-doc-sdk-examples/tree/master/javascript/example_code/iam/iam_updateaccesskey.js).

#### Menghapus Kunci Akses

Buat modul Node.js dengan nama fileiam\_deleteaccesskey.js. Pastikan untuk mengkonfigurasi SDK seperti yang ditunjukkan sebelumnya. Untuk mengakses IAM, buat objek AWS.IAM layanan. Buat objek JSON yang berisi parameter yang diperlukan untuk menghapus kunci akses, yang mencakup ID kunci akses dan nama pengguna. Panggil deleteAccessKey metode objek AWS.IAM layanan.

```
// Load the AWS SDK for Node.js
var AWS = require("aws-sdk");
// Set the region
AWS.config.update({ region: "REGION" });
// Create the IAM service object
var iam = new AWS.IAM({ apiVersion: "2010-05-08" });
var params = { 
   AccessKeyId: "ACCESS_KEY_ID", 
   UserName: "USER_NAME",
};
iam.deleteAccessKey(params, function (err, data) { 
   if (err) {
```

```
 console.log("Error", err); 
   } else { 
     console.log("Success", data); 
   }
});
```

```
node iam_deleteaccesskey.js
```
Kode contoh ini dapat ditemukan [di sini GitHub](https://github.com/awsdocs/aws-doc-sdk-examples/tree/master/javascript/example_code/iam/iam_deleteaccesskey.js).

# Bekerja dengan Sertifikat Server IAM

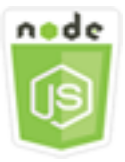

Contoh kode Node.js ini menunjukkan:

• Bagaimana melakukan tugas-tugas dasar dalam mengelola sertifikat server untuk koneksi HTTPS.

### Skenario

Untuk mengaktifkan koneksi HTTPS ke situs web atau aplikasi AndaAWS, Anda memerlukan sertifikat server SSL/TLS. Untuk menggunakan sertifikat yang Anda peroleh dari penyedia eksternal dengan situs web atau aplikasi AndaAWS, Anda harus mengunggah sertifikat ke IAM atau mengimpornya ke AWS Certificate Manager.

Dalam contoh ini, serangkaian modul Node.js digunakan untuk menangani sertifikat server di IAM. Modul Node.js menggunakan SDK JavaScript untuk mengelola sertifikat server menggunakan metode kelas AWS.IAM klien berikut:

- [listServerCertificates](https://docs.aws.amazon.com/AWSJavaScriptSDK/latest/AWS/IAM.html#listServerCertificates-property)
- [getServerCertificate](https://docs.aws.amazon.com/AWSJavaScriptSDK/latest/AWS/IAM.html#getServerCertificate-property)
- [updateServerCertificate](https://docs.aws.amazon.com/AWSJavaScriptSDK/latest/AWS/IAM.html#updateServerCertificate-property)
- [deleteServerCertificate](https://docs.aws.amazon.com/AWSJavaScriptSDK/latest/AWS/IAM.html#deleteServerCertificate-property)

Untuk informasi selengkapnya tentang sertifikat server, lihat [Bekerja dengan Sertifikat Server](https://docs.aws.amazon.com/IAM/latest/UserGuide/id_credentials_server-certs.html) di Panduan Pengguna IAM.

### Tugas Prasyarat

Untuk mengatur dan menjalankan contoh ini, Anda harus terlebih dahulu menyelesaikan tugas-tugas ini:

- Instal Node.js. Untuk informasi selengkapnya tentang menginstal Node.js, lihat [situs web Node.js.](https://nodejs.org)
- Buat file konfigurasi bersama dengan kredensi pengguna Anda. Untuk informasi selengkapnya tentang menyediakan file kredensyal bersama, lihat. [Memuat Kredensial di Node.js dari File](#page-53-0)  [Kredensial Bersama](#page-53-0)

### Cantumkan Sertifikat Server Anda

Buat modul Node.js dengan nama fileiam\_listservercerts.js. Pastikan untuk mengkonfigurasi SDK seperti yang ditunjukkan sebelumnya. Untuk mengakses IAM, buat objek AWS.IAM layanan. Panggil listServerCertificates metode objek AWS.IAM layanan.

```
// Load the AWS SDK for Node.js
var AWS = require("aws-sdk");
// Set the region
AWS.config.update({ region: "REGION" });
// Create the IAM service object
var iam = new AWS.IAM({ apiVersion: "2010-05-08" });
iam.listServerCertificates({}, function (err, data) { 
   if (err) { 
     console.log("Error", err); 
   } else { 
     console.log("Success", data); 
   }
});
```
Untuk menjalankan contoh, ketik berikut ini di baris perintah.

node iam\_listservercerts.js

Kode contoh ini dapat ditemukan [di sini GitHub](https://github.com/awsdocs/aws-doc-sdk-examples/tree/master/javascript/example_code/iam/iam_listservercerts.js).

### Mendapatkan Sertifikat Server

Buat modul Node.js dengan nama fileiam\_getservercert.js. Pastikan untuk mengkonfigurasi SDK seperti yang ditunjukkan sebelumnya. Untuk mengakses IAM, buat objek AWS.IAM layanan. Buat objek JSON yang berisi parameter yang diperlukan dapatkan sertifikat, yang terdiri dari nama sertifikat server yang Anda inginkan. Panggil getServerCertificates metode objek AWS.IAM layanan.

```
// Load the AWS SDK for Node.js
var AWS = require("aws-sdk");
// Set the region
AWS.config.update({ region: "REGION" });
// Create the IAM service object
var iam = new AWS.IAM({ apiVersion: "2010-05-08" });
iam.getServerCertificate( 
   { ServerCertificateName: "CERTIFICATE_NAME" }, 
   function (err, data) { 
     if (err) { 
       console.log("Error", err); 
     } else { 
       console.log("Success", data); 
     } 
   }
);
```
Untuk menjalankan contoh, ketik berikut ini di baris perintah.

```
node iam_getservercert.js
```
Kode contoh ini dapat ditemukan [di sini GitHub](https://github.com/awsdocs/aws-doc-sdk-examples/tree/master/javascript/example_code/iam/iam_getservercert.js).

### Memperbarui Sertifikat Server

Buat modul Node.js dengan nama fileiam\_updateservercert.js. Pastikan untuk mengkonfigurasi SDK seperti yang ditunjukkan sebelumnya. Untuk mengakses IAM, buat objek AWS.IAM layanan. Buat objek JSON yang berisi parameter yang diperlukan untuk memperbarui sertifikat, yang terdiri dari nama sertifikat server yang ada serta nama sertifikat baru. Panggil updateServerCertificate metode objek AWS.IAM layanan.

```
// Load the AWS SDK for Node.js
var AWS = require("aws-sdk");
// Set the region
AWS.config.update({ region: "REGION" });
// Create the IAM service object
var iam = new AWS.IAM({ apiVersion: "2010-05-08" });
var params = \{ ServerCertificateName: "CERTIFICATE_NAME", 
   NewServerCertificateName: "NEW_CERTIFICATE_NAME",
};
iam.updateServerCertificate(params, function (err, data) { 
   if (err) { 
     console.log("Error", err); 
   } else { 
     console.log("Success", data); 
   }
});
```

```
node iam_updateservercert.js
```
Kode contoh ini dapat ditemukan [di sini GitHub](https://github.com/awsdocs/aws-doc-sdk-examples/tree/master/javascript/example_code/iam/iam_updateservercert.js).

#### Menghapus Sertifikat Server

Buat modul Node.js dengan nama fileiam\_deleteservercert.js. Pastikan untuk mengkonfigurasi SDK seperti yang ditunjukkan sebelumnya. Untuk mengakses IAM, buat objek AWS.IAM layanan. Buat objek JSON yang berisi parameter yang diperlukan untuk menghapus sertifikat server, yang terdiri dari nama sertifikat yang ingin Anda hapus. Panggil deleteServerCertificates metode objek AWS.IAM layanan.

```
// Load the AWS SDK for Node.js
var AWS = require("aws-sdk");
// Set the region
AWS.config.update({ region: "REGION" });
// Create the IAM service object
```

```
var iam = new AWS.IAM({ apiVersion: "2010-05-08" });
iam.deleteServerCertificate( 
   { ServerCertificateName: "CERTIFICATE_NAME" }, 
   function (err, data) { 
     if (err) { 
       console.log("Error", err); 
     } else { 
       console.log("Success", data); 
     } 
   }
);
```

```
node iam_deleteservercert.js
```
Kode contoh ini dapat ditemukan [di sini GitHub](https://github.com/awsdocs/aws-doc-sdk-examples/tree/master/javascript/example_code/iam/iam_deleteservercert.js).

### Mengelola Alias Akun IAM

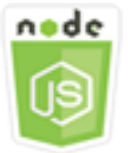

Contoh kode Node.js ini menunjukkan:

• Cara mengelola alias untuk ID AWS akun Anda.

### Skenario

Jika Anda ingin URL untuk halaman login berisi nama perusahaan atau pengenal ramah lainnya, bukan ID AWS akun Anda, Anda dapat membuat alias untuk ID akun AndaAWS. Jika Anda membuat alias AWS akun, URL halaman masuk Anda berubah untuk memasukkan alias.

Dalam contoh ini, serangkaian modul Node.js digunakan untuk membuat dan mengelola alias akun IAM. Modul Node.js menggunakan SDK JavaScript untuk mengelola alias menggunakan metode kelas AWS.IAM klien berikut:

• [createAccountAlias](https://docs.aws.amazon.com/AWSJavaScriptSDK/latest/AWS/IAM.html#createAccountAlias-property)

- [listAccountAliases](https://docs.aws.amazon.com/AWSJavaScriptSDK/latest/AWS/IAM.html#listAccountAliases-property)
- [deleteAccountAlias](https://docs.aws.amazon.com/AWSJavaScriptSDK/latest/AWS/IAM.html#deleteAccountAlias-property)

Untuk informasi selengkapnya tentang alias akun IAM, lihat [ID AWS Akun Anda dan Aliasnya di](https://docs.aws.amazon.com/IAM/latest/UserGuide/console_account-alias.html) [Panduan Pengguna](https://docs.aws.amazon.com/IAM/latest/UserGuide/console_account-alias.html) IAM.

### Tugas Prasyarat

Untuk mengatur dan menjalankan contoh ini, Anda harus terlebih dahulu menyelesaikan tugas-tugas ini:

- Instal Node.js. Untuk informasi selengkapnya tentang menginstal Node.js, lihat [situs web Node.js.](https://nodejs.org)
- Buat file konfigurasi bersama dengan kredensi pengguna Anda. Untuk informasi selengkapnya tentang menyediakan file kredensyal bersama, lihat. [Memuat Kredensial di Node.js dari File](#page-53-0)  [Kredensial Bersama](#page-53-0)

### Membuat Akun Alias

Buat modul Node.js dengan nama fileiam\_createaccountalias.js. Pastikan untuk mengkonfigurasi SDK seperti yang ditunjukkan sebelumnya. Untuk mengakses IAM, buat objek AWS.IAM layanan. Buat objek JSON yang berisi parameter yang diperlukan untuk membuat alias akun, yang mencakup alias yang ingin Anda buat. Panggil createAccountAlias metode objek AWS.IAM layanan.

```
// Load the AWS SDK for Node.js
var AWS = require("aws-sdk");
// Set the region
AWS.config.update({ region: "REGION" });
// Create the IAM service object
var iam = new AWS.IAM({ apiVersion: "2010-05-08" });
iam.createAccountAlias({ AccountAlias: process.argv[2] }, function (err, data) { 
   if (err) { 
     console.log("Error", err); 
   } else { 
     console.log("Success", data); 
   }
});
```

```
node iam_createaccountalias.js ALIAS
```
Kode contoh ini dapat ditemukan [di sini GitHub](https://github.com/awsdocs/aws-doc-sdk-examples/tree/master/javascript/example_code/iam/iam_createaccountalias.js).

#### Daftar Alias Akun

Buat modul Node.js dengan nama fileiam\_listaccountaliases.js. Pastikan untuk mengkonfigurasi SDK seperti yang ditunjukkan sebelumnya. Untuk mengakses IAM, buat objek AWS.IAM layanan. Buat objek JSON yang berisi parameter yang diperlukan untuk daftar alias akun, yang mencakup jumlah maksimum item yang akan dikembalikan. Panggil listAccountAliases metode objek AWS.IAM layanan.

```
// Load the AWS SDK for Node.js
var AWS = require("aws-sdk");
// Set the region
AWS.config.update({ region: "REGION" });
// Create the IAM service object
var iam = new AWS.IAM({ apiVersion: "2010-05-08" });
iam.listAccountAliases({ MaxItems: 10 }, function (err, data) { 
   if (err) { 
     console.log("Error", err); 
   } else { 
     console.log("Success", data); 
   }
});
```
Untuk menjalankan contoh, ketik berikut ini di baris perintah.

node iam\_listaccountaliases.js

Kode contoh ini dapat ditemukan [di sini GitHub](https://github.com/awsdocs/aws-doc-sdk-examples/tree/master/javascript/example_code/iam/iam_listaccountaliases.js).

#### Menghapus Alias Akun

Buat modul Node.js dengan nama fileiam\_deleteaccountalias.js. Pastikan untuk mengkonfigurasi SDK seperti yang ditunjukkan sebelumnya. Untuk mengakses IAM, buat objek AWS.IAM layanan. Buat objek JSON yang berisi parameter yang diperlukan untuk menghapus alias akun, yang mencakup alias yang ingin Anda hapus. Panggil deleteAccountAlias metode objek AWS.IAM layanan.

```
// Load the AWS SDK for Node.js
var AWS = require("aws-sdk");
// Set the region
AWS.config.update({ region: "REGION" });
// Create the IAM service object
var iam = new AWS.IAM({ apiVersion: "2010-05-08" });
iam.deleteAccountAlias({ AccountAlias: process.argv[2] }, function (err, data) { 
   if (err) { 
     console.log("Error", err); 
   } else { 
     console.log("Success", data); 
   }
});
```
Untuk menjalankan contoh, ketik berikut ini di baris perintah.

```
node iam_deleteaccountalias.js ALIAS
```
Kode contoh ini dapat ditemukan [di sini GitHub](https://github.com/awsdocs/aws-doc-sdk-examples/tree/master/javascript/example_code/iam/iam_deleteaccountalias.js).

# Contoh Kinesis Amazon

Amazon Kinesis adalah platform untuk streaming dataAWS, menawarkan layanan canggih untuk memuat dan menganalisis data streaming, dan juga menyediakan kemampuan bagi Anda untuk membangun aplikasi data streaming khusus untuk kebutuhan khusus.

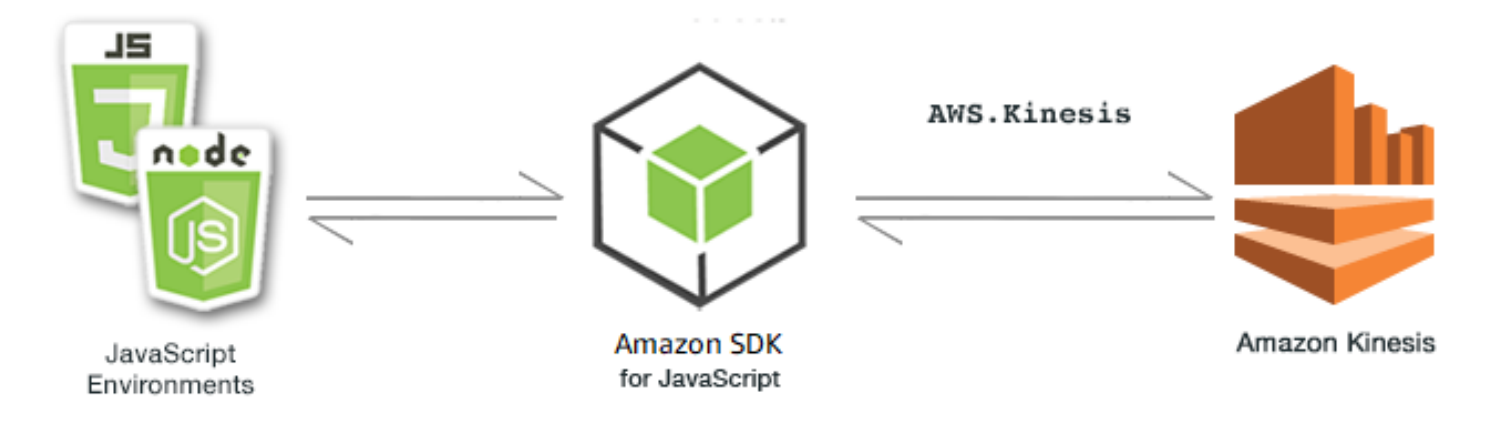

JavaScript API untuk Kinesis diekspos melalui kelas AWS.Kinesis klien. Untuk informasi selengkapnya tentang penggunaan kelas klien Kinesis, lihat [Class: AWS.Kinesis](https://docs.aws.amazon.com/AWSJavaScriptSDK/latest/AWS/Kinesis.html)di referensi API.

Topik

• [Menangkap Kemajuan Gulir Halaman Web dengan Amazon Kinesis](#page-226-0)

# <span id="page-226-0"></span>Menangkap Kemajuan Gulir Halaman Web dengan Amazon Kinesis

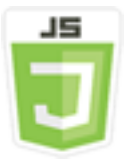

Contoh skrip browser ini menunjukkan:

• Cara menangkap progres gulir di halaman web dengan Amazon Kinesis sebagai contoh metrik penggunaan halaman streaming untuk analisis selanjutnya.

### **Skenario**

Dalam contoh ini, halaman HTML sederhana mensimulasikan konten halaman blog. Saat pembaca menggulir posting blog yang disimulasikan, skrip browser menggunakan SDK untuk merekam jarak gulir JavaScript ke bawah halaman dan mengirim data tersebut ke Kinesis menggunakan metode [putRecords](https://docs.aws.amazon.com/AWSJavaScriptSDK/latest/AWS/Kinesis.html#putRecords-property)kelas klien Kinesis. Data streaming yang diambil oleh Amazon Kinesis Data Streams kemudian dapat diproses oleh instans Amazon EC2 dan disimpan di salah satu dari beberapa penyimpanan data termasuk Amazon DynamoDB dan Amazon Redshift.

### Tugas Prasyarat

Untuk mengatur dan menjalankan contoh ini, Anda harus terlebih dahulu menyelesaikan tugas-tugas ini:

- Buat aliran Kinesis. Anda perlu menyertakan ARN sumber daya aliran dalam skrip browser. Untuk informasi selengkapnya tentang membuat Amazon Kinesis Data Streams, [lihat Mengelola Aliran](https://docs.aws.amazon.com/streams/latest/dev/working-with-streams.html)  [Kinesis](https://docs.aws.amazon.com/streams/latest/dev/working-with-streams.html) di Panduan Pengembang Amazon Kinesis Data Streams.
- Buat kumpulan identitas Amazon Cognito dengan akses diaktifkan untuk identitas yang tidak diautentikasi. Anda perlu menyertakan ID kumpulan identitas dalam kode untuk mendapatkan

kredensyal untuk skrip browser. Untuk informasi selengkapnya tentang kumpulan identitas Amazon Cognito, lihat [Kumpulan Identitas di Panduan](https://docs.aws.amazon.com/cognito/latest/developerguide/identity-pools.html) Pengembang Amazon Cognito.

• Buat peran IAM yang kebijakannya memberikan izin untuk mengirimkan data ke aliran Kinesis. Untuk informasi selengkapnya tentang membuat peran IAM, lihat [Membuat Peran untuk](https://docs.aws.amazon.com/IAM/latest/UserGuide/id_roles_create_for-service.html)  [Mendelegasikan Izin ke AWS Layanan di Panduan Pengguna](https://docs.aws.amazon.com/IAM/latest/UserGuide/id_roles_create_for-service.html) IAM.

Gunakan kebijakan peran berikut saat membuat peran IAM.

```
{ 
     "Version": "2012-10-17", 
     "Statement": [ 
         { 
             "Effect": "Allow", 
             "Action": [ 
                 "mobileanalytics:PutEvents", 
                 "cognito-sync:*" 
             ], 
             "Resource": [ 
                "\mathbb{I} }, 
         { 
             "Effect": "Allow", 
             "Action": [ 
                 "kinesis:Put*" 
             ], 
             "Resource": [ 
                 "STREAM_RESOURCE_ARN" 
            \mathbf{I} } 
    \mathbf{I}}
```
## Halaman Blog

HTML untuk halaman blog terutama terdiri dari serangkaian paragraf yang terkandung dalam suatu <div> elemen. Ketinggian yang dapat digulir <div> ini digunakan untuk membantu menghitung seberapa jauh pembaca telah menggulir konten saat mereka membaca. HTML juga berisi sepasang <script> elemen. Salah satu elemen ini menambahkan SDK untuk JavaScript ke halaman dan

yang lainnya menambahkan skrip browser yang menangkap kemajuan gulir pada halaman dan melaporkannya ke Kinesis.

```
<!DOCTYPE html>
<html> 
     <head> 
         <title>AWS SDK for JavaScript - Amazon Kinesis Application</title> 
     </head> 
     <body> 
         <div id="BlogContent" style="width: 60%; height: 800px; overflow: auto;margin: 
 auto; text-align: center;"> 
             <div> 
                 <sub>p</sub></sub>
                  Lorem ipsum dolor sit amet, consectetur adipiscing elit. Vestibulum 
 vitae nulla eget nisl bibendum feugiat. Fusce rhoncus felis at ultricies luctus. 
 Vivamus fermentum cursus sem at interdum. Proin vel lobortis nulla. Aenean rutrum 
 odio in tellus semper rhoncus. Nam eu felis ac augue dapibus laoreet vel in erat. 
 Vivamus vitae mollis turpis. Integer sagittis dictum odio. Duis nec sapien diam. 
 In imperdiet sem nec ante laoreet, vehicula facilisis sem placerat. Duis ut metus 
 egestas, ullamcorper neque et, accumsan quam. Class aptent taciti sociosqu ad litora 
 torquent per conubia nostra, per inceptos himenaeos. 
                 </p>
                  <!-- Additional paragraphs in the blog page appear here --> 
             </div> 
        \langlediv\rangle <script src="https://sdk.amazonaws.com/js/aws-sdk-2.283.1.min.js"></script> 
         <script src="kinesis-example.js"></script> 
     </body>
</html>
```
#### Mengkonfigurasi SDK

Dapatkan kredensyal yang diperlukan untuk mengonfigurasi SDK dengan memanggil CognitoIdentityCredentials metode, dengan menyediakan ID kumpulan identitas Amazon Cognito. Setelah berhasil, buat objek layanan Kinesis dalam fungsi callback.

Cuplikan kode berikut menunjukkan langkah ini. (Lihat [Menangkap Kode Kemajuan Gulir Halaman](#page-231-0) [Web](#page-231-0) contoh lengkapnya.)

```
// Configure Credentials to use Cognito
AWS.config.credentials = new AWS.CognitoIdentityCredentials({ 
   IdentityPoolId: "IDENTITY_POOL_ID",
```
});

```
AWS.config.region = "REGION";
// We're going to partition Amazon Kinesis records based on an identity.
// We need to get credentials first, then attach our event listeners.
AWS.config.credentials.get(function (err) { 
   // attach event listener 
   if (err) { 
     alert("Error retrieving credentials."); 
     console.error(err); 
     return; 
   } 
   // create Amazon Kinesis service object 
   var kinesis = new AWS.Kinesis({ 
     apiVersion: "2013-12-02", 
   });
```
### Membuat Catatan Gulir

Progres gulir dihitung menggunakan scrollHeight dan scrollTop properti yang <div> berisi konten posting blog. Setiap catatan gulir dibuat dalam fungsi pendengar acara untuk scroll acara tersebut dan kemudian ditambahkan ke array catatan untuk pengiriman berkala ke Kinesis.

Cuplikan kode berikut menunjukkan langkah ini. (Lihat [Menangkap Kode Kemajuan Gulir Halaman](#page-231-0) [Web](#page-231-0) contoh lengkapnya.)

```
 // Get the ID of the Web page element. 
 var blogContent = document.getElementById("BlogContent"); 
 // Get Scrollable height 
 var scrollableHeight = blogContent.clientHeight; 
 var recordData = []; 
var TID = null; blogContent.addEventListener("scroll", function (event) { 
   clearTimeout(TID); 
  // Prevent creating a record while a user is actively scrolling 
  TID = setTimeout(function () { 
     // calculate percentage 
    var scrollableElement = event.target;
     var scrollHeight = scrollableElement.scrollHeight; 
     var scrollTop = scrollableElement.scrollTop;
```

```
 var scrollTopPercentage = Math.round((scrollTop / scrollHeight) * 100); 
     var scrollBottomPercentage = Math.round( 
       ((scrollTop + scrollableHeight) / scrollHeight) * 100 
     ); 
     // Create the Amazon Kinesis record 
     var record = { 
       Data: JSON.stringify({ 
         blog: window.location.href, 
         scrollTopPercentage: scrollTopPercentage, 
         scrollBottomPercentage: scrollBottomPercentage, 
         time: new Date(), 
       }), 
       PartitionKey: "partition-" + AWS.config.credentials.identityId, 
     }; 
     recordData.push(record); 
   }, 100); 
 });
```
### Mengirimkan Catatan ke Kinesis

Sekali setiap detik, jika ada catatan dalam array, catatan yang tertunda dikirim ke Kinesis.

Cuplikan kode berikut menunjukkan langkah ini. (Lihat [Menangkap Kode Kemajuan Gulir Halaman](#page-231-0) [Web](#page-231-0) contoh lengkapnya.)

```
 // upload data to Amazon Kinesis every second if data exists 
 setInterval(function () { 
   if (!recordData.length) { 
     return; 
   } 
   // upload data to Amazon Kinesis 
   kinesis.putRecords( 
    \{ Records: recordData, 
        StreamName: "NAME_OF_STREAM", 
     }, 
     function (err, data) { 
        if (err) { 
          console.error(err); 
       } 
     } 
   );
```

```
 // clear record data 
    recordData = [1; }, 1000);
});
```
### <span id="page-231-0"></span>Menangkap Kode Kemajuan Gulir Halaman Web

Berikut adalah kode skrip browser untuk contoh kemajuan gulir halaman web Kinesis yang menangkap.

```
// Configure Credentials to use Cognito
AWS.config.credentials = new AWS.CognitoIdentityCredentials({ 
   IdentityPoolId: "IDENTITY_POOL_ID",
});
AWS.config.region = "REGION";
// We're going to partition Amazon Kinesis records based on an identity.
// We need to get credentials first, then attach our event listeners.
AWS.config.credentials.get(function (err) { 
   // attach event listener 
   if (err) { 
     alert("Error retrieving credentials."); 
     console.error(err); 
     return; 
   } 
   // create Amazon Kinesis service object 
   var kinesis = new AWS.Kinesis({ 
     apiVersion: "2013-12-02", 
   }); 
   // Get the ID of the Web page element. 
   var blogContent = document.getElementById("BlogContent"); 
   // Get Scrollable height 
   var scrollableHeight = blogContent.clientHeight; 
   var recordData = []; 
  var TID = null; blogContent.addEventListener("scroll", function (event) { 
     clearTimeout(TID); 
     // Prevent creating a record while a user is actively scrolling 
     TID = setTimeout(function () { 
       // calculate percentage
```

```
 var scrollableElement = event.target; 
     var scrollHeight = scrollableElement.scrollHeight; 
     var scrollTop = scrollableElement.scrollTop; 
     var scrollTopPercentage = Math.round((scrollTop / scrollHeight) * 100); 
     var scrollBottomPercentage = Math.round( 
       ((scrollTop + scrollableHeight) / scrollHeight) * 100 
     ); 
     // Create the Amazon Kinesis record 
    var record = \{ Data: JSON.stringify({ 
          blog: window.location.href, 
          scrollTopPercentage: scrollTopPercentage, 
          scrollBottomPercentage: scrollBottomPercentage, 
         time: new Date(), 
       }), 
       PartitionKey: "partition-" + AWS.config.credentials.identityId, 
     }; 
     recordData.push(record); 
   }, 100); 
 }); 
 // upload data to Amazon Kinesis every second if data exists 
 setInterval(function () { 
   if (!recordData.length) { 
     return; 
   } 
   // upload data to Amazon Kinesis 
   kinesis.putRecords( 
     { 
       Records: recordData, 
       StreamName: "NAME_OF_STREAM", 
     }, 
     function (err, data) { 
       if (err) { 
         console.error(err); 
       } 
     } 
   ); 
   // clear record data 
   recordData = []; 
 }, 1000);
```
});

# Contoh Amazon S3

Amazon Simple Storage Service (Amazon S3) adalah layanan web yang menyediakan penyimpanan cloud yang sangat skalabel. Amazon S3 menyediakan penyimpanan objek yang mudah digunakan, dengan antarmuka layanan web sederhana untuk menyimpan dan mengambil sejumlah data dari mana saja di web.

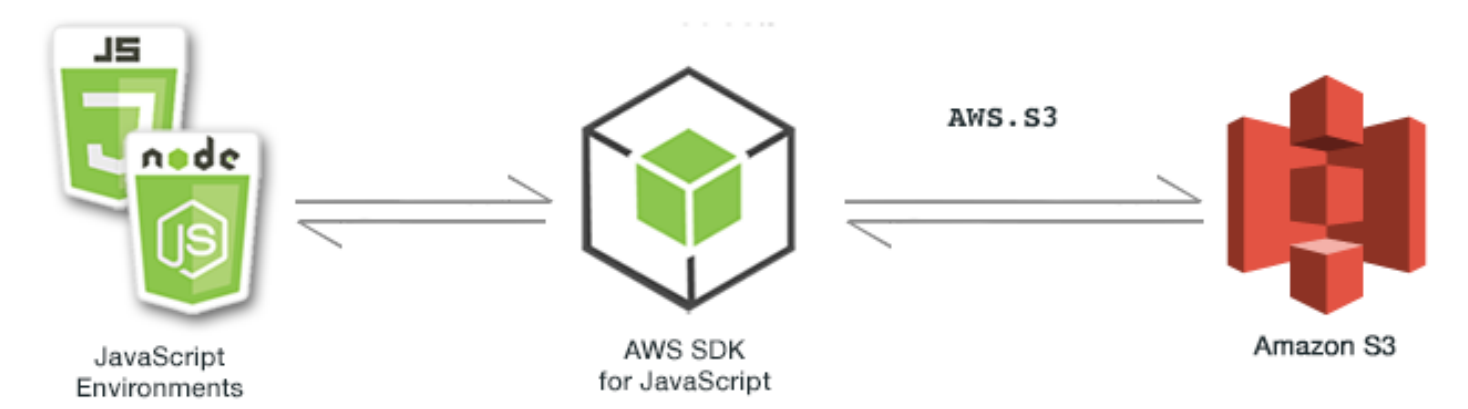

JavaScript API untuk Amazon S3 diekspos melalui kelas AWS.S3 klien. Untuk informasi selengkapnya tentang menggunakan kelas klien Amazon S3, lihat Class: AWS. S3di referensi API.

Topik

- [Contoh Browser Amazon S3](#page-233-0)
- [Amazon S3 Node.js Contoh](#page-262-0)

# <span id="page-233-0"></span>Contoh Browser Amazon S3

Topik berikut menunjukkan dua contoh bagaimana AWS SDK for JavaScript dapat digunakan di browser untuk berinteraksi dengan bucket Amazon S3.

- Yang pertama menunjukkan skenario sederhana di mana foto yang ada di bucket Amazon S3 dapat dilihat oleh pengguna mana pun (tidak diautentikasi).
- Yang kedua menunjukkan skenario yang lebih kompleks di mana pengguna diizinkan untuk melakukan operasi pada foto di ember seperti mengunggah, menghapus, dll.

Topik

- [Melihat Foto di Bucket Amazon S3 dari Browser](#page-234-0)
- [Mengunggah Foto ke Amazon S3 dari Browser](#page-246-0)

### <span id="page-234-0"></span>Melihat Foto di Bucket Amazon S3 dari Browser

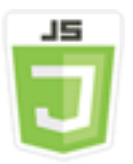

Contoh kode skrip browser ini menunjukkan:

• Cara membuat album foto di bucket Amazon Simple Storage Service (Amazon S3) Simple Storage S3) dan memungkinkan pengguna yang tidak diautentikasi untuk melihat foto.

#### Skenario

Dalam contoh ini, halaman HTML sederhana menyediakan aplikasi berbasis browser untuk melihat foto di album foto. Album foto ada dalam ember Amazon S3 tempat foto diunggah.

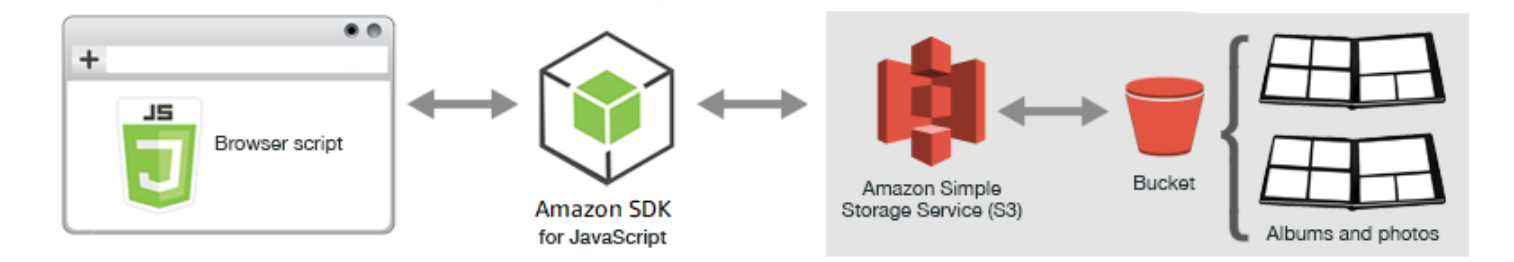

Skrip browser menggunakan SDK JavaScript untuk berinteraksi dengan bucket Amazon S3. Skrip menggunakan [listObjects](https://docs.aws.amazon.com/AWSJavaScriptSDK/latest/AWS/S3.html#listObjects-property)metode kelas klien Amazon S3 untuk memungkinkan Anda melihat album foto.

#### Tugas Prasyarat

Untuk mengatur dan menjalankan contoh ini, pertama-tama selesaikan tugas-tugas ini.

#### **a** Note

Dalam contoh ini, Anda harus menggunakan AWS Wilayah yang sama untuk bucket Amazon S3 dan kumpulan identitas Amazon Cognito.

#### Buat Bucket

Di [konsol Amazon S3,](https://console.aws.amazon.com/s3/) buat bucket Amazon S3 tempat Anda dapat menyimpan album dan foto. Untuk informasi selengkapnya tentang menggunakan konsol untuk membuat bucket S3, lihat [Membuat](https://docs.aws.amazon.com/AmazonS3/latest/user-guide/create-bucket.html) [Bucket](https://docs.aws.amazon.com/AmazonS3/latest/user-guide/create-bucket.html) di Panduan Pengguna Layanan Penyimpanan Sederhana Amazon.

Saat Anda membuat bucket S3, pastikan untuk melakukan hal berikut:

- Catat nama bucket sehingga Anda dapat menggunakannya dalam tugas prasyarat berikutnya, Mengonfigurasi Izin Peran.
- Pilih AWS Wilayah untuk membuat bucket. Ini harus Wilayah yang sama yang akan Anda gunakan untuk membuat kumpulan identitas Amazon Cognito dalam tugas prasyarat berikutnya, Buat Kumpulan Identitas.
- Di wizard Buat Bucket, pada pengaturan akses Publik... halaman, di grup Kelola daftar kontrol akses publik (ACL), kosongkan kotak ini: Blokir ACL publik baru dan unggah objek publik dan Hapus akses publik yang diberikan melalui ACL publik.

Untuk informasi tentang cara memeriksa dan mengonfigurasi izin bucket, lihat [Menyetel izin untuk](https://docs.aws.amazon.com/AmazonS3/latest/dev/WebsiteAccessPermissionsReqd.html)  [akses situs web](https://docs.aws.amazon.com/AmazonS3/latest/dev/WebsiteAccessPermissionsReqd.html) di Panduan Pengguna Layanan Penyimpanan Sederhana Amazon.

#### Buat Kolam Identitas

Di [konsol Amazon Cognito](https://console.aws.amazon.com/cognito/), buat kumpulan identitas Amazon Cognito, seperti yang dijelaskan [the](#page-13-0) [section called "Langkah 1: Buat Kolam Identitas Amazon Cognito"](#page-13-0) dalam topik Memulai dalam Skrip Browser.

Saat Anda membuat kumpulan identitas:

- Catat nama kumpulan identitas, serta nama peran untuk identitas yang tidak diautentikasi.
- Pada halaman Kode Sampel, pilih JavaScript "" dari daftar Platform. Kemudian salin atau tulis kode sampel.

#### **a** Note

Anda harus memilih JavaScript "" dari daftar Platform agar kode Anda berfungsi.

#### Konfigurasikan Izin Peran

Untuk memungkinkan melihat album dan foto, Anda harus menambahkan izin ke peran IAM dari kumpulan identitas yang baru saja Anda buat. Mulailah dengan membuat kebijakan sebagai berikut.

- 1. Buka [konsol IAM.](https://console.aws.amazon.com/iam/)
- 2. Di panel navigasi di sebelah kiri, pilih Kebijakan, lalu pilih tombol Buat kebijakan.
- 3. Pada tab JSON, masukkan definisi JSON berikut, tetapi ganti BUCKET\_NAME dengan nama bucket.

```
{ 
    "Version": "2012-10-17", 
    "Statement": [ 
        { 
            "Effect": "Allow", 
            "Action": [ 
                "s3:ListBucket" 
            ], 
            "Resource": [ 
                "arn:aws:s3:::BUCKET_NAME" 
            ] 
        } 
    ]
}
```
4. Pilih tombol Tinjau kebijakan, beri nama kebijakan dan berikan deskripsi (jika Anda mau), lalu pilih tombol Buat kebijakan.

Pastikan untuk mencatat nama sehingga Anda dapat menemukannya dan melampirkannya ke peran IAM nanti.

Setelah kebijakan dibuat, navigasikan kembali ke [konsol IAM.](https://console.aws.amazon.com/iam/) Temukan peran IAM untuk identitas tidak terautentikasi yang dibuat Amazon Cognito di tugas prasyarat sebelumnya, Buat Kumpulan Identitas. Anda menggunakan kebijakan yang baru saja dibuat untuk menambahkan izin ke identitas ini.

Meskipun alur kerja untuk tugas ini umumnya sama [the section called "Langkah 2: Tambahkan](#page-14-0)  [Kebijakan ke Peran IAM yang Dibuat"](#page-14-0) dengan topik Memulai dalam Skrip Browser, ada beberapa perbedaan yang perlu diperhatikan:

- Gunakan kebijakan baru yang baru saja Anda buat, bukan kebijakan untuk Amazon Polly.
- Pada halaman Lampirkan Izin, untuk menemukan kebijakan baru dengan cepat, buka daftar Filter kebijakan dan pilih Pelanggan yang dikelola.

Untuk informasi tambahan tentang membuat peran IAM, lihat [Membuat Peran untuk Mendelegasikan](https://docs.aws.amazon.com/IAM/latest/UserGuide/id_roles_create_for-service.html)  [Izin ke AWS Layanan di Panduan](https://docs.aws.amazon.com/IAM/latest/UserGuide/id_roles_create_for-service.html) Pengguna IAM.

#### Konfigurasikan CORS

Sebelum skrip browser dapat mengakses bucket Amazon S3, Anda harus mengatur [konfigurasi](#page-77-0) [CORS-nya](#page-77-0) sebagai berikut.

#### **A** Important

Pada konsol S3 baru, konfigurasi CORS harus JSON.

#### JSON

```
\Gamma { 
                 "AllowedHeaders": [ 
                        \mathbf{u}\star\mathbf{u} ], 
                 "AllowedMethods": [ 
                         "HEAD", 
                         "GET" 
                 ], 
                 "AllowedOrigins": [ 
                        \mathbf{u} \star \mathbf{u}\mathbf{I} }
\mathbf{I}
```
#### XML

```
<?xml version="1.0" encoding="UTF-8"?>
<CORSConfiguration xmlns="http://s3.amazonaws.com/doc/2006-03-01/"> 
     <CORSRule>
```
 <AllowedOrigin>\*</AllowedOrigin> <AllowedMethod>GET</AllowedMethod> <AllowedMethod>HEAD</AllowedMethod> <AllowedHeader>\*</AllowedHeader> </CORSRule> </CORSConfiguration>

#### Buat Album dan Unggah Foto

Karena contoh ini hanya memungkinkan pengguna untuk melihat foto yang sudah ada di ember, Anda perlu membuat beberapa album di ember dan mengunggah foto ke mereka.

### **a** Note

Untuk contoh ini, nama file file foto harus dimulai dengan satu garis bawah ("\_"). Karakter ini penting nanti untuk penyaringan. Selain itu, pastikan untuk menghormati hak cipta pemilik foto.

- 1. Di [konsol Amazon S3](https://console.aws.amazon.com/s3/), buka bucket yang Anda buat sebelumnya.
- 2. Pada tab Ikhtisar, pilih tombol Buat folder untuk membuat folder. Untuk contoh ini, beri nama folder "album1", "album2", dan "album3".
- 3. Untuk album1 dan kemudian album2, pilih folder dan kemudian unggah foto ke dalamnya sebagai berikut:
	- a. Pilih tombol Unggah.
	- b. Seret atau pilih file foto yang ingin Anda gunakan, lalu pilih Berikutnya.
	- c. Di bawah Kelola izin publik, pilih Berikan akses baca publik ke objek ini.
	- d. Pilih tombol Upload (di pojok kiri bawah).
- 4. Biarkan album3 kosong.

Mendefinisikan Halaman Web

HTML untuk aplikasi melihat foto terdiri dari <div> elemen di mana skrip browser membuat antarmuka tampilan. <script>Elemen pertama menambahkan SDK ke skrip browser. <script>Elemen kedua menambahkan JavaScript file eksternal yang memegang kode skrip browser.

Untuk contoh ini, file diberi namaPhotoViewer.js, dan terletak di folder yang sama dengan file HTML. [Untuk menemukan SDK\\_VERSION\\_NUMBER saat ini, lihat Referensi API untuk SDK untuk](https://docs.aws.amazon.com/AWSJavaScriptSDK/latest/) [Panduan Referensi API. JavaScript AWS SDK for JavaScript](https://docs.aws.amazon.com/AWSJavaScriptSDK/latest/)

```
<!DOCTYPE html>
<h+m\geq <head> 
     <!-- **DO THIS**: --> 
     <!-- Replace SDK_VERSION_NUMBER with the current SDK version number --> 
     <script src="https://sdk.amazonaws.com/js/aws-sdk-SDK_VERSION_NUMBER.js"></script> 
     <script src="./PhotoViewer.js"></script> 
     <script>listAlbums();</script> 
   </head> 
   <body> 
     <h1>Photo Album Viewer</h1> 
     <div id="viewer" /> 
   </body>
</html>
```
#### Mengkonfigurasi SDK

Dapatkan kredensional yang Anda perlukan untuk mengonfigurasi SDK dengan memanggil metode. CognitoIdentityCredentials Anda harus memberikan ID kumpulan identitas Amazon Cognito. Kemudian buat objek AWS.S3 layanan.

```
// **DO THIS**:
// Replace BUCKET_NAME with the bucket name.
//
var albumBucketName = "BUCKET_NAME";
// **DO THIS**:
// Replace this block of code with the sample code located at:
// Cognito -- Manage Identity Pools -- [identity_pool_name] -- Sample Code -- 
  JavaScript
//
// Initialize the Amazon Cognito credentials provider
AWS.config.region = "REGION"; // Region
AWS.config.credentials = new AWS.CognitoIdentityCredentials({ 
   IdentityPoolId: "IDENTITY_POOL_ID",
});
// Create a new service object
```

```
var s3 = new ANS.S3({} apiVersion: "2006-03-01", 
   params: { Bucket: albumBucketName },
});
// A utility function to create HTML.
function getHtml(template) { 
   return template.join("\n");
}
```
Sisa kode dalam contoh ini mendefinisikan fungsi-fungsi berikut untuk mengumpulkan dan menyajikan informasi tentang album dan foto dalam ember.

- listAlbums
- viewAlbum

#### Daftar Album di Bucket

Untuk mencantumkan semua album yang ada di bucket, listAlbums fungsi aplikasi memanggil listObjects metode objek AWS.S3 layanan. Fungsi ini menggunakan CommonPrefixes properti sehingga panggilan hanya mengembalikan objek yang digunakan sebagai album (yaitu, folder).

Sisa fungsi mengambil daftar album dari bucket Amazon S3 dan menghasilkan HTML yang diperlukan untuk menampilkan daftar album di halaman web.

```
// List the photo albums that exist in the bucket.
function listAlbums() { 
   s3.listObjects({ Delimiter: "/" }, function (err, data) { 
     if (err) { 
       return alert("There was an error listing your albums: " + err.message); 
     } else { 
       var albums = data.CommonPrefixes.map(function (commonPrefix) { 
         var prefix = commonPrefix.Prefix; 
         var albumName = decodeURIComponent(prefix.replace("/", "")); 
         return getHtml([ 
          "<li>",
           '<button style="margin:5px;" onclick="viewAlbum(\'' +
              albumName + 
              "')\">", 
           albumName, 
            "</button>", 
            "</li>",
```

```
 ]); 
     }); 
     var message = albums.length 
       ? getHtml(["<p>Click on an album name to view it.</p>"]) 
       : "<p>You do not have any albums. Please Create album."; 
     var htmlTemplate = [ 
       "<h2>Albums</h2>", 
       message, 
      " <ul>",
       getHtml(albums), 
      " </ul>",
     ]; 
     document.getElementById("viewer").innerHTML = getHtml(htmlTemplate); 
   } 
 });
```
#### Melihat Album

}

Untuk menampilkan konten album di bucket Amazon S3, viewAlbum fungsi aplikasi mengambil nama album dan membuat kunci Amazon S3 untuk album itu. Fungsi kemudian memanggil listObjects metode objek AWS.S3 layanan untuk mendapatkan daftar semua objek (foto) dalam album.

Sisa fungsi mengambil daftar objek yang ada di album dan menghasilkan HTML yang diperlukan untuk menampilkan foto di halaman web.

```
// Show the photos that exist in an album.
function viewAlbum(albumName) { 
   var albumPhotosKey = encodeURIComponent(albumName) + "/"; 
   s3.listObjects({ Prefix: albumPhotosKey }, function (err, data) { 
     if (err) { 
       return alert("There was an error viewing your album: " + err.message); 
     } 
     // 'this' references the AWS.Request instance that represents the response 
     var href = this.request.httpRequest.endpoint.href; 
     var bucketUrl = href + albumBucketName + "/"; 
     var photos = data.Contents.map(function (photo) { 
       var photoKey = photo.Key; 
       var photoUrl = bucketUrl + encodeURIComponent(photoKey); 
       return getHtml([ 
         "<span>",
```

```
 "<div>", 
       "\text{br}/\text{v}",
        '<img style="width:128px;height:128px;" src="' + photoUrl + '"/>', 
        "</div>", 
        "<div>", 
       "<span>", 
        photoKey.replace(albumPhotosKey, ""), 
       "</span>", 
      "</div>",
       "</span>", 
     ]); 
   }); 
   var message = photos.length 
     ? "<p>The following photos are present.</p>" 
     : "<p>There are no photos in this album.</p>"; 
   var htmlTemplate = [ 
     "<div>", 
    '<br/>button onclick="listAlbums()">',
     "Back To Albums", 
     "</button>", 
    "</div>",
    " <h2>",
     "Album: " + albumName, 
    " </h2>",
     message, 
     "<div>", 
     getHtml(photos), 
    "</div>",
    " <h2>",
     "End of Album: " + albumName, 
    " </h2>",
     "<div>", 
    '<button onclick="listAlbums()">',
     "Back To Albums", 
     "</button>", 
    "</div>",
   ]; 
  document.getElementById("viewer").innerHTML = getHtml(htmlTemplate);
   document 
     .getElementsByTagName("img")[0] 
     .setAttribute("style", "display:none;"); 
 });
```
}

#### Melihat Foto di Bucket Amazon S3: Kode Lengkap

Bagian ini berisi HTML lengkap dan JavaScript kode untuk contoh di mana foto dalam ember Amazon S3 dapat dilihat. Lihat [bagian induk](#page-234-0) untuk detail dan prasyarat.

HTML untuk contoh:

```
<!DOCTYPE html>
<html> <head> 
     <!-- **DO THIS**: --> 
     <!-- Replace SDK_VERSION_NUMBER with the current SDK version number --> 
     <script src="https://sdk.amazonaws.com/js/aws-sdk-SDK_VERSION_NUMBER.js"></script> 
     <script src="./PhotoViewer.js"></script> 
     <script>listAlbums();</script> 
   </head> 
   <body> 
     <h1>Photo Album Viewer</h1> 
     <div id="viewer" /> 
   </body>
</html>
```
Kode contoh ini dapat ditemukan [di sini GitHub](https://github.com/awsdocs/aws-doc-sdk-examples/blob/master/javascript/example_code/s3/s3_PhotoViewer.html).

Kode skrip browser untuk contoh:

```
//
// Data constructs and initialization.
//
// **DO THIS**:
// Replace BUCKET_NAME with the bucket name.
//
var albumBucketName = "BUCKET_NAME";
// **DO THIS**:
// Replace this block of code with the sample code located at:
// Cognito -- Manage Identity Pools -- [identity_pool_name] -- Sample Code -- 
  JavaScript
//
// Initialize the Amazon Cognito credentials provider
AWS.config.region = "REGION"; // Region
AWS.config.credentials = new AWS.CognitoIdentityCredentials({
```

```
 IdentityPoolId: "IDENTITY_POOL_ID",
});
// Create a new service object
var s3 = new AWS.S3({} apiVersion: "2006-03-01", 
   params: { Bucket: albumBucketName },
});
// A utility function to create HTML.
function getHtml(template) { 
   return template.join("\n");
}
//
// Functions
//
// List the photo albums that exist in the bucket.
function listAlbums() { 
   s3.listObjects({ Delimiter: "/" }, function (err, data) { 
     if (err) { 
       return alert("There was an error listing your albums: " + err.message); 
     } else { 
       var albums = data.CommonPrefixes.map(function (commonPrefix) { 
         var prefix = commonPrefix.Prefix;
         var albumName = decodeURIComponent(prefix.replace("/", "")); 
         return getHtml([ 
           "<li>",
            '<button style="margin:5px;" onclick="viewAlbum(\'' + 
              albumName + 
              "')\">", 
            albumName, 
            "</button>", 
           " </li>",
         ]); 
       }); 
       var message = albums.length 
          ? getHtml(["<p>Click on an album name to view it.</p>"]) 
          : "<p>You do not have any albums. Please Create album."; 
       var htmlTemplate = [ 
          "<h2>Albums</h2>", 
         message, 
         " <ul>",
```

```
 getHtml(albums), 
        " </ul>",
       ]; 
       document.getElementById("viewer").innerHTML = getHtml(htmlTemplate); 
     } 
   });
}
// Show the photos that exist in an album.
function viewAlbum(albumName) { 
   var albumPhotosKey = encodeURIComponent(albumName) + "/"; 
   s3.listObjects({ Prefix: albumPhotosKey }, function (err, data) { 
     if (err) { 
       return alert("There was an error viewing your album: " + err.message); 
     } 
     // 'this' references the AWS.Request instance that represents the response 
     var href = this.request.httpRequest.endpoint.href; 
     var bucketUrl = href + albumBucketName + "/"; 
     var photos = data.Contents.map(function (photo) { 
       var photoKey = photo.Key; 
      var photoUrl = bucketUrl + encodeURIComponent(photoKey);
       return getHtml([ 
          "<span>", 
         "<div>", 
        "\text{br}/\text{v}",
          '<img style="width:128px;height:128px;" src="' + photoUrl + '"/>', 
          "</div>", 
          "<div>", 
          "<span>", 
         photoKey.replace(albumPhotosKey, ""), 
         "</span>", 
          "</div>", 
         "</span>", 
       ]); 
     }); 
     var message = photos.length 
       ? "<p>The following photos are present.</p>" 
        : "<p>There are no photos in this album.</p>"; 
     var htmlTemplate = [ 
       "<div>", 
       '<button onclick="listAlbums()">',
       "Back To Albums", 
       "</button>",
```

```
 "</div>", 
       "<h2>",
        "Album: " + albumName, 
       " </h2>",
        message, 
        "<div>", 
        getHtml(photos), 
        "</div>", 
       " <h2>",
        "End of Album: " + albumName, 
       " </h2>",
        "<div>", 
       '<br/>button onclick="listAlbums()">',
        "Back To Albums", 
        "</button>", 
        "</div>", 
     ]; 
    document.getElementById("viewer").innerHTML = getHtml(htmlTemplate);
     document 
        .getElementsByTagName("img")[0] 
        .setAttribute("style", "display:none;"); 
   });
}
```
<span id="page-246-0"></span>Kode contoh ini dapat ditemukan [di sini GitHub](https://github.com/awsdocs/aws-doc-sdk-examples/blob/master/javascript/example_code/s3/s3_PhotoViewer.js).

### Mengunggah Foto ke Amazon S3 dari Browser

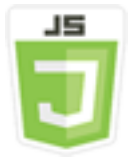

Contoh kode skrip browser ini menunjukkan:

• Cara membuat aplikasi browser yang memungkinkan pengguna membuat album foto di bucket Amazon S3 dan mengunggah foto ke dalam album.

#### Skenario

Dalam contoh ini, halaman HTML sederhana menyediakan aplikasi berbasis browser untuk membuat album foto di ember Amazon S3 tempat Anda dapat mengunggah foto. Aplikasi ini memungkinkan Anda menghapus foto dan album yang Anda tambahkan.

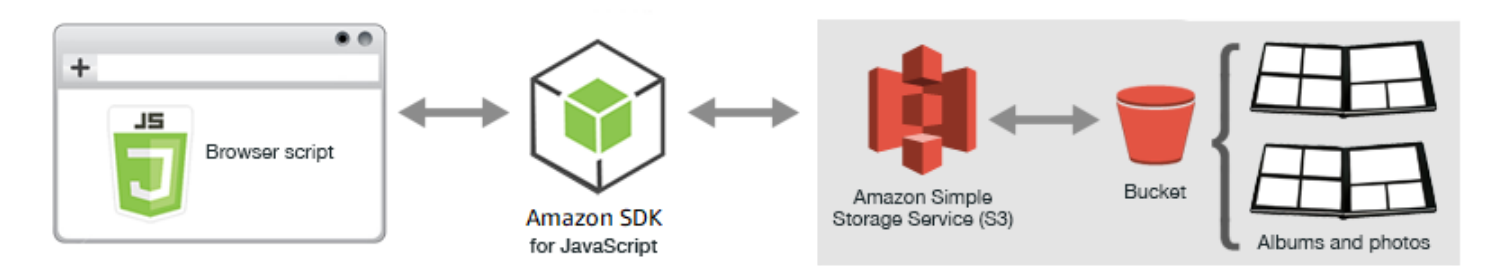

Skrip browser menggunakan SDK JavaScript untuk berinteraksi dengan bucket Amazon S3. Gunakan metode berikut dari kelas klien Amazon S3 untuk mengaktifkan aplikasi album foto:

- [listObjects](https://docs.aws.amazon.com/AWSJavaScriptSDK/latest/AWS/S3.html#listObjects-property)
- [headObject](https://docs.aws.amazon.com/AWSJavaScriptSDK/latest/AWS/S3.html#headObject-property)
- [putObject](https://docs.aws.amazon.com/AWSJavaScriptSDK/latest/AWS/S3.html#putObject-property)
- [upload](https://docs.aws.amazon.com/AWSJavaScriptSDK/latest/AWS/S3.html#upload-property)
- [deleteObject](https://docs.aws.amazon.com/AWSJavaScriptSDK/latest/AWS/S3.html#deleteObject-property)
- [deleteObjects](https://docs.aws.amazon.com/AWSJavaScriptSDK/latest/AWS/S3.html#deleteObjects-property)

### Tugas Prasyarat

Untuk mengatur dan menjalankan contoh ini, Anda harus terlebih dahulu menyelesaikan tugas-tugas ini:

- Di [konsol Amazon S3,](https://console.aws.amazon.com/s3/) buat bucket Amazon S3 yang akan Anda gunakan untuk menyimpan foto di album. Untuk informasi selengkapnya tentang membuat bucket di konsol, lihat [Membuat Bucket](https://docs.aws.amazon.com/AmazonS3/latest/user-guide/create-bucket.html) di Panduan Pengguna Layanan Penyimpanan Sederhana Amazon. Pastikan Anda memiliki izin Baca dan Tulis pada Objek. Untuk informasi selengkapnya tentang menyetel izin bucket, lihat [Menyetel](https://docs.aws.amazon.com/AmazonS3/latest/dev/WebsiteAccessPermissionsReqd.html)  [izin untuk akses situs web.](https://docs.aws.amazon.com/AmazonS3/latest/dev/WebsiteAccessPermissionsReqd.html)
- Di [konsol Amazon Cognito](https://console.aws.amazon.com/cognito/), buat kumpulan identitas Amazon Cognito menggunakan Identitas Federasi dengan akses diaktifkan untuk pengguna yang tidak diautentikasi di Wilayah yang sama dengan bucket Amazon S3. Anda perlu menyertakan ID kumpulan identitas dalam kode untuk mendapatkan kredensil skrip browser. Untuk informasi selengkapnya tentang Identitas Federasi

Amazon Cognito, lihat [Kumpulan Identitas Amazon Cognito \(Identitas Federasi\) di Panduan](https://docs.aws.amazon.com/cognito/latest/developerguide/cognito-identity.html)  [Pengembang Amazon Cognito](https://docs.aws.amazon.com/cognito/latest/developerguide/cognito-identity.html).

• Di [konsol IAM,](https://console.aws.amazon.com/iam/) temukan peran IAM yang dibuat oleh Amazon Cognito untuk pengguna yang tidak diautentikasi. Tambahkan kebijakan berikut untuk memberikan izin baca dan tulis ke bucket Amazon S3. Untuk informasi selengkapnya tentang membuat peran IAM, lihat [Membuat Peran](https://docs.aws.amazon.com/IAM/latest/UserGuide/id_roles_create_for-service.html)  [untuk Mendelegasikan Izin ke AWS Layanan di Panduan Pengguna](https://docs.aws.amazon.com/IAM/latest/UserGuide/id_roles_create_for-service.html) IAM.

Gunakan kebijakan peran ini untuk peran IAM yang dibuat oleh Amazon Cognito untuk pengguna yang tidak diautentikasi.

#### **A** Warning

Jika Anda mengaktifkan akses untuk pengguna yang tidak diautentikasi, Anda akan memberikan akses tulis ke bucket, dan semua objek di bucket, kepada siapa pun di dunia. Postur keamanan ini berguna dalam contoh ini untuk membuatnya tetap fokus pada tujuan utama contoh. Namun, dalam banyak situasi langsung, keamanan yang lebih ketat, seperti menggunakan pengguna yang diautentikasi dan kepemilikan objek, sangat disarankan.

```
{ 
    "Version": "2012-10-17", 
    "Statement": [ 
        { 
            "Effect": "Allow", 
            "Action": [ 
                "s3:DeleteObject", 
                "s3:GetObject", 
                "s3:ListBucket", 
                "s3:PutObject", 
                "s3:PutObjectAcl" 
            ], 
            "Resource": [ 
                "arn:aws:s3:::BUCKET_NAME", 
                "arn:aws:s3:::BUCKET_NAME/*" 
           \mathbf{I} } 
    ]
}
```
#### Mengonfigurasi CORS

Sebelum skrip browser dapat mengakses bucket Amazon S3, Anda harus terlebih dahulu mengatur [konfigurasi CORS-nya](#page-77-0) sebagai berikut.

#### **A** Important

Pada konsol S3 baru, konfigurasi CORS harus JSON.

**JSON** 

```
\Gamma { 
            "AllowedHeaders": [ 
\mathbf{u} \star \mathbf{u} ], 
            "AllowedMethods": [ 
                  "HEAD", 
                  "GET", 
                  "PUT", 
                  "POST", 
                  "DELETE" 
            ], 
            "AllowedOrigins": [ 
\mathbf{u} \star \mathbf{u} ], 
            "ExposeHeaders": [ 
                  "ETag" 
           \mathbf{I} }
]
```
XML

```
<?xml version="1.0" encoding="UTF-8"?>
<CORSConfiguration xmlns="http://s3.amazonaws.com/doc/2006-03-01/"> 
     <CORSRule> 
         <AllowedOrigin>*</AllowedOrigin> 
         <AllowedMethod>POST</AllowedMethod> 
         <AllowedMethod>GET</AllowedMethod>
```
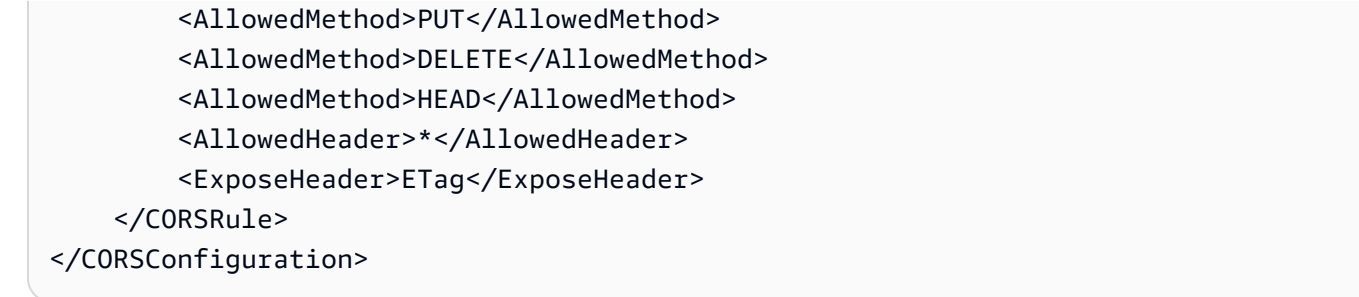

#### Halaman Web

HTML untuk aplikasi unggah foto terdiri dari <div>elemen di mana skrip browser membuat antarmuka pengguna unggah. <script>Elemen pertama menambahkan SDK ke skrip browser. <script>Elemen kedua menambahkan JavaScript file eksternal yang memegang kode skrip browser.

```
<!DOCTYPE html>
<html> <head> 
      <!-- **DO THIS**: --> 
     <!-- Replace SDK_VERSION_NUMBER with the current SDK version number --> 
     <script src="https://sdk.amazonaws.com/js/aws-sdk-SDK_VERSION_NUMBER.js"></script> 
     <script src="./s3_photoExample.js"></script> 
     <script> 
        function getHtml(template) { 
           return template.join('\n'); 
        } 
        listAlbums(); 
     </script> 
   </head> 
   <body> 
     <h1>My Photo Albums App</h1> 
     <div id="app"></div> 
   </body>
</html>
```
Mengkonfigurasi SDK

Dapatkan kredensional yang diperlukan untuk mengonfigurasi SDK dengan memanggil CognitoIdentityCredentials metode, dengan menyediakan ID kumpulan identitas Amazon Cognito. Selanjutnya, buat objek AWS.S3 layanan.

```
var albumBucketName = "BUCKET_NAME";
```

```
var bucketRegion = "REGION";
var IdentityPoolId = "IDENTITY_POOL_ID";
AWS.config.update({ 
   region: bucketRegion, 
   credentials: new AWS.CognitoIdentityCredentials({ 
     IdentityPoolId: IdentityPoolId, 
   }),
});
var s3 = new ANS.S3({} apiVersion: "2006-03-01", 
   params: { Bucket: albumBucketName },
});
```
Hampir semua kode lainnya dalam contoh ini diatur ke dalam serangkaian fungsi yang mengumpulkan dan menyajikan informasi tentang album di ember, mengunggah dan menampilkan foto yang diunggah ke album, dan menghapus foto dan album. Fungsi-fungsi tersebut adalah:

- listAlbums
- createAlbum
- viewAlbum
- addPhoto
- deleteAlbum
- deletePhoto

#### Daftar Album di Bucket

Aplikasi ini membuat album di bucket Amazon S3 sebagai objek yang kuncinya dimulai dengan karakter garis miring, yang menunjukkan fungsi objek sebagai folder. Untuk mencantumkan semua album yang ada di bucket, listAlbums fungsi aplikasi memanggil listObjects metode objek AWS.S3 layanan saat menggunakan commonPrefix sehingga panggilan hanya mengembalikan objek yang digunakan sebagai album.

Sisa fungsi mengambil daftar album dari bucket Amazon S3 dan menghasilkan HTML yang diperlukan untuk menampilkan daftar album di halaman web. Ini juga memungkinkan menghapus dan membuka album individu.

```
function listAlbums() {
```
```
 s3.listObjects({ Delimiter: "/" }, function (err, data) { 
     if (err) { 
       return alert("There was an error listing your albums: " + err.message); 
     } else { 
       var albums = data.CommonPrefixes.map(function (commonPrefix) { 
        var prefix = commonPrefix.Prefix;
         var albumName = decodeURIComponent(prefix.replace("/", "")); 
         return getHtml([ 
           "<li>",
            "<span onclick=\"deleteAlbum('" + albumName + "')\">X</span>", 
            "<span onclick=\"viewAlbum('" + albumName + "')\">", 
           albumName, 
           "</span>", 
           " </li>",
         ]); 
       }); 
       var message = albums.length 
         ? getHtml([ 
              "<p>Click on an album name to view it.</p>", 
              "<p>Click on the X to delete the album.</p>", 
           ]) 
          : "<p>You do not have any albums. Please Create album."; 
       var htmlTemplate = [ 
         "<h2>Albums</h2>", 
         message, 
        " <ul>",
         getHtml(albums), 
        " </ul>",
        "<button onclick=\"createAlbum(prompt('Enter Album Name:'))\">",
         "Create New Album", 
         "</button>", 
       ]; 
       document.getElementById("app").innerHTML = getHtml(htmlTemplate); 
     } 
   });
}
```
### Membuat Album di Bucket

Untuk membuat album di bucket Amazon S3, createAlbum fungsi aplikasi pertama-tama memvalidasi nama yang diberikan untuk album baru untuk memastikannya berisi karakter yang sesuai. Fungsi tersebut kemudian membentuk kunci objek Amazon S3, meneruskannya ke

headObject metode objek layanan Amazon S3. Metode ini mengembalikan metadata untuk kunci tertentu, jadi jika mengembalikan data, maka objek dengan kunci itu sudah ada.

Jika album belum ada, fungsi memanggil putObject metode objek AWS.S3 layanan untuk membuat album. Kemudian memanggil viewAlbum fungsi untuk menampilkan album kosong baru.

```
function createAlbum(albumName) { 
   albumName = albumName.trim(); 
   if (!albumName) { 
     return alert("Album names must contain at least one non-space character."); 
   } 
  if (albumName.indexOf("/") != -1) {
     return alert("Album names cannot contain slashes."); 
   } 
   var albumKey = encodeURIComponent(albumName); 
   s3.headObject({ Key: albumKey }, function (err, data) { 
     if (!err) { 
       return alert("Album already exists."); 
     } 
     if (err.code !== "NotFound") { 
       return alert("There was an error creating your album: " + err.message); 
     } 
     s3.putObject({ Key: albumKey }, function (err, data) { 
       if (err) { 
         return alert("There was an error creating your album: " + err.message); 
       } 
       alert("Successfully created album."); 
       viewAlbum(albumName); 
     }); 
   });
}
```
#### Melihat Album

Untuk menampilkan konten album di bucket Amazon S3, viewAlbum fungsi aplikasi mengambil nama album dan membuat kunci Amazon S3 untuk album itu. Fungsi kemudian memanggil listObjects metode objek AWS.S3 layanan untuk mendapatkan daftar semua objek (foto) dalam album.

Sisa fungsi mengambil daftar objek (foto) dari album dan menghasilkan HTML yang diperlukan untuk menampilkan foto di halaman web. Ini juga memungkinkan menghapus foto individu dan menavigasi kembali ke daftar album.

```
function viewAlbum(albumName) { 
   var albumPhotosKey = encodeURIComponent(albumName) + "/"; 
   s3.listObjects({ Prefix: albumPhotosKey }, function (err, data) { 
     if (err) { 
       return alert("There was an error viewing your album: " + err.message); 
     } 
     // 'this' references the AWS.Response instance that represents the response 
     var href = this.request.httpRequest.endpoint.href; 
     var bucketUrl = href + albumBucketName + "/"; 
     var photos = data.Contents.map(function (photo) { 
       var photoKey = photo.Key; 
      var photoUrl = bucketUrl + encodeURIComponent(photoKey);
       return getHtml([ 
         "<span>", 
         "<div>", 
         '<img style="width:128px;height:128px;" src="' + photoUrl + '"/>', 
         "</div>", 
         "<div>", 
         "<span onclick=\"deletePhoto('" + 
           albumName + 
          "', '" +
           photoKey + 
           "')\">", 
         "X", 
         "</span>", 
         "<span>", 
         photoKey.replace(albumPhotosKey, ""), 
        "</span>",
        "</div>",
         "</span>", 
       ]); 
     }); 
     var message = photos.length 
       ? "<p>Click on the X to delete the photo</p>" 
       : "<p>You do not have any photos in this album. Please add photos.</p>"; 
     var htmlTemplate = [ 
      " <h2>",
       "Album: " + albumName, 
      " </h2>",
       message, 
       "<div>", 
       getHtml(photos),
```

```
 "</div>", 
       '<input id="photoupload" type="file" accept="image/*">', 
      '<button id="addphoto" onclick="addPhoto(\'' + albumName + "')\">",
       "Add Photo", 
       "</button>", 
      '<button onclick="listAlbums()">',
       "Back To Albums", 
       "</button>", 
     ]; 
     document.getElementById("app").innerHTML = getHtml(htmlTemplate); 
   });
}
```
### Menambahkan Foto ke Album

Untuk mengunggah foto ke album di bucket Amazon S3, addPhoto fungsi aplikasi menggunakan elemen pemilih file di halaman web untuk mengidentifikasi file yang akan diunggah. Kemudian membentuk kunci untuk foto untuk mengunggah dari nama album saat ini dan nama file.

Fungsi ini memanggil upload metode objek layanan Amazon S3 untuk mengunggah foto. Setelah mengunggah foto, fungsi menampilkan ulang album sehingga foto yang diunggah muncul.

```
function addPhoto(albumName) { 
   var files = document.getElementById("photoupload").files; 
   if (!files.length) { 
     return alert("Please choose a file to upload first."); 
   } 
   var file = files[0]; 
   var fileName = file.name; 
   var albumPhotosKey = encodeURIComponent(albumName) + "/"; 
   var photoKey = albumPhotosKey + fileName; 
   // Use S3 ManagedUpload class as it supports multipart uploads 
   var upload = new AWS.S3.ManagedUpload({ 
     params: { 
       Bucket: albumBucketName, 
       Key: photoKey, 
       Body: file, 
     }, 
   }); 
   var promise = upload.promise();
```

```
 promise.then( 
     function (data) { 
       alert("Successfully uploaded photo."); 
       viewAlbum(albumName); 
     }, 
     function (err) { 
       return alert("There was an error uploading your photo: ", err.message); 
     } 
   );
}
```
### Menghapus Foto

Untuk menghapus foto dari album di bucket Amazon S3, deletePhoto fungsi aplikasi memanggil deleteObject metode objek layanan Amazon S3. Ini menghapus foto yang ditentukan oleh photoKey nilai yang diteruskan ke fungsi.

```
function deletePhoto(albumName, photoKey) { 
   s3.deleteObject({ Key: photoKey }, function (err, data) { 
     if (err) { 
       return alert("There was an error deleting your photo: ", err.message); 
     } 
     alert("Successfully deleted photo."); 
     viewAlbum(albumName); 
   });
}
```
### Menghapus Album

Untuk menghapus album di bucket Amazon S3, deleteAlbum fungsi aplikasi memanggil deleteObjects metode objek layanan Amazon S3.

```
function deleteAlbum(albumName) { 
   var albumKey = encodeURIComponent(albumName) + "/"; 
   s3.listObjects({ Prefix: albumKey }, function (err, data) { 
     if (err) { 
       return alert("There was an error deleting your album: ", err.message); 
     } 
     var objects = data.Contents.map(function (object) { 
       return { Key: object.Key }; 
     });
```

```
 s3.deleteObjects( 
       { 
          Delete: { Objects: objects, Quiet: true }, 
       }, 
       function (err, data) { 
          if (err) { 
            return alert("There was an error deleting your album: ", err.message); 
          } 
          alert("Successfully deleted album."); 
          listAlbums(); 
       } 
     ); 
   });
}
```
Mengunggah Foto ke Amazon S3: Kode Lengkap

Bagian ini berisi HTML lengkap dan JavaScript kode untuk contoh di mana foto diunggah ke album foto Amazon S3. Lihat [bagian induk](#page-246-0) untuk detail dan prasyarat.

HTML untuk contoh:

```
<!DOCTYPE html>
<html> 
   <head> 
      <!-- **DO THIS**: --> 
     <!-- Replace SDK_VERSION_NUMBER with the current SDK version number --> 
     <script src="https://sdk.amazonaws.com/js/aws-sdk-SDK_VERSION_NUMBER.js"></script> 
     <script src="./s3_photoExample.js"></script> 
     <script> 
        function getHtml(template) { 
           return template.join('\n'); 
        } 
        listAlbums(); 
     </script> 
   </head> 
   <body> 
     <h1>My Photo Albums App</h1> 
     <div id="app"></div> 
   </body>
</html>
```
Kode contoh ini dapat ditemukan [di sini GitHub](https://github.com/awsdocs/aws-doc-sdk-examples/blob/master/javascript/example_code/s3/s3_photoExample.html).

Kode skrip browser untuk contoh:

```
var albumBucketName = "BUCKET_NAME";
var bucketRegion = "REGION";
var IdentityPoolId = "IDENTITY_POOL_ID";
AWS.config.update({ 
   region: bucketRegion, 
   credentials: new AWS.CognitoIdentityCredentials({ 
     IdentityPoolId: IdentityPoolId, 
   }),
});
var s3 = new AWS.S3( apiVersion: "2006-03-01", 
   params: { Bucket: albumBucketName },
});
function listAlbums() { 
   s3.listObjects({ Delimiter: "/" }, function (err, data) { 
     if (err) { 
       return alert("There was an error listing your albums: " + err.message); 
     } else { 
       var albums = data.CommonPrefixes.map(function (commonPrefix) { 
         var prefix = commonPrefix.Prefix; 
         var albumName = decodeURIComponent(prefix.replace("/", "")); 
         return getHtml([ 
          "<li>",
            "<span onclick=\"deleteAlbum('" + albumName + "')\">X</span>", 
            "<span onclick=\"viewAlbum('" + albumName + "')\">", 
           albumName, 
          "</span>",
          " </li>",
         ]); 
       }); 
       var message = albums.length 
         ? getHtml([ 
              "<p>Click on an album name to view it.</p>", 
              "<p>Click on the X to delete the album.</p>", 
           ]) 
          : "<p>You do not have any albums. Please Create album."; 
       var htmlTemplate = [ 
         "<h2>Albums</h2>", 
         message,
```

```
" <ul>",
         getHtml(albums), 
        " </ul>",
        "<button onclick=\"createAlbum(prompt('Enter Album Name:'))\">",
         "Create New Album", 
         "</button>", 
       ]; 
       document.getElementById("app").innerHTML = getHtml(htmlTemplate); 
     } 
   });
}
function createAlbum(albumName) { 
  albumName = albumName.trim();
   if (!albumName) { 
     return alert("Album names must contain at least one non-space character."); 
   } 
  if (albumName.indexOf("/") != -1) {
     return alert("Album names cannot contain slashes."); 
   } 
   var albumKey = encodeURIComponent(albumName); 
   s3.headObject({ Key: albumKey }, function (err, data) { 
     if (!err) { 
       return alert("Album already exists."); 
     } 
     if (err.code !== "NotFound") { 
       return alert("There was an error creating your album: " + err.message); 
     } 
     s3.putObject({ Key: albumKey }, function (err, data) { 
       if (err) { 
         return alert("There was an error creating your album: " + err.message); 
       } 
       alert("Successfully created album."); 
       viewAlbum(albumName); 
     }); 
   });
}
function viewAlbum(albumName) { 
   var albumPhotosKey = encodeURIComponent(albumName) + "/"; 
   s3.listObjects({ Prefix: albumPhotosKey }, function (err, data) { 
     if (err) { 
       return alert("There was an error viewing your album: " + err.message); 
     }
```

```
 // 'this' references the AWS.Response instance that represents the response 
 var href = this.request.httpRequest.endpoint.href; 
 var bucketUrl = href + albumBucketName + "/"; 
 var photos = data.Contents.map(function (photo) { 
   var photoKey = photo.Key; 
  var photoUrl = bucketUrl + encodeURIComponent(photoKey);
   return getHtml([ 
     "<span>", 
     "<div>", 
     '<img style="width:128px;height:128px;" src="' + photoUrl + '"/>', 
    "</div>",
     "<div>", 
     "<span onclick=\"deletePhoto('" + 
       albumName + 
      "', '" +
       photoKey + 
       "')\">", 
     "X", 
     "</span>", 
     "<span>", 
     photoKey.replace(albumPhotosKey, ""), 
    "</span>",
    "</div>",
     "</span>", 
   ]); 
 }); 
 var message = photos.length 
   ? "<p>Click on the X to delete the photo</p>" 
   : "<p>You do not have any photos in this album. Please add photos.</p>"; 
 var htmlTemplate = [ 
  " <h2>",
   "Album: " + albumName, 
  " </h2>",
   message, 
   "<div>", 
   getHtml(photos), 
  "</div>",
   '<input id="photoupload" type="file" accept="image/*">', 
  '<button id="addphoto" onclick="addPhoto(\'' + albumName + "')\">",
   "Add Photo", 
   "</button>", 
  '<button onclick="listAlbums()">',
   "Back To Albums",
```

```
 "</button>", 
     ]; 
     document.getElementById("app").innerHTML = getHtml(htmlTemplate); 
   });
}
function addPhoto(albumName) { 
   var files = document.getElementById("photoupload").files; 
   if (!files.length) { 
     return alert("Please choose a file to upload first."); 
   } 
   var file = files[0]; 
   var fileName = file.name; 
   var albumPhotosKey = encodeURIComponent(albumName) + "/"; 
   var photoKey = albumPhotosKey + fileName; 
   // Use S3 ManagedUpload class as it supports multipart uploads 
   var upload = new AWS.S3.ManagedUpload({ 
     params: { 
       Bucket: albumBucketName, 
       Key: photoKey, 
       Body: file, 
     }, 
   }); 
   var promise = upload.promise(); 
   promise.then( 
     function (data) { 
       alert("Successfully uploaded photo."); 
       viewAlbum(albumName); 
     }, 
     function (err) { 
       return alert("There was an error uploading your photo: ", err.message); 
     } 
   );
}
function deletePhoto(albumName, photoKey) { 
   s3.deleteObject({ Key: photoKey }, function (err, data) { 
     if (err) { 
       return alert("There was an error deleting your photo: ", err.message); 
     }
```

```
 alert("Successfully deleted photo."); 
     viewAlbum(albumName); 
   });
}
function deleteAlbum(albumName) { 
   var albumKey = encodeURIComponent(albumName) + "/"; 
   s3.listObjects({ Prefix: albumKey }, function (err, data) { 
     if (err) { 
       return alert("There was an error deleting your album: ", err.message); 
     } 
     var objects = data.Contents.map(function (object) { 
       return { Key: object.Key }; 
     }); 
     s3.deleteObjects( 
       { 
         Delete: { Objects: objects, Quiet: true }, 
       }, 
       function (err, data) { 
         if (err) { 
            return alert("There was an error deleting your album: ", err.message); 
          } 
          alert("Successfully deleted album."); 
         listAlbums(); 
       } 
     ); 
   });
}
```
Kode contoh ini dapat ditemukan [di sini GitHub](https://github.com/awsdocs/aws-doc-sdk-examples/blob/master/javascript/example_code/s3/s3_photoExample.js).

# Amazon S3 Node.js Contoh

Topik berikut menunjukkan contoh bagaimana AWS SDK for JavaScript dapat digunakan untuk berinteraksi dengan bucket Amazon S3 menggunakan Node.js.

Topik

- [Membuat dan Menggunakan Bucket Amazon S3](#page-263-0)
- [Mengkonfigurasi Bucket Amazon S3](#page-269-0)
- [Mengelola Izin Akses Bucket Amazon S3](#page-273-0)
- [Bekerja dengan Kebijakan Bucket Amazon S3](#page-275-0)

• [Menggunakan Bucket Amazon S3 sebagai Host Web Statis](#page-279-0)

## <span id="page-263-0"></span>Membuat dan Menggunakan Bucket Amazon S3

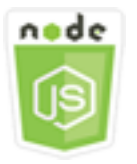

Contoh kode Node.js ini menunjukkan:

- Cara mendapatkan dan menampilkan daftar bucket Amazon S3 di akun Anda.
- Cara membuat bucket Amazon S3.
- Cara mengunggah objek ke ember tertentu.

### Skenario

Dalam contoh ini, serangkaian modul Node.js digunakan untuk mendapatkan daftar bucket Amazon S3 yang ada, membuat bucket, dan mengunggah file ke bucket tertentu. Modul Node.js ini menggunakan SDK JavaScript untuk mendapatkan informasi dari dan mengunggah file ke bucket Amazon S3 menggunakan metode kelas klien Amazon S3 berikut:

- [listBuckets](https://docs.aws.amazon.com/AWSJavaScriptSDK/latest/AWS/S3.html#listBuckets-property)
- [createBucket](https://docs.aws.amazon.com/AWSJavaScriptSDK/latest/AWS/S3.html#createBucket-property)
- [listObjects](https://docs.aws.amazon.com/AWSJavaScriptSDK/latest/AWS/S3.html#listObjects-property)
- [upload](https://docs.aws.amazon.com/AWSJavaScriptSDK/latest/AWS/S3.html#upload-property)
- [deleteBucket](https://docs.aws.amazon.com/AWSJavaScriptSDK/latest/AWS/S3.html#deleteBucket-property)

## Tugas Prasyarat

Untuk mengatur dan menjalankan contoh ini, Anda harus terlebih dahulu menyelesaikan tugas-tugas ini:

- Instal Node.js. Untuk informasi selengkapnya tentang menginstal Node.js, lihat [situs web Node.js.](https://nodejs.org)
- Buat file konfigurasi bersama dengan kredensi pengguna Anda. Untuk informasi selengkapnya tentang menyediakan file kredensial bersama, lihat. [Memuat Kredensial di Node.js dari File](#page-53-0)  [Kredensial Bersama](#page-53-0)

### Mengkonfigurasi SDK

Konfigurasikan SDK untuk JavaScript dengan membuat objek konfigurasi global lalu menyetel Wilayah untuk kode Anda. Dalam contoh ini, Region diatur keus-west-2.

```
// Load the SDK for JavaScript
var AWS = require('aws-sdk');
// Set the Region 
AWS.config.update({region: 'us-west-2'});
```
Menampilkan Daftar Bucket Amazon S3

Buat modul Node.js dengan nama files3\_listbuckets.js. Pastikan untuk mengonfigurasi SDK seperti yang ditunjukkan sebelumnya. Untuk mengakses Amazon Simple Storage Service, buat objek AWS.S3 layanan. Panggil listBuckets metode objek layanan Amazon S3 untuk mengambil daftar bucket Anda. dataParameter fungsi callback memiliki Buckets properti yang berisi array peta untuk mewakili bucket. Tampilkan daftar ember dengan masuk ke konsol.

```
// Load the AWS SDK for Node.js
var AWS = require("aws-sdk");
// Set the region
AWS.config.update({ region: "REGION" });
// Create S3 service object
s3 = new AWS.S3({ apiVersion: "2006-03-01" });
// Call S3 to list the buckets
s3.listBuckets(function (err, data) { 
   if (err) { 
     console.log("Error", err); 
   } else { 
     console.log("Success", data.Buckets); 
   }
});
```
Untuk menjalankan contoh, ketik berikut ini di baris perintah.

node s3\_listbuckets.js

Kode contoh ini dapat ditemukan [di sini GitHub](https://github.com/awsdocs/aws-doc-sdk-examples/blob/master/javascript/example_code/s3/s3_listbuckets.js).

Membuat sebuah Bucket Amazon S3

Buat modul Node.js dengan nama files3\_createbucket.js. Pastikan untuk mengonfigurasi SDK seperti yang ditunjukkan sebelumnya. Buat objek AWS.S3 layanan. Modul akan mengambil satu argumen baris perintah untuk menentukan nama bucket baru.

Tambahkan variabel untuk menahan parameter yang digunakan untuk memanggil createBucket metode objek layanan Amazon S3, termasuk nama untuk bucket yang baru dibuat. Fungsi callback mencatat lokasi bucket baru ke konsol setelah Amazon S3 berhasil membuatnya.

```
// Load the AWS SDK for Node.js
var AWS = require("aws-sdk");
// Set the region
AWS.config.update({ region: "REGION" });
// Create S3 service object
s3 = new AWS.S3({ apiVersion: "2006-03-01" });
// Create the parameters for calling createBucket
var bucketParams = { 
   Bucket: process.argv[2],
};
// call S3 to create the bucket
s3.createBucket(bucketParams, function (err, data) { 
   if (err) { 
     console.log("Error", err); 
   } else { 
     console.log("Success", data.Location); 
   }
});
```
Untuk menjalankan contoh, ketik berikut ini di baris perintah.

node s3\_createbucket.js *BUCKET\_NAME*

Kode contoh ini dapat ditemukan [di sini GitHub](https://github.com/awsdocs/aws-doc-sdk-examples/blob/master/javascript/example_code/s3/s3_createbucket.js).

Mengunggah File ke Bucket Amazon S3

Buat modul Node.js dengan nama files3\_upload.js. Pastikan untuk mengonfigurasi SDK seperti yang ditunjukkan sebelumnya. Buat objek AWS.S3 layanan. Modul akan mengambil dua argumen

baris perintah, yang pertama untuk menentukan bucket tujuan dan yang kedua untuk menentukan file yang akan diunggah.

Buat variabel dengan parameter yang diperlukan untuk memanggil upload metode objek layanan Amazon S3. Berikan nama bucket target dalam Bucket parameter. KeyParameter diatur ke nama file yang dipilih, yang dapat Anda peroleh menggunakan path modul Node.js. BodyParameter diatur ke isi file, yang dapat Anda peroleh menggunakan createReadStream dari fs modul Node.js.

```
// Load the AWS SDK for Node.js
var AWS = require("aws-sdk");
// Set the region
AWS.config.update({ region: "REGION" });
// Create S3 service object
var s3 = new AWS.S3({ apiVersion: "2006-03-01" });
// call S3 to retrieve upload file to specified bucket
var uploadParams = { Bucket: process.argv[2], Key: "", Body: "" };
var file = process.argv[3];
// Configure the file stream and obtain the upload parameters
var fs = require("fs");
var fileStream = fs.createReadStream(file);
fileStream.on("error", function (err) { 
   console.log("File Error", err);
});
uploadParams.Body = fileStream;
var path = require("path");
uploadParams.Key = path.basename(file);
// call S3 to retrieve upload file to specified bucket
s3.upload(uploadParams, function (err, data) { 
   if (err) { 
     console.log("Error", err); 
   } 
   if (data) { 
     console.log("Upload Success", data.Location); 
   }
});
```
Untuk menjalankan contoh, ketik berikut ini di baris perintah.

node s3\_upload.js *BUCKET\_NAME FILE\_NAME*

Kode contoh ini dapat ditemukan [di sini GitHub](https://github.com/awsdocs/aws-doc-sdk-examples/blob/master/javascript/example_code/s3/s3_upload.js).

```
Daftar Objek di Bucket Amazon S3
```
Buat modul Node.js dengan nama files3\_listobjects.js. Pastikan untuk mengonfigurasi SDK seperti yang ditunjukkan sebelumnya. Buat objek AWS.S3 layanan.

Tambahkan variabel untuk menahan parameter yang digunakan untuk memanggil listObjects metode objek layanan Amazon S3, termasuk nama bucket yang akan dibaca. Fungsi callback mencatat daftar objek (file) atau pesan kegagalan.

```
// Load the AWS SDK for Node.js
var AWS = require("aws-sdk");
// Set the region
AWS.config.update({ region: "REGION" });
// Create S3 service object
s3 = new AWS.S3({ apiVersion: "2006-03-01" });
// Create the parameters for calling listObjects
var bucketParams = { 
   Bucket: "BUCKET_NAME",
};
// Call S3 to obtain a list of the objects in the bucket
s3.listObjects(bucketParams, function (err, data) { 
   if (err) { 
     console.log("Error", err); 
   } else { 
     console.log("Success", data); 
   }
});
```
Untuk menjalankan contoh, ketik berikut ini di baris perintah.

```
node s3_listobjects.js
```
Kode contoh ini dapat ditemukan [di sini GitHub](https://github.com/awsdocs/aws-doc-sdk-examples/blob/master/javascript/example_code/s3/s3_listobjects.js).

### Menghapus Bucket Amazon S3

Buat modul Node.js dengan nama files3\_deletebucket.js. Pastikan untuk mengonfigurasi SDK seperti yang ditunjukkan sebelumnya. Buat objek AWS.S3 layanan.

Tambahkan variabel untuk menahan parameter yang digunakan untuk memanggil createBucket metode objek layanan Amazon S3, termasuk nama bucket yang akan dihapus. Ember harus kosong untuk menghapusnya. Fungsi callback mencatat pesan sukses atau kegagalan.

```
// Load the AWS SDK for Node.js
var AWS = require("aws-sdk");
// Set the region
AWS.config.update({ region: "REGION" });
// Create S3 service object
s3 = new AWS.S3({ apiVersion: "2006-03-01" });
// Create params for S3.deleteBucket
var bucketParams = { 
   Bucket: "BUCKET_NAME",
};
// Call S3 to delete the bucket
s3.deleteBucket(bucketParams, function (err, data) { 
   if (err) { 
     console.log("Error", err); 
   } else { 
     console.log("Success", data); 
   }
});
```
Untuk menjalankan contoh, ketik berikut ini di baris perintah.

node s3\_deletebucket.js

Kode contoh ini dapat ditemukan [di sini GitHub](https://github.com/awsdocs/aws-doc-sdk-examples/blob/master/javascript/example_code/s3/s3_deletebucket.js).

## <span id="page-269-0"></span>Mengkonfigurasi Bucket Amazon S3

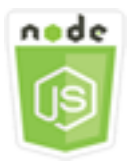

Contoh kode Node.js ini menunjukkan:

• Cara mengonfigurasi izin berbagi sumber daya lintas asal (CORS) untuk bucket.

## Skenario

Dalam contoh ini, serangkaian modul Node.js digunakan untuk mencantumkan bucket Amazon S3 Anda dan untuk mengonfigurasi CORS dan pencatatan bucket. Modul Node.js menggunakan SDK JavaScript untuk mengonfigurasi bucket Amazon S3 yang dipilih menggunakan metode kelas klien Amazon S3 berikut:

- [getBucketCors](https://docs.aws.amazon.com/AWSJavaScriptSDK/latest/AWS/S3.html#getBucketCors-property)
- [putBucketCors](https://docs.aws.amazon.com/AWSJavaScriptSDK/latest/AWS/S3.html#putBucketCors-property)

Untuk informasi selengkapnya tentang penggunaan konfigurasi CORS dengan bucket Amazon S3, [lihat Cross-Origin Resource Sharing \(CORS\) di Panduan](https://docs.aws.amazon.com/AmazonS3/latest/dev/cors.html) Pengguna Layanan Penyimpanan Sederhana Amazon.

## Tugas Prasyarat

Untuk mengatur dan menjalankan contoh ini, Anda harus terlebih dahulu menyelesaikan tugas-tugas ini:

- Instal Node.js. Untuk informasi selengkapnya tentang menginstal Node.js, lihat [situs web Node.js.](https://nodejs.org)
- Buat file konfigurasi bersama dengan kredensi pengguna Anda. Untuk informasi selengkapnya tentang menyediakan file kredensial bersama, lihat. [Memuat Kredensial di Node.js dari File](#page-53-0)  [Kredensial Bersama](#page-53-0)

## Mengkonfigurasi SDK

Konfigurasikan SDK untuk JavaScript dengan membuat objek konfigurasi global lalu menyetel Wilayah untuk kode Anda. Dalam contoh ini, Region diatur keus-west-2.

```
// Load the SDK for JavaScript
var AWS = require('aws-sdk');
// Set the Region 
AWS.config.update({region: 'us-west-2'});
```
Mengambil Konfigurasi Bucket CORS

Buat modul Node.js dengan nama files3\_getcors.js. Modul akan mengambil satu argumen baris perintah untuk menentukan bucket yang konfigurasi CORS-nya Anda inginkan. Pastikan untuk mengonfigurasi SDK seperti yang ditunjukkan sebelumnya. Buat objek AWS.S3 layanan.

Satu-satunya parameter yang perlu Anda lewati adalah nama bucket yang dipilih saat memanggil getBucketCors metode. Jika bucket saat ini memiliki konfigurasi CORS, konfigurasi tersebut dikembalikan oleh Amazon S3 sebagai properti parameter CORSRules yang diteruskan ke fungsi callback. data

Jika bucket yang dipilih tidak memiliki konfigurasi CORS, informasi tersebut dikembalikan ke fungsi callback dalam parameter. error

```
// Load the AWS SDK for Node.js
var AWS = require("aws-sdk");
// Set the region
AWS.config.update({ region: "REGION" });
// Create S3 service object
s3 = new AWS.S3({ apiVersion: "2006-03-01" });
// Set the parameters for S3.getBucketCors
var bucketParams = { Bucket: process.argv[2] };
// call S3 to retrieve CORS configuration for selected bucket
s3.getBucketCors(bucketParams, function (err, data) { 
   if (err) { 
     console.log("Error", err); 
   } else if (data) { 
     console.log("Success", JSON.stringify(data.CORSRules)); 
   }
});
```
Untuk menjalankan contoh, ketik berikut ini di baris perintah.

node s3\_getcors.js *BUCKET\_NAME*

Kode contoh ini dapat ditemukan [di sini GitHub](https://github.com/awsdocs/aws-doc-sdk-examples/blob/master/javascript/example_code/s3/s3_getcors.js).

Menyetel Konfigurasi Bucket CORS

Buat modul Node.js dengan nama files3\_setcors.js. Modul ini mengambil beberapa argumen baris perintah, yang pertama menentukan bucket yang konfigurasi CORS yang ingin Anda atur. Argumen tambahan menyebutkan metode HTTP (POST, GET, PUT, PATCH, DELETE, POST) yang ingin Anda izinkan untuk bucket. Konfigurasikan SDK seperti yang ditunjukkan sebelumnya.

Buat objek AWS.S3 layanan. Selanjutnya buat objek JSON untuk menahan nilai untuk konfigurasi CORS seperti yang dipersyaratkan oleh putBucketCors metode objek AWS.S3 layanan. "Authorization"Tentukan AllowedHeaders nilai dan "\*" AllowedOrigins nilainya. Tetapkan nilai AllowedMethods sebagai array kosong pada awalnya.

Tentukan metode yang diizinkan sebagai parameter baris perintah ke modul Node.js, tambahkan masing-masing metode yang cocok dengan salah satu parameter. Tambahkan konfigurasi CORS yang dihasilkan ke array konfigurasi yang terdapat dalam parameter. CORSRules Tentukan bucket yang ingin Anda konfigurasikan untuk CORS dalam Bucket parameter.

```
// Load the AWS SDK for Node.js
var AWS = require("aws-sdk");
// Set the region
AWS.config.update({ region: "REGION" });
// Create S3 service object
s3 = new AWS.S3({ apiVersion: "2006-03-01" });
// Create initial parameters JSON for putBucketCors
var thisConfig = \{ AllowedHeaders: ["Authorization"], 
   AllowedMethods: [], 
   AllowedOrigins: ["*"], 
   ExposeHeaders: [], 
   MaxAgeSeconds: 3000,
};
// Assemble the list of allowed methods based on command line parameters
var allowedMethods = [];
process.argv.forEach(function (val, index, array) { 
   if (val.toUpperCase() === "POST") {
```

```
 allowedMethods.push("POST"); 
   } 
   if (val.toUpperCase() === "GET") { 
     allowedMethods.push("GET"); 
   } 
   if (val.toUpperCase() === "PUT") { 
     allowedMethods.push("PUT"); 
   } 
  if (val.toUpperCase() === "PATCH") {
     allowedMethods.push("PATCH"); 
   } 
   if (val.toUpperCase() === "DELETE") { 
     allowedMethods.push("DELETE"); 
   } 
   if (val.toUpperCase() === "HEAD") { 
     allowedMethods.push("HEAD"); 
   }
});
// Copy the array of allowed methods into the config object
thisConfig.AllowedMethods = allowedMethods;
// Create array of configs then add the config object to it
var corsRules = new Array(thisConfig);
// Create CORS params
var corsParams = { 
   Bucket: process.argv[2], 
   CORSConfiguration: { CORSRules: corsRules },
};
// set the new CORS configuration on the selected bucket
s3.putBucketCors(corsParams, function (err, data) { 
   if (err) { 
     // display error message 
     console.log("Error", err); 
   } else { 
     // update the displayed CORS config for the selected bucket 
     console.log("Success", data); 
   }
});
```
Untuk menjalankan contoh, ketik berikut ini di baris perintah termasuk satu atau lebih metode HTTP seperti yang ditunjukkan.

node s3\_setcors.js *BUCKET\_NAME* get put

<span id="page-273-0"></span>Kode contoh ini dapat ditemukan [di sini GitHub](https://github.com/awsdocs/aws-doc-sdk-examples/blob/master/javascript/example_code/s3/s3_setcors.js).

Mengelola Izin Akses Bucket Amazon S3

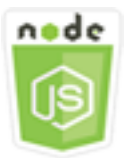

Contoh kode Node.js ini menunjukkan:

• Cara mengambil atau mengatur daftar kontrol akses untuk bucket Amazon S3.

### Skenario

Dalam contoh ini, modul Node.js digunakan untuk menampilkan daftar kontrol akses bucket (ACL) untuk bucket yang dipilih dan menerapkan perubahan pada ACL untuk bucket yang dipilih. Modul Node.js menggunakan SDK for JavaScript untuk mengelola izin akses bucket Amazon S3 menggunakan metode kelas klien Amazon S3 berikut:

- [getBucketAcl](https://docs.aws.amazon.com/AWSJavaScriptSDK/latest/AWS/S3.html#getBucketAcl-property)
- [putBucketAcl](https://docs.aws.amazon.com/AWSJavaScriptSDK/latest/AWS/S3.html#putBucketAcl-property)

Untuk informasi selengkapnya tentang daftar kontrol akses untuk bucket Amazon S3, lihat [Mengelola](https://docs.aws.amazon.com/AmazonS3/latest/dev/S3_ACLs_UsingACLs.html)  [Akses dengan ACL di Panduan Pengguna](https://docs.aws.amazon.com/AmazonS3/latest/dev/S3_ACLs_UsingACLs.html) Layanan Penyimpanan Sederhana Amazon.

### Tugas Prasyarat

Untuk mengatur dan menjalankan contoh ini, Anda harus terlebih dahulu menyelesaikan tugas-tugas ini:

- Instal Node.js. Untuk informasi selengkapnya tentang menginstal Node.js, lihat [situs web Node.js.](https://nodejs.org)
- Buat file konfigurasi bersama dengan kredensi pengguna Anda. Untuk informasi selengkapnya tentang menyediakan file kredensial bersama, lihat. [Memuat Kredensial di Node.js dari File](#page-53-0)  [Kredensial Bersama](#page-53-0)

#### Mengkonfigurasi SDK

Konfigurasikan SDK untuk JavaScript dengan membuat objek konfigurasi global lalu menyetel Wilayah untuk kode Anda. Dalam contoh ini, Region diatur keus-west-2.

```
// Load the SDK for JavaScript
var AWS = require('aws-sdk');
// Set the Region 
AWS.config.update({region: 'us-west-2'});
```
Mengambil Daftar Kontrol Akses Bucket Saat Ini

Buat modul Node.js dengan nama files3\_getbucketacl.js. Modul akan mengambil satu argumen baris perintah untuk menentukan bucket yang konfigurasi ACL yang Anda inginkan. Pastikan untuk mengonfigurasi SDK seperti yang ditunjukkan sebelumnya.

Buat objek AWS.S3 layanan. Satu-satunya parameter yang perlu Anda lewati adalah nama bucket yang dipilih saat memanggil getBucketAcl metode. Konfigurasi daftar kontrol akses saat ini dikembalikan oleh Amazon S3 dalam data parameter yang diteruskan ke fungsi callback.

```
// Load the AWS SDK for Node.js
var AWS = require("aws-sdk");
// Set the region
AWS.config.update({ region: "REGION" });
// Create S3 service object
s3 = new AWS.S3({ apiVersion: "2006-03-01" });
var bucketParams = { Bucket: process.argv[2] };
// call S3 to retrieve policy for selected bucket
s3.getBucketAcl(bucketParams, function (err, data) { 
   if (err) { 
     console.log("Error", err); 
   } else if (data) { 
     console.log("Success", data.Grants); 
   }
});
```
Untuk menjalankan contoh, ketik berikut ini di baris perintah.

```
node s3_getbucketacl.js BUCKET_NAME
```
Kode contoh ini dapat ditemukan [di sini GitHub](https://github.com/awsdocs/aws-doc-sdk-examples/blob/master/javascript/example_code/s3/s3_getbucketacl.js).

## <span id="page-275-0"></span>Bekerja dengan Kebijakan Bucket Amazon S3

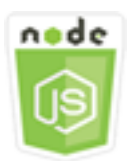

Contoh kode Node.js ini menunjukkan:

- Cara mengambil kebijakan bucket bucket Amazon S3.
- Cara menambahkan atau memperbarui kebijakan bucket bucket Amazon S3.
- Cara menghapus kebijakan bucket bucket Amazon S3.

### Skenario

Dalam contoh ini, serangkaian modul Node.js digunakan untuk mengambil, menetapkan, atau menghapus kebijakan bucket di bucket Amazon S3. Modul Node.js menggunakan SDK for JavaScript untuk mengonfigurasi kebijakan bucket Amazon S3 yang dipilih menggunakan metode kelas klien Amazon S3 berikut:

- [getBucketPolicy](https://docs.aws.amazon.com/AWSJavaScriptSDK/latest/AWS/S3.html#getBucketPolicy-property)
- [putBucketPolicy](https://docs.aws.amazon.com/AWSJavaScriptSDK/latest/AWS/S3.html#putBucketPolicy-property)
- [deleteBucketPolicy](https://docs.aws.amazon.com/AWSJavaScriptSDK/latest/AWS/S3.html#deleteBucketPolicy-property)

Untuk informasi selengkapnya tentang kebijakan bucket untuk bucket Amazon S3, lihat [Menggunakan Kebijakan Bucket dan Kebijakan Pengguna](https://docs.aws.amazon.com/AmazonS3/latest/dev/using-iam-policies.html) di Panduan Pengguna Layanan Penyimpanan Sederhana Amazon.

### Tugas Prasyarat

Untuk mengatur dan menjalankan contoh ini, Anda harus terlebih dahulu menyelesaikan tugas-tugas ini:

- Instal Node.js. Untuk informasi selengkapnya tentang menginstal Node.js, lihat [situs web Node.js.](https://nodejs.org)
- Buat file konfigurasi bersama dengan kredensi pengguna Anda. Untuk informasi selengkapnya tentang menyediakan file kredensial bersama, lihat. [Memuat Kredensial di Node.js dari File](#page-53-0)  [Kredensial Bersama](#page-53-0)

### Mengkonfigurasi SDK

Konfigurasikan SDK untuk JavaScript dengan membuat objek konfigurasi global lalu menyetel Wilayah untuk kode Anda. Dalam contoh ini, Region diatur keus-west-2.

```
// Load the SDK for JavaScript
var AWS = require('aws-sdk');
// Set the Region 
AWS.config.update({region: 'us-west-2'});
```
Mengambil Kebijakan Bucket Saat Ini

Buat modul Node.js dengan nama files3\_getbucketpolicy.js. Modul ini mengambil satu argumen baris perintah yang menentukan bucket yang kebijakannya Anda inginkan. Pastikan untuk mengonfigurasi SDK seperti yang ditunjukkan sebelumnya.

Buat objek AWS.S3 layanan. Satu-satunya parameter yang perlu Anda lewati adalah nama bucket yang dipilih saat memanggil getBucketPolicy metode. Jika bucket saat ini memiliki kebijakan, kebijakan tersebut dikembalikan oleh Amazon S3 dalam data parameter yang diteruskan ke fungsi callback.

Jika bucket yang dipilih tidak memiliki kebijakan, informasi tersebut dikembalikan ke fungsi callback dalam error parameter.

```
// Load the AWS SDK for Node.js
var AWS = require("aws-sdk");
// Set the region
AWS.config.update({ region: "REGION" });
// Create S3 service object
s3 = new AWS.S3({ apiVersion: "2006-03-01" });
var bucketParams = { Bucket: process.argv[2] };
// call S3 to retrieve policy for selected bucket
s3.getBucketPolicy(bucketParams, function (err, data) { 
   if (err) { 
     console.log("Error", err); 
   } else if (data) { 
     console.log("Success", data.Policy); 
   }
});
```

```
node s3_getbucketpolicy.js BUCKET_NAME
```
Kode contoh ini dapat ditemukan [di sini GitHub](https://github.com/awsdocs/aws-doc-sdk-examples/blob/master/javascript/example_code/s3/s3_getbucketpolicy.js).

Menetapkan Kebijakan Bucket Sederhana

Buat modul Node.js dengan nama files3\_setbucketpolicy.js. Modul ini mengambil satu argumen baris perintah yang menentukan bucket yang kebijakannya ingin Anda terapkan. Konfigurasikan SDK seperti yang ditunjukkan sebelumnya.

Buat objek AWS.S3 layanan. Kebijakan bucket ditentukan di JSON. Pertama, buat objek JSON yang berisi semua nilai untuk menentukan kebijakan kecuali Resource nilai yang mengidentifikasi bucket.

Format Resource string yang diperlukan oleh kebijakan, dengan memasukkan nama bucket yang dipilih. Masukkan string itu ke objek JSON. Siapkan parameter untuk putBucketPolicy metode, termasuk nama bucket dan kebijakan JSON yang dikonversi ke nilai string.

```
// Load the AWS SDK for Node.js
var AWS = require("aws-sdk");
// Set the region
AWS.config.update({ region: "REGION" });
// Create S3 service object
s3 = new AWS.S3({ apiVersion: "2006-03-01" });
var readOnlyAnonUserPolicy = { 
   Version: "2012-10-17", 
   Statement: [ 
     { 
       Sid: "AddPerm", 
       Effect: "Allow", 
       Principal: "*", 
       Action: ["s3:GetObject"], 
       Resource: [""], 
     }, 
   ],
};
// create selected bucket resource string for bucket policy
var bucketResource = "arn:aws:s3:::" + process.argv[2] + "/*";
```

```
readOnlyAnonUserPolicy.Statement[0].Resource[0] = bucketResource;
// convert policy JSON into string and assign into params
var bucketPolicyParams = { 
   Bucket: process.argv[2], 
   Policy: JSON.stringify(readOnlyAnonUserPolicy),
};
// set the new policy on the selected bucket
s3.putBucketPolicy(bucketPolicyParams, function (err, data) { 
   if (err) { 
     // display error message 
     console.log("Error", err); 
   } else { 
     console.log("Success", data); 
   }
});
```

```
node s3_setbucketpolicy.js BUCKET_NAME
```
Kode contoh ini dapat ditemukan [di sini GitHub](https://github.com/awsdocs/aws-doc-sdk-examples/blob/master/javascript/example_code/s3/s3_setbucketpolicy.js).

Menghapus Kebijakan Bucket

Buat modul Node.js dengan nama files3 deletebucketpolicy.js. Modul ini mengambil satu argumen baris perintah yang menentukan bucket yang kebijakannya ingin Anda hapus. Konfigurasikan SDK seperti yang ditunjukkan sebelumnya.

Buat objek AWS.S3 layanan. Satu-satunya parameter yang perlu Anda lewati saat memanggil deleteBucketPolicy metode adalah nama bucket yang dipilih.

```
// Load the AWS SDK for Node.js
var AWS = require("aws-sdk");
// Set the region
AWS.config.update({ region: "REGION" });
// Create S3 service object
s3 = new AWS.S3({ apiVersion: "2006-03-01" });
var bucketParams = { Bucket: process.argv[2] };
```

```
// call S3 to delete policy for selected bucket
s3.deleteBucketPolicy(bucketParams, function (err, data) { 
   if (err) { 
     console.log("Error", err); 
   } else if (data) { 
     console.log("Success", data); 
   }
});
```
node s3\_deletebucketpolicy.js *BUCKET\_NAME*

Kode contoh ini dapat ditemukan [di sini GitHub](https://github.com/awsdocs/aws-doc-sdk-examples/blob/master/javascript/example_code/s3/s3_deletebucketpolicy.js).

<span id="page-279-0"></span>Menggunakan Bucket Amazon S3 sebagai Host Web Statis

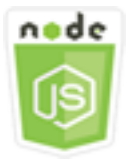

Contoh kode Node.js ini menunjukkan:

• Cara mengatur bucket Amazon S3 sebagai host web statis.

### Skenario

Dalam contoh ini, serangkaian modul Node.js digunakan untuk mengonfigurasi bucket Anda untuk bertindak sebagai host web statis. Modul Node.js menggunakan SDK JavaScript untuk mengonfigurasi bucket Amazon S3 yang dipilih menggunakan metode kelas klien Amazon S3 berikut:

- [getBucketWebsite](https://docs.aws.amazon.com/AWSJavaScriptSDK/latest/AWS/S3.html#getBucketWebsite-property)
- [putBucketWebsite](https://docs.aws.amazon.com/AWSJavaScriptSDK/latest/AWS/S3.html#putBucketWebsite-property)
- [deleteBucketWebsite](https://docs.aws.amazon.com/AWSJavaScriptSDK/latest/AWS/S3.html#deleteBucketWebsite-property)

Untuk informasi selengkapnya tentang menggunakan bucket Amazon S3 sebagai host web statis, lihat [Hosting Situs Web Statis di Amazon S3](https://docs.aws.amazon.com/AmazonS3/latest/dev/WebsiteHosting.html) di Panduan Pengguna Layanan Penyimpanan Sederhana Amazon.

### Tugas Prasyarat

Untuk mengatur dan menjalankan contoh ini, Anda harus terlebih dahulu menyelesaikan tugas-tugas ini:

- Instal Node.js. Untuk informasi selengkapnya tentang menginstal Node.js, lihat [situs web Node.js.](https://nodejs.org)
- Buat file konfigurasi bersama dengan kredensi pengguna Anda. Untuk informasi selengkapnya tentang menyediakan file kredensial bersama, lihat. [Memuat Kredensial di Node.js dari File](#page-53-0)  [Kredensial Bersama](#page-53-0)

## Mengkonfigurasi SDK

Konfigurasikan SDK untuk JavaScript dengan membuat objek konfigurasi global lalu menyetel Wilayah untuk kode Anda. Dalam contoh ini, Region diatur keus-west-2.

```
// Load the SDK for JavaScript
var AWS = require('aws-sdk');
// Set the Region 
AWS.config.update({region: 'us-west-2'});
```
Mengambil Konfigurasi Situs Web Bucket Saat Ini

Buat modul Node.js dengan nama files3\_getbucketwebsite.js. Modul ini mengambil satu argumen baris perintah yang menentukan bucket yang konfigurasi situs webnya Anda inginkan. Konfigurasikan SDK seperti yang ditunjukkan sebelumnya.

Buat objek AWS.S3 layanan. Buat fungsi yang mengambil konfigurasi situs web bucket saat ini untuk bucket yang dipilih dalam daftar keranjang. Satu-satunya parameter yang perlu Anda lewati adalah nama bucket yang dipilih saat memanggil getBucketWebsite metode. Jika bucket saat ini memiliki konfigurasi situs web, konfigurasi tersebut dikembalikan oleh Amazon S3 dalam data parameter yang diteruskan ke fungsi callback.

Jika bucket yang dipilih tidak memiliki konfigurasi situs web, informasi tersebut dikembalikan ke fungsi callback dalam err parameter.

```
// Load the AWS SDK for Node.js
var AWS = require("aws-sdk");
// Set the region
AWS.config.update({ region: "REGION" });
```

```
// Create S3 service object
s3 = new AWS.S3({ apiVersion: "2006-03-01" });
var bucketParams = { Bucket: process.argv[2] };
// call S3 to retrieve the website configuration for selected bucket
s3.getBucketWebsite(bucketParams, function (err, data) { 
   if (err) { 
     console.log("Error", err); 
   } else if (data) { 
     console.log("Success", data); 
   }
});
```
node s3\_getbucketwebsite.js *BUCKET\_NAME*

Kode contoh ini dapat ditemukan [di sini GitHub](https://github.com/awsdocs/aws-doc-sdk-examples/blob/master/javascript/example_code/s3/s3_getbucketwebsite.js).

Menyetel Konfigurasi Situs Web Bucket

Buat modul Node.js dengan nama files3\_setbucketwebsite.js. Pastikan untuk mengonfigurasi SDK seperti yang ditunjukkan sebelumnya. Buat objek AWS.S3 layanan.

Buat fungsi yang menerapkan konfigurasi situs web bucket. Konfigurasi memungkinkan bucket yang dipilih berfungsi sebagai host web statis. Konfigurasi situs web ditentukan dalam JSON. Pertama, buat objek JSON yang berisi semua nilai untuk menentukan konfigurasi situs web, kecuali untuk Key nilai yang mengidentifikasi dokumen kesalahan, dan Suffix nilai yang mengidentifikasi dokumen indeks.

Masukkan nilai elemen input teks ke dalam objek JSON. Siapkan parameter untuk putBucketWebsite metode ini, termasuk nama bucket dan konfigurasi situs web JSON.

```
// Load the AWS SDK for Node.js
var AWS = require("aws-sdk");
// Set the region
AWS.config.update({ region: "REGION" });
// Create S3 service object
```

```
s3 = new AWS.S3({ apiVersion: "2006-03-01" });
// Create JSON for putBucketWebsite parameters
var staticHostParams = { 
   Bucket: "", 
   WebsiteConfiguration: { 
     ErrorDocument: { 
       Key: "", 
     }, 
     IndexDocument: { 
       Suffix: "", 
     }, 
   },
};
// Insert specified bucket name and index and error documents into params JSON
// from command line arguments
staticHostParams.Bucket = process.argv[2];
staticHostParams.WebsiteConfiguration.IndexDocument.Suffix = process.argv[3];
staticHostParams.WebsiteConfiguration.ErrorDocument.Key = process.argv[4];
// set the new website configuration on the selected bucket
s3.putBucketWebsite(staticHostParams, function (err, data) { 
   if (err) { 
     // display error message 
     console.log("Error", err); 
   } else { 
     // update the displayed website configuration for the selected bucket 
     console.log("Success", data); 
   }
});
```
node s3\_setbucketwebsite.js *BUCKET\_NAME INDEX\_PAGE ERROR\_PAGE*

Kode contoh ini dapat ditemukan [di sini GitHub](https://github.com/awsdocs/aws-doc-sdk-examples/blob/master/javascript/example_code/s3/s3_setbucketwebsite.js).

Menghapus Konfigurasi Situs Web Bucket

Buat modul Node.js dengan nama files3\_deletebucketwebsite.js. Pastikan untuk mengonfigurasi SDK seperti yang ditunjukkan sebelumnya. Buat objek AWS.S3 layanan. Buat fungsi yang menghapus konfigurasi situs web untuk bucket yang dipilih. Satu-satunya parameter yang perlu Anda lewati saat memanggil deleteBucketWebsite metode adalah nama bucket yang dipilih.

```
// Load the AWS SDK for Node.js
var AWS = require("aws-sdk");
// Set the region
AWS.config.update({ region: "REGION" });
// Create S3 service object
s3 = new AWS.S3({ apiVersion: "2006-03-01" });
var bucketParams = { Bucket: process.argv[2] };
// call S3 to delete website configuration for selected bucket
s3.deleteBucketWebsite(bucketParams, function (error, data) { 
   if (error) { 
     console.log("Error", err); 
   } else if (data) { 
     console.log("Success", data); 
   }
});
```
Untuk menjalankan contoh, ketik berikut ini di baris perintah.

node s3\_deletebucketwebsite.js *BUCKET\_NAME*

Kode contoh ini dapat ditemukan [di sini GitHub](https://github.com/awsdocs/aws-doc-sdk-examples/blob/master/javascript/example_code/s3/s3_deletebucketwebsite.js).

# Contoh Layanan Email Sederhana Amazon

Amazon Simple Email Service (Amazon SES) adalah layanan pengiriman email berbasis cloud yang dirancang untuk membantu pemasar digital dan pengembang aplikasi mengirim email pemasaran, pemberitahuan, dan transaksional. Ini adalah layanan yang andal dan hemat biaya untuk bisnis dari semua ukuran yang menggunakan email untuk tetap berhubungan dengan pelanggan mereka.

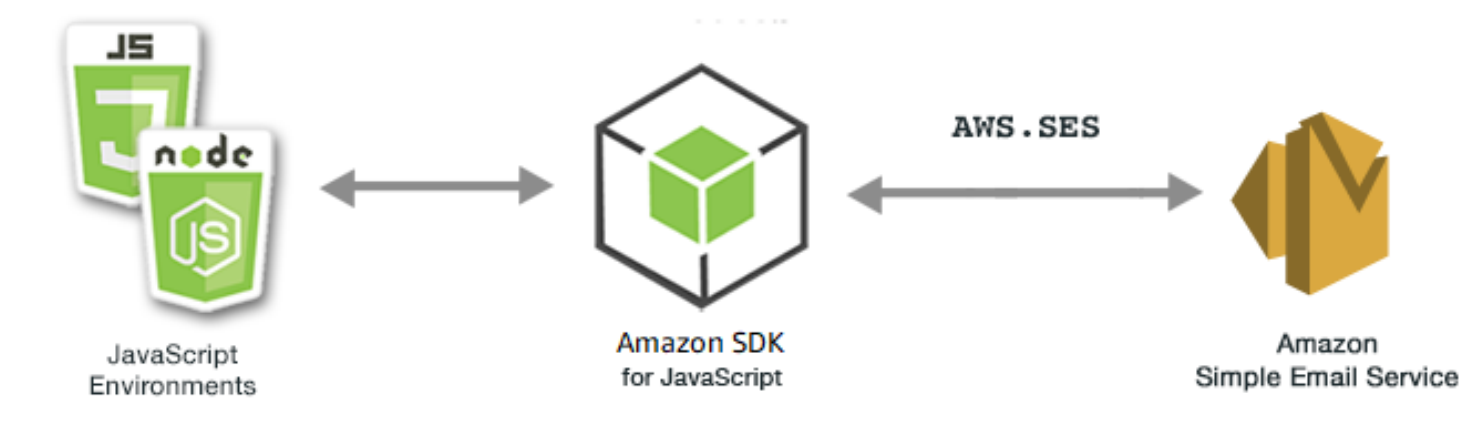

JavaScript API untuk Amazon SES diekspos melalui kelas AWS.SES klien. Untuk informasi selengkapnya tentang menggunakan kelas klien Amazon SES, lihat [Class: AWS.SES](https://docs.aws.amazon.com/AWSJavaScriptSDK/latest/AWS/SES.html)di referensi API.

Topik

- [Mengelola Identitas Amazon SES](#page-284-0)
- [Bekerja dengan Template Email di Amazon SES](#page-289-0)
- [Mengirim Email Menggunakan Amazon SES](#page-296-0)
- [Menggunakan Filter Alamat IP untuk Tanda Terima Email di Amazon SES](#page-302-0)
- [Menggunakan Aturan Tanda Terima di Amazon SES](#page-306-0)

## <span id="page-284-0"></span>Mengelola Identitas Amazon SES

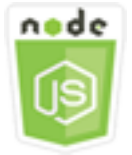

Contoh kode Node.js ini menunjukkan:

- Cara memverifikasi alamat email dan domain yang digunakan dengan Amazon SES.
- Cara menetapkan kebijakan IAM ke identitas Amazon SES Anda.
- Cara membuat daftar semua identitas Amazon SES untuk AWS akun Anda.
- Cara menghapus identitas yang digunakan dengan Amazon SES.

Identitas Amazon SES adalah alamat email atau domain yang digunakan Amazon SES untuk mengirim email. Amazon SES mengharuskan Anda untuk memverifikasi identitas email Anda, mengonfirmasi bahwa Anda memilikinya dan mencegah orang lain menggunakannya.

Untuk detail tentang cara memverifikasi alamat email dan domain di Amazon SES, lihat [Memverifikasi](https://docs.aws.amazon.com/ses/latest/DeveloperGuide/verify-addresses-and-domains.html)  [Alamat Email dan Domain di Amazon SES di Panduan](https://docs.aws.amazon.com/ses/latest/DeveloperGuide/verify-addresses-and-domains.html) Pengembang Layanan Email Sederhana Amazon. Untuk informasi tentang mengirim otorisasi di Amazon SES, lihat [Ikhtisar Otorisasi](Amazon%20Simple%20Email%20Service%20Developer%20Guidesending-authorization-overview.html) [Pengiriman Amazon SES](Amazon%20Simple%20Email%20Service%20Developer%20Guidesending-authorization-overview.html).

## Skenario

Dalam contoh ini, Anda menggunakan serangkaian modul Node.js untuk memverifikasi dan mengelola identitas Amazon SES. Modul Node.js menggunakan SDK JavaScript untuk memverifikasi alamat email dan domain, menggunakan metode kelas AWS.SES klien berikut:

- [listIdentities](https://docs.aws.amazon.com/AWSJavaScriptSDK/latest/AWS/SES.html#listIdentities-property)
- [deleteIdentity](https://docs.aws.amazon.com/AWSJavaScriptSDK/latest/AWS/SES.html#deleteIdentity-property)
- [verifyEmailIdentity](https://docs.aws.amazon.com/AWSJavaScriptSDK/latest/AWS/SES.html#verifyEmailIdentity-property)
- [verifyDomainIdentity](https://docs.aws.amazon.com/AWSJavaScriptSDK/latest/AWS/SES.html#verifyDomainIdentity-property)

## Tugas Prasyarat

Untuk mengatur dan menjalankan contoh ini, Anda harus terlebih dahulu menyelesaikan tugas-tugas ini:

- Instal Node.js. Untuk informasi selengkapnya tentang menginstal Node.js, lihat [situs web Node.js.](https://nodejs.org)
- Buat file konfigurasi bersama dengan kredensi pengguna Anda. Untuk informasi selengkapnya tentang menyediakan file JSON kredensial, lihat. [Memuat Kredensial di Node.js dari File Kredensial](#page-53-0)  [Bersama](#page-53-0)

## Mengkonfigurasi SDK

Konfigurasikan SDK untuk JavaScript dengan membuat objek konfigurasi global lalu setel Wilayah untuk kode Anda. Dalam contoh ini, Region diatur keus-west-2.

```
// Load the SDK for JavaScript
var AWS = require('aws-sdk');
```

```
// Set the Region 
AWS.config.update({region: 'us-west-2'});
```
### Daftar Identitas Anda

Dalam contoh ini, gunakan modul Node.js untuk mencantumkan alamat email dan domain yang akan digunakan dengan Amazon SES. Buat modul Node.js dengan nama fileses\_listidentities.js. Konfigurasikan SDK seperti yang ditunjukkan sebelumnya.

Buat objek untuk melewati IdentityType dan parameter lainnya untuk listIdentities metode kelas AWS.SES klien. Untuk memanggil listIdentities metode, buat janji untuk menjalankan objek layanan Amazon SES, melewati objek parameter.

Kemudian tangani callback response in the promise. Yang data dikembalikan oleh janji berisi array identitas domain seperti yang ditentukan oleh IdentityType parameter.

```
// Load the AWS SDK for Node.js
var AWS = require("aws-sdk");
// Set region
AWS.config.update({ region: "REGION" });
// Create listIdentities params
var params = { 
   IdentityType: "Domain", 
   MaxItems: 10,
};
// Create the promise and SES service object
var listIDsPromise = new AWS.SES({ apiVersion: "2010-12-01" }) 
   .listIdentities(params) 
   .promise();
// Handle promise's fulfilled/rejected states
listIDsPromise 
   .then(function (data) { 
     console.log(data.Identities); 
   }) 
   .catch(function (err) { 
     console.error(err, err.stack); 
   });
```
Untuk menjalankan contoh, ketik berikut ini di baris perintah.

#### node ses\_listidentities.js

Kode contoh ini dapat ditemukan [di sini GitHub](https://github.com/awsdocs/aws-doc-sdk-examples/tree/master/javascript/example_code/ses/ses_listidentities.js).

### Memverifikasi Identitas Alamat Email

Dalam contoh ini, gunakan modul Node.js untuk memverifikasi pengirim email yang akan digunakan dengan Amazon SES. Buat modul Node.js dengan nama fileses\_verifyemailidentity.js. Konfigurasikan SDK seperti yang ditunjukkan sebelumnya. Untuk mengakses Amazon SES, buat objek AWS.SES layanan.

Buat objek untuk melewati EmailAddress parameter untuk verifyEmailIdentity metode kelas AWS.SES klien. Untuk memanggil verifyEmailIdentity metode ini, buat janji untuk menjalankan objek layanan Amazon SES, melewati parameter. Kemudian tangani callback response in the promise.

```
// Load the AWS SDK for Node.js
var AWS = require("aws-sdk");
// Set region
AWS.config.update({ region: "REGION" });
// Create promise and SES service object
var verifyEmailPromise = new AWS.SES({ apiVersion: "2010-12-01" }) 
   .verifyEmailIdentity({ EmailAddress: "ADDRESS@DOMAIN.EXT" }) 
   .promise();
// Handle promise's fulfilled/rejected states
verifyEmailPromise 
   .then(function (data) { 
     console.log("Email verification initiated"); 
   }) 
   .catch(function (err) { 
     console.error(err, err.stack); 
   });
```
Untuk menjalankan contoh, ketik berikut ini di baris perintah. Domain ditambahkan ke Amazon SES untuk diverifikasi.

node ses\_verifyemailidentity.js

Kode contoh ini dapat ditemukan [di sini GitHub](https://github.com/awsdocs/aws-doc-sdk-examples/tree/master/javascript/example_code/ses/ses_verifyemailidentity.js).
#### Memverifikasi Identitas Domain

Dalam contoh ini, gunakan modul Node.js untuk memverifikasi domain email yang akan digunakan dengan Amazon SES. Buat modul Node.js dengan nama fileses\_verifydomainidentity.js. Konfigurasikan SDK seperti yang ditunjukkan sebelumnya.

Buat objek untuk melewati Domain parameter untuk verifyDomainIdentity metode kelas AWS.SES klien. Untuk memanggil verifyDomainIdentity metode, buat janji untuk menjalankan objek layanan Amazon SES, melewati objek parameter. Kemudian tangani callback response in the promise.

```
// Load the AWS SDK for Node.js
var AWS = require("aws-sdk");
// Set region
AWS.config.update({ region: "REGION" });
// Create the promise and SES service object
var verifyDomainPromise = new AWS.SES({ apiVersion: "2010-12-01" }) 
   .verifyDomainIdentity({ Domain: "DOMAIN_NAME" }) 
   .promise();
// Handle promise's fulfilled/rejected states
verifyDomainPromise 
   .then(function (data) { 
     console.log("Verification Token: " + data.VerificationToken); 
   }) 
   .catch(function (err) { 
     console.error(err, err.stack); 
   });
```
Untuk menjalankan contoh, ketik berikut ini di baris perintah. Domain ditambahkan ke Amazon SES untuk diverifikasi.

```
node ses_verifydomainidentity.js
```
Kode contoh ini dapat ditemukan [di sini GitHub](https://github.com/awsdocs/aws-doc-sdk-examples/tree/master/javascript/example_code/ses/ses_verifydomainidentity.js).

## Menghapus Identitas

Dalam contoh ini, gunakan modul Node.js untuk menghapus alamat email atau domain yang digunakan dengan Amazon SES. Buat modul Node.js dengan nama fileses\_deleteidentity.js. Konfigurasikan SDK seperti yang ditunjukkan sebelumnya.

Buat objek untuk melewati Identity parameter untuk deleteIdentity metode kelas AWS.SES klien. Untuk memanggil deleteIdentity metode, buat request untuk memanggil objek layanan Amazon SES, melewati parameter. Kemudian tangani callback response in the promise..

```
// Load the AWS SDK for Node.js
var AWS = require("aws-sdk");
// Set region
AWS.config.update({ region: "REGION" });
// Create the promise and SES service object
var deletePromise = new AWS.SES({ apiVersion: "2010-12-01" }) 
   .deleteIdentity({ Identity: "DOMAIN_NAME" }) 
   .promise();
// Handle promise's fulfilled/rejected states
deletePromise 
   .then(function (data) { 
     console.log("Identity Deleted"); 
   }) 
   .catch(function (err) { 
     console.error(err, err.stack); 
   });
```
Untuk menjalankan contoh, ketik berikut ini di baris perintah.

node ses\_deleteidentity.js

Kode contoh ini dapat ditemukan [di sini GitHub](https://github.com/awsdocs/aws-doc-sdk-examples/tree/master/javascript/example_code/ses/ses_deleteidentity.js).

# Bekerja dengan Template Email di Amazon SES

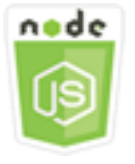

Contoh kode Node.js ini menunjukkan:

- Dapatkan daftar semua template email Anda.
- Mengambil dan memperbarui template email.
- Buat dan hapus template email.

Amazon SES memungkinkan Anda mengirim pesan email yang dipersonalisasi menggunakan templat email. Untuk detail tentang cara membuat dan menggunakan templat email di Amazon Simple Email Service, lihat [Mengirim Email yang Dipersonalisasi Menggunakan Amazon SES API](https://docs.aws.amazon.com/ses/latest/DeveloperGuide/send-personalized-email-api.html) di Panduan Pengembang Layanan Email Sederhana Amazon.

#### Skenario

Dalam contoh ini, Anda menggunakan serangkaian modul Node.js untuk bekerja dengan template email. Modul Node.js menggunakan SDK JavaScript untuk membuat dan menggunakan templat email menggunakan metode kelas AWS.SES klien berikut:

- [listTemplates](https://docs.aws.amazon.com/AWSJavaScriptSDK/latest/AWS/SES.html#listTemplates-property)
- [createTemplate](https://docs.aws.amazon.com/AWSJavaScriptSDK/latest/AWS/SES.html#createTemplate-property)
- [getTemplate](https://docs.aws.amazon.com/AWSJavaScriptSDK/latest/AWS/SES.html#getTemplate-property)
- [deleteTemplate](https://docs.aws.amazon.com/AWSJavaScriptSDK/latest/AWS/SES.html#deleteTemplate-property)
- [updateTemplate](https://docs.aws.amazon.com/AWSJavaScriptSDK/latest/AWS/SES.html#updateTemplate-property)

### Tugas Prasyarat

Untuk mengatur dan menjalankan contoh ini, Anda harus terlebih dahulu menyelesaikan tugas-tugas ini:

- Instal Node.js. Untuk informasi selengkapnya tentang menginstal Node.js, lihat [situs web Node.js.](https://nodejs.org)
- Buat file konfigurasi bersama dengan kredensi pengguna Anda. Untuk informasi selengkapnya tentang membuat file kredensial, lihat. [Memuat Kredensial di Node.js dari File Kredensial Bersama](#page-53-0)

## Daftar Template Email Anda

Dalam contoh ini, gunakan modul Node.js untuk membuat template email untuk digunakan dengan Amazon SES. Buat modul Node.js dengan nama fileses\_listtemplates.js. Konfigurasikan SDK seperti yang ditunjukkan sebelumnya.

Buat objek untuk melewati parameter untuk listTemplates metode kelas AWS.SES klien. Untuk memanggil listTemplates metode ini, buat janji untuk menjalankan objek layanan Amazon SES, melewati parameter. Kemudian tangani callback response in the promise.

```
// Load the AWS SDK for Node.js
var AWS = require("aws-sdk");
// Set the region
AWS.config.update({ region: "REGION" });
// Create the promise and SES service object
var templatePromise = new AWS.SES({ apiVersion: "2010-12-01" }) 
   .listTemplates({ MaxItems: ITEMS_COUNT }) 
   .promise();
// Handle promise's fulfilled/rejected states
templatePromise 
   .then(function (data) { 
     console.log(data); 
   }) 
   .catch(function (err) { 
     console.error(err, err.stack); 
   });
```
Untuk menjalankan contoh, ketik berikut ini di baris perintah. Amazon SES mengembalikan daftar templat.

```
node ses_listtemplates.js
```
Kode contoh ini dapat ditemukan [di sini GitHub](https://github.com/awsdocs/aws-doc-sdk-examples/tree/master/javascript/example_code/ses/ses_listtemplates.js).

## Mendapatkan Template Email

Dalam contoh ini, gunakan modul Node.js untuk mendapatkan template email untuk digunakan dengan Amazon SES. Buat modul Node.js dengan nama fileses\_gettemplate.js. Konfigurasikan SDK seperti yang ditunjukkan sebelumnya.

Buat objek untuk melewati TemplateName parameter untuk getTemplate metode kelas AWS.SES klien. Untuk memanggil getTemplate metode ini, buat janji untuk menjalankan objek layanan Amazon SES, melewati parameter. Kemudian tangani callback response in the promise.

```
// Load the AWS SDK for Node.js.
var AWS = require("aws-sdk");
// Set the AWS Region.
AWS.config.update({ region: "REGION" });
// Create the promise and Amazon Simple Email Service (Amazon SES) service object.
var templatePromise = new AWS.SES({ apiVersion: "2010-12-01" }) 
   .getTemplate({ TemplateName: "TEMPLATE_NAME" }) 
   .promise();
// Handle promise's fulfilled/rejected states
templatePromise 
   .then(function (data) { 
     console.log(data.Template.SubjectPart); 
   }) 
   .catch(function (err) { 
     console.error(err, err.stack); 
   });
```
Untuk menjalankan contoh, ketik berikut ini di baris perintah. Amazon SES mengembalikan detail template.

```
node ses_gettemplate.js
```
Kode contoh ini dapat ditemukan [di sini GitHub](https://github.com/awsdocs/aws-doc-sdk-examples/tree/master/javascript/example_code/ses/ses_gettemplate.js).

#### Membuat Template Email

Dalam contoh ini, gunakan modul Node.js untuk membuat template email untuk digunakan dengan Amazon SES. Buat modul Node.js dengan nama fileses\_createtemplate.js. Konfigurasikan SDK seperti yang ditunjukkan sebelumnya.

Buat objek untuk melewati parameter untuk createTemplate metode kelas AWS.SES klien, termasuk,TemplateName, HtmlPartSubjectPart, danTextPart. Untuk memanggil createTemplate metode ini, buat janji untuk menjalankan objek layanan Amazon SES, melewati parameter. Kemudian tangani callback response in the promise.

```
// Load the AWS SDK for Node.js
var AWS = require("aws-sdk");
// Set the region
AWS.config.update({ region: "REGION" });
// Create createTemplate params
var params = \{ Template: { 
     TemplateName: "TEMPLATE_NAME" /* required */, 
     HtmlPart: "HTML_CONTENT", 
     SubjectPart: "SUBJECT_LINE", 
     TextPart: "TEXT_CONTENT", 
   },
};
// Create the promise and SES service object
var templatePromise = new AWS.SES({ apiVersion: "2010-12-01" }) 
   .createTemplate(params) 
   .promise();
// Handle promise's fulfilled/rejected states
templatePromise 
   .then(function (data) { 
     console.log(data); 
   }) 
   .catch(function (err) { 
     console.error(err, err.stack); 
   });
```
Untuk menjalankan contoh, ketik berikut ini di baris perintah. Template ditambahkan ke Amazon SES.

node ses\_createtemplate.js

Kode contoh ini dapat ditemukan [di sini GitHub](https://github.com/awsdocs/aws-doc-sdk-examples/tree/master/javascript/example_code/ses/ses_createtemplate.js).

#### Memperbarui Template Email

Dalam contoh ini, gunakan modul Node.js untuk membuat template email untuk digunakan dengan Amazon SES. Buat modul Node.js dengan nama fileses\_updatetemplate.js. Konfigurasikan SDK seperti yang ditunjukkan sebelumnya.

Bekerja dengan Template Email 286

Buat objek untuk meneruskan nilai Template parameter yang ingin Anda perbarui di template, dengan TemplateName parameter yang diperlukan diteruskan ke updateTemplate metode kelas AWS.SES klien. Untuk memanggil updateTemplate metode ini, buat janji untuk menjalankan objek layanan Amazon SES, melewati parameter. Kemudian tangani callback response in the promise.

```
// Load the AWS SDK for Node.js
var AWS = require("aws-sdk");
// Set the region
AWS.config.update({ region: "REGION" });
// Create updateTemplate parameters
var params = { 
   Template: { 
     TemplateName: "TEMPLATE_NAME" /* required */, 
     HtmlPart: "HTML_CONTENT", 
     SubjectPart: "SUBJECT_LINE", 
     TextPart: "TEXT_CONTENT", 
   },
};
// Create the promise and SES service object
var templatePromise = new AWS.SES({ apiVersion: "2010-12-01" }) 
   .updateTemplate(params) 
   .promise();
// Handle promise's fulfilled/rejected states
templatePromise 
   .then(function (data) { 
     console.log("Template Updated"); 
   }) 
   .catch(function (err) { 
     console.error(err, err.stack); 
   });
```
Untuk menjalankan contoh, ketik berikut ini di baris perintah. Amazon SES mengembalikan detail template.

```
node ses_updatetemplate.js
```
Kode contoh ini dapat ditemukan [di sini GitHub](https://github.com/awsdocs/aws-doc-sdk-examples/tree/master/javascript/example_code/ses/ses_updatetemplate.js).

## Menghapus Template Email

Dalam contoh ini, gunakan modul Node.js untuk membuat template email untuk digunakan dengan Amazon SES. Buat modul Node.js dengan nama fileses\_deletetemplate.js. Konfigurasikan SDK seperti yang ditunjukkan sebelumnya.

Buat objek untuk meneruskan TemplateName parameter yang diperlukan ke deleteTemplate metode kelas AWS.SES klien. Untuk memanggil deleteTemplate metode ini, buat janji untuk menjalankan objek layanan Amazon SES, melewati parameter. Kemudian tangani callback response in the promise.

```
// Load the AWS SDK for Node.js
var AWS = require("aws-sdk");
// Set the region
AWS.config.update({ region: "REGION" });
// Create the promise and SES service object
var templatePromise = new AWS.SES({ apiVersion: "2010-12-01" }) 
   .deleteTemplate({ TemplateName: "TEMPLATE_NAME" }) 
   .promise();
// Handle promise's fulfilled/rejected states
templatePromise 
   .then(function (data) { 
     console.log("Template Deleted"); 
   }) 
   .catch(function (err) { 
     console.error(err, err.stack); 
   });
```
Untuk menjalankan contoh, ketik berikut ini di baris perintah. Amazon SES mengembalikan detail template.

```
node ses_deletetemplate.js
```
Kode contoh ini dapat ditemukan [di sini GitHub](https://github.com/awsdocs/aws-doc-sdk-examples/tree/master/javascript/example_code/ses/ses_deletetemplate.js).

# Mengirim Email Menggunakan Amazon SES

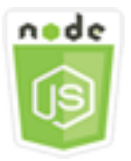

Contoh kode Node.js ini menunjukkan:

- Kirim teks atau email HTML.
- Kirim email berdasarkan template email.
- Kirim email massal berdasarkan template email.

Amazon SES API menyediakan dua cara berbeda bagi Anda untuk mengirim email, tergantung pada seberapa banyak kontrol yang Anda inginkan atas komposisi pesan email: diformat dan mentah. Untuk detailnya, lihat [Mengirim Email Berformat Menggunakan Amazon SES API](https://docs.aws.amazon.com/ses/latest/DeveloperGuide/send-email-formatted.html) dan [Mengirim Email](https://docs.aws.amazon.com/ses/latest/DeveloperGuide/send-email-raw.html) [Mentah Menggunakan Amazon SES API.](https://docs.aws.amazon.com/ses/latest/DeveloperGuide/send-email-raw.html)

#### Skenario

Dalam contoh ini, Anda menggunakan serangkaian modul Node.js untuk mengirim email dengan berbagai cara. Modul Node.js menggunakan SDK JavaScript untuk membuat dan menggunakan templat email menggunakan metode kelas AWS.SES klien berikut:

- [sendEmail](https://docs.aws.amazon.com/AWSJavaScriptSDK/latest/AWS/SES.html#sendEmail-property)
- [sendTemplatedEmail](https://docs.aws.amazon.com/AWSJavaScriptSDK/latest/AWS/SES.html#sendTemplatedEmail-property)
- [sendBulkTemplatedEmail](https://docs.aws.amazon.com/AWSJavaScriptSDK/latest/AWS/SES.html#sendBulkTemplatedEmail-property)

### Tugas Prasyarat

- Instal Node.js. Untuk informasi selengkapnya tentang menginstal Node.js, lihat [situs web Node.js.](https://nodejs.org)
- Buat file konfigurasi bersama dengan kredensi pengguna Anda. Untuk informasi selengkapnya tentang menyediakan file JSON kredensial, lihat. [Memuat Kredensial di Node.js dari File Kredensial](#page-53-0)  [Bersama](#page-53-0)

## Persyaratan Pengiriman Pesan Email

Amazon SES membuat pesan email dan segera mengantri untuk dikirim. Untuk mengirim email menggunakan SES.sendEmail metode ini, pesan Anda harus memenuhi persyaratan berikut:

- Anda harus mengirim pesan dari alamat email atau domain yang diverifikasi. Jika Anda mencoba mengirim email menggunakan alamat atau domain yang tidak diverifikasi, operasi akan menghasilkan "Email address not verified" kesalahan.
- Jika akun Anda masih dalam kotak pasir Amazon SES, Anda hanya dapat mengirim ke alamat atau domain terverifikasi, atau ke alamat email yang terkait dengan Simulator Kotak Surat Amazon SES. Untuk informasi selengkapnya, lihat [Memverifikasi Alamat Email dan Domain](https://docs.aws.amazon.com/ses/latest/DeveloperGuide/verify-addresses-and-domains.html) di Panduan Pengembang Layanan Email Sederhana Amazon.
- Ukuran total pesan, termasuk lampiran, harus lebih kecil dari 10 MB.
- Pesan harus menyertakan setidaknya satu alamat email penerima. Alamat penerima dapat berupa alamat Kepada:, alamat CC:, atau alamat BCC:. Jika alamat email penerima tidak valid (artinya, tidak dalam formatUserName@[SubDomain.]Domain.TopLevelDomain), seluruh pesan ditolak, bahkan jika pesan berisi penerima lain yang valid.
- Pesan tidak dapat menyertakan lebih dari 50 penerima, di bidang Kepada:, CC: dan BCC:. Jika Anda perlu mengirim pesan email ke audiens yang lebih besar, Anda dapat membagi daftar penerima Anda menjadi grup 50 atau kurang, dan kemudian memanggil sendEmail metode beberapa kali untuk mengirim pesan ke setiap grup.

### Mengirim Email

Dalam contoh ini, gunakan modul Node.js untuk mengirim email dengan Amazon SES. Buat modul Node.js dengan nama fileses\_sendemail.js. Konfigurasikan SDK seperti yang ditunjukkan sebelumnya.

Buat objek untuk meneruskan nilai parameter yang menentukan email yang akan dikirim, termasuk alamat pengirim dan penerima, subjek, badan email dalam format teks biasa dan HTML, ke sendEmail metode kelas AWS.SES klien. Untuk memanggil sendEmail metode ini, buat janji untuk menjalankan objek layanan Amazon SES, melewati parameter. Kemudian tangani callback response in the promise.

```
// Load the AWS SDK for Node.js
var AWS = require("aws-sdk");
// Set the region
```

```
AWS.config.update({ region: "REGION" });
// Create sendEmail params
var params = { 
   Destination: { 
     /* required */ 
     CcAddresses: [ 
       "EMAIL_ADDRESS", 
       /* more items */ 
     ], 
     ToAddresses: [ 
       "EMAIL_ADDRESS", 
       /* more items */ 
     ], 
   }, 
   Message: { 
     /* required */ 
     Body: { 
       /* required */ 
       Html: { 
          Charset: "UTF-8", 
          Data: "HTML_FORMAT_BODY", 
       }, 
       Text: { 
         Charset: "UTF-8", 
          Data: "TEXT_FORMAT_BODY", 
       }, 
     }, 
     Subject: { 
       Charset: "UTF-8", 
       Data: "Test email", 
     }, 
   }, 
   Source: "SENDER_EMAIL_ADDRESS" /* required */, 
   ReplyToAddresses: [ 
     "EMAIL_ADDRESS", 
     /* more items */ 
   ],
};
// Create the promise and SES service object
var sendPromise = new AWS.SES({ apiVersion: "2010-12-01" }) 
   .sendEmail(params) 
   .promise();
```

```
// Handle promise's fulfilled/rejected states
sendPromise 
   .then(function (data) { 
     console.log(data.MessageId); 
   }) 
   .catch(function (err) { 
     console.error(err, err.stack); 
   });
```
Untuk menjalankan contoh, ketik berikut ini di baris perintah. Email diantrian untuk dikirim oleh Amazon SES.

node ses\_sendemail.js

Kode contoh ini dapat [ditemukan di sini GitHub](https://github.com/awsdocs/aws-doc-sdk-examples/tree/master/javascript/example_code/ses/ses_sendemail.js).

Mengirim Email Menggunakan Template

Dalam contoh ini, gunakan modul Node.js untuk mengirim email dengan Amazon SES. Buat modul Node.js dengan nama fileses\_sendtemplatedemail.js. Konfigurasikan SDK seperti yang ditunjukkan sebelumnya.

Buat objek untuk meneruskan nilai parameter yang menentukan email yang akan dikirim, termasuk alamat pengirim dan penerima, subjek, badan email dalam format teks biasa dan HTML, ke sendTemplatedEmail metode kelas AWS.SES klien. Untuk memanggil sendTemplatedEmail metode ini, buat janji untuk menjalankan objek layanan Amazon SES, melewati parameter. Kemudian tangani callback response in the promise.

```
// Load the AWS SDK for Node.js
var AWS = require("aws-sdk");
// Set the region
AWS.config.update({ region: "REGION" });
// Create sendTemplatedEmail params
var params = \{ Destination: { 
     /* required */ 
     CcAddresses: [ 
       "EMAIL_ADDRESS", 
       /* more CC email addresses */
```

```
 ], 
     ToAddresses: [ 
       "EMAIL_ADDRESS", 
       /* more To email addresses */ 
     ], 
   }, 
   Source: "EMAIL_ADDRESS" /* required */, 
   Template: "TEMPLATE_NAME" /* required */, 
   TemplateData: '{ "REPLACEMENT_TAG_NAME":"REPLACEMENT_VALUE" }' /* required */, 
   ReplyToAddresses: ["EMAIL_ADDRESS"],
};
// Create the promise and SES service object
var sendPromise = new AWS.SES(\{ apiVersion: "2010-12-01" \}))
   .sendTemplatedEmail(params) 
   .promise();
// Handle promise's fulfilled/rejected states
sendPromise 
   .then(function (data) { 
     console.log(data); 
   }) 
   .catch(function (err) { 
     console.error(err, err.stack); 
   });
```
Untuk menjalankan contoh, ketik berikut ini di baris perintah. Email diantrian untuk dikirim oleh Amazon SES.

```
node ses_sendtemplatedemail.js
```
Kode contoh ini dapat ditemukan [di sini GitHub](https://github.com/awsdocs/aws-doc-sdk-examples/tree/master/javascript/example_code/ses/ses_sendtemplatedemail.js).

# Mengirim Email Massal Menggunakan Template

Dalam contoh ini, gunakan modul Node.js untuk mengirim email dengan Amazon SES. Buat modul Node.js dengan nama fileses\_sendbulktemplatedemail.js. Konfigurasikan SDK seperti yang ditunjukkan sebelumnya.

Buat objek untuk meneruskan nilai parameter yang menentukan email yang akan dikirim, termasuk alamat pengirim dan penerima, subjek, badan email dalam format teks biasa dan HTML, ke sendBulkTemplatedEmail metode kelas AWS.SES klien. Untuk memanggil

sendBulkTemplatedEmail metode ini, buat janji untuk menjalankan objek layanan Amazon SES, melewati parameter. Kemudian tangani callback response in the promise.

```
// Load the AWS SDK for Node.js
var AWS = require("aws-sdk");
// Set the region
AWS.config.update({ region: "REGION" });
// Create sendBulkTemplatedEmail params
var params = { 
   Destinations: [ 
     /* required */ 
    \{ Destination: { 
         /* required */ 
         CcAddresses: [ 
            "EMAIL_ADDRESS", 
           /* more items */ 
         ], 
         ToAddresses: [ 
           "EMAIL_ADDRESS", 
           "EMAIL_ADDRESS", 
           /* more items */ 
         ], 
       }, 
       ReplacementTemplateData: '{ "REPLACEMENT_TAG_NAME":"REPLACEMENT_VALUE" }', 
     }, 
   ], 
   Source: "EMAIL_ADDRESS" /* required */, 
   Template: "TEMPLATE_NAME" /* required */, 
   DefaultTemplateData: '{ "REPLACEMENT_TAG_NAME":"REPLACEMENT_VALUE" }', 
   ReplyToAddresses: ["EMAIL_ADDRESS"],
};
// Create the promise and SES service object
var sendPromise = new AWS.SES({ apiVersion: "2010-12-01" }) 
   .sendBulkTemplatedEmail(params) 
   .promise();
// Handle promise's fulfilled/rejected states
sendPromise 
   .then(function (data) { 
     console.log(data);
```

```
 }) 
 .catch(function (err) { 
   console.log(err, err.stack); 
 });
```
Untuk menjalankan contoh, ketik berikut ini di baris perintah. Email diantrian untuk dikirim oleh Amazon SES.

```
node ses_sendbulktemplatedemail.js
```
Kode contoh ini dapat ditemukan [di sini GitHub](https://github.com/awsdocs/aws-doc-sdk-examples/tree/master/javascript/example_code/ses/ses_sendbulktemplatedemail.js).

# Menggunakan Filter Alamat IP untuk Tanda Terima Email di Amazon SES

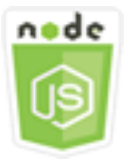

Contoh kode Node.js ini menunjukkan:

- Buat filter alamat IP untuk menerima atau menolak email yang berasal dari alamat IP atau rentang alamat IP.
- Buat daftar filter alamat IP Anda saat ini.
- Hapus filter alamat IP.

Di Amazon SES, filter adalah struktur data yang terdiri dari nama, rentang alamat IP, dan apakah akan mengizinkan atau memblokir email darinya. Alamat IP yang ingin Anda blokir atau izinkan ditentukan sebagai alamat IP tunggal atau rentang alamat IP dalam notasi Classless Inter-Domain Routing (CIDR). Untuk detail tentang cara Amazon SES menerima email, lihat [Konsep Penerimaan](https://docs.aws.amazon.com/ses/latest/DeveloperGuide/receiving-email-concepts.html)  [Email Amazon SES di Panduan Pengembang](https://docs.aws.amazon.com/ses/latest/DeveloperGuide/receiving-email-concepts.html) Layanan Email Sederhana Amazon.

#### Skenario

Dalam contoh ini, serangkaian modul Node.js digunakan untuk mengirim email dalam berbagai cara. Modul Node.js menggunakan SDK JavaScript untuk membuat dan menggunakan templat email menggunakan metode kelas AWS.SES klien berikut:

• [createReceiptFilter](https://docs.aws.amazon.com/AWSJavaScriptSDK/latest/AWS/SES.html#createReceiptFilter-property)

- [listReceiptFilters](https://docs.aws.amazon.com/AWSJavaScriptSDK/latest/AWS/SES.html#listReceiptFilters-property)
- [deleteReceiptFilter](https://docs.aws.amazon.com/AWSJavaScriptSDK/latest/AWS/SES.html#deleteReceiptFilter-property)

### Tugas Prasyarat

Untuk mengatur dan menjalankan contoh ini, Anda harus terlebih dahulu menyelesaikan tugas-tugas ini:

- Instal Node.js. Untuk informasi selengkapnya tentang menginstal Node.js, lihat [situs web Node.js.](https://nodejs.org)
- Buat file konfigurasi bersama dengan kredensi pengguna Anda. Untuk informasi selengkapnya tentang menyediakan file kredensial bersama, lihat. [Memuat Kredensial di Node.js dari File](#page-53-0)  [Kredensial Bersama](#page-53-0)

#### Mengkonfigurasi SDK

Konfigurasikan SDK untuk JavaScript dengan membuat objek konfigurasi global lalu setel Wilayah untuk kode Anda. Dalam contoh ini, Region diatur keus-west-2.

```
// Load the SDK for JavaScript
var AWS = require('aws-sdk');
// Set the Region 
AWS.config.update({region: 'us-west-2'});
```
## Membuat Filter Alamat IP

Dalam contoh ini, gunakan modul Node.js untuk mengirim email dengan Amazon SES. Buat modul Node.js dengan nama fileses\_createreceiptfilter.js. Konfigurasikan SDK seperti yang ditunjukkan sebelumnya.

Buat objek untuk meneruskan nilai parameter yang menentukan filter IP, termasuk nama filter, alamat IP atau rentang alamat untuk difilter, dan apakah akan mengizinkan atau memblokir lalu lintas email dari alamat yang difilter. Untuk memanggil createReceiptFilter metode ini, buat janji untuk menjalankan objek layanan Amazon SES, melewati parameter. Kemudian tangani callback response in the promise.

```
// Load the AWS SDK for Node.js
var AWS = require("aws-sdk");
// Set the region
```

```
AWS.config.update({ region: "REGION" });
// Create createReceiptFilter params
var params = { 
   Filter: { 
     IpFilter: { 
       Cidr: "IP_ADDRESS_OR_RANGE", 
       Policy: "Allow" | "Block", 
     }, 
     Name: "NAME", 
   },
};
// Create the promise and SES service object
var sendPromise = new AWS.SES({ apiVersion: "2010-12-01" }) 
   .createReceiptFilter(params) 
   .promise();
// Handle promise's fulfilled/rejected states
sendPromise 
   .then(function (data) { 
     console.log(data); 
   }) 
   .catch(function (err) { 
     console.error(err, err.stack); 
   });
```
Untuk menjalankan contoh, ketik berikut ini di baris perintah. Filter dibuat di Amazon SES.

```
node ses_createreceiptfilter.js
```
Kode contoh ini dapat ditemukan [di sini GitHub](https://github.com/awsdocs/aws-doc-sdk-examples/tree/master/javascript/example_code/ses/ses_createreceiptfilter.js).

# Cantumkan Filter Alamat IP Anda

Dalam contoh ini, gunakan modul Node.js untuk mengirim email dengan Amazon SES. Buat modul Node.js dengan nama fileses\_listreceiptfilters.js. Konfigurasikan SDK seperti yang ditunjukkan sebelumnya.

Buat objek parameter kosong. Untuk memanggil listReceiptFilters metode ini, buat janji untuk menjalankan objek layanan Amazon SES, melewati parameter. Kemudian tangani callback response in the promise.

```
// Load the AWS SDK for Node.js
var AWS = require("aws-sdk");
// Set the region
AWS.config.update({ region: "REGION" });
// Create the promise and SES service object
var sendPromise = new AWS.SES({ apiVersion: "2010-12-01" }) 
   .listReceiptFilters({}) 
   .promise();
// Handle promise's fulfilled/rejected states
sendPromise 
   .then(function (data) { 
     console.log(data.Filters); 
   }) 
   .catch(function (err) { 
     console.error(err, err.stack); 
   });
```
Untuk menjalankan contoh, ketik berikut ini di baris perintah. Amazon SES mengembalikan daftar filter.

```
node ses_listreceiptfilters.js
```
Kode contoh ini dapat ditemukan [di sini GitHub](https://github.com/awsdocs/aws-doc-sdk-examples/tree/master/javascript/example_code/ses/ses_listreceiptfilters.js).

#### Menghapus Filter Alamat IP

Dalam contoh ini, gunakan modul Node.js untuk mengirim email dengan Amazon SES. Buat modul Node.js dengan nama fileses\_deletereceiptfilter.js. Konfigurasikan SDK seperti yang ditunjukkan sebelumnya.

Buat objek untuk meneruskan nama filter IP untuk dihapus. Untuk memanggil deleteReceiptFilter metode ini, buat janji untuk menjalankan objek layanan Amazon SES, melewati parameter. Kemudian tangani callback response in the promise.

```
// Load the AWS SDK for Node.js
var AWS = require("aws-sdk");
// Set the region
AWS.config.update({ region: "REGION" });
// Create the promise and SES service object
```

```
var sendPromise = new AWS.SES({ apiVersion: "2010-12-01" }) 
   .deleteReceiptFilter({ FilterName: "NAME" }) 
   .promise();
// Handle promise's fulfilled/rejected states
sendPromise 
   .then(function (data) { 
     console.log("IP Filter deleted"); 
   }) 
   .catch(function (err) { 
     console.error(err, err.stack); 
   });
```
Untuk menjalankan contoh, ketik berikut ini di baris perintah. Filter dihapus dari Amazon SES.

node ses\_deletereceiptfilter.js

Kode contoh ini dapat ditemukan [di sini GitHub](https://github.com/awsdocs/aws-doc-sdk-examples/tree/master/javascript/example_code/ses/ses_deletereceiptfilter.js).

# Menggunakan Aturan Tanda Terima di Amazon SES

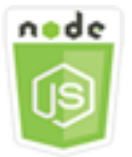

Contoh kode Node.js ini menunjukkan:

- Buat dan hapus aturan tanda terima.
- Atur aturan tanda terima ke dalam set aturan penerimaan.

Aturan tanda terima di Amazon SES menentukan apa yang harus dilakukan dengan email yang diterima untuk alamat email atau domain yang Anda miliki. Aturan tanda terima berisi kondisi dan daftar tindakan yang diurutkan. Jika penerima email masuk cocok dengan penerima yang ditentukan dalam kondisi aturan tanda terima, Amazon SES akan melakukan tindakan yang ditentukan oleh aturan tanda terima.

Untuk menggunakan Amazon SES sebagai penerima email Anda, Anda harus memiliki setidaknya satu aturan tanda terima aktif yang ditetapkan. Kumpulan aturan tanda terima adalah kumpulan aturan tanda terima yang diurutkan yang menentukan apa yang harus dilakukan Amazon SES

dengan email yang diterimanya di seluruh domain terverifikasi Anda. Untuk informasi selengkapnya, lihat [Membuat Aturan Tanda Terima untuk Menerima Email Amazon SES](Amazon%20Simple%20Email%20Service%20Developer%20Guidereceiving-email-receipt-rules.html) dan [Membuat Aturan](Amazon%20Simple%20Email%20Service%20Developer%20Guidereceiving-email-receipt-rule-set.html)  [Tanda Terima yang Ditetapkan untuk Penerimaan Email Amazon SES](Amazon%20Simple%20Email%20Service%20Developer%20Guidereceiving-email-receipt-rule-set.html) di Panduan Pengembang Layanan Email Sederhana Amazon.

### Skenario

Dalam contoh ini, serangkaian modul Node.js digunakan untuk mengirim email dalam berbagai cara. Modul Node.js menggunakan SDK JavaScript untuk membuat dan menggunakan templat email menggunakan metode kelas AWS.SES klien berikut:

- [createReceiptRule](https://docs.aws.amazon.com/AWSJavaScriptSDK/latest/AWS/SES.html#createReceiptRule-property)
- [deleteReceiptRule](https://docs.aws.amazon.com/AWSJavaScriptSDK/latest/AWS/SES.html#deleteReceiptRule-property)
- [createReceiptRuleSet](https://docs.aws.amazon.com/AWSJavaScriptSDK/latest/AWS/SES.html#createReceiptRuleSet-property)
- [deleteReceiptRuleSet](https://docs.aws.amazon.com/AWSJavaScriptSDK/latest/AWS/SES.html#deleteReceiptRuleSet-property)

# Tugas Prasyarat

Untuk mengatur dan menjalankan contoh ini, Anda harus terlebih dahulu menyelesaikan tugas-tugas ini:

- Instal Node.js. Untuk informasi selengkapnya tentang menginstal Node.js, lihat [situs web Node.js.](https://nodejs.org)
- Buat file konfigurasi bersama dengan kredensi pengguna Anda. Untuk informasi selengkapnya tentang menyediakan file JSON kredensial, lihat. [Memuat Kredensial di Node.js dari File Kredensial](#page-53-0)  [Bersama](#page-53-0)

## Membuat Aturan Tanda Terima Amazon S3

Setiap aturan tanda terima untuk Amazon SES berisi daftar tindakan yang diurutkan. Contoh ini membuat aturan tanda terima dengan tindakan Amazon S3, yang mengirimkan pesan email ke bucket Amazon S3. Untuk detail tentang tindakan aturan penerimaan, lihat [Opsi Tindakan](Amazon%20Simple%20Email%20Service%20Developer%20Guidereceiving-email-action.html) di Panduan Pengembang Layanan Email Sederhana Amazon.

Agar Amazon SES dapat menulis email ke bucket Amazon S3, buat kebijakan bucket yang memberikan PutObject izin ke Amazon SES. Untuk informasi tentang cara membuat kebijakan bucket ini, lihat [Berikan Izin Amazon SES untuk Menulis ke Bucket Amazon S3 Anda](Amazon%20Simple%20Email%20Service%20Developer%20Guidereceiving-email-permissions.html%23receiving-email-permissions-s3.html) di Panduan Pengembang Layanan Email Sederhana Amazon.

Dalam contoh ini, gunakan modul Node.js untuk membuat aturan tanda terima di Amazon SES untuk menyimpan pesan yang diterima di bucket Amazon S3. Buat modul Node.js dengan nama fileses\_createreceiptrule.js. Konfigurasikan SDK seperti yang ditunjukkan sebelumnya.

Buat objek parameter untuk meneruskan nilai yang diperlukan untuk membuat set aturan penerimaan. Untuk memanggil createReceiptRuleSet metode ini, buat janji untuk menjalankan objek layanan Amazon SES, melewati parameter. Kemudian tangani callback response in the promise.

```
// Load the AWS SDK for Node.js
var AWS = require("aws-sdk");
// Set the region
AWS.config.update({ region: "REGION" });
// Create createReceiptRule params
var params = { 
   Rule: { 
     Actions: [ 
       { 
         S3Action: { 
            BucketName: "S3_BUCKET_NAME", 
           ObjectKeyPrefix: "email", 
         }, 
       }, 
     ], 
     Recipients: [ 
       "DOMAIN | EMAIL_ADDRESS", 
       /* more items */ 
     ], 
     Enabled: true | false, 
     Name: "RULE_NAME", 
     ScanEnabled: true | false, 
     TlsPolicy: "Optional", 
   }, 
   RuleSetName: "RULE_SET_NAME",
};
// Create the promise and SES service object
var newRulePromise = new AWS.SES({ apiVersion: "2010-12-01" }) 
   .createReceiptRule(params) 
   .promise();
// Handle promise's fulfilled/rejected states
```

```
newRulePromise 
   .then(function (data) { 
     console.log("Rule created"); 
   }) 
   .catch(function (err) { 
     console.error(err, err.stack); 
   });
```
Untuk menjalankan contoh, ketik berikut ini di baris perintah. Amazon SES membuat aturan tanda terima.

```
node ses_createreceiptrule.js
```
Kode contoh ini dapat ditemukan [di sini GitHub](https://github.com/awsdocs/aws-doc-sdk-examples/tree/master/javascript/example_code/ses/ses_createreceiptrule.js).

#### Menghapus Aturan Tanda Terima

Dalam contoh ini, gunakan modul Node.js untuk mengirim email dengan Amazon SES. Buat modul Node.js dengan nama fileses\_deletereceiptrule.js. Konfigurasikan SDK seperti yang ditunjukkan sebelumnya.

Buat objek parameter untuk meneruskan nama untuk menghapus aturan tanda terima. Untuk memanggil deleteReceiptRule metode ini, buat janji untuk menjalankan objek layanan Amazon SES, melewati parameter. Kemudian tangani callback response in the promise.

```
// Load the AWS SDK for Node.js
var AWS = require("aws-sdk");
// Set the region
AWS.config.update({ region: "REGION" });
// Create deleteReceiptRule params
var params = \{ RuleName: "RULE_NAME" /* required */, 
   RuleSetName: "RULE_SET_NAME" /* required */,
};
// Create the promise and SES service object
var newRulePromise = new AWS.SES({ apiVersion: "2010-12-01" }) 
   .deleteReceiptRule(params) 
   .promise();
```

```
// Handle promise's fulfilled/rejected states
newRulePromise 
   .then(function (data) { 
     console.log("Receipt Rule Deleted"); 
   }) 
   .catch(function (err) { 
     console.error(err, err.stack); 
   });
```
Untuk menjalankan contoh, ketik berikut ini di baris perintah. Amazon SES membuat daftar set aturan tanda terima.

```
node ses_deletereceiptrule.js
```
Kode contoh ini dapat ditemukan [di sini GitHub](https://github.com/awsdocs/aws-doc-sdk-examples/tree/master/javascript/example_code/ses/ses_deletereceiptrule.js).

#### Membuat Set Aturan Tanda Terima

Dalam contoh ini, gunakan modul Node.js untuk mengirim email dengan Amazon SES. Buat modul Node.js dengan nama fileses\_createreceiptruleset.js. Konfigurasikan SDK seperti yang ditunjukkan sebelumnya.

Buat objek parameter untuk meneruskan nama untuk set aturan penerimaan baru. Untuk memanggil createReceiptRuleSet metode ini, buat janji untuk menjalankan objek layanan Amazon SES, melewati parameter. Kemudian tangani callback response in the promise.

```
// Load the AWS SDK for Node.js
var AWS = require("aws-sdk");
// Set the region
AWS.config.update({ region: "REGION" });
// Create the promise and SES service object
var newRulePromise = new AWS.SES({ apiVersion: "2010-12-01" }) 
   .createReceiptRuleSet({ RuleSetName: "NAME" }) 
   .promise();
// Handle promise's fulfilled/rejected states
newRulePromise 
   .then(function (data) { 
     console.log(data); 
   }) 
   .catch(function (err) {
```

```
 console.error(err, err.stack); 
 });
```
Untuk menjalankan contoh, ketik berikut ini di baris perintah. Amazon SES membuat daftar set aturan tanda terima.

```
node ses_createreceiptruleset.js
```
Kode contoh ini dapat ditemukan [di sini GitHub](https://github.com/awsdocs/aws-doc-sdk-examples/tree/master/javascript/example_code/ses/ses_createreceiptruleset.js).

#### Menghapus Set Aturan Tanda Terima

Dalam contoh ini, gunakan modul Node.js untuk mengirim email dengan Amazon SES. Buat modul Node.js dengan nama fileses\_deletereceiptruleset.js. Konfigurasikan SDK seperti yang ditunjukkan sebelumnya.

Buat objek untuk meneruskan nama untuk aturan tanda terima yang ditetapkan untuk dihapus. Untuk memanggil deleeReceiptRuleSet metode ini, buat janji untuk menjalankan objek layanan Amazon SES, melewati parameter. Kemudian tangani callback response in the promise.

```
// Load the AWS SDK for Node.js
var AWS = require("aws-sdk");
// Set the region
AWS.config.update({ region: "REGION" });
// Create the promise and SES service object
var newRulePromise = new AWS.SES({ apiVersion: "2010-12-01" }) 
   .deleteReceiptRuleSet({ RuleSetName: "NAME" }) 
   .promise();
// Handle promise's fulfilled/rejected states
newRulePromise 
   .then(function (data) { 
     console.log(data); 
   }) 
   .catch(function (err) { 
     console.error(err, err.stack); 
   });
```
Untuk menjalankan contoh, ketik berikut ini di baris perintah. Amazon SES membuat daftar set aturan tanda terima.

node ses\_deletereceiptruleset.js

Kode contoh ini dapat ditemukan [di sini GitHub](https://github.com/awsdocs/aws-doc-sdk-examples/tree/master/javascript/example_code/ses/ses_deletereceiptruleset.js).

# Contoh Layanan Pemberitahuan Sederhana Amazon

Amazon Simple Notification Service (Amazon SNS) adalah layanan web yang mengoordinasikan dan mengelola pengiriman atau pengiriman pesan untuk berlangganan titik akhir atau klien.

Di Amazon SNS, ada dua jenis klien—penerbit dan pelanggan—juga disebut sebagai produsen dan konsumen.

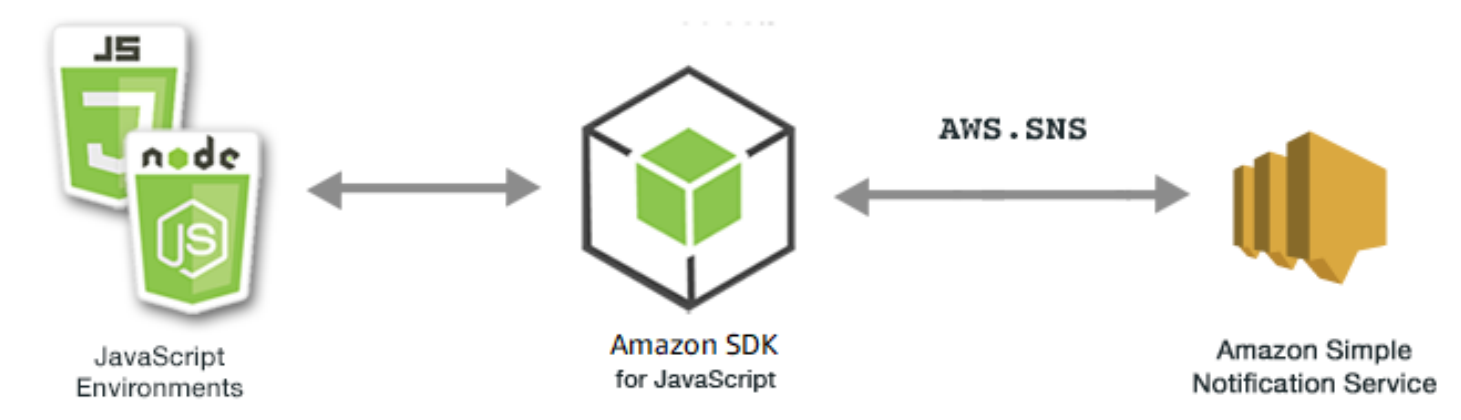

Penerbit berkomunikasi secara asinkron dengan pelanggan dengan memproduksi dan mengirim pesan ke suatu topik, yang merupakan jalur akses logis dan saluran komunikasi. Pelanggan (server web, alamat email, antrian Amazon SQS, fungsi Lambda) mengkonsumsi atau menerima pesan atau pemberitahuan melalui salah satu protokol yang didukung (Amazon SQS, HTTP/S, email, SMS,) ketika mereka berlangganan topik. AWS Lambda

JavaScript API untuk Amazon SNS diekspos melalui. [Class: AWS.SNS](https://docs.aws.amazon.com/AWSJavaScriptSDK/latest/AWS/SNS.html)

Topik

- [Mengelola Topik di Amazon SNS](#page-313-0)
- [Menerbitkan Pesan di Amazon SNS](#page-318-0)
- [Mengelola Langganan di Amazon SNS](#page-320-0)
- [Mengirim Pesan SMS dengan Amazon SNS](#page-326-0)

# <span id="page-313-0"></span>Mengelola Topik di Amazon SNS

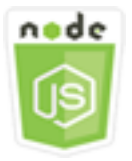

Contoh kode Node.js ini menunjukkan:

- Cara membuat topik di Amazon SNS tempat Anda dapat mempublikasikan notifikasi.
- Cara menghapus topik yang dibuat di Amazon SNS.
- Cara mendapatkan daftar topik yang tersedia.
- Cara mendapatkan dan mengatur atribut topik.

#### Skenario

Dalam contoh ini, Anda menggunakan serangkaian modul Node.js untuk membuat, membuat daftar, dan menghapus topik Amazon SNS, dan untuk menangani atribut topik. Modul Node.js menggunakan SDK JavaScript untuk mengelola topik menggunakan metode kelas AWS.SNS klien berikut:

- [createTopic](https://docs.aws.amazon.com/AWSJavaScriptSDK/latest/AWS/SNS.html#createTopic-property)
- [listTopics](https://docs.aws.amazon.com/AWSJavaScriptSDK/latest/AWS/SNS.html#listTopics-property)
- [deleteTopic](https://docs.aws.amazon.com/AWSJavaScriptSDK/latest/AWS/SNS.html#deleteTopic-property)
- [getTopicAttributes](https://docs.aws.amazon.com/AWSJavaScriptSDK/latest/AWS/SNS.html#getTopicAttributes-property)
- [setTopicAttributes](https://docs.aws.amazon.com/AWSJavaScriptSDK/latest/AWS/SNS.html#setTopicAttributes-property)

# Tugas Prasyarat

Untuk mengatur dan menjalankan contoh ini, Anda harus terlebih dahulu menyelesaikan tugas-tugas ini:

- Instal Node.js. Untuk informasi selengkapnya tentang menginstal Node.js, lihat [situs web Node.js.](http://nodejs.org)
- Buat file konfigurasi bersama dengan kredensi pengguna Anda. Untuk informasi selengkapnya tentang menyediakan file JSON kredensial, lihat. [Memuat Kredensial di Node.js dari File Kredensial](#page-53-0)  [Bersama](#page-53-0)

# Membuat Topik

Dalam contoh ini, gunakan modul Node.js untuk membuat topik Amazon SNS. Buat modul Node.js dengan nama filesns\_createtopic.js. Konfigurasikan SDK seperti yang ditunjukkan sebelumnya.

Buat objek untuk meneruskan topik baru ke createTopic metode kelas AWS.SNS klien. Name Untuk memanggil createTopic metode ini, buat janji untuk memanggil objek layanan Amazon SNS, melewati objek parameter. Kemudian tangani callback response in the promise. Yang data dikembalikan oleh janji berisi ARN topik.

```
// Load the AWS SDK for Node.js
var AWS = require("aws-sdk");
// Set region
AWS.config.update({ region: "REGION" });
// Create promise and SNS service object
var createTopicPromise = new AWS.SNS({ apiVersion: "2010-03-31" }) 
   .createTopic({ Name: "TOPIC_NAME" }) 
   .promise();
// Handle promise's fulfilled/rejected states
createTopicPromise 
   .then(function (data) { 
     console.log("Topic ARN is " + data.TopicArn); 
   }) 
   .catch(function (err) { 
     console.error(err, err.stack); 
   });
```
Untuk menjalankan contoh, ketik berikut ini di baris perintah.

node sns\_createtopic.js

Kode contoh ini dapat ditemukan [di sini GitHub](https://github.com/awsdocs/aws-doc-sdk-examples/tree/master/javascript/example_code/sns/sns_createtopic.js).

## Daftar Topik Anda

Dalam contoh ini, gunakan modul Node.js untuk mencantumkan semua topik Amazon SNS. Buat modul Node.js dengan nama filesns\_listtopics.js. Konfigurasikan SDK seperti yang ditunjukkan sebelumnya.

Buat objek kosong untuk diteruskan ke listTopics metode kelas AWS.SNS klien. Untuk memanggil listTopics metode ini, buat janji untuk memanggil objek layanan Amazon SNS, melewati objek parameter. Kemudian tangani callback response in the promise. Yang data dikembalikan oleh janji berisi larik ARN topik Anda.

```
// Load the AWS SDK for Node.js
var AWS = require("aws-sdk");
// Set region
AWS.config.update({ region: "REGION" });
// Create promise and SNS service object
var listTopicsPromise = new AWS.SNS({ apiVersion: "2010-03-31" }) 
   .listTopics({}) 
   .promise();
// Handle promise's fulfilled/rejected states
listTopicsPromise 
   .then(function (data) { 
     console.log(data.Topics); 
   }) 
   .catch(function (err) { 
     console.error(err, err.stack); 
   });
```
Untuk menjalankan contoh, ketik berikut ini di baris perintah.

```
node sns_listtopics.js
```
Kode contoh ini dapat ditemukan [di sini GitHub](https://github.com/awsdocs/aws-doc-sdk-examples/tree/master/javascript/example_code/sns/sns_listtopics.js).

#### Menghapus Topik

Dalam contoh ini, gunakan modul Node.js untuk menghapus topik Amazon SNS. Buat modul Node.js dengan nama filesns\_deletetopic.js. Konfigurasikan SDK seperti yang ditunjukkan sebelumnya.

Buat objek yang TopicArn berisi topik yang akan dihapus untuk diteruskan ke deleteTopic metode kelas AWS.SNS klien. Untuk memanggil deleteTopic metode ini, buat janji untuk memanggil objek layanan Amazon SNS, melewati objek parameter. Kemudian tangani callback response in the promise.

```
// Load the AWS SDK for Node.js
```

```
var AWS = require("aws-sdk");
// Set region
AWS.config.update({ region: "REGION" });
// Create promise and SNS service object
var deleteTopicPromise = new AWS.SNS({ apiVersion: "2010-03-31" }) 
   .deleteTopic({ TopicArn: "TOPIC_ARN" }) 
   .promise();
// Handle promise's fulfilled/rejected states
deleteTopicPromise 
   .then(function (data) { 
     console.log("Topic Deleted"); 
   }) 
   .catch(function (err) { 
     console.error(err, err.stack); 
   });
```

```
node sns_deletetopic.js
```
Kode contoh ini dapat ditemukan [di sini GitHub](https://github.com/awsdocs/aws-doc-sdk-examples/tree/master/javascript/example_code/sns/sns_deletetopic.js).

Mendapatkan Atribut Topik

Dalam contoh ini, gunakan modul Node.js untuk mengambil atribut topik Amazon SNS. Buat modul Node.js dengan nama filesns\_gettopicattributes.js. Konfigurasikan SDK seperti yang ditunjukkan sebelumnya.

Buat objek yang TopicArn berisi topik yang akan dihapus untuk diteruskan ke getTopicAttributes metode kelas AWS.SNS klien. Untuk memanggil getTopicAttributes metode ini, buat janji untuk memanggil objek layanan Amazon SNS, melewati objek parameter. Kemudian tangani callback response in the promise.

```
// Load the AWS SDK for Node.js
var AWS = require("aws-sdk");
// Set region
AWS.config.update({ region: "REGION" });
// Create promise and SNS service object
```

```
var getTopicAttribsPromise = new AWS.SNS({ apiVersion: "2010-03-31" }) 
   .getTopicAttributes({ TopicArn: "TOPIC_ARN" }) 
   .promise();
// Handle promise's fulfilled/rejected states
getTopicAttribsPromise 
   .then(function (data) { 
     console.log(data); 
   }) 
   .catch(function (err) { 
     console.error(err, err.stack); 
   });
```
node sns\_gettopicattributes.js

Kode contoh ini dapat ditemukan [di sini GitHub](https://github.com/awsdocs/aws-doc-sdk-examples/tree/master/javascript/example_code/sns/sns_gettopicattributes.js).

#### Pengaturan Atribut Topik

Dalam contoh ini, gunakan modul Node.js untuk menyetel atribut yang dapat berubah dari topik Amazon SNS. Buat modul Node.js dengan nama filesns\_settopicattributes.js. Konfigurasikan SDK seperti yang ditunjukkan sebelumnya.

Buat objek yang berisi parameter untuk pembaruan atribut, termasuk topik yang atributnya ingin Anda tetapkan, nama atribut yang akan ditetapkan, dan nilai baru untuk atribut tersebut. TopicArn Anda hanya dapat mengaturPolicy,DisplayName, dan DeliveryPolicy atribut. Lewati parameter ke setTopicAttributes metode kelas AWS.SNS klien. Untuk memanggil setTopicAttributes metode ini, buat janji untuk memanggil objek layanan Amazon SNS, melewati objek parameter. Kemudian tangani callback response in the promise.

```
// Load the AWS SDK for Node.js
var AWS = require("aws-sdk");
// Set region
AWS.config.update({ region: "REGION" });
// Create setTopicAttributes parameters
var params = { 
   AttributeName: "ATTRIBUTE_NAME" /* required */, 
   TopicArn: "TOPIC_ARN" /* required */,
```

```
 AttributeValue: "NEW_ATTRIBUTE_VALUE",
};
// Create promise and SNS service object
var setTopicAttribsPromise = new AWS.SNS({ apiVersion: "2010-03-31" }) 
   .setTopicAttributes(params) 
   .promise();
// Handle promise's fulfilled/rejected states
setTopicAttribsPromise 
   .then(function (data) { 
     console.log(data); 
   }) 
   .catch(function (err) { 
     console.error(err, err.stack); 
   });
```

```
node sns_settopicattributes.js
```
Kode contoh ini dapat ditemukan [di sini GitHub](https://github.com/awsdocs/aws-doc-sdk-examples/tree/master/javascript/example_code/sns/sns_settopicattributes.js).

# <span id="page-318-0"></span>Menerbitkan Pesan di Amazon SNS

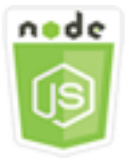

Contoh kode Node.js ini menunjukkan:

• Cara mempublikasikan pesan ke topik Amazon SNS.

### Skenario

Dalam contoh ini, Anda menggunakan serangkaian modul Node.js untuk mempublikasikan pesan dari Amazon SNS ke titik akhir topik, email, atau nomor telepon. Modul Node.js menggunakan SDK JavaScript untuk mengirim pesan menggunakan metode kelas AWS.SNS klien ini:

• [publish](https://docs.aws.amazon.com/AWSJavaScriptSDK/latest/AWS/SNS.html#publish-property)

## Tugas Prasyarat

Untuk mengatur dan menjalankan contoh ini, Anda harus terlebih dahulu menyelesaikan tugas-tugas ini:

- Instal Node.js. Untuk informasi selengkapnya tentang menginstal Node.js, lihat [situs web Node.js.](http://nodejs.org)
- Buat file konfigurasi bersama dengan kredensi pengguna Anda. Untuk informasi selengkapnya tentang menyediakan file JSON kredensial, lihat. [Memuat Kredensial di Node.js dari File Kredensial](#page-53-0)  [Bersama](#page-53-0)

# Menerbitkan Pesan ke Topik Amazon SNS

Dalam contoh ini, gunakan modul Node.js untuk mempublikasikan pesan ke topik Amazon SNS. Buat modul Node.js dengan nama filesns\_publishtotopic.js. Konfigurasikan SDK seperti yang ditunjukkan sebelumnya.

Buat objek yang berisi parameter untuk menerbitkan pesan, termasuk teks pesan dan ARN dari topik Amazon SNS. Untuk detail tentang atribut SMS yang tersedia, lihat [SetSmSattributes.](https://docs.aws.amazon.com/AWSJavaScriptSDK/latest/AWS/SNS.html#setSMSAttributes-property)

Lewati parameter ke publish metode kelas AWS.SNS klien. Buat janji untuk memanggil objek layanan Amazon SNS, melewati objek parameter. Kemudian tangani respons dalam panggilan balik janji.

```
// Load the AWS SDK for Node.js
var AWS = require("aws-sdk");
// Set region
AWS.config.update({ region: "REGION" });
// Create publish parameters
var params = { 
   Message: "MESSAGE_TEXT" /* required */, 
   TopicArn: "TOPIC_ARN",
};
// Create promise and SNS service object
var publishTextPromise = new AWS.SNS({ apiVersion: "2010-03-31" }) 
   .publish(params) 
   .promise();
// Handle promise's fulfilled/rejected states
publishTextPromise
```

```
 .then(function (data) { 
   console.log( 
    `Message ${params.Message} sent to the topic ${params.TopicArn}`
   ); 
   console.log("MessageID is " + data.MessageId); 
 }) 
 .catch(function (err) { 
   console.error(err, err.stack); 
 });
```

```
node sns_publishtotopic.js
```
Kode contoh ini dapat ditemukan [di sini GitHub](https://github.com/awsdocs/aws-doc-sdk-examples/tree/master/javascript/example_code/sns/sns_publishtotopic.js).

# <span id="page-320-0"></span>Mengelola Langganan di Amazon SNS

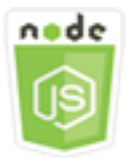

Contoh kode Node.js ini menunjukkan:

- Cara membuat daftar semua langganan ke topik Amazon SNS.
- Cara berlangganan alamat email, titik akhir aplikasi, atau AWS Lambda fungsi ke topik Amazon SNS.
- Cara berhenti berlangganan dari topik Amazon SNS.

### Skenario

Dalam contoh ini, Anda menggunakan serangkaian modul Node.js untuk mempublikasikan pesan notifikasi ke topik Amazon SNS. Modul Node.js menggunakan SDK JavaScript untuk mengelola topik menggunakan metode kelas AWS.SNS klien berikut:

- [subscribe](https://docs.aws.amazon.com/AWSJavaScriptSDK/latest/AWS/SNS.html#subscribe-property)
- [confirmSubscription](https://docs.aws.amazon.com/AWSJavaScriptSDK/latest/AWS/SNS.html#confirmSubscription-property)
- [listSubscriptionsByTopic](https://docs.aws.amazon.com/AWSJavaScriptSDK/latest/AWS/SNS.html#listSubscriptionsByTopic-property)

#### • [unsubscribe](https://docs.aws.amazon.com/AWSJavaScriptSDK/latest/AWS/SNS.html#unsubscribe-property)

## Tugas Prasyarat

Untuk mengatur dan menjalankan contoh ini, Anda harus terlebih dahulu menyelesaikan tugas-tugas ini:

- Instal Node.js. Untuk informasi selengkapnya tentang menginstal Node.js, lihat [situs web Node.js.](http://nodejs.org)
- Buat file konfigurasi bersama dengan kredensi pengguna Anda. Untuk informasi selengkapnya tentang menyediakan file JSON kredensial, lihat. [Memuat Kredensial di Node.js dari File Kredensial](#page-53-0)  [Bersama](#page-53-0)

## Daftar Langganan ke Topik

Dalam contoh ini, gunakan modul Node.js untuk mencantumkan semua langganan ke topik Amazon SNS. Buat modul Node.js dengan nama filesns\_listsubscriptions.js. Konfigurasikan SDK seperti yang ditunjukkan sebelumnya.

Buat objek yang berisi TopicArn parameter untuk topik yang langganannya ingin Anda daftarkan. Lewati parameter ke listSubscriptionsByTopic metode kelas AWS.SNS klien. Untuk memanggil listSubscriptionsByTopic metode ini, buat janji untuk memanggil objek layanan Amazon SNS, melewati objek parameter. Kemudian tangani callback response in the promise.

```
// Load the AWS SDK for Node.js
var AWS = require("aws-sdk");
// Set region
AWS.config.update({ region: "REGION" });
const params = \{ TopicArn: "TOPIC_ARN",
};
// Create promise and SNS service object
var subslistPromise = new AWS.SNS({ apiVersion: "2010-03-31" }) 
   .listSubscriptionsByTopic(params) 
   .promise();
// Handle promise's fulfilled/rejected states
subslistPromise 
   .then(function (data) {
```

```
 console.log(data); 
 }) 
 .catch(function (err) { 
   console.error(err, err.stack); 
 });
```

```
node sns_listsubscriptions.js
```
Kode contoh ini dapat ditemukan [di sini GitHub](https://github.com/awsdocs/aws-doc-sdk-examples/tree/master/javascript/example_code/sns/sns_listsubscriptions.js).

## Berlangganan Alamat Email ke Topik

Dalam contoh ini, gunakan modul Node.js untuk berlangganan alamat email sehingga menerima pesan email SMTP dari topik Amazon SNS. Buat modul Node.js dengan nama filesns\_subscribeemail.js. Konfigurasikan SDK seperti yang ditunjukkan sebelumnya.

Buat objek yang berisi Protocol parameter untuk menentukan email protokol, topik TopicArn untuk berlangganan, dan alamat email sebagai pesanEndpoint. Lewati parameter ke subscribe metode kelas AWS.SNS klien. Anda dapat menggunakan subscribe metode ini untuk berlangganan beberapa titik akhir yang berbeda ke topik Amazon SNS, tergantung pada nilai yang digunakan untuk parameter yang diteruskan, seperti contoh lain dalam topik ini akan ditampilkan.

Untuk memanggil subscribe metode ini, buat janji untuk memanggil objek layanan Amazon SNS, melewati objek parameter. Kemudian tangani callback response in the promise.

```
// Load the AWS SDK for Node.js
var AWS = require("aws-sdk");
// Set region
AWS.config.update({ region: "REGION" });
// Create subscribe/email parameters
var params = { 
   Protocol: "EMAIL" /* required */, 
   TopicArn: "TOPIC_ARN" /* required */, 
   Endpoint: "EMAIL_ADDRESS",
};
// Create promise and SNS service object
var subscribePromise = new AWS.SNS({ apiVersion: "2010-03-31" })
```

```
 .subscribe(params) 
   .promise();
// Handle promise's fulfilled/rejected states
subscribePromise 
   .then(function (data) { 
     console.log("Subscription ARN is " + data.SubscriptionArn); 
   }) 
   .catch(function (err) { 
     console.error(err, err.stack); 
   });
```
node sns\_subscribeemail.js

Kode contoh ini dapat ditemukan [di sini GitHub](https://github.com/awsdocs/aws-doc-sdk-examples/tree/master/javascript/example_code/sns/sns_subscribeemail.js).

# Berlangganan Endpoint Aplikasi ke Topik

Dalam contoh ini, gunakan modul Node.js untuk berlangganan titik akhir aplikasi seluler sehingga menerima pemberitahuan dari topik Amazon SNS. Buat modul Node.js dengan nama filesns\_subscribeapp.js. Konfigurasikan SDK seperti yang ditunjukkan sebelumnya.

Buat objek yang berisi Protocol parameter untuk menentukan application protokol, topik TopicArn untuk berlangganan, dan ARN dari titik akhir aplikasi seluler untuk parameter tersebut. Endpoint Lewati parameter ke subscribe metode kelas AWS.SNS klien.

Untuk memanggil subscribe metode ini, buat janji untuk memanggil objek layanan Amazon SNS, melewati objek parameter. Kemudian tangani callback response in the promise.

```
// Load the AWS SDK for Node.js
var AWS = require("aws-sdk");
// Set region
AWS.config.update({ region: "REGION" });
// Create subscribe/email parameters
var params = \{ Protocol: "application" /* required */, 
   TopicArn: "TOPIC_ARN" /* required */, 
   Endpoint: "MOBILE_ENDPOINT_ARN",
};
```
```
// Create promise and SNS service object
var subscribePromise = new AWS.SNS({ apiVersion: "2010-03-31" }) 
   .subscribe(params) 
   .promise();
// Handle promise's fulfilled/rejected states
subscribePromise 
   .then(function (data) { 
     console.log("Subscription ARN is " + data.SubscriptionArn); 
   }) 
   .catch(function (err) { 
     console.error(err, err.stack); 
   });
```
node sns\_subscribeapp.js

Kode contoh ini dapat ditemukan [di sini GitHub](https://github.com/awsdocs/aws-doc-sdk-examples/tree/master/javascript/example_code/sns/sns_subscribeapp.js).

#### Berlangganan Fungsi Lambda ke Topik

Dalam contoh ini, gunakan modul Node.js untuk berlangganan suatu AWS Lambda fungsi sehingga menerima pemberitahuan dari topik Amazon SNS. Buat modul Node.js dengan nama filesns\_subscribelambda.js. Konfigurasikan SDK seperti yang ditunjukkan sebelumnya.

Buat objek yang berisi Protocol parameter, tentukan lambda protokol, topik TopicArn untuk berlangganan, dan ARN fungsi AWS Lambda sebagai Endpoint parameter. Lewati parameter ke subscribe metode kelas AWS.SNS klien.

Untuk memanggil subscribe metode ini, buat janji untuk memanggil objek layanan Amazon SNS, melewati objek parameter. Kemudian tangani callback response in the promise.

```
// Load the AWS SDK for Node.js
var AWS = require("aws-sdk");
// Set region
AWS.config.update({ region: "REGION" });
// Create subscribe/email parameters
var params = \{ Protocol: "lambda" /* required */,
```

```
 TopicArn: "TOPIC_ARN" /* required */, 
   Endpoint: "LAMBDA_FUNCTION_ARN",
};
// Create promise and SNS service object
var subscribePromise = new AWS.SNS({ apiVersion: "2010-03-31" }) 
   .subscribe(params) 
   .promise();
// Handle promise's fulfilled/rejected states
subscribePromise 
   .then(function (data) { 
     console.log("Subscription ARN is " + data.SubscriptionArn); 
   }) 
   .catch(function (err) { 
     console.error(err, err.stack); 
   });
```

```
node sns_subscribelambda.js
```
Kode contoh ini dapat ditemukan [di sini GitHub](https://github.com/awsdocs/aws-doc-sdk-examples/tree/master/javascript/example_code/sns/sns_subscribelambda.js).

### Berhenti berlangganan dari topik

Dalam contoh ini, gunakan modul Node.js untuk berhenti berlangganan langganan topik Amazon SNS. Buat modul Node.js dengan nama filesns\_unsubscribe.js. Konfigurasikan SDK seperti yang ditunjukkan sebelumnya.

Buat objek yang berisi SubscriptionArn parameter, tentukan ARN langganan untuk berhenti berlangganan. Lewati parameter ke unsubscribe metode kelas AWS.SNS klien.

Untuk memanggil unsubscribe metode ini, buat janji untuk memanggil objek layanan Amazon SNS, melewati objek parameter. Kemudian tangani callback response in the promise.

```
// Load the AWS SDK for Node.js
var AWS = require("aws-sdk");
// Set region
AWS.config.update({ region: "REGION" });
// Create promise and SNS service object
```

```
var subscribePromise = new AWS.SNS({ apiVersion: "2010-03-31" }) 
  .unsubscribe({ SubscriptionArn: TOPIC SUBSCRIPTION ARN })
   .promise();
// Handle promise's fulfilled/rejected states
subscribePromise 
   .then(function (data) { 
     console.log(data); 
   }) 
   .catch(function (err) { 
     console.error(err, err.stack); 
   });
```
node sns\_unsubscribe.js

Kode contoh ini dapat ditemukan [di sini GitHub](https://github.com/awsdocs/aws-doc-sdk-examples/tree/master/javascript/example_code/sns/sns_unsubscribe.js).

## Mengirim Pesan SMS dengan Amazon SNS

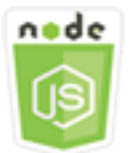

Contoh kode Node.js ini menunjukkan:

- Cara mendapatkan dan mengatur preferensi pesan SMS untuk Amazon SNS.
- Cara memeriksa nomor telepon untuk melihat apakah telah memilih untuk tidak menerima pesan SMS.
- Cara mendapatkan daftar nomor telepon yang telah memilih untuk tidak menerima pesan SMS.
- Cara mengirim pesan SMS.

### Skenario

Anda dapat menggunakan Amazon SNS untuk mengirim pesan teks, atau pesan SMS, ke perangkat yang mendukung SMS. Anda dapat mengirim pesan langsung ke sebuah nomor telepon, atau Anda dapat mengirim pesan ke beberapa nomor telepon sekaligus dengan berlangganan topik untuk nomor telepon tersebut dan mengirim pesan Anda ke topik tersebut.

Dalam contoh ini, Anda menggunakan serangkaian modul Node.js untuk mempublikasikan pesan teks SMS dari Amazon SNS ke perangkat berkemampuan SMS. Modul Node.js menggunakan SDK JavaScript untuk mempublikasikan pesan SMS menggunakan metode kelas AWS.SNS klien berikut:

- [getSMSAttributes](https://docs.aws.amazon.com/AWSJavaScriptSDK/latest/AWS/SNS.html#getSMSAttributes-property)
- [setSMSAttributes](https://docs.aws.amazon.com/AWSJavaScriptSDK/latest/AWS/SNS.html#setSMSAttributes-property)
- [checkIfPhoneNumberIsOptedOut](https://docs.aws.amazon.com/AWSJavaScriptSDK/latest/AWS/SNS.html#checkIfPhoneNumberIsOptedOut-property)
- [listPhoneNumbersOptedOut](https://docs.aws.amazon.com/AWSJavaScriptSDK/latest/AWS/SNS.html#listPhoneNumbersOptedOut-property)
- [publish](https://docs.aws.amazon.com/AWSJavaScriptSDK/latest/AWS/SNS.html#publish-property)

## Tugas Prasyarat

Untuk mengatur dan menjalankan contoh ini, Anda harus terlebih dahulu menyelesaikan tugas-tugas ini:

- Instal Node.js. Untuk informasi selengkapnya tentang menginstal Node.js, lihat [situs web Node.js.](http://nodejs.org)
- Buat file konfigurasi bersama dengan kredensi pengguna Anda. Untuk informasi selengkapnya tentang menyediakan file JSON kredensial, lihat. [Memuat Kredensial di Node.js dari File Kredensial](#page-53-0)  [Bersama](#page-53-0)

## Mendapatkan Atribut SMS

Gunakan Amazon SNS untuk menentukan preferensi untuk pesan SMS, seperti bagaimana pengiriman Anda dioptimalkan (untuk biaya atau untuk pengiriman yang andal), batas pengeluaran bulanan Anda, cara pengiriman pesan dicatat, dan apakah akan berlangganan laporan penggunaan SMS harian. Preferensi ini diambil dan ditetapkan sebagai atribut SMS untuk Amazon SNS.

Dalam contoh ini, gunakan modul Node.js untuk mendapatkan atribut SMS saat ini di Amazon SNS. Buat modul Node.js dengan nama filesns\_getsmstype.js. Konfigurasikan SDK seperti yang ditunjukkan sebelumnya. Buat objek yang berisi parameter untuk mendapatkan atribut SMS, termasuk nama-nama atribut individual yang akan didapat. Untuk detail tentang atribut SMS yang tersedia, lihat [SetSmSattributes](https://docs.aws.amazon.com/sns/latest/api/API_SetSMSAttributes.html) di Referensi API Amazon Simple Notification Service.

Contoh ini mendapatkan DefaultSMSType atribut, yang mengontrol apakah pesan SMS dikirim sebagaiPromotional, yang mengoptimalkan pengiriman pesan untuk menimbulkan biaya terendah, atau asTransactional, yang mengoptimalkan pengiriman pesan untuk mencapai keandalan tertinggi. Lewati parameter ke setTopicAttributes metode kelas AWS.SNS klien. Untuk

memanggil getSMSAttributes metode ini, buat janji untuk memanggil objek layanan Amazon SNS, melewati objek parameter. Kemudian tangani callback response in the promise.

```
// Load the AWS SDK for Node.js
var AWS = require("aws-sdk");
// Set region
AWS.config.update({ region: "REGION" });
// Create SMS Attribute parameter you want to get
var params = { 
   attributes: [ 
     "DefaultSMSType", 
    "ATTRIBUTE_NAME",
     /* more items */ 
   ],
};
// Create promise and SNS service object
var getSMSTypePromise = new AWS.SNS({ apiVersion: "2010-03-31" }) 
   .getSMSAttributes(params) 
   .promise();
// Handle promise's fulfilled/rejected states
getSMSTypePromise 
   .then(function (data) { 
     console.log(data); 
   }) 
   .catch(function (err) { 
     console.error(err, err.stack); 
   });
```
Untuk menjalankan contoh, ketik berikut ini di baris perintah.

node sns\_getsmstype.js

Kode contoh ini dapat ditemukan [di sini GitHub](https://github.com/awsdocs/aws-doc-sdk-examples/tree/master/javascript/example_code/sns/sns_getsmstype.js).

#### Mengatur Atribut SMS

Dalam contoh ini, gunakan modul Node.js untuk mendapatkan atribut SMS saat ini di Amazon SNS. Buat modul Node.js dengan nama filesns\_setsmstype.js. Konfigurasikan SDK seperti yang ditunjukkan sebelumnya. Buat objek yang berisi parameter untuk mengatur atribut SMS, termasuk

nama atribut individual yang akan ditetapkan dan nilai yang akan ditetapkan untuk masing-masing. Untuk detail tentang atribut SMS yang tersedia, lihat [SetSmSattributes](https://docs.aws.amazon.com/sns/latest/api/API_SetSMSAttributes.html) di Referensi API Amazon Simple Notification Service.

Contoh ini menetapkan DefaultSMSType atribut keTransactional, yang mengoptimalkan pengiriman pesan untuk mencapai keandalan tertinggi. Lewati parameter ke setTopicAttributes metode kelas AWS.SNS klien. Untuk memanggil getSMSAttributes metode ini, buat janji untuk memanggil objek layanan Amazon SNS, melewati objek parameter. Kemudian tangani callback response in the promise.

```
// Load the AWS SDK for Node.js
var AWS = require("aws-sdk");
// Set region
AWS.config.update({ region: "REGION" });
// Create SMS Attribute parameters
var params = {
   attributes: { 
     /* required */ 
     DefaultSMSType: "Transactional" /* highest reliability */, 
     //'DefaultSMSType': 'Promotional' /* lowest cost */ 
   },
};
// Create promise and SNS service object
var setSMSTypePromise = new AWS.SNS({ apiVersion: "2010-03-31" }) 
   .setSMSAttributes(params) 
   .promise();
// Handle promise's fulfilled/rejected states
setSMSTypePromise 
   .then(function (data) { 
     console.log(data); 
   }) 
   .catch(function (err) { 
     console.error(err, err.stack); 
   });
```
Untuk menjalankan contoh, ketik berikut ini di baris perintah.

node sns\_setsmstype.js

Kode contoh ini dapat ditemukan [di sini GitHub](https://github.com/awsdocs/aws-doc-sdk-examples/tree/master/javascript/example_code/sns/sns_setsmstype.js).

### Memeriksa Apakah Nomor Telepon Telah Memilih Keluar

Dalam contoh ini, gunakan modul Node.js untuk memeriksa nomor telepon untuk melihat apakah telah memilih keluar dari menerima pesan SMS. Buat modul Node.js dengan nama filesns\_checkphoneoptout.js. Konfigurasikan SDK seperti yang ditunjukkan sebelumnya. Buat objek yang berisi nomor telepon untuk diperiksa sebagai parameter.

Contoh ini menetapkan PhoneNumber parameter untuk menentukan nomor telepon yang akan diperiksa. Lewati objek ke checkIfPhoneNumberIsOptedOut metode kelas AWS.SNS klien. Untuk memanggil checkIfPhoneNumberIsOptedOut metode ini, buat janji untuk memanggil objek layanan Amazon SNS, melewati objek parameter. Kemudian tangani callback response in the promise.

```
// Load the AWS SDK for Node.js
var AWS = require("aws-sdk");
// Set region
AWS.config.update({ region: "REGION" });
// Create promise and SNS service object
var phonenumPromise = new AWS.SNS({ apiVersion: "2010-03-31" }) 
   .checkIfPhoneNumberIsOptedOut({ phoneNumber: "PHONE_NUMBER" }) 
   .promise();
// Handle promise's fulfilled/rejected states
phonenumPromise 
   .then(function (data) { 
     console.log("Phone Opt Out is " + data.isOptedOut); 
   }) 
   .catch(function (err) { 
     console.error(err, err.stack); 
   });
```
Untuk menjalankan contoh, ketik berikut ini di baris perintah.

node sns\_checkphoneoptout.js

Kode contoh ini dapat ditemukan [di sini GitHub](https://github.com/awsdocs/aws-doc-sdk-examples/tree/master/javascript/example_code/sns/sns_checkphoneoptout.js).

## Daftar Nomor Telepon yang Dipilih Keluar

Dalam contoh ini, gunakan modul Node.js untuk mendapatkan daftar nomor telepon yang telah memilih keluar dari menerima pesan SMS. Buat modul Node.js dengan nama filesns\_listnumbersoptedout.js. Konfigurasikan SDK seperti yang ditunjukkan sebelumnya. Buat objek kosong sebagai parameter.

Lewati objek ke listPhoneNumbersOptedOut metode kelas AWS.SNS klien. Untuk memanggil listPhoneNumbersOptedOut metode ini, buat janji untuk memanggil objek layanan Amazon SNS, melewati objek parameter. Kemudian tangani callback response in the promise.

```
// Load the AWS SDK for Node.js
var AWS = require("aws-sdk");
// Set region
AWS.config.update({ region: "REGION" });
// Create promise and SNS service object
var phonelistPromise = new AWS.SNS({ apiVersion: "2010-03-31" }) 
   .listPhoneNumbersOptedOut({}) 
   .promise();
// Handle promise's fulfilled/rejected states
phonelistPromise 
   .then(function (data) { 
     console.log(data); 
   }) 
   .catch(function (err) { 
     console.error(err, err.stack); 
   });
```
Untuk menjalankan contoh, ketik berikut ini di baris perintah.

node sns\_listnumbersoptedout.js

Kode contoh ini dapat ditemukan [di sini GitHub](https://github.com/awsdocs/aws-doc-sdk-examples/tree/master/javascript/example_code/sns/sns_listnumbersoptedout.js).

## Menerbitkan Pesan SMS

Dalam contoh ini, gunakan modul Node.js untuk mengirim pesan SMS ke nomor telepon. Buat modul Node.js dengan nama filesns\_publishsms.js. Konfigurasikan SDK seperti yang ditunjukkan sebelumnya. Buat objek yang berisi PhoneNumber parameter Message dan.

Saat Anda mengirim pesan SMS, tentukan nomor telepon menggunakan format E.164. E.164 adalah standar untuk struktur nomor telepon yang digunakan untuk telekomunikasi internasional. Nomor telepon yang mengikuti format ini dapat memiliki maksimum 15 digit, dan diawali dengan karakter plus (+) dan kode negara. Misalnya, nomor telepon AS dalam format E.164 akan muncul sebagai +1001XXX5550100.

Contoh ini menetapkan PhoneNumber parameter untuk menentukan nomor telepon untuk mengirim pesan. Lewati objek ke publish metode kelas AWS.SNS klien. Untuk memanggil publish metode ini, buat janji untuk memanggil objek layanan Amazon SNS, melewati objek parameter. Kemudian tangani callback response in the promise.

```
// Load the AWS SDK for Node.js
var AWS = require("aws-sdk");
// Set region
AWS.config.update({ region: "REGION" });
// Create publish parameters
var params = { 
   Message: "TEXT_MESSAGE" /* required */, 
   PhoneNumber: "E.164_PHONE_NUMBER",
};
// Create promise and SNS service object
var publishTextPromise = new AWS.SNS({ apiVersion: "2010-03-31" }) 
   .publish(params) 
   .promise();
// Handle promise's fulfilled/rejected states
publishTextPromise 
   .then(function (data) { 
     console.log("MessageID is " + data.MessageId); 
   }) 
   .catch(function (err) { 
     console.error(err, err.stack); 
   });
```
Untuk menjalankan contoh, ketik berikut ini di baris perintah.

node sns\_publishsms.js

Kode contoh ini dapat ditemukan [di sini GitHub](https://github.com/awsdocs/aws-doc-sdk-examples/tree/master/javascript/example_code/sns/sns_publishsms.js).

# Amazon SQS Contoh

Amazon Simple Queue Service (Amazon SQS) adalah layanan antrian pesan yang cepat, andal, dapat diskalakan, dan dikelola sepenuhnya. Amazon SQS memungkinkan Anda memisahkan komponen aplikasi cloud. Amazon SQS mencakup antrian standar dengan throughput dan at-leastonce pemrosesan tinggi, dan antrian FIFO yang menyediakan pengiriman FIFO (first-in, first-out) dan pemrosesan tepat sekali.

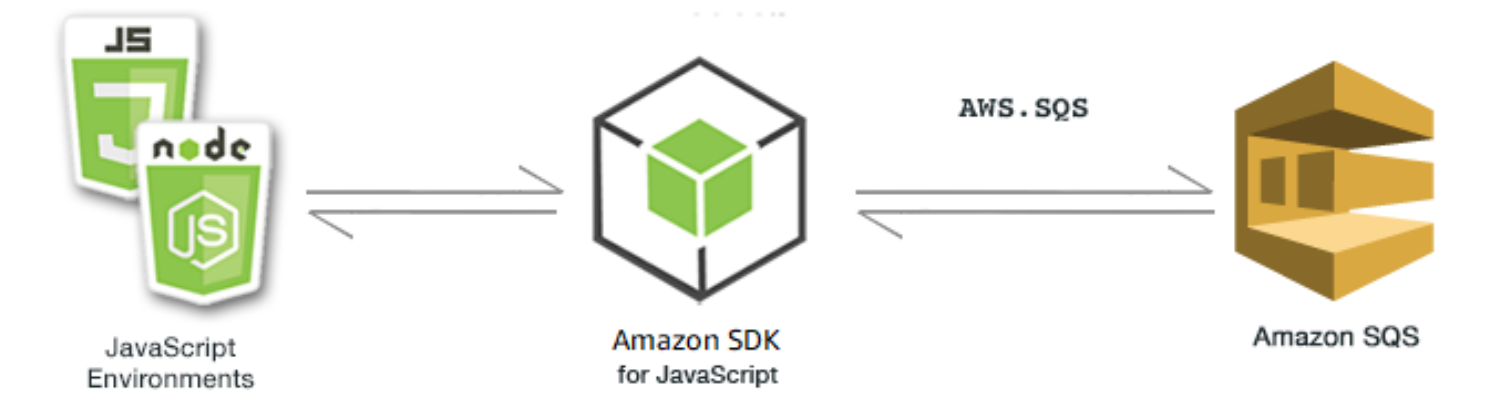

JavaScript API untuk Amazon SQS diekspos melalui kelas AWS.SQS klien. Untuk informasi selengkapnya tentang menggunakan kelas klien Amazon SQS, lihat Class: AWS. SQSdi referensi API.

Topik

- [Menggunakan Antrian di Amazon SQS](#page-333-0)
- [Mengirim dan Menerima Pesan di Amazon SQS](#page-338-0)
- [Mengelola Batas Waktu Visibilitas di Amazon SQS](#page-341-0)
- [Mengaktifkan Polling Panjang di Amazon SQS](#page-344-0)
- [Menggunakan Antrian Surat Mati di Amazon SQS](#page-348-0)

## <span id="page-333-0"></span>Menggunakan Antrian di Amazon SQS

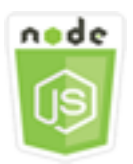

Contoh kode Node.js ini menunjukkan:

- Cara mendapatkan daftar semua antrian pesan Anda
- Cara mendapatkan URL untuk antrian tertentu
- Cara membuat dan menghapus antrian

## Tentang Contoh

Dalam contoh ini, serangkaian modul Node.js digunakan untuk bekerja dengan antrian. Modul Node.js menggunakan SDK JavaScript untuk mengaktifkan antrian untuk memanggil metode berikut dari kelas klien: AWS.SQS

- [listQueues](https://docs.aws.amazon.com/AWSJavaScriptSDK/latest/AWS/SQS.html#listQueues-property)
- [createQueue](https://docs.aws.amazon.com/AWSJavaScriptSDK/latest/AWS/SQS.html#createQueue-property)
- [getQueueUrl](https://docs.aws.amazon.com/AWSJavaScriptSDK/latest/AWS/SQS.html#getQueueUrl-property)
- [deleteQueue](https://docs.aws.amazon.com/AWSJavaScriptSDK/latest/AWS/SQS.html#deleteQueue-property)

Untuk informasi selengkapnya tentang pesan Amazon SQS, lihat [Cara Kerja Antrian di Panduan](https://docs.aws.amazon.com/AWSSimpleQueueService/latest/SQSDeveloperGuide/sqs-how-it-works.html)  [Pengembang Layanan Antrian](https://docs.aws.amazon.com/AWSSimpleQueueService/latest/SQSDeveloperGuide/sqs-how-it-works.html) Sederhana Amazon.

## Tugas Prasyarat

Untuk mengatur dan menjalankan contoh ini, Anda harus terlebih dahulu menyelesaikan tugas-tugas ini:

- Instal Node.js. Untuk informasi selengkapnya tentang menginstal Node.js, lihat [situs web Node.js.](https://nodejs.org)
- Buat file konfigurasi bersama dengan kredensi pengguna Anda. Untuk informasi selengkapnya tentang menyediakan file kredensial bersama, lihat. [Memuat Kredensial di Node.js dari File](#page-53-0)  [Kredensial Bersama](#page-53-0)

## Daftar Antrian Anda

Buat modul Node.js dengan nama filesqs\_listqueues.js. Pastikan untuk mengkonfigurasi SDK seperti yang ditunjukkan sebelumnya. Untuk mengakses Amazon SQS, buat objek AWS.SQS layanan. Buat objek JSON yang berisi parameter yang diperlukan untuk daftar antrian Anda, yang secara default adalah objek kosong. Panggil listQueues metode untuk mengambil daftar antrian. Callback mengembalikan URL dari semua antrian.

```
// Load the AWS SDK for Node.js
var AWS = require("aws-sdk");
// Set the region
AWS.config.update({ region: "REGION" });
// Create an SQS service object
var sqs = new AWS.SQS({ apiVersion: "2012-11-05" });
var params = \{\};
sqs.listQueues(params, function (err, data) { 
   if (err) { 
     console.log("Error", err); 
   } else { 
     console.log("Success", data.QueueUrls); 
   }
});
```

```
node sqs_listqueues.js
```
Kode contoh ini dapat ditemukan [di sini GitHub](https://github.com/awsdocs/aws-doc-sdk-examples/tree/master/javascript/example_code/sqs/sqs_listqueues.js).

### Membuat Antrian

Buat modul Node.js dengan nama filesqs\_createqueue.js. Pastikan untuk mengkonfigurasi SDK seperti yang ditunjukkan sebelumnya. Untuk mengakses Amazon SQS, buat objek AWS.SQS layanan. Buat objek JSON yang berisi parameter yang diperlukan untuk membuat daftar antrian Anda, yang harus menyertakan nama untuk antrian yang dibuat. Parameter juga dapat berisi atribut untuk antrian, seperti jumlah detik pengiriman pesan tertunda atau jumlah detik untuk menyimpan pesan yang diterima. Panggil metode createQueue. Callback mengembalikan URL antrian yang dibuat.

```
// Load the AWS SDK for Node.js
var AWS = require("aws-sdk");
// Set the region
AWS.config.update({ region: "REGION" });
// Create an SQS service object
var sqs = new AWS.SQS({ apiVersion: "2012-11-05" });
```

```
var params = \{ QueueName: "SQS_QUEUE_NAME", 
   Attributes: { 
     DelaySeconds: "60", 
     MessageRetentionPeriod: "86400", 
   },
};
sqs.createQueue(params, function (err, data) { 
   if (err) { 
     console.log("Error", err); 
   } else { 
     console.log("Success", data.QueueUrl); 
   }
});
```
node sqs\_createqueue.js

Kode contoh ini dapat ditemukan [di sini GitHub](https://github.com/awsdocs/aws-doc-sdk-examples/tree/master/javascript/example_code/sqs/sqs_createqueue.js).

### Mendapatkan URL untuk Antrian

Buat modul Node.js dengan nama filesqs\_getqueueurl.js. Pastikan untuk mengkonfigurasi SDK seperti yang ditunjukkan sebelumnya. Untuk mengakses Amazon SQS, buat objek AWS.SQS layanan. Buat objek JSON yang berisi parameter yang diperlukan untuk membuat daftar antrian Anda, yang harus menyertakan nama antrian yang URL-nya Anda inginkan. Panggil metode getQueueUrl. Callback mengembalikan URL antrian yang ditentukan.

```
// Load the AWS SDK for Node.js
var AWS = require("aws-sdk");
// Set the region
AWS.config.update({ region: "REGION" });
// Create an SQS service object
var sqs = new AWS.SQS({ apiVersion: "2012-11-05" });
var params = { 
   QueueName: "SQS_QUEUE_NAME",
};
```

```
sqs.getQueueUrl(params, function (err, data) { 
   if (err) { 
     console.log("Error", err); 
   } else { 
     console.log("Success", data.QueueUrl); 
   }
});
```

```
node sqs_getqueueurl.js
```
Kode contoh ini dapat ditemukan [di sini GitHub](https://github.com/awsdocs/aws-doc-sdk-examples/tree/master/javascript/example_code/sqs/sqs_getqueueurl.js).

## Menghapus Antrian

Buat modul Node.js dengan nama filesqs\_deletequeue.js. Pastikan untuk mengkonfigurasi SDK seperti yang ditunjukkan sebelumnya. Untuk mengakses Amazon SQS, buat objek AWS.SQS layanan. Buat objek JSON yang berisi parameter yang diperlukan untuk menghapus antrian, yang terdiri dari URL antrian yang ingin Anda hapus. Panggil metode deleteQueue.

```
// Load the AWS SDK for Node.js
var AWS = require("aws-sdk");
// Set the region
AWS.config.update({ region: "REGION" });
// Create an SQS service object
var sqs = new AWS.SQS({ apiVersion: "2012-11-05" });
var params = { 
   QueueUrl: "SQS_QUEUE_URL",
};
sqs.deleteQueue(params, function (err, data) { 
   if (err) { 
     console.log("Error", err); 
   } else { 
     console.log("Success", data); 
   }
});
```

```
node sqs_deletequeue.js
```
Kode contoh ini dapat ditemukan [di sini GitHub](https://github.com/awsdocs/aws-doc-sdk-examples/tree/master/javascript/example_code/sqs/sqs_deletequeue.js).

## <span id="page-338-0"></span>Mengirim dan Menerima Pesan di Amazon SQS

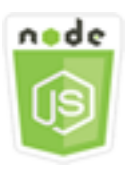

Contoh kode Node.js ini menunjukkan:

- Cara mengirim pesan dalam antrian.
- Cara menerima pesan dalam antrian.
- Cara menghapus pesan dalam antrian.

## Skenario

Dalam contoh ini, serangkaian modul Node.js digunakan untuk mengirim dan menerima pesan. Modul Node.js menggunakan SDK for JavaScript untuk mengirim dan menerima pesan dengan menggunakan metode kelas AWS.SQS klien berikut:

- [sendMessage](https://docs.aws.amazon.com/AWSJavaScriptSDK/latest/AWS/SQS.html#sendMessage-property)
- **[receiveMessage](https://docs.aws.amazon.com/AWSJavaScriptSDK/latest/AWS/SQS.html#receiveMessage-property)**
- [deleteMessage](https://docs.aws.amazon.com/AWSJavaScriptSDK/latest/AWS/SQS.html#deleteMessage-property)

Untuk informasi selengkapnya tentang pesan Amazon SQS, lihat [Mengirim Pesan ke Antrian Amazon](https://docs.aws.amazon.com/AWSSimpleQueueService/latest/SQSDeveloperGuide/sqs-send-message.html) [SQS](https://docs.aws.amazon.com/AWSSimpleQueueService/latest/SQSDeveloperGuide/sqs-send-message.html) [dan Menerima serta Menghapus Pesan dari Antrian Amazon SQS di Panduan Pengembang](https://docs.aws.amazon.com/AWSSimpleQueueService/latest/SQSDeveloperGuide/sqs-receive-delete-message.html)  [Layanan Antrian Sederhana Amazon.](https://docs.aws.amazon.com/AWSSimpleQueueService/latest/SQSDeveloperGuide/sqs-receive-delete-message.html)

### Tugas Prasyarat

Untuk mengatur dan menjalankan contoh ini, Anda harus terlebih dahulu menyelesaikan tugas-tugas ini:

• Instal Node.js. Untuk informasi selengkapnya tentang menginstal Node.js, lihat [situs web Node.js.](https://nodejs.org)

- Buat file konfigurasi bersama dengan kredensi pengguna Anda. Untuk informasi selengkapnya tentang menyediakan file kredensial bersama, lihat. [Memuat Kredensial di Node.js dari File](#page-53-0)  [Kredensial Bersama](#page-53-0)
- Membuat antrean Amazon SQS. Untuk contoh membuat antrian, liha[tMenggunakan Antrian di](#page-333-0) [Amazon SQS.](#page-333-0)

#### Mengirim Pesan ke Antrian

Buat modul Node.js dengan nama filesqs\_sendmessage.js. Pastikan untuk mengkonfigurasi SDK seperti yang ditunjukkan sebelumnya. Untuk mengakses Amazon SQS, buat objek AWS.SQS layanan. Buat objek JSON yang berisi parameter yang diperlukan untuk pesan Anda, termasuk URL antrian yang ingin Anda kirimi pesan ini. Dalam contoh ini, pesan memberikan rincian tentang buku pada daftar buku fiksi terlaris termasuk judul, penulis, dan jumlah minggu dalam daftar.

Panggil metode sendMessage. Callback mengembalikan ID unik pesan.

```
// Load the AWS SDK for Node.js
var AWS = require("aws-sdk");
// Set the region
AWS.config.update({ region: "REGION" });
// Create an SQS service object
var sqs = new AWS.SQS({ apiVersion: "2012-11-05" });
var params = { 
   // Remove DelaySeconds parameter and value for FIFO queues 
   DelaySeconds: 10, 
   MessageAttributes: { 
     Title: { 
       DataType: "String", 
       StringValue: "The Whistler", 
     }, 
     Author: { 
       DataType: "String", 
       StringValue: "John Grisham", 
     }, 
     WeeksOn: { 
       DataType: "Number", 
       StringValue: "6", 
     }, 
   },
```

```
 MessageBody: 
     "Information about current NY Times fiction bestseller for week of 12/11/2016.", 
   // MessageDeduplicationId: "TheWhistler", // Required for FIFO queues 
   // MessageGroupId: "Group1", // Required for FIFO queues 
   QueueUrl: "SQS_QUEUE_URL",
};
sqs.sendMessage(params, function (err, data) { 
   if (err) { 
     console.log("Error", err); 
   } else { 
     console.log("Success", data.MessageId); 
   }
});
```
node sqs\_sendmessage.js

Kode contoh ini dapat ditemukan [di sini GitHub](https://github.com/awsdocs/aws-doc-sdk-examples/tree/master/javascript/example_code/sqs/sqs_sendmessage.js).

## Menerima dan Menghapus Pesan dari Antrian

Buat modul Node. is dengan nama filesqs receivemessage. js. Pastikan untuk mengkonfigurasi SDK seperti yang ditunjukkan sebelumnya. Untuk mengakses Amazon SQS, buat objek AWS.SQS layanan. Buat objek JSON yang berisi parameter yang diperlukan untuk pesan Anda, termasuk URL antrian dari mana Anda ingin menerima pesan. Dalam contoh ini, parameter menentukan penerimaan semua atribut pesan, serta penerimaan tidak lebih dari 10 pesan.

Panggil metode receiveMessage. Callback mengembalikan array Message objek dari mana Anda dapat mengambil ReceiptHandle untuk setiap pesan yang Anda gunakan untuk kemudian menghapus pesan itu. Buat objek JSON lain yang berisi parameter yang diperlukan untuk menghapus pesan, yang merupakan URL antrian dan nilainya. ReceiptHandle Panggil deleteMessage metode untuk menghapus pesan yang Anda terima.

```
// Load the AWS SDK for Node.js
var AWS = require("aws-sdk");
// Set the region
AWS.config.update({ region: "REGION" });
// Create an SQS service object
```

```
var sqs = new AWS.SQS({ apiVersion: "2012-11-05" });
var queueURL = "SQS_QUEUE_URL";
var params = \{ AttributeNames: ["SentTimestamp"], 
   MaxNumberOfMessages: 10, 
   MessageAttributeNames: ["All"], 
   QueueUrl: queueURL, 
   VisibilityTimeout: 20, 
  WaitTimeSeconds: 0,
};
sqs.receiveMessage(params, function (err, data) { 
   if (err) { 
     console.log("Receive Error", err); 
   } else if (data.Messages) { 
     var deleteParams = { 
       QueueUrl: queueURL, 
       ReceiptHandle: data.Messages[0].ReceiptHandle, 
     }; 
     sqs.deleteMessage(deleteParams, function (err, data) { 
       if (err) { 
          console.log("Delete Error", err); 
       } else { 
          console.log("Message Deleted", data); 
       } 
     }); 
   }
});
```
node sqs\_receivemessage.js

Kode contoh ini dapat ditemukan [di sini GitHub](https://github.com/awsdocs/aws-doc-sdk-examples/tree/master/javascript/example_code/sqs/sqs_receivemessage.js).

## <span id="page-341-0"></span>Mengelola Batas Waktu Visibilitas di Amazon SQS

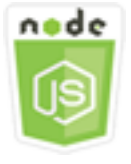

Contoh kode Node.js ini menunjukkan:

• Cara menentukan interval waktu di mana pesan yang diterima oleh antrian tidak terlihat.

## Skenario

Dalam contoh ini, modul Node.js digunakan untuk mengelola batas waktu visibilitas. Modul Node.js menggunakan SDK for JavaScript untuk mengelola batas waktu visibilitas dengan menggunakan metode kelas klien ini: AWS.SQS

#### • [changeMessageVisibility](https://docs.aws.amazon.com/AWSJavaScriptSDK/latest/AWS/SQS.html#changeMessageVisibility-property)

Untuk informasi selengkapnya tentang batas waktu visibilitas Amazon SQS, lihat Batas Waktu [Visibilitas di Panduan Pengembang Layanan](https://docs.aws.amazon.com/AWSSimpleQueueService/latest/SQSDeveloperGuide/sqs-visibility-timeout.html) Antrian Sederhana Amazon.

## Tugas Prasyarat

Untuk mengatur dan menjalankan contoh ini, Anda harus terlebih dahulu menyelesaikan tugas-tugas ini:

- Instal Node.js. Untuk informasi selengkapnya tentang menginstal Node.js, lihat [situs web Node.js.](https://nodejs.org)
- Buat file konfigurasi bersama dengan kredensi pengguna Anda. Untuk informasi selengkapnya tentang menyediakan file kredensial bersama, lihat. [Memuat Kredensial di Node.js dari File](#page-53-0)  [Kredensial Bersama](#page-53-0)
- Membuat antrean Amazon SQS. Untuk contoh membuat antrian, liha[tMenggunakan Antrian di](#page-333-0) [Amazon SQS.](#page-333-0)
- Kirim pesan ke antrian. Untuk contoh pengiriman pesan ke antrian, lihat[Mengirim dan Menerima](#page-338-0) [Pesan di Amazon SQS.](#page-338-0)

## Mengubah Batas Waktu Visibilitas

Buat modul Node. is dengan nama filesgs changingvisibility. js. Pastikan untuk mengkonfigurasi SDK seperti yang ditunjukkan sebelumnya. Untuk mengakses Amazon Simple Queue Service, buat objek AWS.SQS layanan. Menerima pesan dari antrean.

Setelah menerima pesan dari antrian, buat objek JSON yang berisi parameter yang diperlukan untuk mengatur batas waktu, termasuk URL antrian yang berisi pesan, yang ReceiptHandle

dikembalikan saat pesan diterima, dan batas waktu baru dalam hitungan detik. Panggil metode changeMessageVisibility.

```
// Load the AWS SDK for Node.js
var AWS = require("aws-sdk");
// Set the region to us-west-2
AWS.config.update({ region: "us-west-2" });
// Create the SQS service object
var sqs = new AWS.SQS({ apiVersion: "2012-11-05" });
var queueURL = "https://sqs.REGION.amazonaws.com/ACCOUNT-ID/QUEUE-NAME";
var params = { 
   AttributeNames: ["SentTimestamp"], 
   MaxNumberOfMessages: 1, 
   MessageAttributeNames: ["All"], 
   QueueUrl: queueURL,
};
sqs.receiveMessage(params, function (err, data) { 
   if (err) { 
     console.log("Receive Error", err); 
   } else { 
     // Make sure we have a message 
     if (data.Messages != null) { 
       var visibilityParams = { 
         QueueUrl: queueURL, 
         ReceiptHandle: data.Messages[0].ReceiptHandle, 
         VisibilityTimeout: 20, // 20 second timeout 
       }; 
       sqs.changeMessageVisibility(visibilityParams, function (err, data) { 
         if (err) { 
           console.log("Delete Error", err); 
         } else { 
            console.log("Timeout Changed", data); 
         } 
       }); 
     } else { 
       console.log("No messages to change"); 
     } 
   }
});
```

```
node sqs_changingvisibility.js
```
<span id="page-344-0"></span>Kode contoh ini dapat ditemukan [di sini GitHub](https://github.com/awsdocs/aws-doc-sdk-examples/tree/master/javascript/example_code/sqs/sqs_changingvisibility.js).

## Mengaktifkan Polling Panjang di Amazon SQS

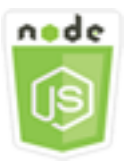

Contoh kode Node.js ini menunjukkan:

- Cara mengaktifkan polling panjang untuk antrian yang baru dibuat
- Cara mengaktifkan polling panjang untuk antrian yang ada
- Cara mengaktifkan polling panjang setelah menerima pesan

### Skenario

Polling panjang mengurangi jumlah respons kosong dengan mengizinkan Amazon SQS menunggu waktu tertentu agar pesan tersedia dalam antrian sebelum mengirim respons. Selain itu, polling panjang menghilangkan respons kosong palsu dengan menanyakan semua server alih-alih pengambilan sampel server. Untuk mengaktifkan polling panjang, Anda harus menentukan waktu tunggu bukan nol untuk pesan yang diterima. Anda dapat melakukan ini dengan mengatur ReceiveMessageWaitTimeSeconds parameter antrian atau dengan mengatur WaitTimeSeconds parameter pada pesan saat diterima.

Dalam contoh ini, serangkaian modul Node.js digunakan untuk mengaktifkan polling panjang. Modul Node.js menggunakan SDK JavaScript untuk mengaktifkan polling panjang menggunakan metode kelas AWS.SQS klien berikut:

- [setQueueAttributes](https://docs.aws.amazon.com/AWSJavaScriptSDK/latest/AWS/SQS.html#setQueueAttributes-property)
- **[receiveMessage](https://docs.aws.amazon.com/AWSJavaScriptSDK/latest/AWS/SQS.html#receiveMessage-property)**
- [createQueue](https://docs.aws.amazon.com/AWSJavaScriptSDK/latest/AWS/SQS.html#createQueue-property)

Untuk informasi selengkapnya tentang polling panjang Amazon SQS, lihat Polling [Panjang di](https://docs.aws.amazon.com/AWSSimpleQueueService/latest/SQSDeveloperGuide/sqs-long-polling.html)  [Panduan Pengembang Layanan Antrian](https://docs.aws.amazon.com/AWSSimpleQueueService/latest/SQSDeveloperGuide/sqs-long-polling.html) Sederhana Amazon.

## Tugas Prasyarat

Untuk mengatur dan menjalankan contoh ini, Anda harus terlebih dahulu menyelesaikan tugas-tugas ini:

- Instal Node.js. Untuk informasi selengkapnya tentang menginstal Node.js, lihat [situs web Node.js.](https://nodejs.org)
- Buat file konfigurasi bersama dengan kredensi pengguna Anda. Untuk informasi selengkapnya tentang menyediakan file kredensial bersama, lihat. [Memuat Kredensial di Node.js dari File](#page-53-0)  [Kredensial Bersama](#page-53-0)

## Mengaktifkan Polling Panjang Saat Membuat Antrian

Buat modul Node.js dengan nama filesqs\_longpolling\_createqueue.js. Pastikan untuk mengkonfigurasi SDK seperti yang ditunjukkan sebelumnya. Untuk mengakses Amazon SQS, buat objek AWS.SQS layanan. Buat objek JSON yang berisi parameter yang diperlukan untuk membuat antrian, termasuk nilai bukan nol untuk parameter. ReceiveMessageWaitTimeSeconds Panggil metode createQueue. Polling panjang kemudian diaktifkan untuk antrian.

```
// Load the AWS SDK for Node.js
var AWS = require("aws-sdk");
// Set the region
AWS.config.update({ region: "REGION" });
// Create the SQS service object
var sqs = new AWS.SQS({ apiVersion: "2012-11-05" });
var params = { 
   QueueName: "SQS_QUEUE_NAME", 
   Attributes: { 
     ReceiveMessageWaitTimeSeconds: "20", 
   },
};
sqs.createQueue(params, function (err, data) { 
   if (err) { 
     console.log("Error", err); 
   } else {
```

```
 console.log("Success", data.QueueUrl); 
   }
});
```

```
node sqs_longpolling_createqueue.js
```
Kode contoh ini dapat ditemukan [di sini GitHub](https://github.com/awsdocs/aws-doc-sdk-examples/tree/master/javascript/example_code/sqs/sqs_longpolling_createqueue.js).

## Mengaktifkan Polling Panjang pada Antrian yang Ada

Buat modul Node. is dengan nama filesqs longpolling existingqueue. js. Pastikan untuk mengkonfigurasi SDK seperti yang ditunjukkan sebelumnya. Untuk mengakses Amazon Simple Queue Service, buat objek AWS.SQS layanan. Buat objek JSON yang berisi parameter yang diperlukan untuk mengatur atribut antrian, termasuk nilai bukan nol untuk ReceiveMessageWaitTimeSeconds parameter dan URL antrian. Panggil metode setQueueAttributes. Polling panjang kemudian diaktifkan untuk antrian.

```
// Load the AWS SDK for Node.js
var AWS = require("aws-sdk");
// Set the region
AWS.config.update({ region: "REGION" });
// Create the SQS service object
var sqs = new AWS.SQS({ apiVersion: "2012-11-05" });
var params = \{ Attributes: { 
     ReceiveMessageWaitTimeSeconds: "20", 
   }, 
   QueueUrl: "SQS_QUEUE_URL",
};
sqs.setQueueAttributes(params, function (err, data) { 
   if (err) { 
     console.log("Error", err); 
   } else { 
     console.log("Success", data); 
   }
});
```

```
node sqs_longpolling_existingqueue.js
```
Kode contoh ini dapat ditemukan [di sini GitHub](https://github.com/awsdocs/aws-doc-sdk-examples/tree/master/javascript/example_code/sqs/sqs_longpolling_existingqueue.js).

### Mengaktifkan Polling Panjang pada Tanda Terima Pesan

Buat modul Node.js dengan nama filesqs\_longpolling\_receivemessage.js. Pastikan untuk mengkonfigurasi SDK seperti yang ditunjukkan sebelumnya. Untuk mengakses Amazon Simple Queue Service, buat objek AWS.SQS layanan. Buat objek JSON yang berisi parameter yang diperlukan untuk menerima pesan, termasuk nilai bukan nol untuk WaitTimeSeconds parameter dan URL antrian. Panggil metode receiveMessage.

```
// Load the AWS SDK for Node.js
var AWS = require("aws-sdk");
// Set the region
AWS.config.update({ region: "REGION" });
// Create the SQS service object
var sqs = new AWS.SQS({ apiVersion: "2012-11-05" });
var queueURL = "SQS_QUEUE_URL";
var params = \{ AttributeNames: ["SentTimestamp"], 
   MaxNumberOfMessages: 1, 
   MessageAttributeNames: ["All"], 
   QueueUrl: queueURL, 
   WaitTimeSeconds: 20,
};
sqs.receiveMessage(params, function (err, data) { 
   if (err) { 
     console.log("Error", err); 
   } else { 
     console.log("Success", data); 
   }
});
```
Untuk menjalankan contoh, ketik berikut ini di baris perintah.

node sqs\_longpolling\_receivemessage.js

Kode contoh ini dapat ditemukan [di sini GitHub](https://github.com/awsdocs/aws-doc-sdk-examples/tree/master/javascript/example_code/sqs/sqs_longpolling_receivemessage.js).

## <span id="page-348-0"></span>Menggunakan Antrian Surat Mati di Amazon SQS

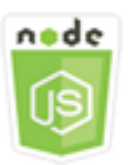

Contoh kode Node.js ini menunjukkan:

• Cara menggunakan antrian untuk menerima dan menahan pesan dari antrian lain yang tidak dapat diproses antrian.

## Skenario

Antrian surat mati adalah antrian yang dapat ditargetkan oleh antrian (sumber) lain untuk pesan yang tidak dapat diproses dengan sukses. Anda dapat menyisihkan dan mengisolasi pesan-pesan ini dalam antrian surat mati untuk menentukan mengapa pemrosesan mereka tidak berhasil. Anda harus mengkonfigurasi secara individual setiap antrian sumber yang mengirim pesan ke antrian huruf mati. Beberapa antrian dapat menargetkan antrian huruf mati tunggal.

Dalam contoh ini, modul Node.js digunakan untuk merutekan pesan ke antrian huruf mati. Modul Node.js menggunakan SDK JavaScript untuk menggunakan antrian huruf mati menggunakan metode kelas klien ini: AWS.SQS

#### • [setQueueAttributes](https://docs.aws.amazon.com/AWSJavaScriptSDK/latest/AWS/SQS.html#setQueueAttributes-property)

Untuk informasi selengkapnya tentang antrian surat mati Amazon SQS, lihat Menggunakan Antrian Surat Mati Amazon [SQS di Panduan Pengembang Layanan Antrian Sederhana Amazon](https://docs.aws.amazon.com/AWSSimpleQueueService/latest/SQSDeveloperGuide/sqs-dead-letter-queues.html).

## Tugas Prasyarat

Untuk mengatur dan menjalankan contoh ini, Anda harus terlebih dahulu menyelesaikan tugas-tugas ini:

• Instal Node.js. Untuk informasi selengkapnya tentang menginstal Node.js, lihat [situs web Node.js.](https://nodejs.org)

- Buat file konfigurasi bersama dengan kredensi pengguna Anda. Untuk informasi selengkapnya tentang menyediakan file kredensial bersama, lihat. [Memuat Kredensial di Node.js dari File](#page-53-0)  [Kredensial Bersama](#page-53-0)
- Buat antrian Amazon SQS untuk berfungsi sebagai antrian surat mati. Untuk contoh membuat antrian, liha[tMenggunakan Antrian di Amazon SQS](#page-333-0).

## Mengkonfigurasi Antrian Sumber

Setelah Anda membuat antrian untuk bertindak sebagai antrian huruf mati, Anda harus mengonfigurasi antrian lain yang merutekan pesan yang belum diproses ke antrian huruf mati. Untuk melakukan ini, tentukan kebijakan redrive yang mengidentifikasi antrian yang akan digunakan sebagai antrian huruf mati dan jumlah maksimum yang diterima oleh masing-masing pesan sebelum dialihkan ke antrian huruf mati.

Buat modul Node. is dengan nama filesqs deadletterqueue. js. Pastikan untuk mengkonfigurasi SDK seperti yang ditunjukkan sebelumnya. Untuk mengakses Amazon SQS, buat objek AWS.SQS layanan. Buat objek JSON yang berisi parameter yang diperlukan untuk memperbarui atribut antrian, termasuk RedrivePolicy parameter yang menentukan ARN dari antrian huruf mati, serta nilai. maxReceiveCount Juga tentukan antrian sumber URL yang ingin Anda konfigurasikan. Panggil metode setQueueAttributes.

```
// Load the AWS SDK for Node.js
var AWS = require("aws-sdk");
// Set the region
AWS.config.update({ region: "REGION" });
// Create the SQS service object
var sqs = new AWS.SQS({ apiVersion: "2012-11-05" });
var params = \{ Attributes: { 
     RedrivePolicy: 
       '{"deadLetterTargetArn":"DEAD_LETTER_QUEUE_ARN","maxReceiveCount":"10"}', 
   }, 
   QueueUrl: "SOURCE_QUEUE_URL",
};
sqs.setQueueAttributes(params, function (err, data) { 
   if (err) { 
     console.log("Error", err);
```

```
 } else { 
     console.log("Success", data); 
   }
});
```

```
node sqs_deadletterqueue.js
```
Kode contoh ini dapat ditemukan [di sini GitHub](https://github.com/awsdocs/aws-doc-sdk-examples/tree/master/javascript/example_code/sqs/sqs_deadletterqueue.js).

# Tutorial

Tutorial berikut menunjukkan kepada Anda bagaimana melakukan berbagai tugas yang terkait dengan penggunaan AWS SDK for JavaScript.

Topik

• [Tutorial: Menyiapkan Node.js pada Instans Amazon EC2](#page-351-0)

# <span id="page-351-0"></span>Tutorial: Menyiapkan Node.js pada Instans Amazon EC2

Skenario umum untuk menggunakan Node.js dengan SDK for JavaScript adalah menyiapkan dan menjalankan aplikasi web Node.js pada instance Amazon Elastic Compute Cloud (Amazon EC2). Dalam tutorial ini, Anda akan membuat instance Linux, menghubungkannya menggunakan SSH, dan kemudian menginstal Node.js untuk menjalankan instance itu.

# Prasyarat

Tutorial ini mengasumsikan bahwa Anda telah meluncurkan instance Linux dengan nama DNS publik yang dapat dijangkau dari Internet dan yang dapat Anda sambungkan menggunakan SSH. Untuk informasi selengkapnya, lihat [Langkah 1: Meluncurkan Instans](https://docs.aws.amazon.com/AWSEC2/latest/UserGuide/EC2_GetStarted.html#ec2-launch-instance) di Panduan Pengguna Amazon EC2 untuk Instans Linux.

## **A** Important

Gunakan Amazon Linux 2023 Amazon Machine Image (AMI) saat meluncurkan instans Amazon EC2 baru.

Anda juga harus mengonfigurasi grup keamanan Anda untuk mengizinkan koneksi SSH (port 22), HTTP (port 80), dan HTTPS (port 443). Untuk informasi selengkapnya tentang prasyarat ini, lihat [Menyiapkan dengan Amazon Amazon EC2 di Panduan Pengguna Amazon](https://docs.aws.amazon.com/AWSEC2/latest/UserGuide/get-set-up-for-amazon-ec2.html) EC2 untuk Instans Linux.

## Prosedur

Prosedur berikut membantu Anda menginstal Node.js pada instance Amazon Linux. Anda dapat menggunakan server ini untuk meng-host aplikasi web Node.js.

Untuk mengatur Node.js pada instance Linux Anda

- 1. Connect ke instance Linux Anda seperti ec2-user menggunakan SSH.
- 2. Instal node version manager (nvm) dengan mengetikkan berikut ini di baris perintah.

#### **A** Warning

AWS tidak mengontrol kode berikut. Sebelum Anda menjalankannya, pastikan untuk memverifikasi keaslian dan integritasnya. Informasi lebih lanjut tentang kode ini dapat ditemukan di repositori [nvm](https://github.com/nvm-sh/nvm/blob/master/README.md) GitHub .

curl -o- https://raw.githubusercontent.com/nvm-sh/nvm/v0.39.7/install.sh | bash

Kami akan menggunakan nvm untuk menginstal Node.js karena nvm dapat menginstal beberapa versi Node.js dan memungkinkan Anda untuk beralih di antara mereka.

3. Muat nvm dengan mengetikkan berikut ini di baris perintah.

source ~/.bashrc

4. Gunakan nvm untuk menginstal versi LTS terbaru dari Node.js dengan mengetikkan berikut ini di baris perintah.

nvm install --lts

Menginstal Node.js juga menginstal Node Package Manager (npm), sehingga Anda dapat menginstal modul tambahan sesuai kebutuhan.

5. Uji bahwa Node.js diinstal dan berjalan dengan benar dengan mengetikkan berikut ini di baris perintah.

node -e "console.log('Running Node.js ' + process.version)"

Ini menampilkan pesan berikut yang menunjukkan versi Node.js yang sedang berjalan.

Running Node.js *VERSION*

## **G** Note

Instalasi node hanya berlaku untuk sesi Amazon EC2 saat ini. Jika Anda memulai ulang sesi CLI Anda, Anda perlu menggunakan nvm untuk mengaktifkan versi node yang diinstal. Jika instance dihentikan, Anda perlu menginstal node lagi. Alternatifnya adalah membuat Amazon Machine Image (AMI) dari instans Amazon EC2 setelah Anda memiliki konfigurasi yang ingin Anda simpan, seperti yang dijelaskan dalam topik berikut.

## Membuat Gambar Mesin Amazon

Setelah menginstal Node.js pada instans Amazon EC2, Anda dapat membuat Amazon Machine Image (AMI) dari instance tersebut. Membuat AMI memudahkan penyediaan beberapa instans Amazon EC2 dengan instalasi Node.js yang sama. Untuk informasi selengkapnya tentang membuat AMI dari instans yang ada, lihat [Membuat AMI Linux yang didukung Amazon EBS](https://docs.aws.amazon.com/AWSEC2/latest/UserGuide/creating-an-ami-ebs.html) di Panduan Pengguna Amazon EC2 untuk Instans Linux.

# Sumber Daya Terkait

Untuk informasi selengkapnya tentang perintah dan perangkat lunak yang digunakan dalam topik ini, lihat halaman web berikut:

- manajer versi node (nvm): lihat repo [nvm](https://github.com/creationix/nvm) aktif. GitHub
- manajer paket node (npm): lihat situs web [npm](https://www.npmjs.com).

# JavaScript Referensi API

Topik Referensi API untuk versi terbaru SDK untuk dapat JavaScript ditemukan di:

[AWS SDK for JavaScript Panduan Referensi API.](https://docs.aws.amazon.com/AWSJavaScriptSDK/latest/)

# SDK Changelog aktif GitHub

Changelog untuk rilis dari versi 2.4.8 dan yang lebih baru ditemukan di:

[Ubah log](https://github.com/aws/aws-sdk-js/blob/master/CHANGELOG.md).

# Keamanan untuk AWS Produk atau Layanan ini

Keamanan cloud di Amazon Web Services (AWS) merupakan prioritas tertinggi. Sebagai pelanggan AWS , Anda mendapatkan manfaat dari pusat data dan arsitektur jaringan yang dibangun untuk memenuhi persyaratan organisasi yang paling sensitif terhadap keamanan. Keamanan adalah tanggung jawab bersama antara Anda AWS dan Anda. [Model Tanggung Jawab Bersama](https://aws.amazon.com/compliance/shared-responsibility-model/) menggambarkan ini sebagai Keamanan dari Cloud dan Keamanan dalam Cloud.

Security of the Cloud - AWS bertanggung jawab untuk melindungi infrastruktur yang menjalankan semua layanan yang ditawarkan di AWS Cloud dan memberi Anda layanan yang dapat Anda gunakan dengan aman. Tanggung jawab keamanan kami adalah prioritas tertinggi di AWS, dan efektivitas keamanan kami secara teratur diuji dan diverifikasi oleh auditor pihak ketiga sebagai bagian dari [Program AWS Kepatuhan.](https://aws.amazon.com/compliance/programs/)

Keamanan di Cloud — Tanggung jawab Anda ditentukan oleh AWS layanan yang Anda gunakan, dan faktor-faktor lain termasuk sensitivitas data Anda, persyaratan organisasi Anda, serta undangundang dan peraturan yang berlaku.

AWS Produk atau layanan ini mengikuti [model tanggung jawab bersama](https://aws.amazon.com/compliance/shared-responsibility-model/) melalui layanan Amazon Web Services (AWS) tertentu yang didukungnya. Untuk informasi keamanan AWS layanan, lihat [halaman dokumentasi keamanan AWS layanan](https://docs.aws.amazon.com/security/?id=docs_gateway#aws-security) dan [AWS layanan yang berada dalam lingkup upaya](https://aws.amazon.com/compliance/services-in-scope/) [AWS kepatuhan oleh program kepatuhan](https://aws.amazon.com/compliance/services-in-scope/).

Topik

- [Perlindungan data dalam AWS produk atau layanan ini](#page-355-0)
- [Manajemen Identitas dan Akses](#page-357-0)
- [Validasi Kepatuhan untuk AWS Produk atau Layanan ini](#page-366-0)
- [Ketahanan untuk AWS Produk atau Layanan ini](#page-367-0)
- [Keamanan Infrastruktur untuk AWS Produk atau Layanan ini](#page-368-0)
- [Menegakkan versi minimum TLS](#page-369-0)

# <span id="page-355-0"></span>Perlindungan data dalam AWS produk atau layanan ini

[Model tanggung jawab AWS bersama model](https://aws.amazon.com/compliance/shared-responsibility-model/) berlaku untuk perlindungan data dalam AWS produk atau layanan ini. Seperti yang dijelaskan dalam model AWS ini, bertanggung jawab untuk

melindungi infrastruktur global yang menjalankan semua AWS Cloud. Anda bertanggung jawab untuk memelihara kendali atas isi yang dihost pada infrastruktur ini. Anda juga bertanggung jawab atas tugas-tugas konfigurasi dan manajemen keamanan untuk Layanan AWS yang Anda gunakan. Lihat informasi yang lebih lengkap tentang privasi data dalam [Pertanyaan Umum Privasi Data.](https://aws.amazon.com/compliance/data-privacy-faq) Lihat informasi tentang perlindungan data di Eropa di pos blog [Model Tanggung Jawab Bersama dan](https://aws.amazon.com/blogs/security/the-aws-shared-responsibility-model-and-gdpr/)  [GDPR AWS](https://aws.amazon.com/blogs/security/the-aws-shared-responsibility-model-and-gdpr/) di Blog Keamanan AWS .

Untuk tujuan perlindungan data, kami menyarankan Anda melindungi Akun AWS kredensyal dan mengatur pengguna individu dengan AWS IAM Identity Center atau AWS Identity and Access Management (IAM). Dengan cara itu, setiap pengguna hanya diberi izin yang diperlukan untuk memenuhi tanggung jawab tugasnya. Kami juga menyarankan supaya Anda mengamankan data dengan cara-cara berikut:

- Gunakan autentikasi multi-faktor (MFA) pada setiap akun.
- Gunakan SSL/TLS untuk berkomunikasi dengan sumber daya. AWS Kami mensyaratkan TLS 1.2 dan menganjurkan TLS 1.3.
- Siapkan API dan pencatatan aktivitas pengguna dengan AWS CloudTrail.
- Gunakan solusi AWS enkripsi, bersama dengan semua kontrol keamanan default di dalamnya Layanan AWS.
- Gunakan layanan keamanan terkelola lanjut seperti Amazon Macie, yang membantu menemukan dan mengamankan data sensitif yang disimpan di Amazon S3.
- Jika Anda memerlukan modul kriptografi tervalidasi FIPS 140-2 saat mengakses AWS melalui antarmuka baris perintah atau API, gunakan titik akhir FIPS. Lihat informasi yang lebih lengkap tentang titik akhir FIPS yang tersedia di [Standar Pemrosesan Informasi Federal \(FIPS\) 140-2](https://aws.amazon.com/compliance/fips/).

Kami sangat merekomendasikan agar Anda tidak pernah memasukkan informasi identifikasi yang sensitif, seperti nomor rekening pelanggan Anda, ke dalam tanda atau bidang isian bebas seperti bidang Nama. Ini termasuk saat Anda bekerja dengan AWS produk atau layanan ini atau lainnya Layanan AWS menggunakan konsol, API AWS CLI, atau AWS SDK. Data apa pun yang Anda masukkan ke dalam tanda atau bidang isian bebas yang digunakan untuk nama dapat digunakan untuk log penagihan atau log diagnostik. Saat Anda memberikan URL ke server eksternal, kami sangat menganjurkan supaya Anda tidak menyertakan informasi kredensial di dalam URL untuk memvalidasi permintaan Anda ke server itu.

# <span id="page-357-0"></span>Manajemen Identitas dan Akses

AWS Identity and Access Management (IAM) adalah Layanan AWS yang membantu administrator mengontrol akses ke AWS sumber daya dengan aman. Administrator IAM mengontrol siapa yang dapat diautentikasi (masuk) dan diberi wewenang (memiliki izin) untuk menggunakan sumber daya. AWS IAM adalah Layanan AWS yang dapat Anda gunakan tanpa biaya tambahan.

Topik

- [Audiens](#page-357-1)
- [Mengautentikasi dengan identitas](#page-358-0)
- [Mengelola akses menggunakan kebijakan](#page-361-0)
- [Bagaimana Layanan AWS bekerja dengan IAM](#page-364-0)
- [Memecahkan masalah AWS identitas dan akses](#page-364-1)

## <span id="page-357-1"></span>Audiens

Cara Anda menggunakan AWS Identity and Access Management (IAM) berbeda, tergantung pada pekerjaan yang Anda lakukan. AWS

Pengguna layanan — Jika Anda menggunakan Layanan AWS untuk melakukan pekerjaan Anda, maka administrator Anda memberi Anda kredensyal dan izin yang Anda butuhkan. Saat Anda menggunakan lebih banyak AWS fitur untuk melakukan pekerjaan Anda, Anda mungkin memerlukan izin tambahan. Memahami cara akses dikelola dapat membantu Anda meminta izin yang tepat dari administrator Anda. Jika Anda tidak dapat mengakses fitur AWS, lihat [Memecahkan masalah AWS](#page-364-1)  [identitas dan akses](#page-364-1) atau panduan pengguna yang Layanan AWS Anda gunakan.

Administrator layanan — Jika Anda bertanggung jawab atas AWS sumber daya di perusahaan Anda, Anda mungkin memiliki akses penuh ke AWS. Tugas Anda adalah menentukan AWS fitur dan sumber daya mana yang harus diakses pengguna layanan Anda. Kemudian, Anda harus mengirimkan permintaan kepada administrator IAM Anda untuk mengubah izin pengguna layanan Anda. Tinjau informasi di halaman ini untuk memahami konsep Basic IAM. Untuk mempelajari lebih lanjut tentang bagaimana perusahaan Anda dapat menggunakan IAM AWS, lihat panduan pengguna yang Layanan AWS Anda gunakan.

Administrator IAM – Jika Anda adalah administrator IAM, Anda mungkin ingin belajar dengan lebih detail tentang cara Anda menulis kebijakan untuk mengelola akses ke AWS. Untuk melihat contoh

kebijakan AWS berbasis identitas yang dapat Anda gunakan di IAM, lihat panduan pengguna yang Anda gunakan. Layanan AWS

# <span id="page-358-0"></span>Mengautentikasi dengan identitas

Otentikasi adalah cara Anda masuk AWS menggunakan kredensyal identitas Anda. Anda harus diautentikasi (masuk ke AWS) sebagai Pengguna root akun AWS, sebagai pengguna IAM, atau dengan mengasumsikan peran IAM.

Anda dapat masuk AWS sebagai identitas federasi dengan menggunakan kredensyal yang disediakan melalui sumber identitas. AWS IAM Identity Center Pengguna (IAM Identity Center), autentikasi masuk tunggal perusahaan Anda, dan kredensyal Google atau Facebook Anda adalah contoh identitas federasi. Saat Anda masuk sebagai identitas gabungan, administrator Anda sebelumnya menyiapkan federasi identitas menggunakan peran IAM. Ketika Anda mengakses AWS dengan menggunakan federasi, Anda secara tidak langsung mengambil peran.

Bergantung pada jenis pengguna Anda, Anda dapat masuk ke AWS Management Console atau portal AWS akses. Untuk informasi selengkapnya tentang masuk AWS, lihat [Cara masuk ke Panduan](https://docs.aws.amazon.com/signin/latest/userguide/how-to-sign-in.html) [AWS Sign-In Pengguna Anda Akun AWS](https://docs.aws.amazon.com/signin/latest/userguide/how-to-sign-in.html).

Jika Anda mengakses AWS secara terprogram, AWS sediakan kit pengembangan perangkat lunak (SDK) dan antarmuka baris perintah (CLI) untuk menandatangani permintaan Anda secara kriptografis dengan menggunakan kredensyal Anda. Jika Anda tidak menggunakan AWS alat, Anda harus menandatangani permintaan sendiri. Untuk informasi selengkapnya tentang penggunaan metode yang disarankan untuk menandatangani permintaan sendiri, lihat [Menandatangani](https://docs.aws.amazon.com/IAM/latest/UserGuide/reference_aws-signing.html) [permintaan AWS API](https://docs.aws.amazon.com/IAM/latest/UserGuide/reference_aws-signing.html) di Panduan Pengguna IAM.

Apa pun metode autentikasi yang digunakan, Anda mungkin diminta untuk menyediakan informasi keamanan tambahan. Misalnya, AWS merekomendasikan agar Anda menggunakan otentikasi multi-faktor (MFA) untuk meningkatkan keamanan akun Anda. Untuk mempelajari lebih lanjut, lihat [Autentikasi multi-faktor](https://docs.aws.amazon.com/singlesignon/latest/userguide/enable-mfa.html) dalam Panduan Pengguna AWS IAM Identity Center dan [Menggunakan](https://docs.aws.amazon.com/IAM/latest/UserGuide/id_credentials_mfa.html) [autentikasi multi-faktor \(MFA\) di AWS](https://docs.aws.amazon.com/IAM/latest/UserGuide/id_credentials_mfa.html) dalam Panduan Pengguna IAM.

## Akun AWS pengguna root

Saat Anda membuat Akun AWS, Anda mulai dengan satu identitas masuk yang memiliki akses lengkap ke semua Layanan AWS dan sumber daya di akun. Identitas ini disebut pengguna Akun AWS root dan diakses dengan masuk dengan alamat email dan kata sandi yang Anda gunakan untuk membuat akun. Kami sangat menyarankan agar Anda tidak menggunakan pengguna root untuk tugas sehari-hari Anda. Lindungi kredensial pengguna root Anda dan gunakan kredensial tersebut

untuk melakukan tugas yang hanya dapat dilakukan pengguna root. Untuk daftar tugas lengkap yang mengharuskan Anda masuk sebagai pengguna root, lihat [Tugas yang memerlukan kredensial](https://docs.aws.amazon.com/IAM/latest/UserGuide/root-user-tasks.html)  [pengguna root](https://docs.aws.amazon.com/IAM/latest/UserGuide/root-user-tasks.html) dalam Panduan Pengguna IAM.

#### Identitas terfederasi

Sebagai praktik terbaik, mewajibkan pengguna manusia, termasuk pengguna yang memerlukan akses administrator, untuk menggunakan federasi dengan penyedia identitas untuk mengakses Layanan AWS dengan menggunakan kredensyal sementara.

Identitas federasi adalah pengguna dari direktori pengguna perusahaan Anda, penyedia identitas web, direktori Pusat Identitas AWS Directory Service, atau pengguna mana pun yang mengakses Layanan AWS dengan menggunakan kredensil yang disediakan melalui sumber identitas. Ketika identitas federasi mengakses Akun AWS, mereka mengambil peran, dan peran memberikan kredensyal sementara.

Untuk pengelolaan akses terpusat, sebaiknya Anda menggunakan AWS IAM Identity Center. Anda dapat membuat pengguna dan grup di Pusat Identitas IAM, atau Anda dapat menghubungkan dan menyinkronkan ke sekumpulan pengguna dan grup di sumber identitas Anda sendiri untuk digunakan di semua aplikasi Akun AWS dan aplikasi Anda. Untuk informasi tentang Pusat Identitas IAM, lihat [Apa yang dimaksud Pusat Identitas IAM?](https://docs.aws.amazon.com/singlesignon/latest/userguide/what-is.html) dalam Panduan Pengguna AWS IAM Identity Center .

## Pengguna dan grup IAM

[Pengguna IAM](https://docs.aws.amazon.com/IAM/latest/UserGuide/id_users.html) adalah identitas dalam diri Anda Akun AWS yang memiliki izin khusus untuk satu orang atau aplikasi. Jika memungkinkan, sebaiknya andalkan kredensial temporer, dan bukan membuat pengguna IAM yang memiliki kredensial jangka panjang seperti kata sandi dan kunci akses. Namun, jika Anda memiliki kasus penggunaan khusus yang memerlukan kredensial jangka panjang dengan pengguna IAM, sebaiknya rotasikan kunci akses. Untuk informasi selengkapnya, lihat [Merotasi kunci akses secara teratur untuk kasus penggunaan yang memerlukan kredensial](https://docs.aws.amazon.com/IAM/latest/UserGuide/best-practices.html#rotate-credentials)  [jangka panjang](https://docs.aws.amazon.com/IAM/latest/UserGuide/best-practices.html#rotate-credentials) dalam Panduan Pengguna IAM.

[Grup IAM](https://docs.aws.amazon.com/IAM/latest/UserGuide/id_groups.html) adalah identitas yang menentukan kumpulan pengguna IAM. Anda tidak dapat masuk sebagai grup. Anda dapat menggunakan grup untuk menentukan izin untuk beberapa pengguna sekaligus. Grup membuat izin lebih mudah dikelola untuk sekelompok besar pengguna. Misalnya, Anda dapat memiliki grup yang bernama IAMAdmins dan memberikan izin kepada grup tersebut untuk mengelola sumber daya IAM.

Pengguna berbeda dari peran. Pengguna secara unik terkait dengan satu orang atau aplikasi, tetapi peran tersebut dimaksudkan untuk dapat diambil oleh siapa pun yang membutuhkannya. Pengguna
memiliki kredensial jangka panjang permanen, tetapi peran memberikan kredensial sementara. Untuk mempelajari selengkapnya, silakan lihat [Kapan harus membuat pengguna IAM \(bukan peran\)](https://docs.aws.amazon.com/IAM/latest/UserGuide/id.html#id_which-to-choose) dalam Panduan Pengguna IAM.

#### Peran IAM

[Peran IAM](https://docs.aws.amazon.com/IAM/latest/UserGuide/id_roles.html) adalah identitas dalam diri Anda Akun AWS yang memiliki izin khusus. Peran ini mirip dengan pengguna IAM, tetapi tidak terkait dengan orang tertentu. Anda dapat mengambil peran IAM untuk sementara AWS Management Console dengan [beralih peran](https://docs.aws.amazon.com/IAM/latest/UserGuide/id_roles_use_switch-role-console.html). Anda dapat mengambil peran dengan memanggil operasi AWS CLI atau AWS API atau dengan menggunakan URL kustom. Untuk informasi selengkapnya tentang metode untuk menggunakan peran, lihat [Menggunakan peran IAM](https://docs.aws.amazon.com/IAM/latest/UserGuide/id_roles_use.html) dalam Panduan Pengguna IAM.

Peran IAM dengan kredensial sementara berguna dalam situasi berikut:

- Akses pengguna gabungan Untuk menetapkan izin ke sebuah identitas gabungan, Anda dapat membuat peran dan menentukan izin untuk peran tersebut. Saat identitas terfederasi diautentikasi, identitas tersebut dikaitkan dengan peran dan diberikan izin yang ditentukan oleh peran. Untuk informasi tentang peran untuk federasi, lihat [Membuat peran untuk Penyedia Identitas pihak](https://docs.aws.amazon.com/IAM/latest/UserGuide/id_roles_create_for-idp.html) [ketiga](https://docs.aws.amazon.com/IAM/latest/UserGuide/id_roles_create_for-idp.html) dalam Panduan Pengguna IAM. Jika Anda menggunakan Pusat Identitas IAM, Anda mengonfigurasi sekumpulan izin. Untuk mengontrol apa yang dapat diakses identitas Anda setelah identitas tersebut diautentikasi, Pusat Identitas IAM mengaitkan izin yang ditetapkan ke peran dalam IAM. Untuk informasi tentang rangkaian izin, lihat [Rangkaian izin](https://docs.aws.amazon.com/singlesignon/latest/userguide/permissionsetsconcept.html) dalam Panduan Pengguna AWS IAM Identity Center .
- Izin pengguna IAM sementara Pengguna atau peran IAM dapat mengambil peran IAM guna mendapatkan berbagai izin secara sementara untuk tugas tertentu.
- Akses lintas akun Anda dapat menggunakan peran IAM untuk mengizinkan seseorang (pengguna utama tepercaya) dengan akun berbeda untuk mengakses sumber daya yang ada di akun Anda. Peran adalah cara utama untuk memberikan akses lintas akun. Namun, dengan beberapa Layanan AWS, Anda dapat melampirkan kebijakan secara langsung ke sumber daya (alih-alih menggunakan peran sebagai proxy). Untuk mempelajari perbedaan antara kebijakan peran dan kebijakan berbasis sumber daya untuk akses lintas akun, lihat [Bagaimana peran IAM](https://docs.aws.amazon.com/IAM/latest/UserGuide/id_roles_compare-resource-policies.html)  [berbeda dari kebijakan berbasis sumber daya](https://docs.aws.amazon.com/IAM/latest/UserGuide/id_roles_compare-resource-policies.html) dalam Panduan Pengguna IAM.
- Akses lintas layanan Beberapa Layanan AWS menggunakan fitur lain Layanan AWS. Contoh, ketika Anda melakukan panggilan dalam layanan, umumnya layanan tersebut menjalankan aplikasi di Amazon EC2 atau menyimpan objek di Amazon S3. Suatu layanan mungkin melakukan hal

tersebut menggunakan izin pengguna utama panggilan, menggunakan peran layanan, atau peran terkait layanan.

- Sesi akses teruskan (FAS) Saat Anda menggunakan pengguna atau peran IAM untuk melakukan tindakan AWS, Anda dianggap sebagai prinsipal. Ketika Anda menggunakan beberapa layanan, Anda mungkin melakukan tindakan yang kemudian memulai tindakan lain di layanan yang berbeda. FAS menggunakan izin dari pemanggilan utama Layanan AWS, dikombinasikan dengan permintaan Layanan AWS untuk membuat permintaan ke layanan hilir. Permintaan FAS hanya dibuat ketika layanan menerima permintaan yang memerlukan interaksi dengan orang lain Layanan AWS atau sumber daya untuk menyelesaikannya. Dalam hal ini, Anda harus memiliki izin untuk melakukan kedua tindakan tersebut. Untuk detail kebijakan ketika mengajukan permintaan FAS, lihat [Meneruskan sesi akses.](https://docs.aws.amazon.com/IAM/latest/UserGuide/access_forward_access_sessions.html)
- Peran IAM Peran layanan adalah [peran IAM](https://docs.aws.amazon.com/IAM/latest/UserGuide/id_roles.html) yang diambil layanan untuk melakukan tindakan atas nama Anda. Administrator IAM dapat membuat, memodifikasi, dan menghapus peran layanan dari dalam IAM. Untuk informasi selengkapnya, lihat [Membuat peran untuk](https://docs.aws.amazon.com/IAM/latest/UserGuide/id_roles_create_for-service.html)  [mendelegasikan izin ke Layanan AWS](https://docs.aws.amazon.com/IAM/latest/UserGuide/id_roles_create_for-service.html) dalam Panduan pengguna IAM.
- Peran terkait layanan Peran terkait layanan adalah jenis peran layanan yang ditautkan ke peran layanan. Layanan AWS Layanan tersebut dapat mengambil peran untuk melakukan sebuah tindakan atas nama Anda. Peran terkait layanan muncul di Anda Akun AWS dan dimiliki oleh layanan. Administrator IAM dapat melihat, tetapi tidak dapat mengedit izin untuk peran terkait layanan.
- Aplikasi yang berjalan di Amazon EC2 Anda dapat menggunakan peran IAM untuk mengelola kredensyal sementara untuk aplikasi yang berjalan pada instans EC2 dan membuat atau permintaan API. AWS CLI AWS Cara ini lebih dianjurkan daripada menyimpan kunci akses dalam instans EC2. Untuk menetapkan AWS peran ke instans EC2 dan membuatnya tersedia untuk semua aplikasinya, Anda membuat profil instance yang dilampirkan ke instance. Profil instans berisi peran dan memungkinkan program yang berjalan di instans EC2 mendapatkan kredensial sementara. Untuk informasi selengkapnya, lihat [Menggunakan peran IAM untuk memberikan izin](https://docs.aws.amazon.com/IAM/latest/UserGuide/id_roles_use_switch-role-ec2.html)  [ke aplikasi yang berjalan di instans Amazon EC2](https://docs.aws.amazon.com/IAM/latest/UserGuide/id_roles_use_switch-role-ec2.html) dalam Panduan Pengguna IAM.

Untuk mempelajari apakah kita harus menggunakan peran IAM atau pengguna IAM, lihat [Kapan](https://docs.aws.amazon.com/IAM/latest/UserGuide/id.html#id_which-to-choose_role)  [harus membuat peran IAM \(bukan pengguna\)](https://docs.aws.amazon.com/IAM/latest/UserGuide/id.html#id_which-to-choose_role) dalam Panduan Pengguna IAM.

## Mengelola akses menggunakan kebijakan

Anda mengontrol akses AWS dengan membuat kebijakan dan melampirkannya ke AWS identitas atau sumber daya. Kebijakan adalah objek AWS yang, ketika dikaitkan dengan identitas atau sumber daya, menentukan izinnya. AWS mengevaluasi kebijakan ini ketika prinsipal (pengguna, pengguna root, atau sesi peran) membuat permintaan. Izin dalam kebijakan menentukan apakah permintaan diizinkan atau ditolak. Sebagian besar kebijakan disimpan AWS sebagai dokumen JSON. Untuk informasi selengkapnya tentang struktur dan isi dokumen kebijakan JSON, lihat [Ikhtisar kebijakan](https://docs.aws.amazon.com/IAM/latest/UserGuide/access_policies.html#access_policies-json) [JSON](https://docs.aws.amazon.com/IAM/latest/UserGuide/access_policies.html#access_policies-json) dalam Panduan Pengguna IAM.

Administrator dapat menggunakan kebijakan AWS JSON untuk menentukan siapa yang memiliki akses ke apa. Artinya, pengguna utama manakah yang dapat melakukan tindakan pada sumber daya apa, dan dalam kondisi apa.

Secara default, pengguna dan peran tidak memiliki izin. Untuk memberikan izin kepada pengguna untuk melakukan tindakan pada sumber daya yang mereka perlukan, administrator IAM dapat membuat kebijakan IAM. Administrator kemudian dapat menambahkan kebijakan IAM ke peran, dan pengguna dapat menjalankan peran.

Kebijakan IAM mendefinisikan izin untuk suatu tindakan terlepas dari metode yang Anda gunakan untuk operasi. Sebagai contoh, anggap saja Anda memiliki kebijakan yang mengizinkan tindakan iam:GetRole. Pengguna dengan kebijakan tersebut bisa mendapatkan informasi peran dari AWS Management Console, API AWS CLI, atau AWS API.

### Kebijakan berbasis identitas

Kebijakan berbasis identitas adalah dokumen kebijakan izin JSON yang dapat Anda lampirkan ke sebuah identitas, seperti pengguna IAM, grup pengguna IAM, atau peran IAM. Kebijakan ini mengontrol jenis tindakan yang dapat dilakukan pengguna dan peran, di sumber daya mana, dan dengan ketentuan apa. Untuk mempelajari cara membuat kebijakan berbasis identitas, lihat [Membuat](https://docs.aws.amazon.com/IAM/latest/UserGuide/access_policies_create.html)  [kebijakan IAM](https://docs.aws.amazon.com/IAM/latest/UserGuide/access_policies_create.html) dalam Panduan Pengguna IAM.

Kebijakan berbasis identitas dapat dikategorikan lebih lanjut sebagai kebijakan inline atau kebijakan terkelola. Kebijakan inline disematkan langsung ke satu pengguna, grup, atau peran. Kebijakan terkelola adalah kebijakan mandiri yang dapat Anda lampirkan ke beberapa pengguna, grup, dan peran dalam. Akun AWS Kebijakan AWS terkelola mencakup kebijakan terkelola dan kebijakan yang dikelola pelanggan. Untuk mempelajari cara memilih antara kebijakan terkelola atau kebijakan inline, lihat [Memilih antara kebijakan terkelola dan kebijakan inline](https://docs.aws.amazon.com/IAM/latest/UserGuide/access_policies_managed-vs-inline.html#choosing-managed-or-inline) dalam Panduan Pengguna IAM.

### Kebijakan berbasis sumber daya

Kebijakan berbasis sumber daya adalah dokumen kebijakan JSON yang Anda lampirkan ke sumber daya. Contoh kebijakan berbasis sumber daya adalah kebijakan kepercayaan peran IAM dan

kebijakan bucket Amazon S3. Dalam layanan yang mendukung kebijakan berbasis sumber daya, administrator layanan dapat menggunakannya untuk mengontrol akses ke sumber daya tertentu. Untuk sumber daya yang dilampiri kebijakan tersebut, kebijakan ini menentukan jenis tindakan yang dapat dilakukan oleh pengguna utama tertentu di sumber daya tersebut dan apa ketentuannya. Anda harus [menentukan pengguna utama](https://docs.aws.amazon.com/IAM/latest/UserGuide/reference_policies_elements_principal.html) dalam kebijakan berbasis sumber daya. Prinsipal dapat mencakup akun, pengguna, peran, pengguna federasi, atau. Layanan AWS

Kebijakan berbasis sumber daya merupakan kebijakan inline yang terletak di layanan tersebut. Anda tidak dapat menggunakan kebijakan AWS terkelola dari IAM dalam kebijakan berbasis sumber daya.

### Daftar kontrol akses (ACL)

Daftar kontrol akses (ACL) mengendalikan pengguna utama mana (anggota akun, pengguna, atau peran) yang memiliki izin untuk mengakses sumber daya. ACL sama dengan kebijakan berbasis sumber daya, meskipun tidak menggunakan format dokumen kebijakan JSON.

Amazon S3, AWS WAF, dan Amazon VPC adalah contoh layanan yang mendukung ACL. Untuk mempelajari ACL selengkapnya, silakan lihat [Gambaran umum daftar kontrol akses \(ACL\)](https://docs.aws.amazon.com/AmazonS3/latest/dev/acl-overview.html) di Panduan Developer Layanan Penyimpanan Ringkas Amazon.

### Tipe kebijakan lain

AWS mendukung jenis kebijakan tambahan yang kurang umum. Tipe-tipe kebijakan ini dapat mengatur izin maksimum yang diberikan kepada Anda berdasarkan tipe kebijakan yang lebih umum.

- Batasan izin Batasan izin adalah fitur lanjutan di mana Anda menetapkan izin maksimum yang dapat diberikan oleh kebijakan berbasis identitas kepada entitas IAM (pengguna atau peran IAM). Anda dapat menetapkan batasan izin untuk suatu entitas. Izin yang dihasilkan adalah perpotongan antara kebijakan berbasis identitas milik entitas dan batasan izinnya. Kebijakan berbasis sumber daya yang menentukan pengguna atau peran dalam bidang Principal tidak dibatasi oleh batasan izin. Penolakan secara eksplisit terhadap salah satu kebijakan ini akan mengesampingkan izin tersebut. Untuk informasi selengkapnya tentang batasan izin, lihat [Batasan izin untuk entitas](https://docs.aws.amazon.com/IAM/latest/UserGuide/access_policies_boundaries.html) [IAM](https://docs.aws.amazon.com/IAM/latest/UserGuide/access_policies_boundaries.html) dalam Panduan Pengguna IAM.
- Kebijakan kontrol layanan (SCP) SCP adalah kebijakan JSON yang menentukan izin maksimum untuk organisasi atau unit organisasi (OU) di. AWS Organizations AWS Organizations adalah layanan untuk mengelompokkan dan mengelola secara terpusat beberapa Akun AWS yang dimiliki bisnis Anda. Jika Anda mengaktifkan semua fitur dalam organisasi, Anda dapat menerapkan kebijakan kontrol layanan (SCP) ke sebagian atau semua akun Anda. SCP membatasi izin untuk entitas di akun anggota, termasuk masing-masing. Pengguna root akun AWS Untuk informasi

selengkapnya tentang Organisasi dan SCP, lihat [Cara kerja SCP](https://docs.aws.amazon.com/organizations/latest/userguide/orgs_manage_policies_about-scps.html) dalam Panduan Pengguna AWS Organizations .

• Kebijakan sesi – Kebijakan sesi adalah kebijakan lanjutan yang Anda teruskan sebagai parameter saat Anda membuat sesi sementara secara terprogram untuk peran atau pengguna gabungan. Izin sesi yang dihasilkan adalah perpotongan antara kebijakan berbasis identitas pengguna atau peran dan kebijakan sesi. Izin juga bisa datang dari kebijakan berbasis sumber daya. Penolakan eksplisit di salah satu kebijakan ini akan membatalkan izin tersebut. Untuk informasi selengkapnya, lihat [Kebijakan sesi](https://docs.aws.amazon.com/IAM/latest/UserGuide/access_policies.html#policies_session) dalam Panduan Pengguna IAM.

### Berbagai jenis kebijakan

Jika beberapa jenis kebijakan diberlakukan untuk satu permintaan, izin yang dihasilkan lebih rumit untuk dipahami. Untuk mempelajari cara AWS menentukan apakah akan mengizinkan permintaan saat beberapa jenis kebijakan terlibat, lihat [Logika evaluasi kebijakan](https://docs.aws.amazon.com/IAM/latest/UserGuide/reference_policies_evaluation-logic.html) di Panduan Pengguna IAM.

## <span id="page-364-1"></span>Bagaimana Layanan AWS bekerja dengan IAM

Untuk mendapatkan tampilan tingkat tinggi tentang cara Layanan AWS bekerja dengan sebagian besar fitur IAM, lihat [AWS layanan yang bekerja dengan IAM di Panduan Pengguna IAM](https://docs.aws.amazon.com/IAM/latest/UserGuide/reference_aws-services-that-work-with-iam.html).

Untuk mempelajari cara menggunakan yang spesifik Layanan AWS dengan IAM, lihat bagian keamanan dari Panduan Pengguna layanan yang relevan.

## Memecahkan masalah AWS identitas dan akses

Gunakan informasi berikut untuk membantu Anda mendiagnosis dan memperbaiki masalah umum yang mungkin Anda temui saat bekerja dengan AWS dan IAM.

### Topik

- [Saya tidak berwenang untuk melakukan tindakan di AWS](#page-364-0)
- [Saya tidak berwenang untuk melakukan iam: PassRole](#page-365-0)
- [Saya ingin mengizinkan orang di luar saya Akun AWS untuk mengakses AWS sumber daya saya](#page-365-1)

<span id="page-364-0"></span>Saya tidak berwenang untuk melakukan tindakan di AWS

Jika Anda menerima pesan kesalahan bahwa Anda tidak memiliki otorisasi untuk melakukan tindakan, kebijakan Anda harus diperbarui agar Anda dapat melakukan tindakan tersebut.

Contoh kesalahan berikut terjadi ketika pengguna IAM mateojackson mencoba menggunakan konsol untuk melihat detail tentang suatu sumber daya *my-example-widget* rekaan, tetapi tidak memiliki izin awes:*GetWidget* rekaan.

```
User: arn:aws:iam::123456789012:user/mateojackson is not authorized to perform: 
  awes:GetWidget on resource: my-example-widget
```
Dalam hal ini, kebijakan untuk pengguna mateojackson harus diperbarui untuk mengizinkan akses ke sumber daya *my-example-widget* dengan menggunakan tindakan awes:*GetWidget*.

Jika Anda memerlukan bantuan, hubungi AWS administrator Anda. Administrator Anda adalah orang yang memberi Anda kredensial masuk.

<span id="page-365-0"></span>Saya tidak berwenang untuk melakukan iam: PassRole

Jika Anda menerima kesalahan yang tidak diizinkan untuk melakukan iam:PassRole tindakan, kebijakan Anda harus diperbarui agar Anda dapat meneruskan peran AWS.

Beberapa Layanan AWS memungkinkan Anda untuk meneruskan peran yang ada ke layanan tersebut alih-alih membuat peran layanan baru atau peran terkait layanan. Untuk melakukannya, Anda harus memiliki izin untuk meneruskan peran ke layanan.

Contoh kesalahan berikut terjadi ketika pengguna IAM bernama marymajor mencoba menggunakan konsol tersebut untuk melakukan tindakan di AWS. Namun, tindakan tersebut memerlukan layanan untuk mendapatkan izin yang diberikan oleh peran layanan. Mary tidak memiliki izin untuk meneruskan peran tersebut pada layanan.

```
User: arn:aws:iam::123456789012:user/marymajor is not authorized to perform: 
  iam:PassRole
```
Dalam kasus ini, kebijakan Mary harus diperbarui agar dia mendapatkan izin untuk melakukan tindakan iam:PassRole tersebut.

Jika Anda memerlukan bantuan, hubungi AWS administrator Anda. Administrator Anda adalah orang yang memberi Anda kredensial masuk.

<span id="page-365-1"></span>Saya ingin mengizinkan orang di luar saya Akun AWS untuk mengakses AWS sumber daya saya

Anda dapat membuat peran yang dapat digunakan pengguna di akun lain atau pengguna di luar organisasi Anda untuk mengakses sumber daya Anda. Anda dapat menentukan siapa saja yang dipercaya untuk mengambil peran tersebut. Untuk layanan yang mendukung kebijakan berbasis sumber daya atau daftar kontrol akses (ACL), Anda dapat menggunakan kebijakan tersebut untuk memberi pengguna akses ke sumber daya Anda.

Untuk mempelajari selengkapnya, periksa hal berikut:

- Untuk mempelajari apakah AWS mendukung fitur ini, lihatBagaimana Layanan AWS bekerja [dengan IAM.](#page-364-1)
- Untuk mempelajari cara menyediakan akses ke sumber daya Anda di seluruh sumber daya Akun AWS yang Anda miliki, lihat [Menyediakan akses ke pengguna IAM di pengguna lain Akun AWS](https://docs.aws.amazon.com/IAM/latest/UserGuide/id_roles_common-scenarios_aws-accounts.html)  [yang Anda miliki](https://docs.aws.amazon.com/IAM/latest/UserGuide/id_roles_common-scenarios_aws-accounts.html) di Panduan Pengguna IAM.
- Untuk mempelajari cara menyediakan akses ke sumber daya Anda kepada pihak ketiga Akun AWS, lihat [Menyediakan akses yang Akun AWS dimiliki oleh pihak ketiga](https://docs.aws.amazon.com/IAM/latest/UserGuide/id_roles_common-scenarios_third-party.html) dalam Panduan Pengguna IAM.
- Untuk mempelajari cara memberikan akses melalui federasi identitas, lihat [Memberikan akses](https://docs.aws.amazon.com/IAM/latest/UserGuide/id_roles_common-scenarios_federated-users.html)  [kepada pengguna eksternal yang sah \(federasi identitas\)](https://docs.aws.amazon.com/IAM/latest/UserGuide/id_roles_common-scenarios_federated-users.html) dalam Panduan Pengguna IAM.
- Untuk mempelajari perbedaan antara penggunaan peran dan kebijakan berbasis sumber daya untuk akses lintas akun, lihat [Perbedaan antara peran IAM dan kebijakan berbasis sumber daya](https://docs.aws.amazon.com/IAM/latest/UserGuide/id_roles_compare-resource-policies.html) di Panduan Pengguna IAM.

# Validasi Kepatuhan untuk AWS Produk atau Layanan ini

Untuk mempelajari apakah an Layanan AWS berada dalam lingkup program kepatuhan tertentu, lihat [Layanan AWS di Lingkup oleh Program Kepatuhan Layanan AWS](https://aws.amazon.com/compliance/services-in-scope/) dan pilih program kepatuhan yang Anda minati. Untuk informasi umum, lihat [Program AWS Kepatuhan Program AWS](https://aws.amazon.com/compliance/programs/) .

Anda dapat mengunduh laporan audit pihak ketiga menggunakan AWS Artifact. Untuk informasi selengkapnya, lihat [Mengunduh Laporan di AWS Artifact](https://docs.aws.amazon.com/artifact/latest/ug/downloading-documents.html) .

Tanggung jawab kepatuhan Anda saat menggunakan Layanan AWS ditentukan oleh sensitivitas data Anda, tujuan kepatuhan perusahaan Anda, dan hukum dan peraturan yang berlaku. AWS menyediakan sumber daya berikut untuk membantu kepatuhan:

• [Panduan Memulai Cepat Keamanan dan Kepatuhan — Panduan](https://aws.amazon.com/quickstart/?awsf.filter-tech-category=tech-category%23security-identity-compliance) penerapan ini membahas pertimbangan arsitektur dan memberikan langkah-langkah untuk menerapkan lingkungan dasar AWS yang berfokus pada keamanan dan kepatuhan.

• [Arsitektur untuk Keamanan dan Kepatuhan HIPAA di Amazon Web Services](https://docs.aws.amazon.com/whitepapers/latest/architecting-hipaa-security-and-compliance-on-aws/welcome.html) — Whitepaper ini menjelaskan bagaimana perusahaan dapat menggunakan AWS untuk membuat aplikasi yang memenuhi syarat HIPAA.

#### **a** Note

Tidak semua memenuhi Layanan AWS syarat HIPAA. Untuk informasi selengkapnya, lihat [Referensi Layanan yang Memenuhi Syarat HIPAA.](https://aws.amazon.com/compliance/hipaa-eligible-services-reference/)

- [AWS Sumber Daya AWS](https://aws.amazon.com/compliance/resources/)  Kumpulan buku kerja dan panduan ini mungkin berlaku untuk industri dan lokasi Anda.
- [AWS Panduan Kepatuhan Pelanggan](https://d1.awsstatic.com/whitepapers/compliance/AWS_Customer_Compliance_Guides.pdf)  Memahami model tanggung jawab bersama melalui lensa kepatuhan. Panduan ini merangkum praktik terbaik untuk mengamankan Layanan AWS dan memetakan panduan untuk kontrol keamanan di berbagai kerangka kerja (termasuk Institut Standar dan Teknologi Nasional (NIST), Dewan Standar Keamanan Industri Kartu Pembayaran (PCI), dan Organisasi Internasional untuk Standardisasi (ISO)).
- [Mengevaluasi Sumber Daya dengan Aturan](https://docs.aws.amazon.com/config/latest/developerguide/evaluate-config.html) dalam Panduan AWS Config Pengembang AWS Config Layanan menilai seberapa baik konfigurasi sumber daya Anda mematuhi praktik internal, pedoman industri, dan peraturan.
- [AWS Security Hub](https://docs.aws.amazon.com/securityhub/latest/userguide/what-is-securityhub.html) Ini Layanan AWS memberikan pandangan komprehensif tentang keadaan keamanan Anda di dalamnya AWS. Security Hub menggunakan kontrol keamanan untuk mengevaluasi sumber daya AWS Anda dan memeriksa kepatuhan Anda terhadap standar industri keamanan dan praktik terbaik. Untuk daftar layanan dan kontrol yang didukung, lihat [Referensi](https://docs.aws.amazon.com/securityhub/latest/userguide/securityhub-controls-reference.html)  [kontrol Security Hub.](https://docs.aws.amazon.com/securityhub/latest/userguide/securityhub-controls-reference.html)
- [AWS Audit ManagerI](https://docs.aws.amazon.com/audit-manager/latest/userguide/what-is.html)ni Layanan AWS membantu Anda terus mengaudit AWS penggunaan Anda untuk menyederhanakan cara Anda mengelola risiko dan kepatuhan terhadap peraturan dan standar industri.

AWS Produk atau layanan ini mengikuti [model tanggung jawab bersama](https://aws.amazon.com/compliance/shared-responsibility-model/) melalui layanan Amazon Web Services (AWS) tertentu yang didukungnya. Untuk informasi keamanan AWS layanan, lihat [halaman dokumentasi keamanan AWS layanan](https://docs.aws.amazon.com/security/?id=docs_gateway#aws-security) dan [AWS layanan yang berada dalam lingkup upaya](https://aws.amazon.com/compliance/services-in-scope/) [AWS kepatuhan oleh program kepatuhan](https://aws.amazon.com/compliance/services-in-scope/).

## Ketahanan untuk AWS Produk atau Layanan ini

Infrastruktur AWS global dibangun di sekitar Wilayah AWS dan Availability Zones.

Wilayah AWS menyediakan beberapa Availability Zone yang terpisah secara fisik dan terisolasi, yang terhubung dengan latensi rendah, throughput tinggi, dan jaringan yang sangat redundan.

Dengan Zona Ketersediaan, Anda dapat merancang serta mengoperasikan aplikasi dan basis data yang secara otomatis melakukan fail over di antara zona tanpa gangguan. Zona Ketersediaan memiliki ketersediaan dan toleransi kesalahan yang lebih baik, dan dapat diskalakan dibandingkan infrastruktur pusat data tunggal atau multi tradisional.

Untuk informasi selengkapnya tentang AWS Wilayah dan Availability Zone, lihat [Infrastruktur AWS](https://aws.amazon.com/about-aws/global-infrastructure/) [Global.](https://aws.amazon.com/about-aws/global-infrastructure/)

AWS Produk atau layanan ini mengikuti [model tanggung jawab bersama](https://aws.amazon.com/compliance/shared-responsibility-model/) melalui layanan Amazon Web Services (AWS) tertentu yang didukungnya. Untuk informasi keamanan AWS layanan, lihat [halaman dokumentasi keamanan AWS layanan](https://docs.aws.amazon.com/security/?id=docs_gateway#aws-security) dan [AWS layanan yang berada dalam lingkup upaya](https://aws.amazon.com/compliance/services-in-scope/) [AWS kepatuhan oleh program kepatuhan](https://aws.amazon.com/compliance/services-in-scope/).

## Keamanan Infrastruktur untuk AWS Produk atau Layanan ini

AWS Produk atau layanan ini menggunakan layanan terkelola, dan karenanya dilindungi oleh keamanan jaringan AWS global. Untuk informasi tentang layanan AWS keamanan dan cara AWS melindungi infrastruktur, lihat [Keamanan AWS Cloud.](https://aws.amazon.com/security/) Untuk mendesain AWS lingkungan Anda menggunakan praktik terbaik untuk keamanan infrastruktur, lihat [Perlindungan Infrastruktur dalam](https://docs.aws.amazon.com/wellarchitected/latest/security-pillar/infrastructure-protection.html)  [Kerangka Kerja](https://docs.aws.amazon.com/wellarchitected/latest/security-pillar/infrastructure-protection.html) yang AWS Diarsiteksikan dengan Baik Pilar Keamanan.

Anda menggunakan panggilan API yang AWS dipublikasikan untuk mengakses AWS Produk atau Layanan ini melalui jaringan. Klien harus mendukung hal-hal berikut:

- Keamanan Lapisan Pengangkutan (TLS). Kami mensyaratkan TLS 1.2 dan menganjurkan TLS 1.3.
- Sandi cocok dengan sistem kerahasiaan maju sempurna (perfect forward secrecy, PFS) seperti DHE (Ephemeral Diffie-Hellman) atau ECDHE (Elliptic Curve Ephemeral Diffie-Hellman). Sebagian besar sistem modern seperti Java 7 dan versi lebih baru mendukung mode-mode ini.

Selain itu, permintaan harus ditandatangani dengan menggunakan ID kunci akses dan kunci akses rahasia yang terkait dengan pengguna utama IAM. Atau Anda dapat menggunakan [AWS](https://docs.aws.amazon.com/STS/latest/APIReference/Welcome.html)  [Security Token Service](https://docs.aws.amazon.com/STS/latest/APIReference/Welcome.html) (AWS STS) untuk menghasilkan kredensial keamanan sementara untuk menandatangani permintaan.

AWS Produk atau layanan ini mengikuti [model tanggung jawab bersama](https://aws.amazon.com/compliance/shared-responsibility-model/) melalui layanan Amazon Web Services (AWS) tertentu yang didukungnya. Untuk informasi keamanan AWS layanan, lihat

[halaman dokumentasi keamanan AWS layanan](https://docs.aws.amazon.com/security/?id=docs_gateway#aws-security) dan [AWS layanan yang berada dalam lingkup upaya](https://aws.amazon.com/compliance/services-in-scope/) [AWS kepatuhan oleh program kepatuhan](https://aws.amazon.com/compliance/services-in-scope/).

## <span id="page-369-0"></span>Menegakkan versi minimum TLS

#### **A** Important

AWS SDK for JavaScript V2 secara otomatis menegosiasikan versi TLS tingkat tertinggi yang didukung oleh titik akhir AWS Layanan tertentu. Anda dapat secara opsional menerapkan versi TLS minimum yang diperlukan oleh aplikasi Anda, seperti TLS 1.2 atau 1.3, tetapi harap dicatat bahwa TLS 1.3 tidak didukung oleh beberapa titik akhir AWS Layanan, sehingga beberapa panggilan mungkin gagal jika Anda menerapkan TLS 1.3.

Untuk menambahkan peningkatan keamanan saat berkomunikasi dengan AWS layanan, konfigurasikan AWS SDK for JavaScript untuk menggunakan TLS 1.2 atau yang lebih baru.

Transport Layer Security (TLS) adalah protokol yang digunakan oleh browser web dan aplikasi lain untuk memastikan privasi dan integritas data yang dipertukarkan melalui jaringan.

### Verifikasi dan terapkan TLS di Node.js

Saat Anda menggunakan AWS SDK for JavaScript with Node.js, layer keamanan Node.js yang mendasarinya digunakan untuk mengatur versi TLS.

Node.js 12.0.0 dan yang lebih baru menggunakan versi minimum OpenSSL 1.1.1b, yang mendukung TLS 1.3. Default AWS SDK for JavaScript v3 menggunakan TLS 1.3 bila tersedia, tetapi default ke versi yang lebih rendah jika diperlukan.

### Verifikasi versi OpenSSL dan TLS

Untuk mendapatkan versi OpenSSL yang digunakan oleh Node.js di komputer Anda, jalankan perintah berikut.

node -p process.versions

Versi OpenSSL dalam daftar adalah versi yang digunakan oleh Node.js, seperti yang ditunjukkan pada contoh berikut.

```
openssl: '1.1.1b'
```
Untuk mendapatkan versi TLS yang digunakan oleh Node.js di komputer Anda, jalankan shell Node dan jalankan perintah berikut, secara berurutan.

```
> var tls = require("tls");
> var tlsSocket = new tls.TLSSocket();
> tlsSocket.getProtocol();
```
Perintah terakhir menampilkan versi TLS, seperti yang ditunjukkan pada contoh berikut.

'TLSv1.3'

Node.js default untuk menggunakan versi TLS ini, dan mencoba menegosiasikan versi TLS lain jika panggilan tidak berhasil.

#### Menerapkan versi minimum TLS

Node.js menegosiasikan versi TLS saat panggilan gagal. Anda dapat menerapkan versi TLS minimum yang diizinkan selama negosiasi ini, baik saat menjalankan skrip dari baris perintah atau per permintaan dalam kode Anda. JavaScript

Untuk menentukan versi TLS minimum dari baris perintah, Anda harus menggunakan Node.js versi 11.0.0 atau yang lebih baru. Untuk menginstal versi Node.js tertentu, pertama instal Node Version Manager (nvm) menggunakan langkah-langkah yang ditemukan di [Node Version Manager](https://github.com/nvm-sh/nvm#installing-and-updating) [Installating and](https://github.com/nvm-sh/nvm#installing-and-updating) Update. Kemudian jalankan perintah berikut untuk menginstal dan menggunakan versi tertentu dari Node.js.

```
nvm install 11
nvm use 11
```
#### Enforcing TLS 1.2

Untuk menegakkan bahwa TLS 1.2 adalah versi minimum yang diizinkan, tentukan --tls-minv1.2 argumen saat menjalankan skrip Anda, seperti yang ditunjukkan pada contoh berikut.

```
node --tls-min-v1.2 yourScript.js
```
Untuk menentukan versi TLS minimum yang diizinkan untuk permintaan tertentu dalam JavaScript kode Anda, gunakan httpOptions parameter untuk menentukan protokol, seperti yang ditunjukkan pada contoh berikut.

```
const https = require("https");
const {NodeHttpHandler} = require("@aws-sdk/node-http-handler");
const {DynamoDBClient} = require("@aws-sdk/client-dynamodb");
const client = new DynamoDBClient({ 
     region: "us-west-2", 
     requestHandler: new NodeHttpHandler({ 
         httpsAgent: new https.Agent( 
\{\hspace{.1cm} \} secureProtocol: 'TLSv1_2_method' 
 } 
\overline{\phantom{a}} })
});
```
#### Enforcing TLS 1.3

Untuk menegakkan bahwa TLS 1.3 adalah versi minimum yang diizinkan, tentukan --tls-minv1.3 argumen saat menjalankan skrip Anda, seperti yang ditunjukkan pada contoh berikut.

```
node --tls-min-v1.3 yourScript.js
```
Untuk menentukan versi TLS minimum yang diizinkan untuk permintaan tertentu dalam JavaScript kode Anda, gunakan httpOptions parameter untuk menentukan protokol, seperti yang ditunjukkan pada contoh berikut.

```
const https = require("https");
const {NodeHttpHandler} = require("@aws-sdk/node-http-handler");
const {DynamoDBClient} = require("@aws-sdk/client-dynamodb");
const client = new DynamoDBClient({ 
     region: "us-west-2", 
     requestHandler: new NodeHttpHandler({ 
         httpsAgent: new https.Agent( 
\{\hspace{.1cm} \} secureProtocol: 'TLSv1_3_method' 
 } 
\overline{\phantom{a}}
```
 }) });

## Verifikasi dan terapkan TLS dalam skrip browser

Saat Anda menggunakan SDK for JavaScript dalam skrip browser, pengaturan browser mengontrol versi TLS yang digunakan. Versi TLS yang digunakan oleh browser tidak dapat ditemukan atau diatur oleh skrip dan harus dikonfigurasi oleh pengguna. Untuk memverifikasi dan menerapkan versi TLS yang digunakan dalam skrip browser, lihat instruksi untuk browser spesifik Anda.

#### Microsoft Internet Explorer

- 1. Buka Internet Explorer.
- 2. Dari bilah menu, pilih Tools Internet Options Advanced tab.
- 3. Gulir ke bawah ke kategori Keamanan, centang kotak opsi secara manual untuk Gunakan TLS 1.2.
- 4. Klik OK.
- 5. Tutup browser Anda dan mulai ulang Internet Explorer.

#### Microsoft Edge

- 1. Di kotak pencarian menu Windows, ketik *opsi Internet*.
- 2. Di bawah Best match, klik Internet Options.
- 3. Di jendela Internet Properties, pada tab Advanced, gulir ke bawah ke bagian Keamanan.
- 4. Centang kotak centang User TLS 1.2.
- 5. Klik OK.

#### Google Chrome

- 1. Buka Google Chrome.
- 2. Klik Alt F dan pilih Pengaturan.
- 3. Gulir ke bawah dan pilih Tampilkan pengaturan lanjutan... .
- 4. Gulir ke bawah ke bagian Sistem dan klik Buka pengaturan proxy... .
- 5. Pilih tab Advanced.
- 6. Gulir ke bawah ke kategori Keamanan, centang kotak opsi secara manual untuk Gunakan TLS 1.2.
- 7. Klik OK.
- 8. Tutup browser Anda dan mulai ulang Google Chrome.

#### Mozilla Firefox

- 1. Buka Firefox.
- 2. Di bilah alamat, ketik about:config dan tekan Enter.
- 3. Di bidang Pencarian, masukkan tls. Temukan dan klik dua kali entri untuk security.tls.version.min.
- 4. Atur nilai integer ke 3 untuk memaksa protokol TLS 1.2 menjadi default.
- 5. Klik OK.
- 6. Tutup browser Anda dan mulai ulang Mozilla Firefox.

#### Apple Safari

Tidak ada opsi untuk mengaktifkan protokol SSL. Jika Anda menggunakan Safari versi 7 atau lebih tinggi, TLS 1.2 diaktifkan secara otomatis.

# Sumber Daya Tambahan

Tautan berikut menyediakan sumber daya tambahan yang dapat Anda gunakan denga[nAWS SDK for](#page-354-0) [JavaScript.](#page-354-0)

# AWSSDK dan Alat Referensi

Klaste[rAWSSDK dan Alat Referensi](https://docs.aws.amazon.com/sdkref/latest/guide/)juga berisi pengaturan, fitur, dan konsep dasar lainnya yang umum di antara banyakAWSSDK

# JavaScript Forum SDK

Anda dapat menemukan pertanyaan dan diskusi tentang hal-hal yang menarik bagi pengguna SDK untuk JavaScript di dala[mJavaScript Forum SDK](https://forums.aws.amazon.com/forum.jspa?forumID=148).

# JavaScript SDK dan Panduan Pengembang di GitHub

Ada beberapa repositori di GitHub for SDK for JavaScript.

- SDK for JavaScript tersedia di[Repo SDK.](https://github.com/aws/aws-sdk-js)
- SDK for JavaScript Panduan Pengembang (dokumen ini) tersedia dalam format penurunan harga sendir[idokumentasi repo.](https://github.com/awsdocs/aws-javascript-developer-guide-v2)
- Beberapa contoh kode yang disertakan dalam panduan ini tersedia di[SDK kode sampel repo](https://github.com/awsdocs/aws-doc-sdk-examples/tree/master/javascript).

# JavaScript SDK for Gitter

Anda juga dapat menemukan pertanyaan dan diskusi tentang SDK untuk JavaScript di dalam[JavaScript SDK communityp](https://gitter.im/aws/aws-sdk-js)ada Gitter.

# Riwayat dokumen untuk AWS SDK for JavaScript

- Versi SDK: Lihat [JavaScript Referensi API](#page-354-0)
- Pembaruan dokumentasi utama terbaru: 31 Maret 2022

## Riwayat Dokumen

Tabel berikut menjelaskan perubahan penting dalam setiap rilis AWS SDK for JavaScript setelah Mei 2018. Untuk notifikasi tentang pembaruan dokumentasi ini, Anda dapat berlangganan ke [umpan](https://docs.aws.amazon.com/sdk-for-javascript/v2/developer-guide/amazon-sdk-javascript-guide-doc-history.rss) [RSS.](https://docs.aws.amazon.com/sdk-for-javascript/v2/developer-guide/amazon-sdk-javascript-guide-doc-history.rss)

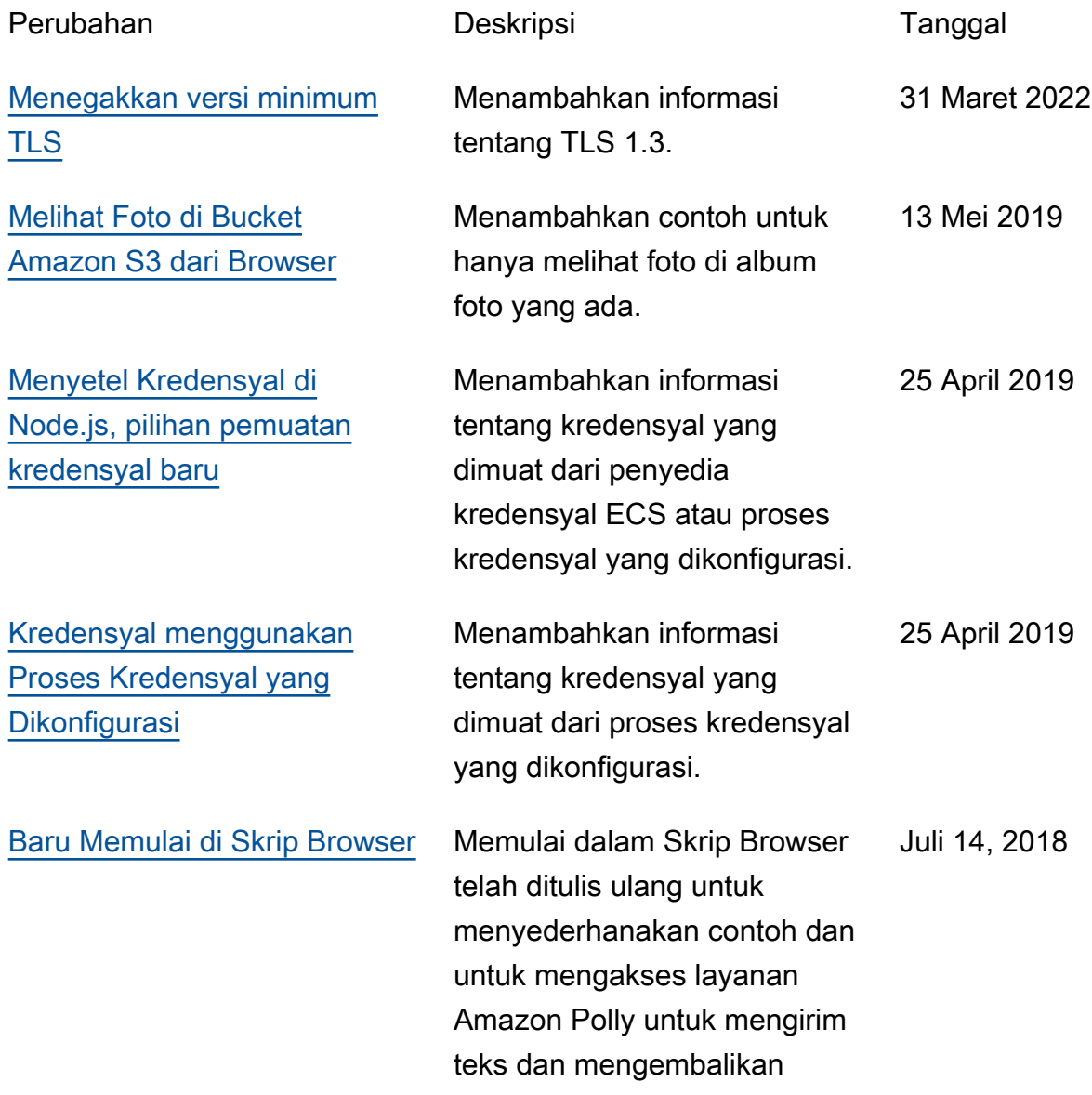

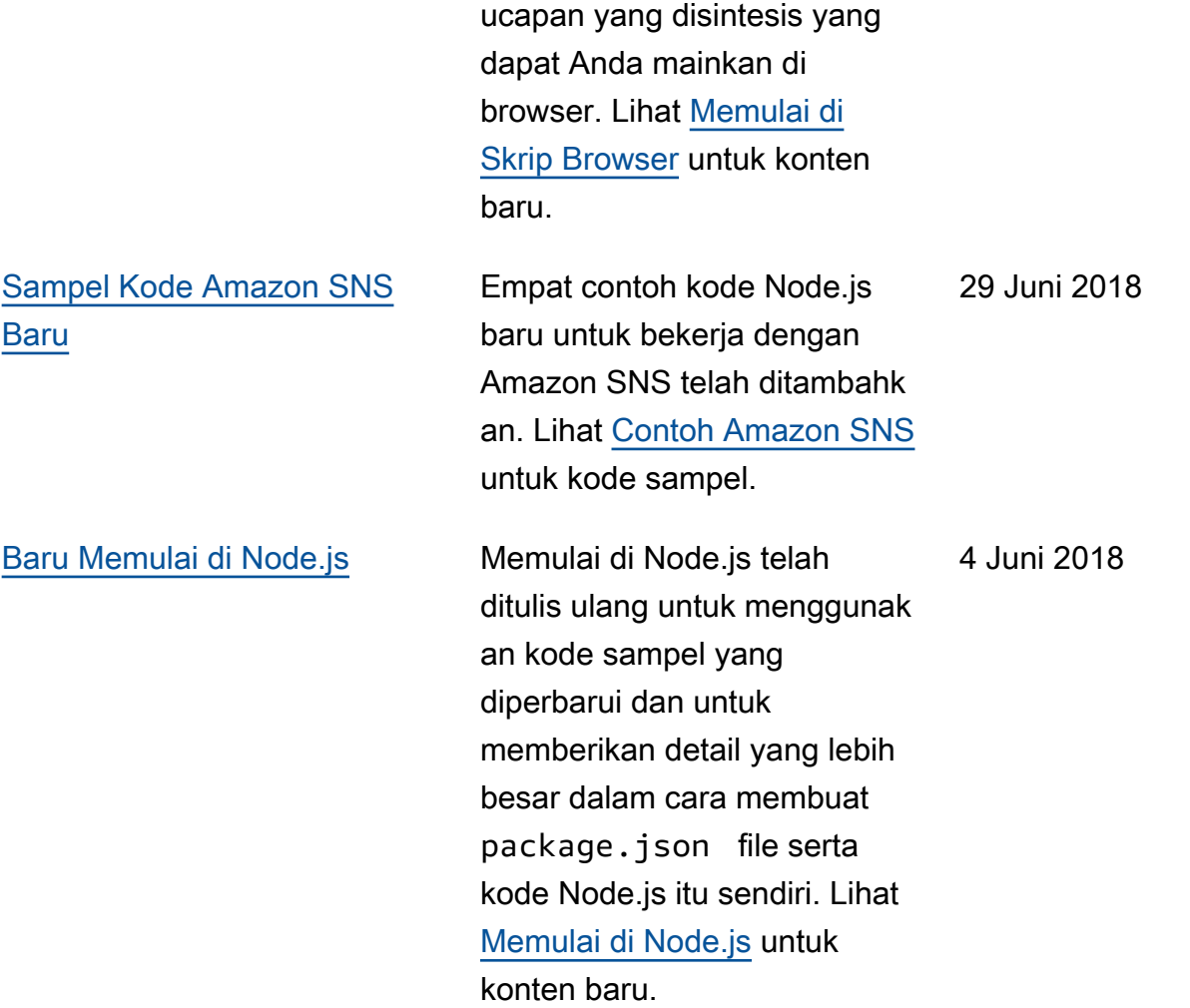

## Pembaruan Sebelumnya

Tabel berikut menjelaskan perubahan penting dalam setiap rilis AWS SDK for JavaScript sebelum Juni 2018.

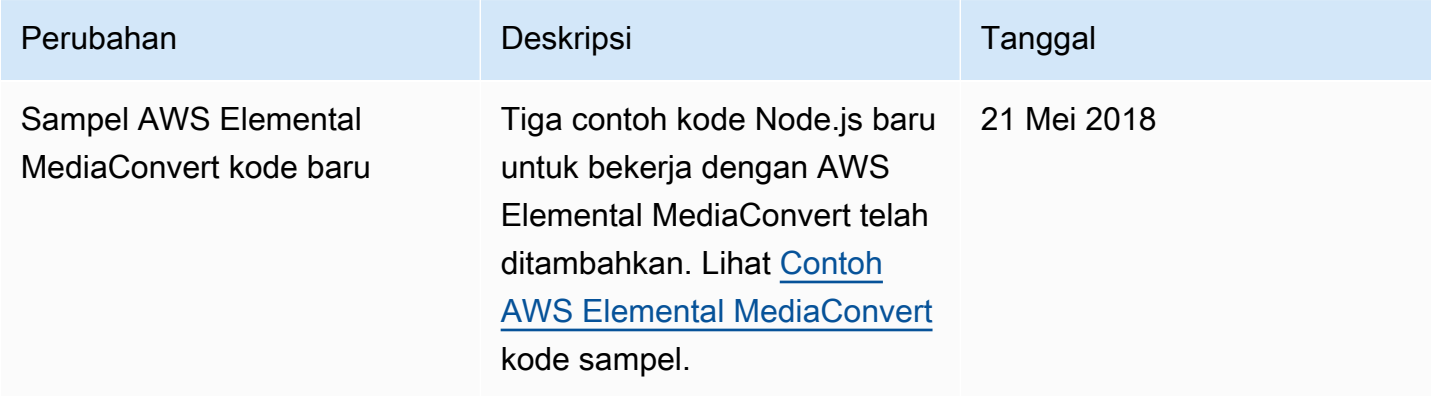

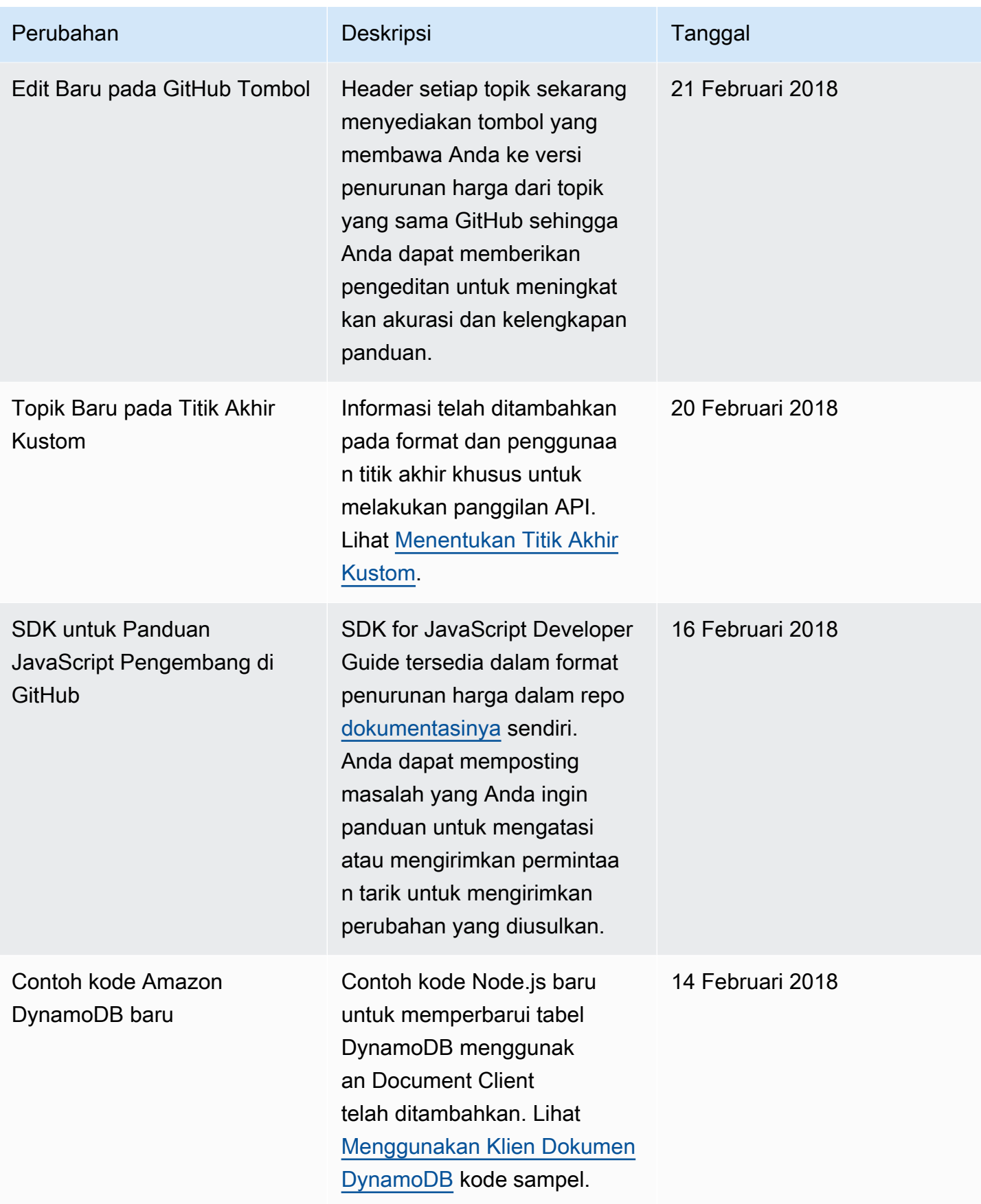

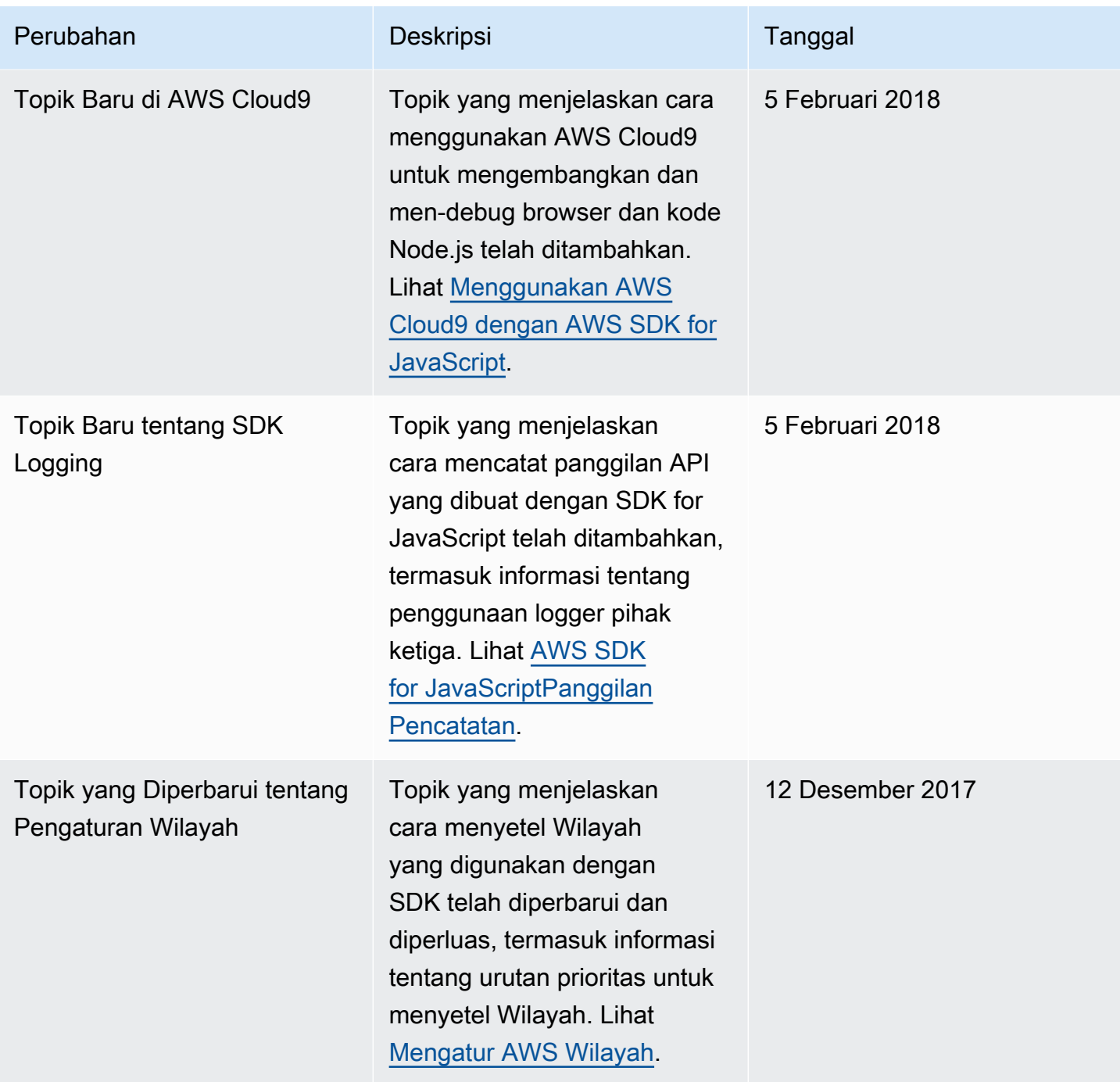

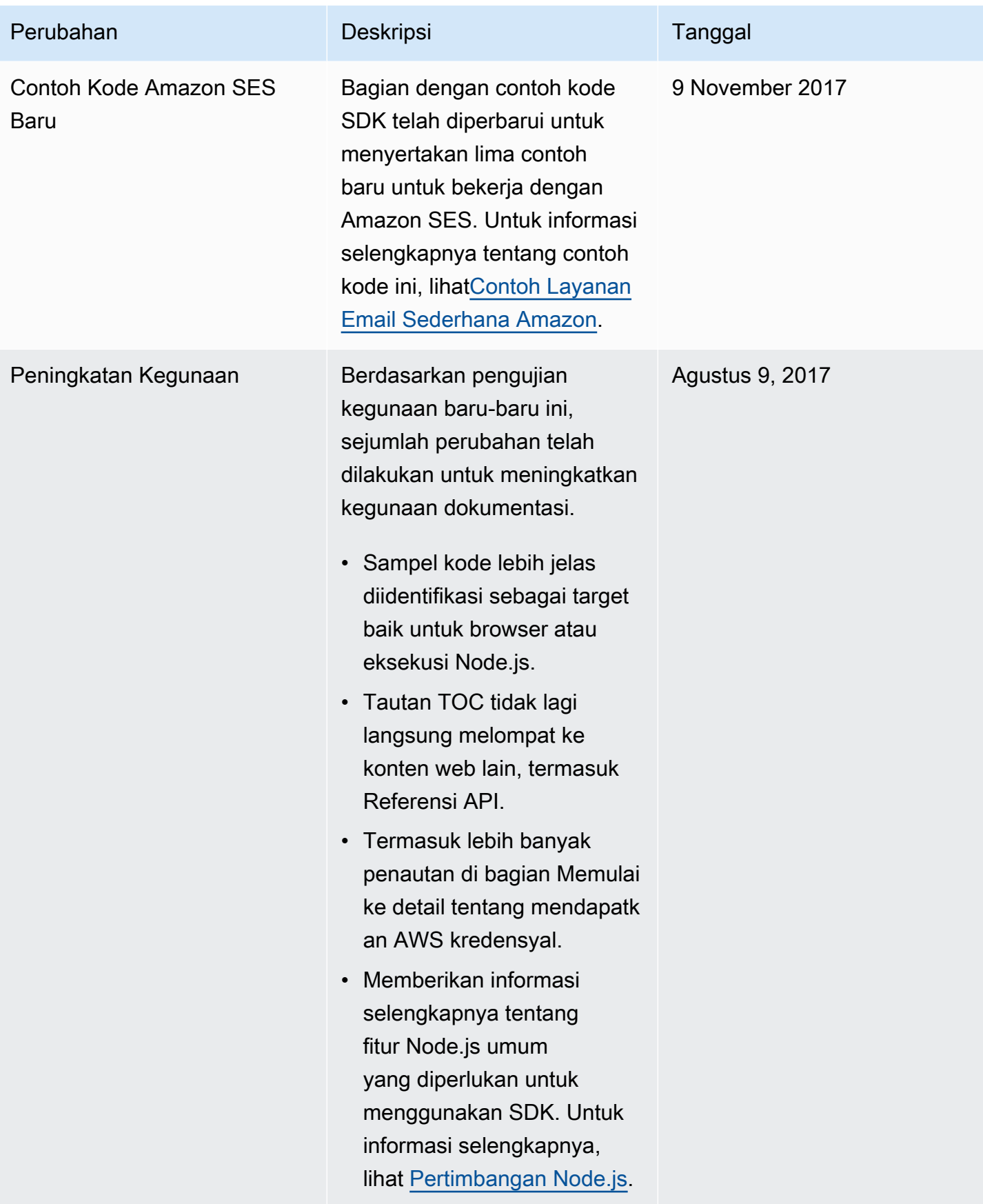

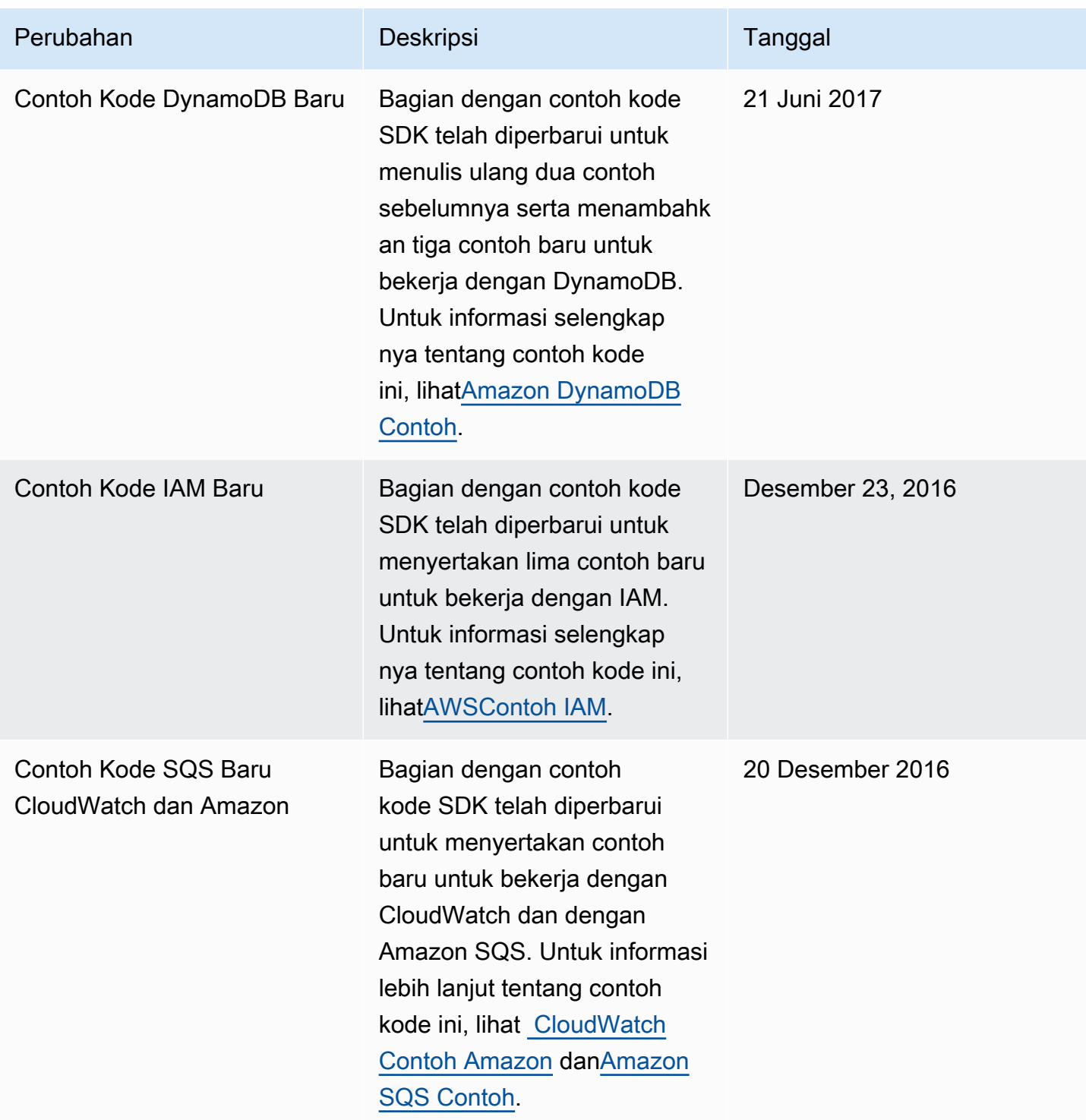

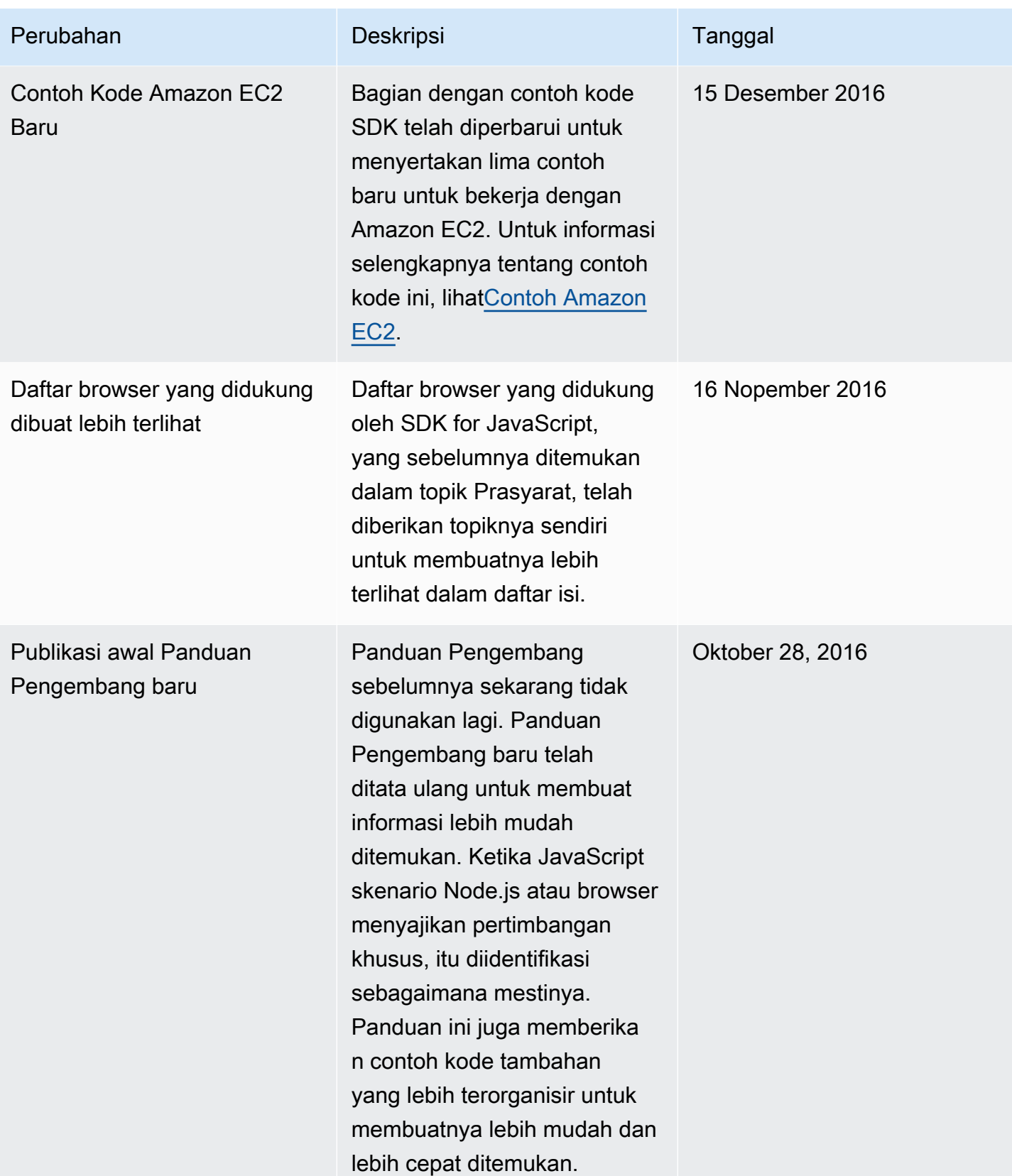